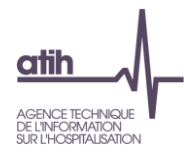

# **Guide de lecture des tableaux de contrôle ENC HAD**

# **Données 2022**

**Mise à jour : Juin 2023**

117, bd Marius Vivier Merle 69329 Lyon cedex 03 Téléphone: 04 37 91 33 10 Fax: 04 37 91 33 67 www.atih.sante.fr

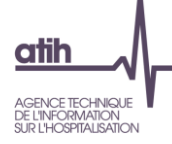

## <span id="page-1-0"></span>**Précisions générales**

L'analyse des tableaux de contrôle implique une connaissance approfondie du Guide méthodologique ENC, téléchargeable sur le site de l'ATIH à l'adresse suivante : [https://www.atih.sante.fr/enc-had](https://www.atih.sante.fr/enc-had-donnees-2020)[donnees-2020](https://www.atih.sante.fr/enc-had-donnees-2020)

Ces tableaux sont élaborés grâce aux données issues des logiciels ARCAnH ENC et ARAMIS HAD. Ainsi, seules des modifications des données en entrée de ces logiciels permettent de corriger les éventuelles anomalies mises en évidence par ces tableaux.

## **Précision d'impression des tableaux de contrôle .html :**

Pour imprimer les tableaux de contrôle .html avec l'ensemble des couleurs d'arrière-plans, il faut aller dans les options d'impression de votre navigateur et cocher la case qui permet d'activer les arrièreplans.

Selon le navigateur utilisé la case à cocher se nomme « Imprimer les arrière-plans », « Graphiques d'arrière-plan » ou encore « Graphisme de l'arrière-plan ».

Exemple pour Firefox :

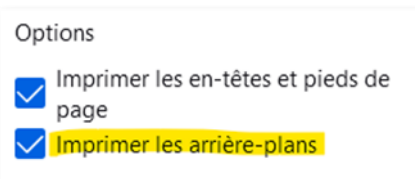

Exemple pour Chrome :

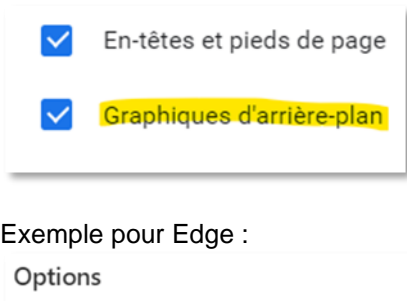

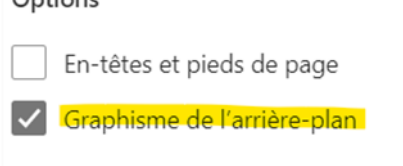

*Information pour les établissements effectuant la Correspondance des codes analytiques entre N-1 et N :*

Si l'établissement paramètre plusieurs SA N pour une seule SA N-1 ou inversement, les TDC ne prendront pas en compte cette correspondance. En effet, les coûts d'UO ne peuvent pas être comparables.

Seules les correspondances 1 SA N-1 = 1 SA N sont comparées dans les tableaux.

Les nouveautés des tableaux de contrôle 2020 par rapport à 2019 sont inscrites en jaune dans le document

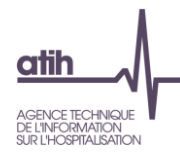

## **Précision de calcul :**

*Les évolutions apparaissant dans les tableaux sont calculées par la formule suivante :*

*- en euros : (Valeur Année N - Valeur Année N-1)* 

*- en pourcentage : [(Valeur Année N - Valeur Année N-1) / Valeur Année N-1] x 100*

## **Précision de langage :**

**La médiane et la moyenne** apparaissent dans certains tableaux de contrôle. Ils donnent des informations sur la distribution des valeurs.

Par exemple, la **médiane** des montants de matériel loué est le montant observé tel que la moitié des lignes de charges présente une valeur inférieure ou égale à cette valeur.

*Exemple : soit 5 charges de matériel loué avec les montants suivants : 10€ 15€ 20€ 30€ 100€. La médiane est égale à 20€.*

Le 1<sup>er</sup> quartile (Q1) des montants de matériel loué est le montant tel que 25% des lignes de charges présentent un montant inférieur ou égal à cette valeur. *Dans l'exemple précédent, le 1er quartile se trouve entre 10€ et 15€.*

Le **3 ème quartile (Q3)** des montants de matériel loué est le montant tel que 75% des lignes de charges présentent un montant inférieur ou égal à cette valeur. *Dans l'exemple précédent, le 3ème quartile se trouve entre 30€ et 100€.*

L'écart **interquartile (Q3-Q1)** comprend 50% des données.

## **Définitions de certains libellés communs à différents tableaux de contrôle** :

*Charges brutes* : Montant des charges tel qu'inscrit dans le PC. Ces montants répartis par section se trouvent soit dans la Phase *3 SA*, soit dans la Phase 4 avant déduction des produits déductibles.

*Charges nettes* : Montant des charges brutes diminuées des produits déductibles. Ces montants se trouvent soit en Phase 4, soit dans la Phase 6 avant déduction des charges directes.

*Charges nettes + LM* : Montant des charges nettes augmentées des charges de LM imputées aux sections concernées. Ces montants se trouvent en additionnant les montants des charges nettes ET les montants de la LM affectés à chaque section Phase 7 LM.

*Charges résiduelles* : Montant des charges nettes diminuées des charges directes suivies au séjour. Ces montants se trouvent en Phase 6.

*Charges résiduelles + LM* : Montant des charges résiduelles augmentées des charges de LM imputées aux sections concernées. Ces montants se trouvent en additionnant les montants des charges résiduelles ET les montants de la LM affectés à chaque section Phase 7 LM.

### **Coût de référence par statut :**

Les valeurs présentées comme coûts de référence sont les valeurs observées sur les établissements intégrés en N-3, N-2 et N-1 et sont distinguées par statut (ex-DG ou ex-OQN).

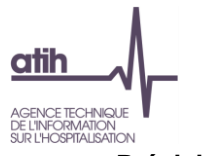

**Précisions :**

- Certains retraitements ont été effectués sur les données : suppression des extrêmes, des négatifs, des valeurs nulles, …
- Il s'agit de coûts bruts, non redressés, résultant d'une moyenne des échantillons intégrés en N-3, N-2 et N-1.

Ces coûts de référence **ne sont en aucun cas des coûts de référence nationaux** et ne peuvent pas servir à d'autres travaux que ceux de contrôle des données ENC par établissement.

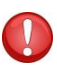

**Pour les établissements n'ayant pas de données N-1, les colonnes N-1 présentes dans certains tableaux de contrôle, n'apparaîtront pas.**

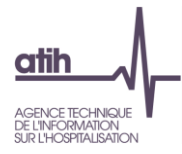

## <span id="page-4-0"></span>**Liste des tableaux de contrôles**

Pour rappel, la liste des tableaux de contrôles est disponible dans un fichier excel sur la plateforme e-ENC avec le détail de évolutions.

Télécharger tous les tableaux et documents (.zip) Voir les tableaux en html **Ressources** Guide de lecture des tableaux de contrôle Liste des tableaux de contrôle (.xls)

## <span id="page-4-1"></span>**Sigles utilisés**

## **Sigles spécifiques à l'ENC et à la comptabilité analytique**

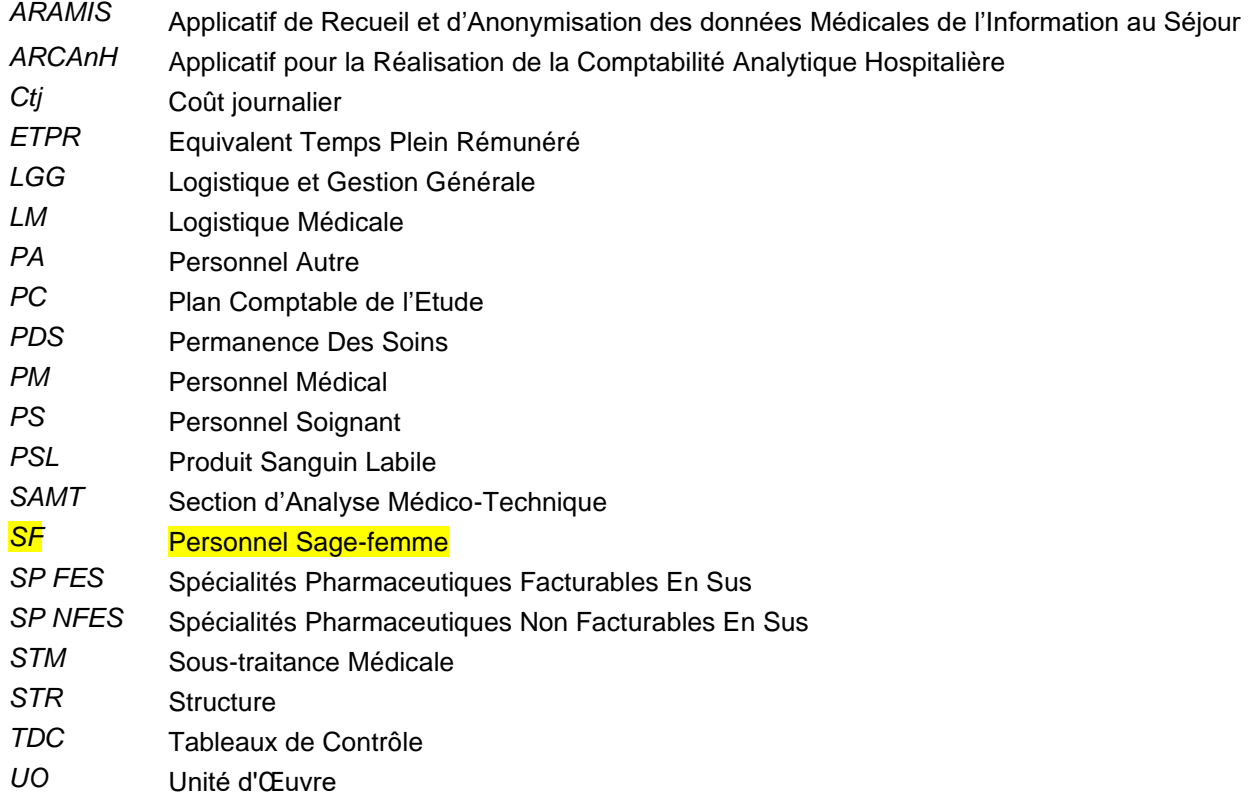

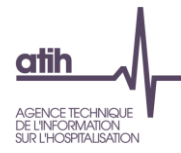

## **Table des matières**

<span id="page-5-0"></span>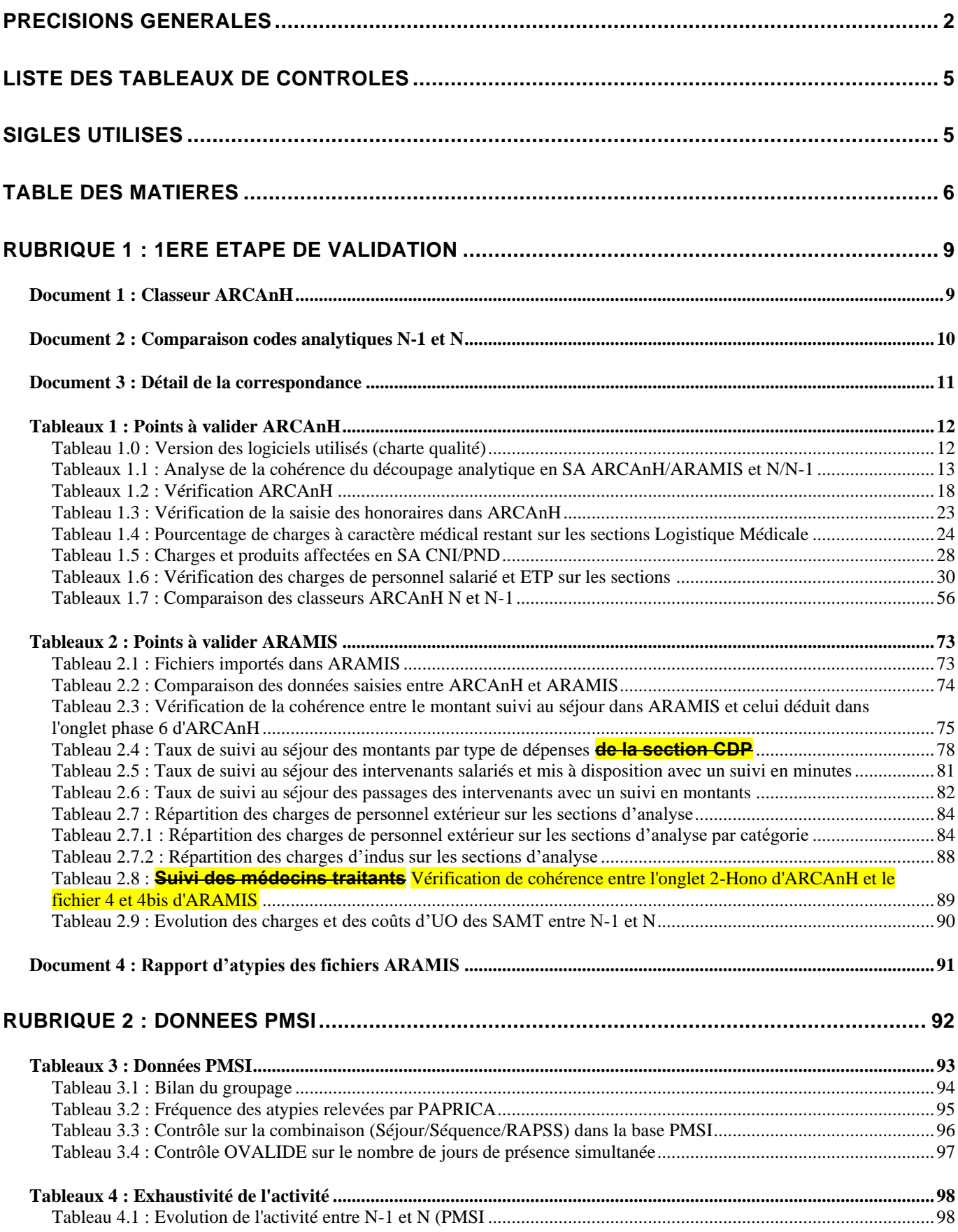

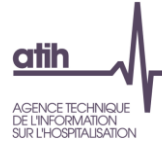

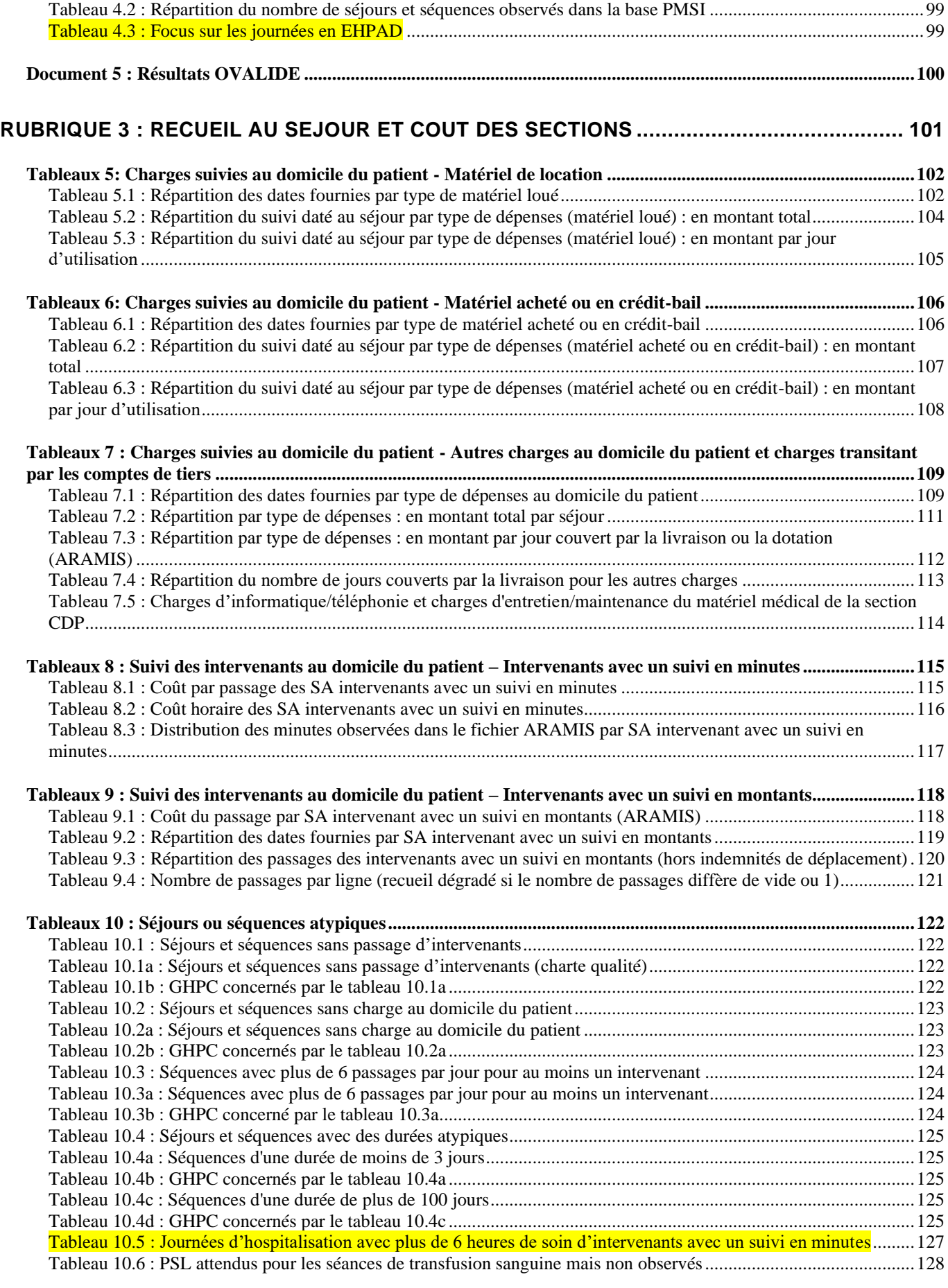

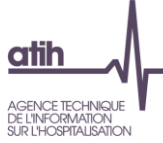

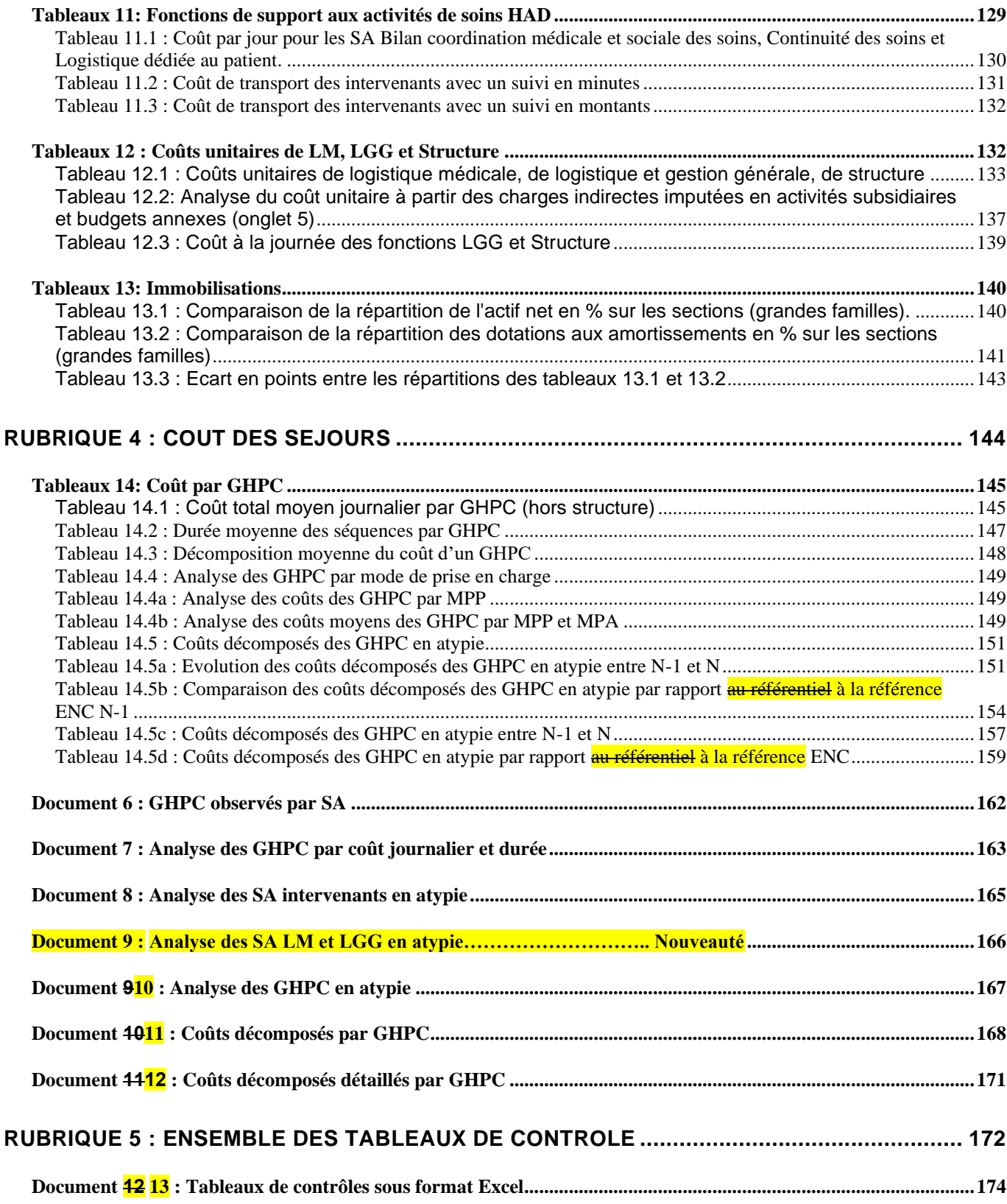

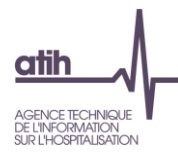

## <span id="page-8-0"></span>**Rubrique 1 : 1ère étape de validation**

## <span id="page-8-1"></span>**Document 1 : Classeur ARCAnH**

Dans ce chapitre se trouve le classeur ARCAnH sous format Excel.

## **Objectif** :

Ce chapitre permet au superviseur d'avoir accès au classeur ARCAnH.

## **Points focus** :

Dans l'onglet « Analyse des Résultats », tous les indicateurs doivent être à **OK**. Ce classeur permet donc de contrôler et d'analyser la réalisation des étapes comptables de l'ENC. Toutes les phases du classeur doivent être vérifiées et doivent correspondre aux principes énoncés dans le guide méthodologique ainsi que dans le manuel d'utilisation ARCAnH.

## **Action :**

En cas d'erreur détectée, l'établissement doit corriger ses données directement dans ARCAnH (dans le paramétrage ou dans le classeur excel).

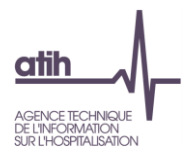

## <span id="page-9-0"></span>**Document 2 : Comparaison codes analytiques N-1 et N**

## **Objectif :**

Il s'agit du fichier de correspondance entre les SA N-1 et les SA N lorsque celles-ci ont changé.

## **Point Focus :**

Ce fichier permet de visualiser la correspondance que l'établissement a réalisée. Le superviseur doit vérifier la correspondance.

Ajout de nouvelles lignes pour faire la correspondance entre les sections N et N-1.

## **Actions :**

En cas d'incohérence, l'établissement doit justifier ou corriger ses données dans le paramétrage d'ARCAnH et/ou dans les fichiers ARAMIS.

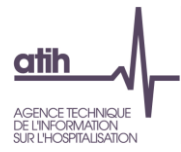

## <span id="page-10-0"></span>**Document 3 : Détail de la correspondance**

Il s'agit du fichier de correspondance entre les SA N-1 et les SA N lorsque celles-ci ont changé.

## **Point Focus :**

Ce fichier permet de visualiser la correspondance que l'établissement a réalisée. Le superviseur doit vérifier la correspondance.

## **Actions :**

En cas d'incohérence, l'établissement doit justifier ou corriger ses données dans le paramétrage d'ARCAnH et/ou dans les fichiers ARAMIS.

L'établissement doit justifier les évolutions de correspondance entre les SA N-1 et les SA N lorsque celles-ci ont changé.

Le rapport, à destination des superviseurs, contiendra :

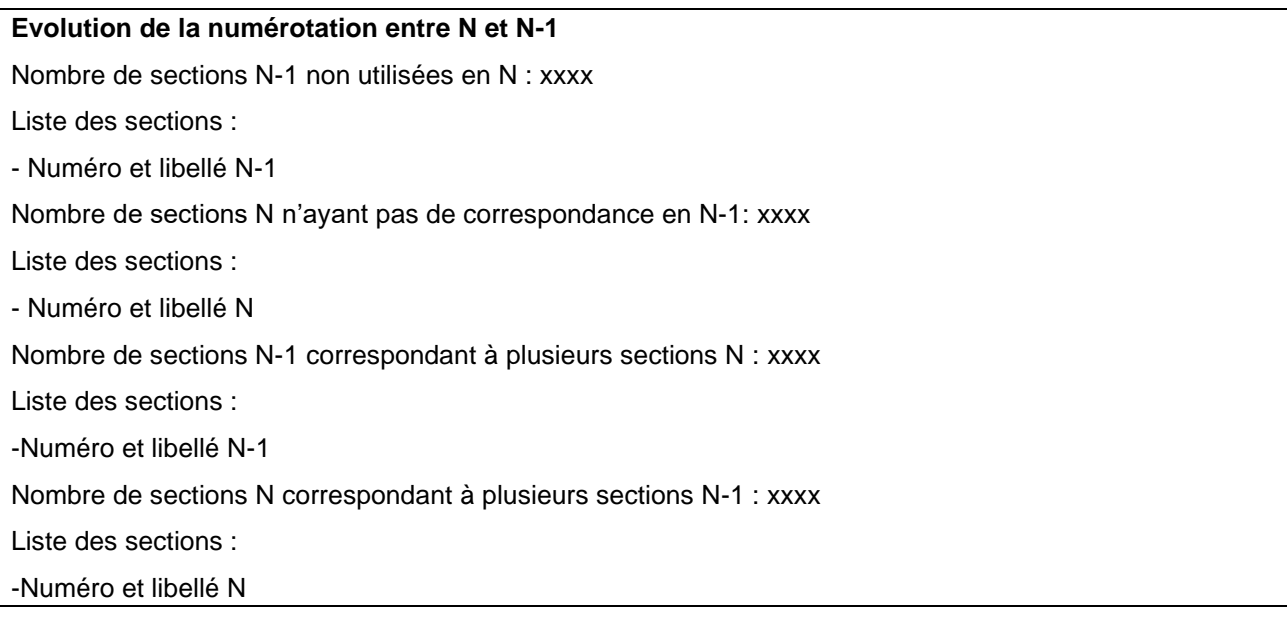

## **Point focus :**

Information pour les établissements effectuant la correspondance des codes analytiques entre N et N-1 : si l'établissement paramètre plusieurs SA N pour une seule SA N-1 ou inversement, les TdC ne prendront pas en compte cette correspondance. En effet, les coûts d'UO ne peuvent pas être comparables.

Seules les correspondances 1 SA N-1 = 1 SA N sont comparées dans les tableaux.

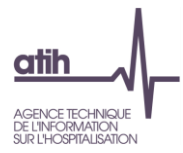

## <span id="page-11-0"></span>**Tableaux 1 : Points à valider ARCAnH**

## <span id="page-11-1"></span>**Tableau 1.0 : Version des logiciels utilisés (charte qualité)**

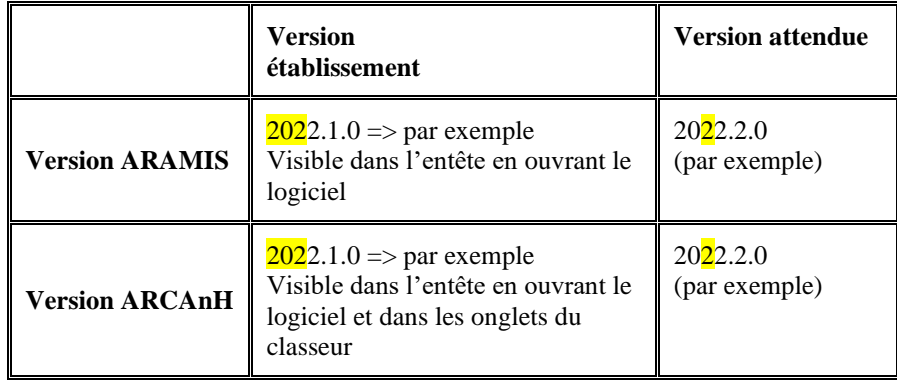

**Critère de la charte qualité** 

## **Objectif** :

Les versions établissement doivent être identiques aux versions attendues en tenant compte des mises à jour des logiciels au cours de la campagne.

## **Source :**

Toutes les informations de ce tableau sont issues d'ARCAnH et d'ARAMIS.

## **Action :**

Si la version établissement est différente de la version attendue, il faut impérativement télécharger la dernière version en vigueur avant de commencer les contrôles et les analyses.

Lorsque la version établissement diffère de la version attendue :

- la version établissement est surlignée en orange dans ce tableau de contrôle
- une alerte est inscrite sur chaque lot de TDC (TDC 1, TDC 2, ...) pour prévenir qu'une version d'un logiciel est obsolète : « La version d'ARAMIS et/ou d'ARCAnH n'est pas celle attendue, merci de télécharger la dernière version. »

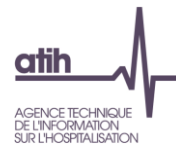

## <span id="page-12-0"></span>**Tableaux 1.1 : Analyse de la cohérence du découpage analytique en SA ARCAnH/ARAMIS et N/N-1**

## **Tableau 1.1.1 : SA figurant dans ARCAnH mais pas dans ARAMIS (charte qualité)**

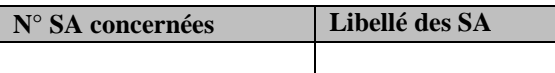

### **Objectif** :

Vérifier la cohérence du découpage en SA entre les données issues d'ARCAnH et les données issues d'ARAMIS.

*S'il n'y a pas d'anomalie, le tableau indique « Pas d'anomalie constatée ».*

## **Source :**

Toutes les informations de ce tableau sont issues d'ARCAnH et d'ARAMIS.

## **Points Focus :**

Le tableau vérifie que toutes les SA déclarées dans ARCAnH sont présentes dans ARAMIS. Si une ou plusieurs SA apparaissent dans ce tableau, cela signifie que une ou plusieurs SA déclarées dans ARCAnH n'ont pas été utilisées dans les fichiers d'ARAMIS. Cela peut être le cas pour des activités marginales. L'établissement doit corriger ou justifier cette situation.

A noter que pour les SAMT provenant d'ARCAnH, seules celles avec un nombre d'UO non vide pour les patients hospitalisés du champ concerné sont prises en compte.

## **ENC MCO :**

Les SAC de ARCAnH doivent se retrouver dans le fichier 1 ARAMIS de correspondance UM-SAC. Les SAMT (ICR ou B) d'ARCAnH doivent se retrouver dans les fichiers 3 et 4 d'ARAMIS, sauf si la SAMT a comme nature d'UO=Montant\_ST.

### **ENC SSR :**

Les SAC de ARCAnH doivent se retrouver dans le fichier 1 ARAMIS de correspondance UM-SAC. Les SAMT (ICR ou B) de ARCAnH doivent se retrouver dans le fichier 10 d'ARAMIS, sauf si la SAMT a comme nature d'UO=Montant\_ST.

Les SAMT Plateaux et les SAMT Métiers de ARCAnH doivent se retrouver dans le fichier 11 d'ARAMIS. Les sections spécifiques « appareil roulant » doivent se retrouver dans le fichier 12 d'ARAMIS.

Les sections spécifiques « atelier » doivent se retrouver dans le fichier 13 d'ARAMIS et/ou dans le fichier d'11 ARAMIS.

La section spécifique « Pré / Post hospitalisation » ne figure pas dans ce tableau puisqu'il n'y a pas de fichier correspondant dans ARAMIS.

## **ENC HAD**

Les SA intervenants HAD paramétrées dans ARCAnH doivent se retrouver dans les fichiers 5 et/ou 6 d'ARAMIS.

Les SAMT (ICR ou B) de ARCAnH doivent se retrouver dans le fichier 8 d'ARAMIS, sauf si la SAMT a comme nature d'UO=Montant\_ST.

### **Actions :**

1.Vérifier que le dossier zip (SA\_ARCANH.[champ].finess.zip) est bien le dernier créé et le dernier importé dans ARAMIS

2.Vérifier que l'import ARAMIS s'est déroulé correctement et qu'il n'y a pas eu de pertes de données.

Si ces vérifications ne corrigent pas le problème, le découpage doit être revu soit dans ARCAnH soit dans ARAMIS.

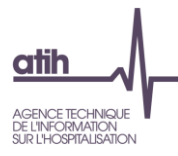

## **Tableau 1.1.2 : SA figurant dans ARAMIS mais pas dans ARCAnH (charte qualité)**

**N° des SA concernées**

## **Objectif** :

Vérifier la cohérence du découpage en SA entre les données issues d'ARAMIS et les données issues d'ARCAnH. *S'il n'y a pas d'anomalie, le tableau indique « Pas d'anomalie constatée ».*

### **Source :**

Toutes les informations de ce tableau sont issues d'ARCAnH et d'ARAMIS.

### **Points Focus :**

Le tableau vérifie que toutes les SA déclarées dans ARAMIS sont présentes dans ARCANH. Dès lors qu'au moins une SA apparaît dans ce tableau, cela signifie qu'il y a des différences de SA entre ARCAnH et ARAMIS. A noter que pour les SAMT provenant d'ARCAnH, seules celles avec un nombre d'UO non vide pour les patients hospitalisés du champ concerné sont prises en compte.

#### **ENC MCO**

Les SAC présentes dans le fichier 1 d'ARAMIS doivent être identiques aux SAC paramétrées dans ARCAnH. Les SAMT (ICR ou B) présentes dans les fichiers 3 et 4 d'ARAMIS doivent être identiques aux SAMT (ICR ou B) paramétrées dans ARCAnH, sauf si la SAMT a comme nature d'UO=Montant\_ST auquel cas sa présence dans Aramis doit être signalée en écart.

Si une SAMT, ayant comme nature d'UO=Montant\_ST, ressort dans ce tableau alors la phrase suivante est indiquée : « Au moins une SAMT ayant comme nature d'UO Montant\_ST a été déclaré dans ARAMIS. Nous n'attendons pas de suivi au séjour de l'UO dans les fichiers 3 ou 4 pour ces SAMT mais seulement un suivi en montant dans le fichier 7. Il faut supprimer le recueil réalisé dans les fichiers 3 ou 4. »

### **ENC SSR :**

Les SAC présentes dans le fichier 1 d'ARAMIS doivent être identiques aux SAC paramétrées dans ARCAnH. Les SAMT (ICR ou B) présentes dans le fichier 10 d'ARAMIS doivent être identiques aux SAMT (ICR ou B) paramétrées dans ARCAnH, sauf si la SAMT a comme nature d'UO=Montant\_ST auquel cas sa présence dans Aramis doit être signalée en écart.

Les SAMT Plateaux et les SAMT Métiers présentes dans le fichier 11 d'ARAMIS doivent être identiques aux SAMT Plateaux, SAMT Métiers et à la section spécifique « atelier » paramétrées dans ARCAnH.

Les sections spécifiques « appareil roulant » décrite dans le fichier 12 d'ARAMIS doivent être paramétrées dans ARCAnH.

Les sections spécifiques « atelier » décrite dans le fichier 13 d'ARAMIS doivent être paramétrées dans ARCAnH. La section spécifique « Pré / Post hospitalisation » ne figure pas dans ce tableau puisqu'il n'y a pas de fichier correspondant dans ARAMIS.

Si une SAMT, ayant comme nature d'UO=Montant\_ST, ressort dans ce tableau alors la phrase suivante est indiquée : « Au moins une SAMT ayant comme nature d'UO Montant\_ST a été déclaré dans ARAMIS. Nous n'attendons pas de suivi au séjour de l'UO dans le fichier 10 pour ces SAMT mais seulement un suivi en montant dans le fichier 4. Il faut supprimer le recueil réalisé dans le fichier 10. »

### **ENC HAD**

Les SA intervenants HAD présentes dans les fichiers 5 et 6 d'ARAMIS doivent être identiques aux SA intervenants HAD paramétrées dans ARCAnH.

Les SAMT (ICR ou B) présentes dans le fichier 8 d'ARAMIS doivent être identiques aux SAMT (ICR ou B) paramétrées dans ARCAnH, sauf si la SAMT a comme nature d'UO=Montant\_ST auquel cas sa présence dans Aramis doit être signalée en écart.

Si une SAMT, ayant comme nature d'UO=Montant\_ST, ressort dans ce tableau alors la phrase suivante est indiquée : « Au moins une SAMT ayant comme nature d'UO Montant\_ST a été déclaré dans ARAMIS. Nous n'attendons pas de suivi au séjour de l'UO dans le fichier 8 pour ces SAMT mais seulement un suivi en montant dans le fichier 3. Il faut supprimer le recueil réalisé dans le fichier 8.»

### **Actions :**

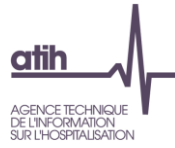

## L'établissement doit importer à nouveau dans ARAMIS la dernière version du paramétrage produit par ARCAnH (fichier SA\_ARCANH\_SSR.ZIP ou SA\_ARCANH\_[champ].ZIP)

#### **ENC MCO :**

L'établissement doit contrôler dans l'onglet 1-DA d'ARCAnH que des UO ont été renseignées pour les patients hospitalisés en MCO pour chacune des SAMT paramétrées.

## **ENC SSR :**

L'établissement doit contrôler dans l'onglet 1-DA d'ARCAnH que des UO ont été renseignées pour les patients hospitalisés en SSR pour chacune des SAMT Plateaux, SAMT Métiers, les sections spécifiques « atelier » et « parc » paramétrées, et pour les SAMT paramétrées concernées.

#### **ENC HAD**

L'établissement doit contrôler dans l'onglet 1-DA d'ARCAnH que des UO ont été renseignées pour les patients hospitalisés en HAD pour chacune des SAMT paramétrées concernées.

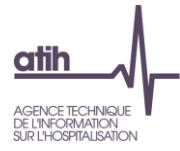

## **Tableau 1.1.3 : SAC ajoutées et supprimées par rapport à N-1**

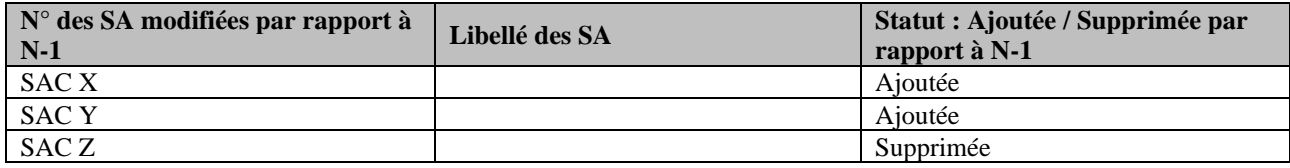

Sont concernées : **MCO :** SAC **SSR :** SAC **HAD :** SA intervenants HAD

## **Objectif** :

Valider les changements de découpage analytique par rapport à l'année précédente.

*S'il n'y a pas d'écart, le tableau indique « Pas d'écart constaté entre N et N-1 ». Si l'établissement est nouveau, le tableau indique « Non concerné pour cette première année d'étude ».*

### **Source :**

Toutes les informations de ce tableau sont issues du paramétrage des SA d'ARCAnH N et N-1.

## **Action :**

L'établissement doit justifier tout changement. La justification devra apparaître dans le rapport de supervision. C'est aussi le moyen pour le superviseur de vérifier que les recommandations concernant le découpage faites l'année précédente ont bien été mises en œuvre.

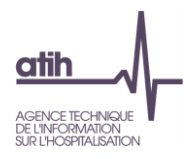

## **Tableau 1.1.4 : SAMT ajoutées et supprimées par rapport à N-1**

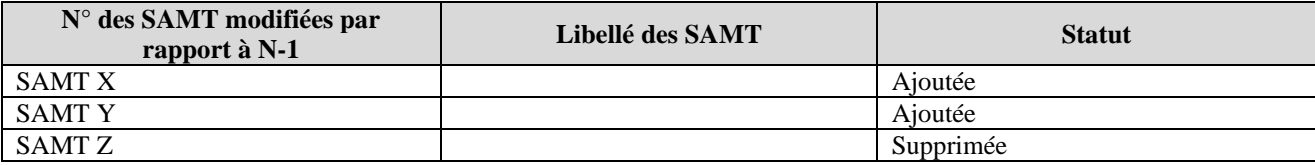

### Sont concernées :

**MCO :** SAMT (avec des UO MCO) **SSR :** SAMT (avec des UO SSR) / SAMT métiers de RR / SAMT plateau de RR / SA spécifiques SSR. **HAD :** SAMT (avec des UO HAD)

## **Objectif** :

Valider les changements de découpage analytique par rapport à l'année précédente. Il ne concerne que les établissements ayant participé à l'ENC l'année précédente.

*S'il n'y a pas d'écart, le tableau indique « Pas d'écart constaté entre N et N-1 ». Si l'établissement est nouveau, le tableau indique « Non concerné pour cette première année d'étude ».*

### **Sources :**

Toutes les informations de ce tableau sont issues du paramétrage des SAMT d'ARCAnH N et N-1.

## **Actions :**

L'établissement doit justifier tout changement. La justification devra apparaître dans le rapport de supervision. C'est aussi le moyen pour le superviseur de vérifier que les recommandations concernant le découpage faites l'année précédente ont bien été mises en application.

**Tableau 1.1.5 : Hébergement Temporaire Non Médicalisé (HTNM) - ex-Hôtel hospitalier**

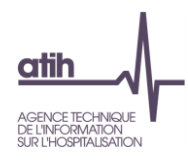

## <span id="page-17-0"></span>**Tableaux 1.2 : Vérification ARCAnH**

## **Tableau 1.2.1 : Indicateurs de la feuille « Contrôles » d'ARCAnH en cas d'anomalie (charte qualité)**

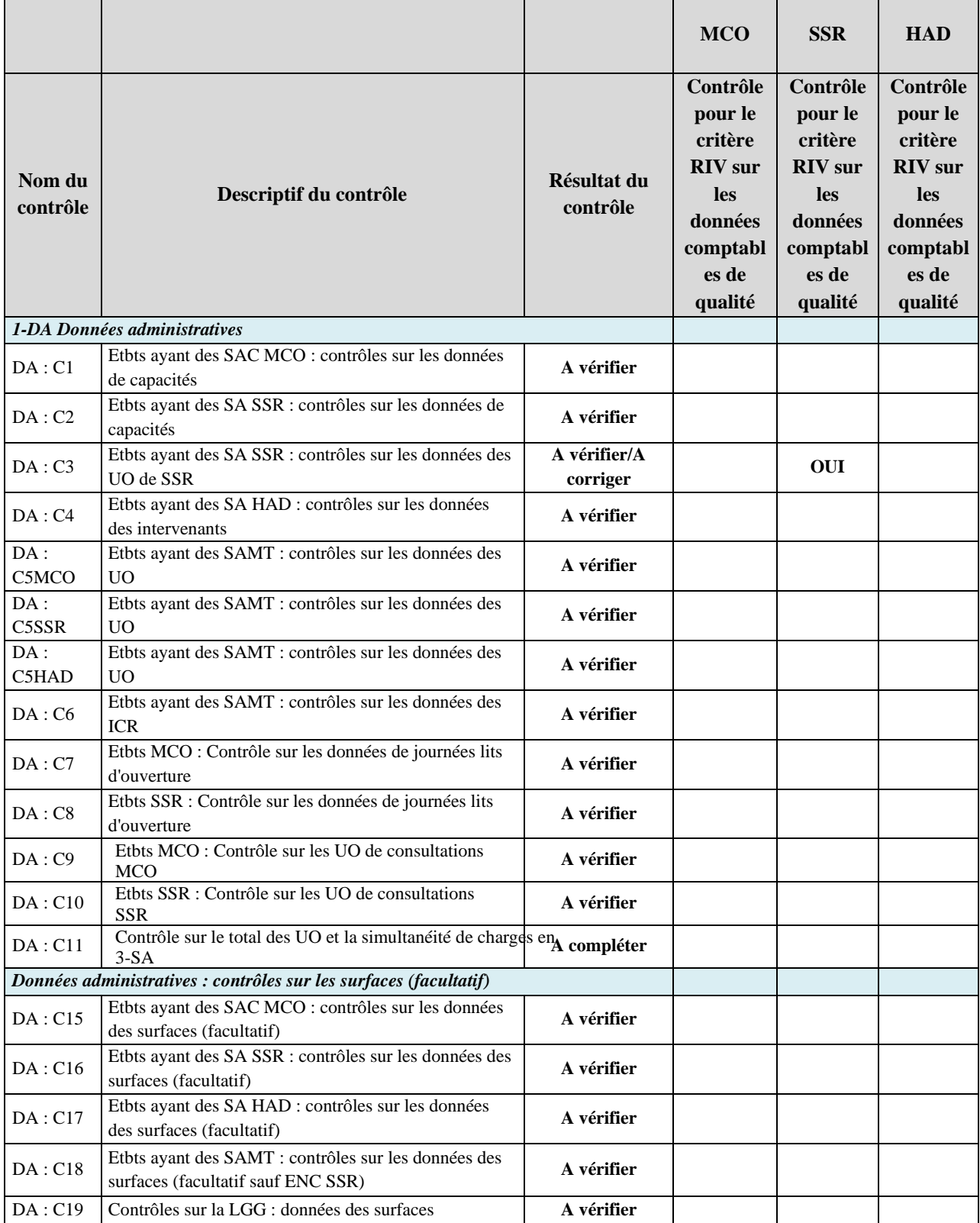

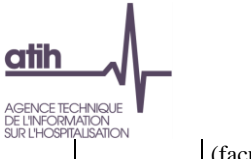

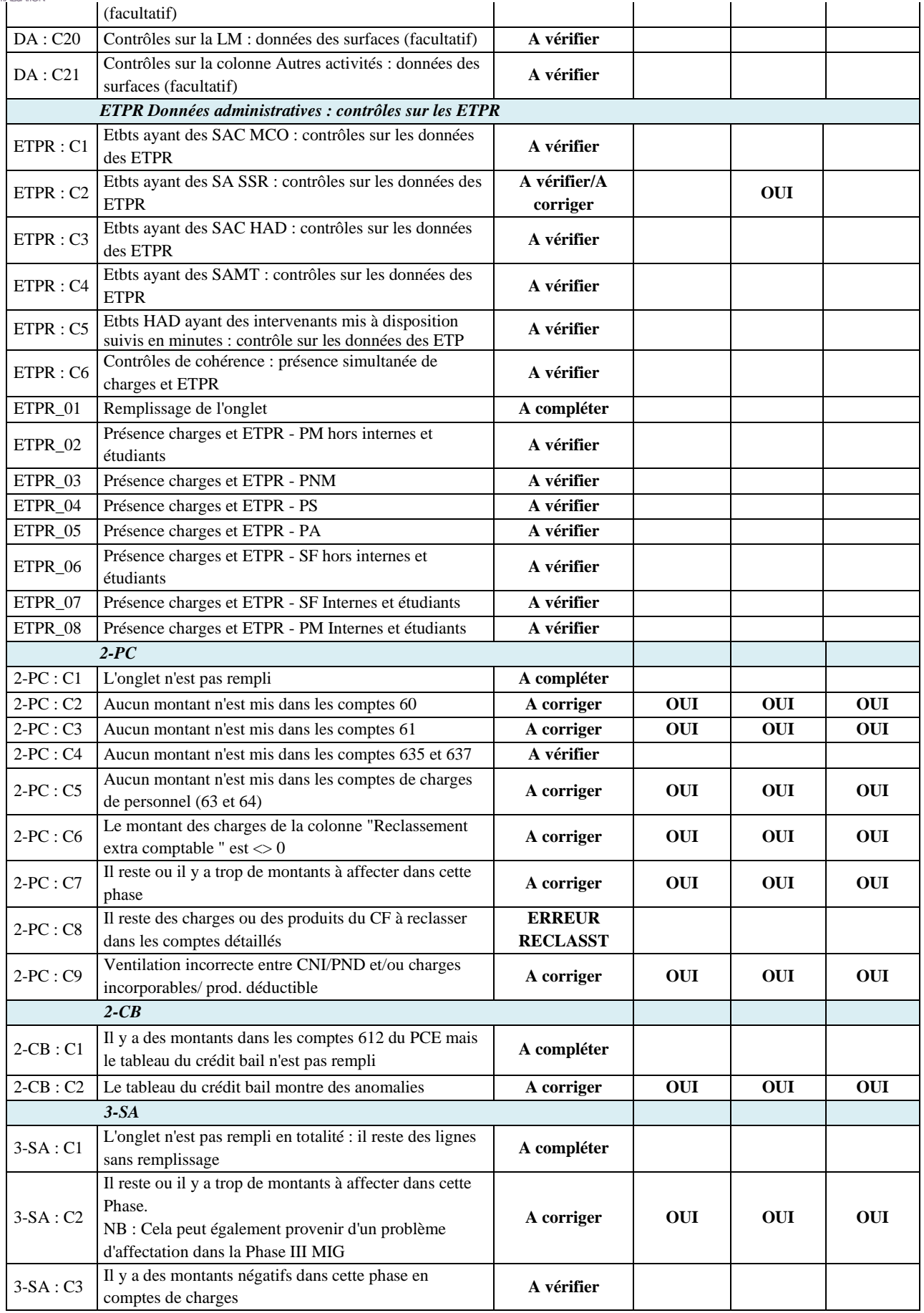

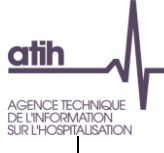

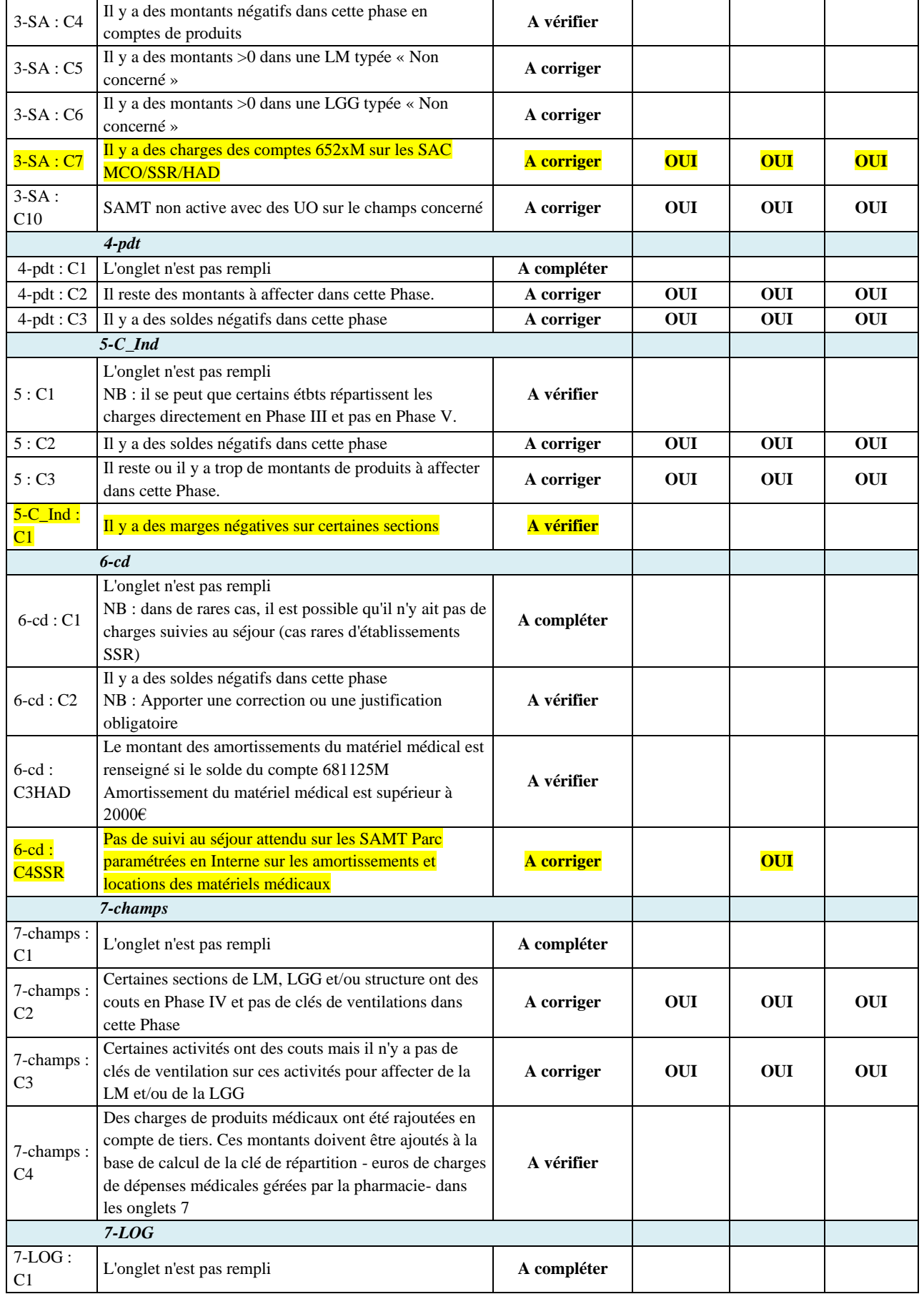

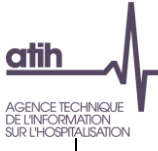

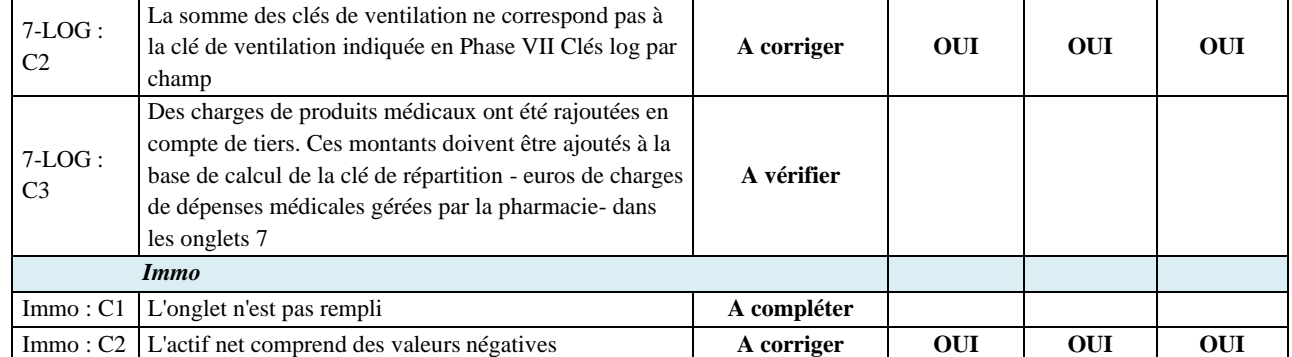

## **Objectif** :

Tous les indicateurs doivent être « OK » ou « A vérifier ». Les indicateurs qui ne sont pas à « OK » sont présentés dans ce tableau.

### **Source :**

Toutes les informations de ce tableau sont issues de l'onglet Contrôles d'ARCAnH.

## **Actions :**

Si vous rencontrez des « A corriger » ou « Phase à compléter », l'utilisateur doit corriger ARCAnH. Si vous rencontrez des « A vérifier », l'utilisateur doit corriger ARCAnH ou justifier l'information auprès du superviseur. Seuls les contrôles qui ne sont pas à OK sont présentés dans ce tableau.

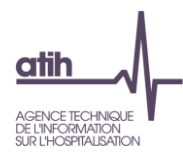

## **Tableau 1.2.2 : Bouclage ARCAnH**

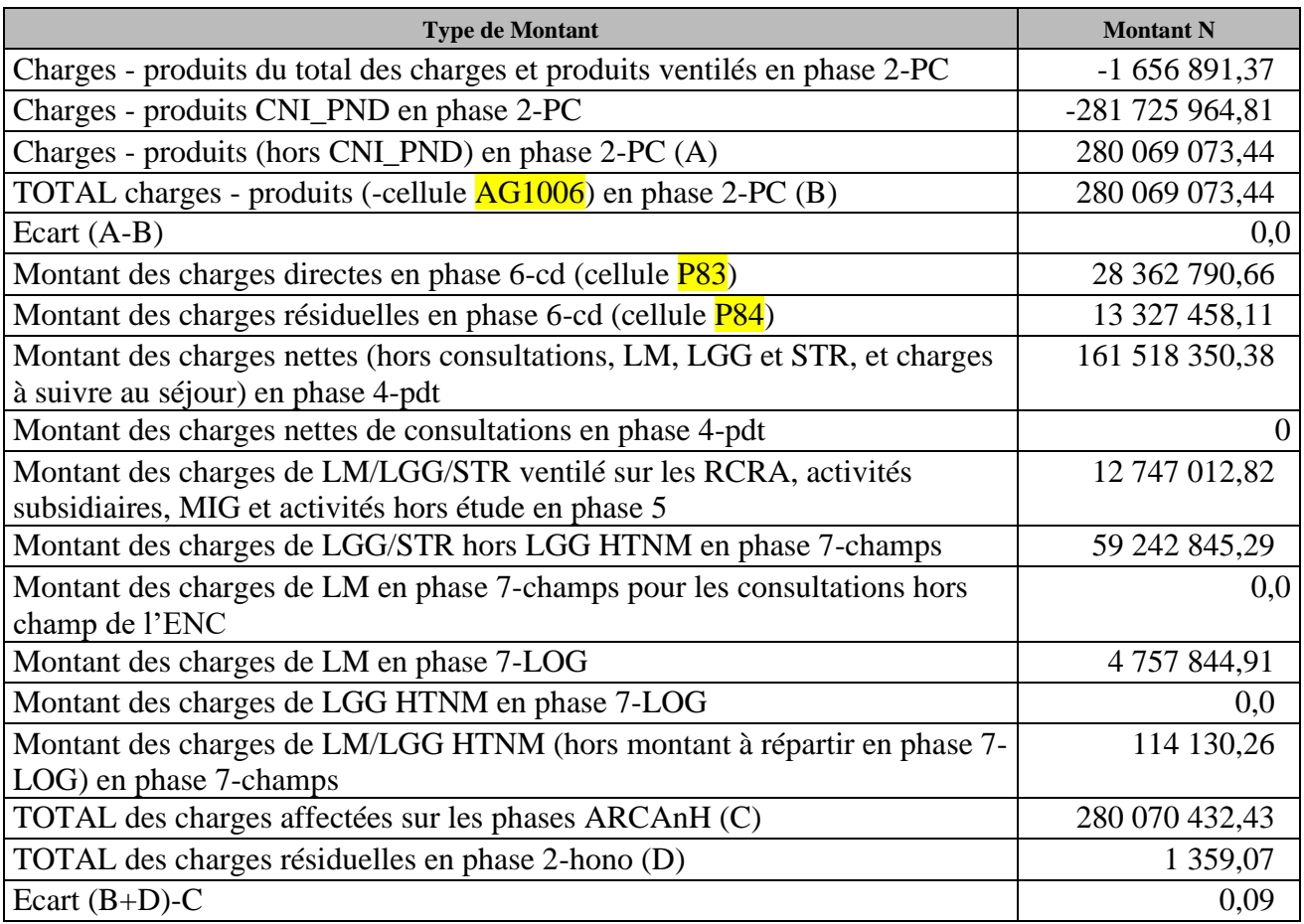

## **Objectif** :

Contrôler que les montants de charges et produits du PC sont exhaustivement ventilés dans les phases ARCAnH. Tous les écarts doivent être à 0.

## **Source :**

Toutes les informations de ce tableau sont issues des données du classeur ARCAnH.

**Actions :**

Se référer à l'onglet « Contrôles » du classeur ARCAnH et corriger les éléments signalés.

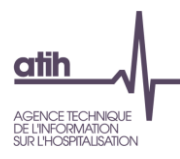

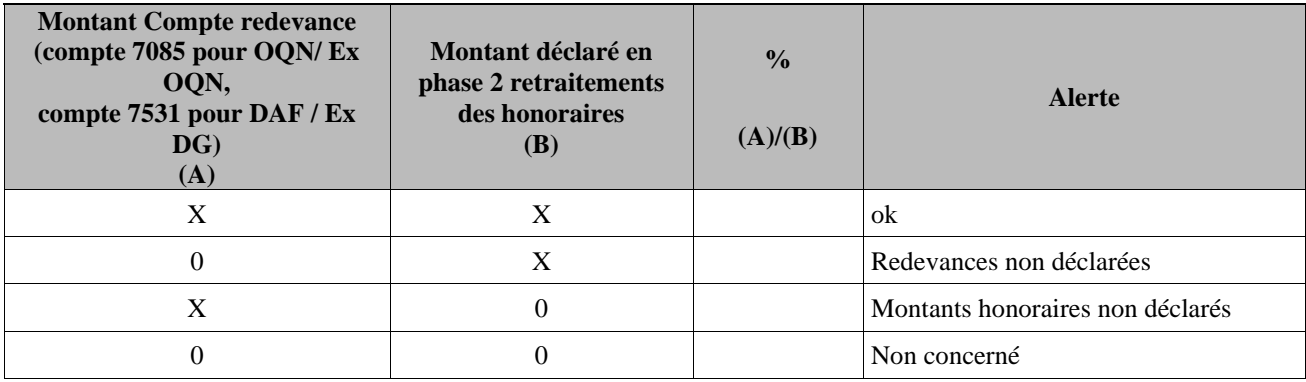

## <span id="page-22-0"></span>**Tableau 1.3 : Vérification de la saisie des honoraires dans ARCAnH**

### **Objectif :**

S'assurer de la présence d'honoraires en phase 2 - hono lorsque l'établissement a identifié un montant de redevance non nul et inversement, vérifier que les redevances ont bien été déclarées.

## **Source :**

1ère colonne : informations issues de l'onglet 2-PC 2ème colonne : informations issues de la phase 2 - hono d'ARCAnH.

#### **Point Focus :**

Il s'agit de contrôler qu'il y a bien de la redevance lorsqu'il y a des honoraires et vice versa.

C'est aussi un moyen de vérifier que la redevance est enregistrée dans le bon compte comptable (7085 « Redevances des praticiens versées aux OQN » pour les OQN / ex OQN et 7531 « Retenues et versements sur l'activité libérale » pour les DAF / ex DG)

La colonne Alerte prendra les valeurs suivantes :

- « OK », si les montants (A) et (B) sont remplis ou si l'établissement n'est concerné ni par l'un ni par l'autre ;
- « Montants honoraires non déclarés », si seul le montant (A) est rempli ;
- « Redevances non déclarées », si seul le montant (B) est rempli ;

#### Actions :

Si la colonne « Alerte » n'est pas à « OK », l'établissement devra corriger ses données dans ARCAnH ou les justifier auprès de son superviseur.

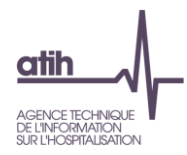

## <span id="page-23-0"></span>**Tableau 1.4 : Pourcentage de charges à caractère médical restant sur les sections Logistique Médicale**

**Tableau 1.4.1 : Pourcentage de charges à caractère médical restant sur les sections Pharmacie (charte qualité)**

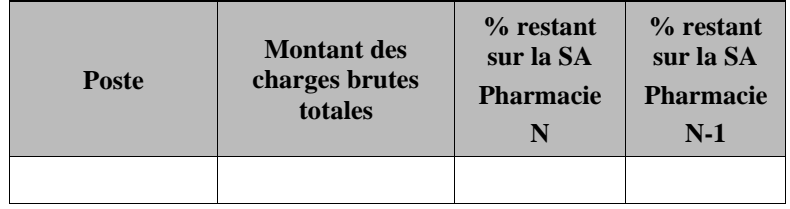

## **Objectif** :

S'assurer que les charges à caractère médical sont bien affectées en priorité sur les sections consommatrices. MCO et SSR : charte qualité

## **Sources :**

Toutes les informations de ce tableau sont issues de la *Phase 3 SA* d'ARCAnH. Les données traceurs N-1 sont sommées avec les données hors traceurs N-1. Vous trouverez ci-dessous le détail des comptes de chaque poste :

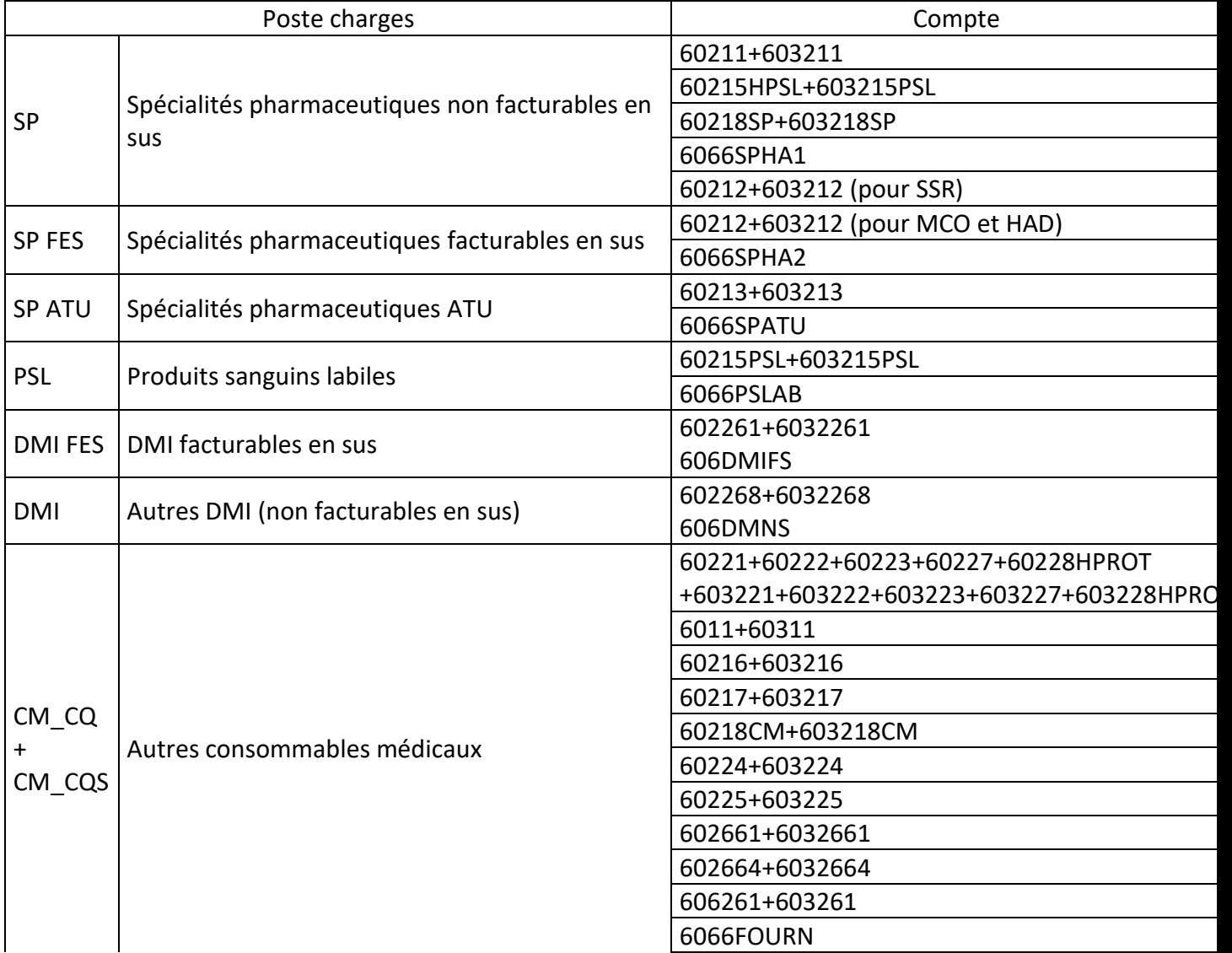

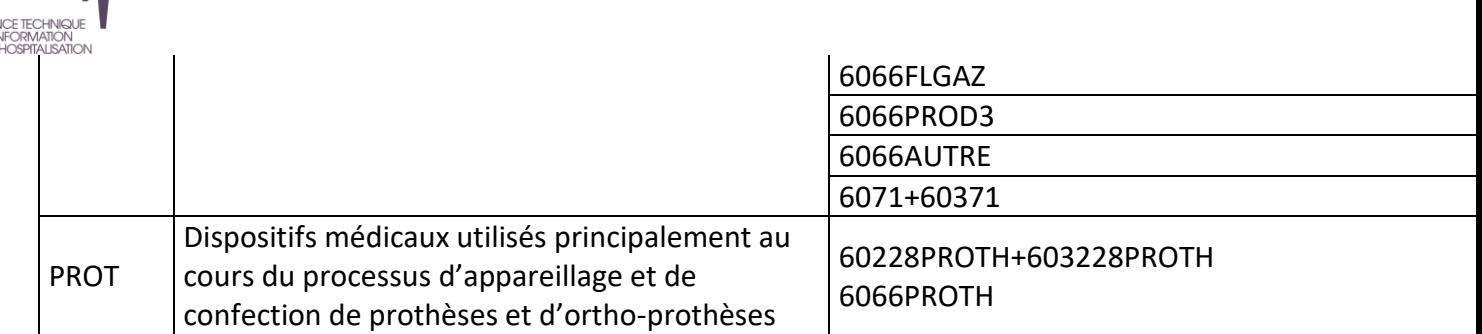

## **Points Focus :**

Sur la section Pharmacie doit figurer uniquement les produits périmés ou détruits. Les autres charges de médicaments doivent être ventilées sur les sections analytiques. La majorité des charges à caractère médical doit être imputée sur les sections consommatrices. Par différence, on attend donc un très faible taux sur la SA de Pharmacie (inférieur à 10%). A noter que les médicaments de la rétrocession doivent figurer en section « Rétrocessions » dans les activités subsidiaires lors de la *Phase 3-SA.*

Le but est que le coût de la Pharmacie ne pèse pas sur tous les séjours mais sur ceux uniquement ayant séjourné dans les sections consommatrices. L'idéal étant de suivre un maximum de ces charges au séjour.

Lorsque le pourcentage de pharmacie dépasse 10%, la cellule est en orange **pour chaque ligne concernée.**

#### **Action :**

Si le taux de charges à caractère médical est trop élevé sur la SA Pharmacie, alors l'établissement doit corriger ARCAnH pour affecter ces charges sur les SA ou idéalement améliorer le suivi au séjour dans ARAMIS et donc modifier en conséquence le suivi à la SA dans ARCAnH.

Toute anomalie doit être justifiée par l'établissement. La justification devra apparaître dans le rapport de supervision.

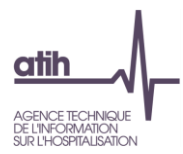

## **Tableau 1.4.2 : Pourcentage de charges de matériel médical et entretien-maintenance de matériel médical restant sur la section Génie Biomédical**

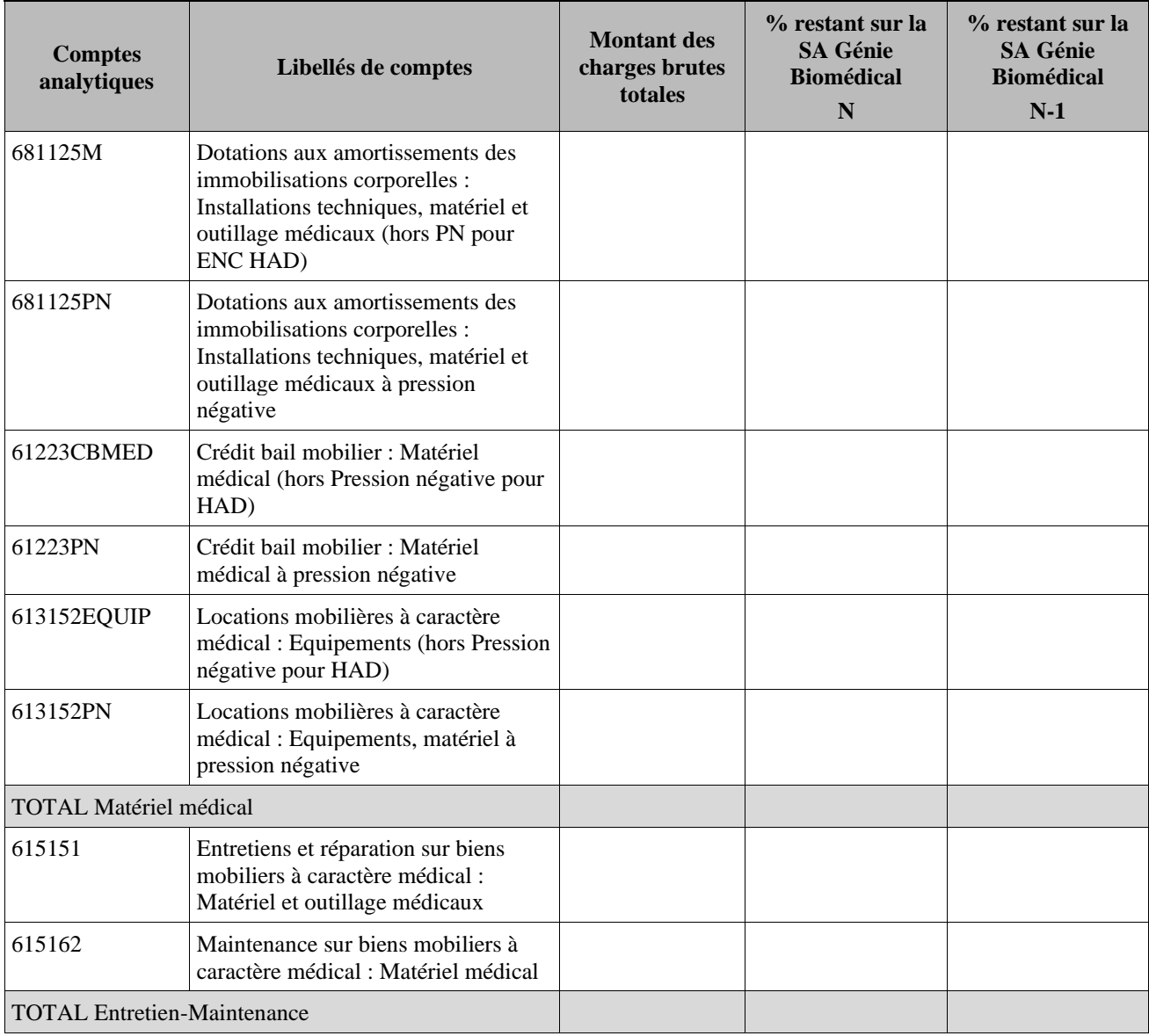

### **Objectif** :

S'assurer que les charges de matériel médicaux et d'entretien-maintenance de matériels médicaux sont bien affectées en priorité sur les sections consommatrices.

### **Sources :**

Toutes les informations de ce tableau sont issues de la *Phase 3 SA* d'ARCAnH.

### **Points Focus :**

La section LM Génie Biomédical n'a pas vocation à se voir affecter l'ensemble des charges d'entretien, de maintenance et de réparation des matériels médicaux dont elle assume la gestion.

Les charges de matériels médicaux et les charges d'entretien, maintenance et réparation des matériels médicaux sont affectées :

• Aux sections consommatrices et aux séjours dans le cadre de l'ENC MCO ;

• Aux sections consommatrices et aux séquences dans le cadre de l'ENC SSR ;

• En CDP et suivis au séjour et à la date, dans le cadre de l'ENC HAD.

Seul le **résidu de ces charges**, qui doit être très marginal, est affecté à la section génie biomédical.

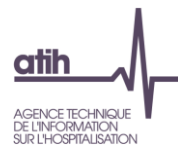

Lorsque le pourcentage en LM Génie Biomédical dépasse 10%, la cellule est en orange **pour chaque ligne concernée.**

### **Action :**

Si le taux de charges est trop élevé sur la SA Génie Biomédical, alors l'établissement doit corriger ARCAnH pour affecter ces charges sur les SA consommatrices.

Toute anomalie doit être justifiée par l'établissement. La justification devra apparaître dans le rapport de supervision.

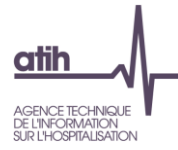

## **N° compte Libellé du compte Nature de CNI/PND Montant N <b>Montant N-1** 655 Quote-part des résultats sur opérations faites en commun CNI\_PND\_A <sup>658</sup> Charges diverses de estion courante CNI\_PND\_A … Affectation obligatoire en CNI\_PND\_N CNI par nature CNI\_PND\_N **TOTAL CHARGES NON INCORPORABLES** <sup>706</sup> Prestations de CNI\_PND\_R <sup>706</sup> Prestations de CNI\_PND\_H <sup>7471</sup> Fond d'intervention régional (FIR) CNI\_PND\_A … Affectation obligatoire en CNI\_PND\_H PND - Produits de l'activité hospitalière CNI\_PND\_H Affectation obligatoire en CNI\_PND\_R PND - Recettes liées aux Act. Subs. et RCRA CNI\_PND\_R Affectation obligatoire en CNI\_PND\_N PND par nature CNI\_PND\_N **TOTAL PRODUITS NON DEDUCTIBLES**

## <span id="page-27-0"></span>**Tableau 1.5 : Charges et produits affectées en SA CNI/PND**

## **Objectif :**

Identifier les charges affectées en CNI et les produits affectés en PND afin de pouvoir obtenir une explication de l'établissement sur la nature des éléments affectés.

Les comptes à affectation obligatoire et automatique sont repris dans ce tableau, sommés par nature de CNI/PND dans les lignes :

- Affectation obligatoire en CNI\_PND\_H
- Affectation obligatoire en CNI\_PND\_R
- Affectation obligatoire en CNI\_PND\_N (CNI pour les comptes de charges 6<sup>\*</sup> ; PND pour les comptes

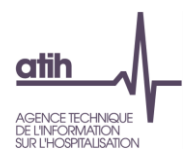

de produits 7\*)

**Source :**  Phase 2-PC d'ARCAnH N et N-1.

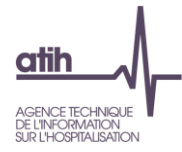

## <span id="page-29-0"></span>**Tableaux 1.6 : Vérification des charges de personnel salarié et ETP sur les sections**

## **Tableau 1.6.1 : Vérification globale des ratios de charges de personnel salarié sur les sections**

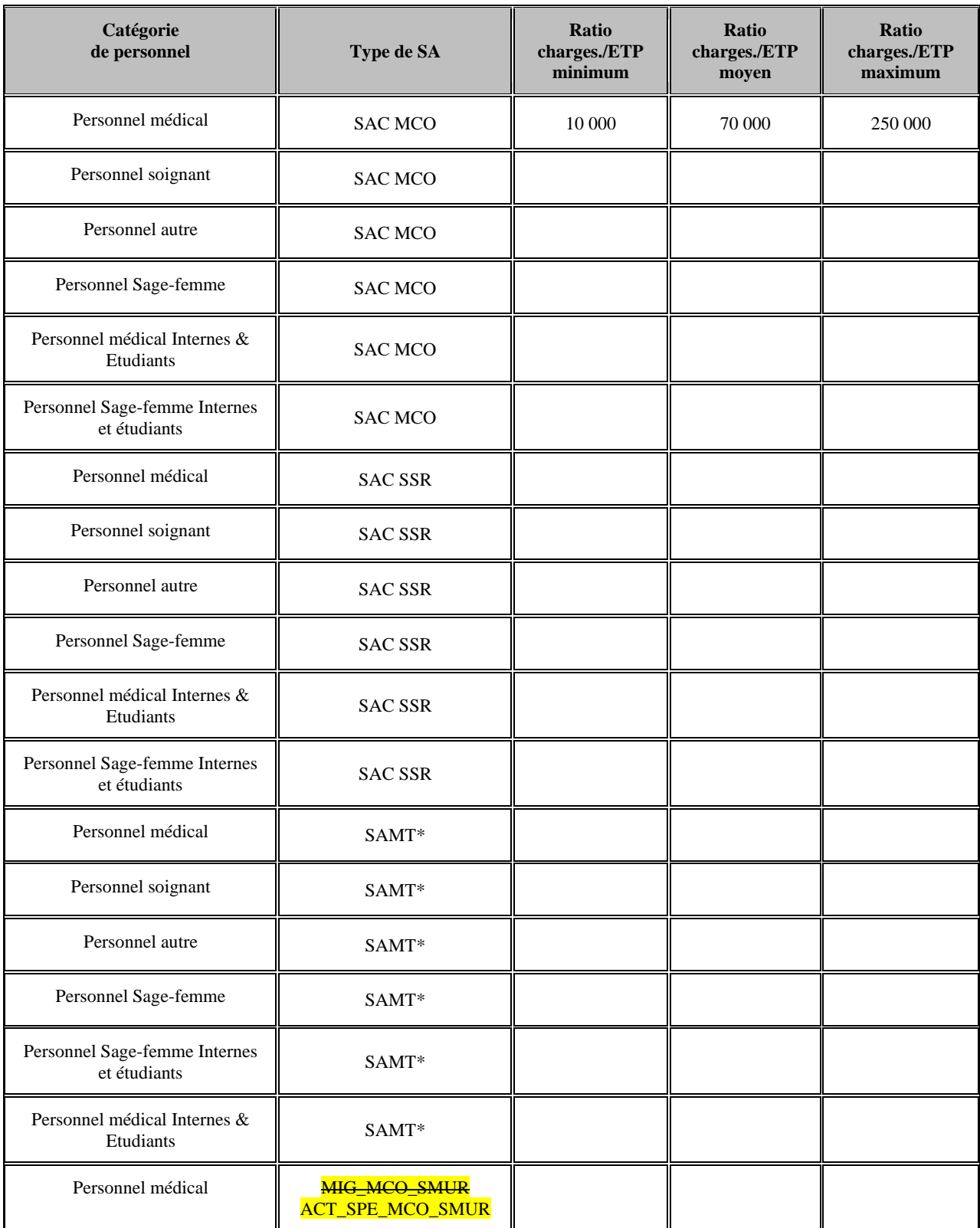

 $\frac{\text{atih}}{\ }$ AGENCE TECHNIQUE<br>DE L'INFORMATION<br>SUR L'HOSPITALISATIO<u>N</u>

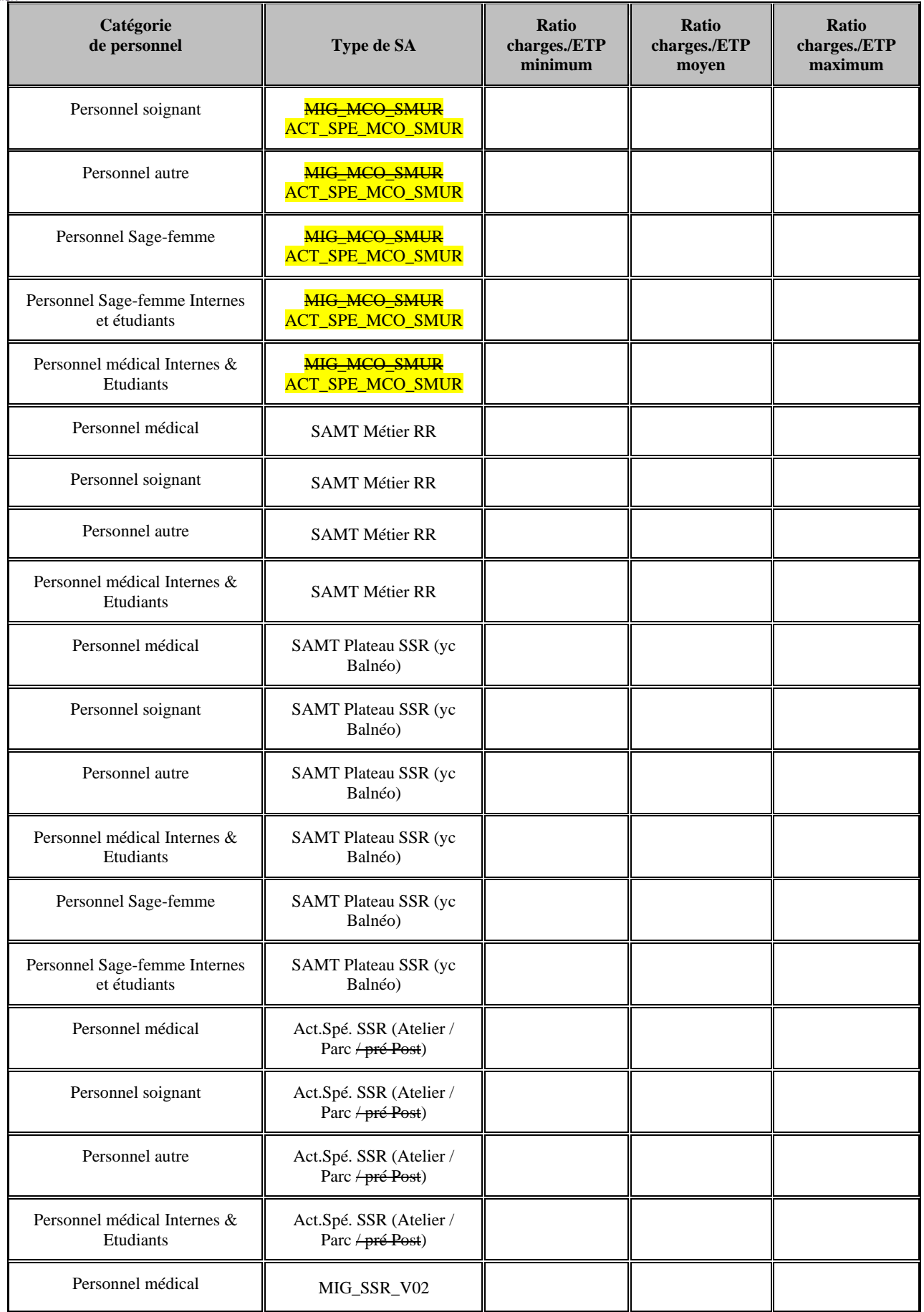

 $\frac{\text{atih}}{\ }$ AGENCE TECHNIQUE<br>DE L'INFORMATION<br>SUR L'HOSPITALISATIO<u>N</u>

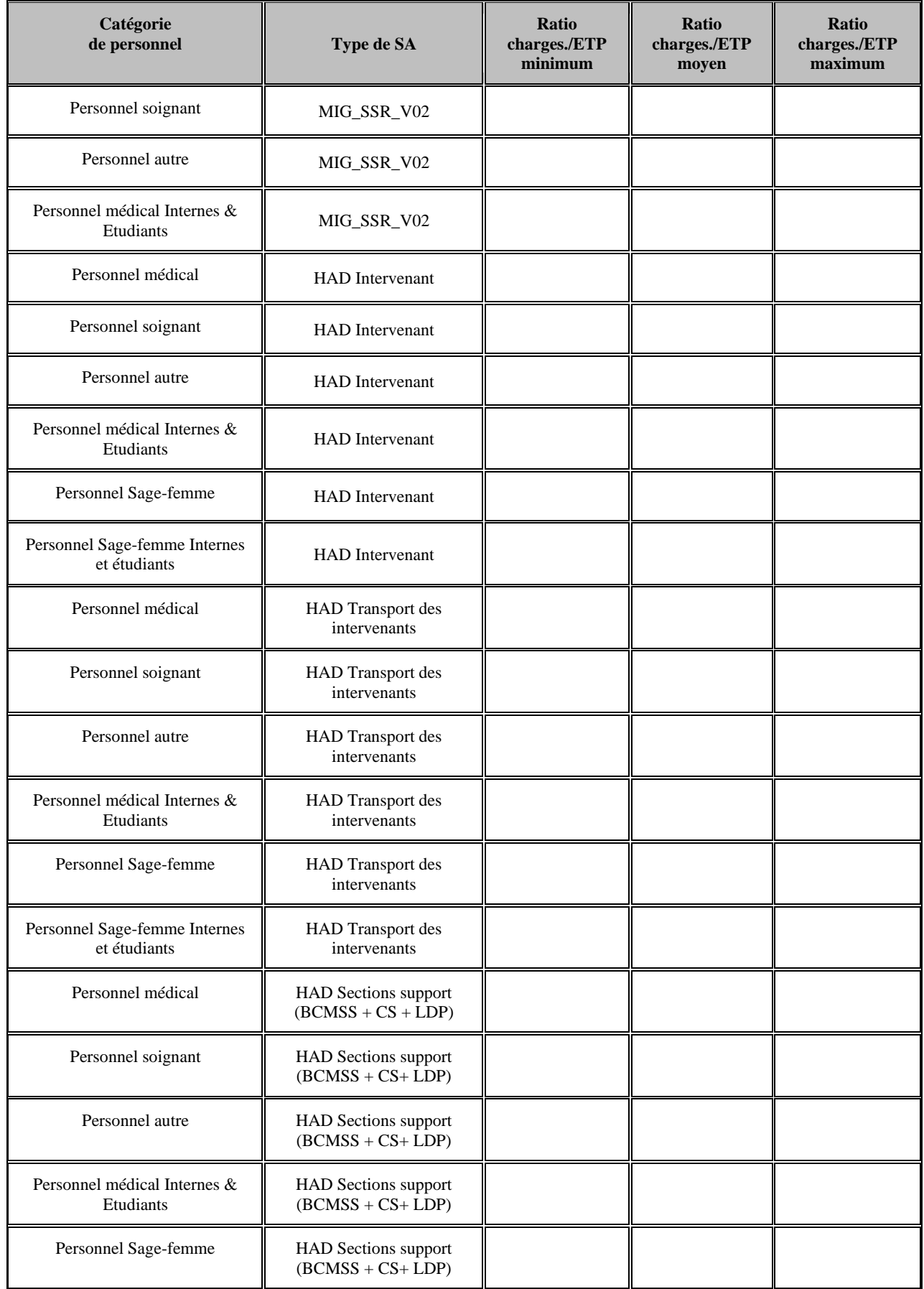

AGENCE TECHNIQUE<br>DE L'INFORMATION<br>SUR L'HOSPITALISATIO<u>N</u>

 $\frac{\text{d}}{\text{d}}$ 

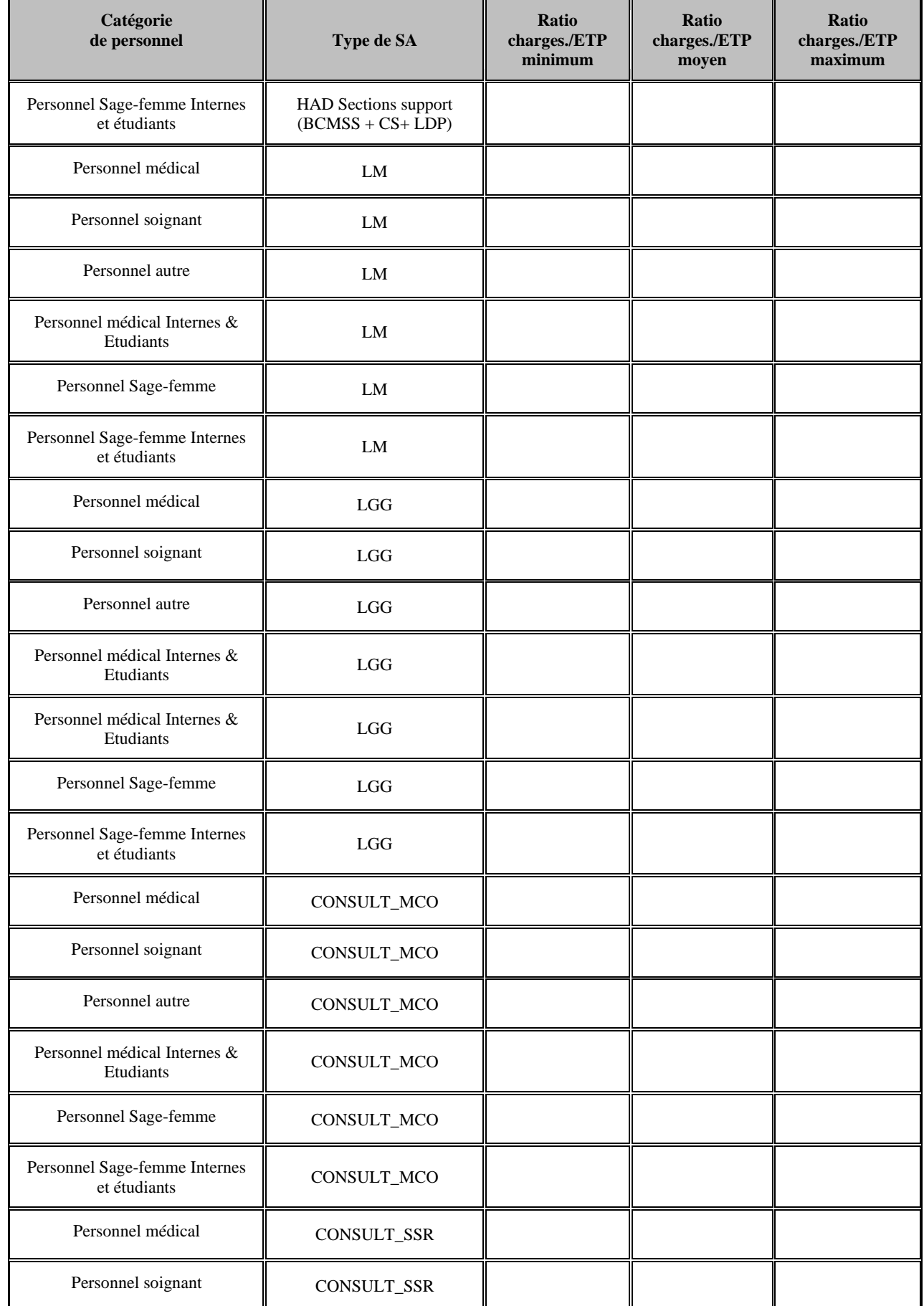

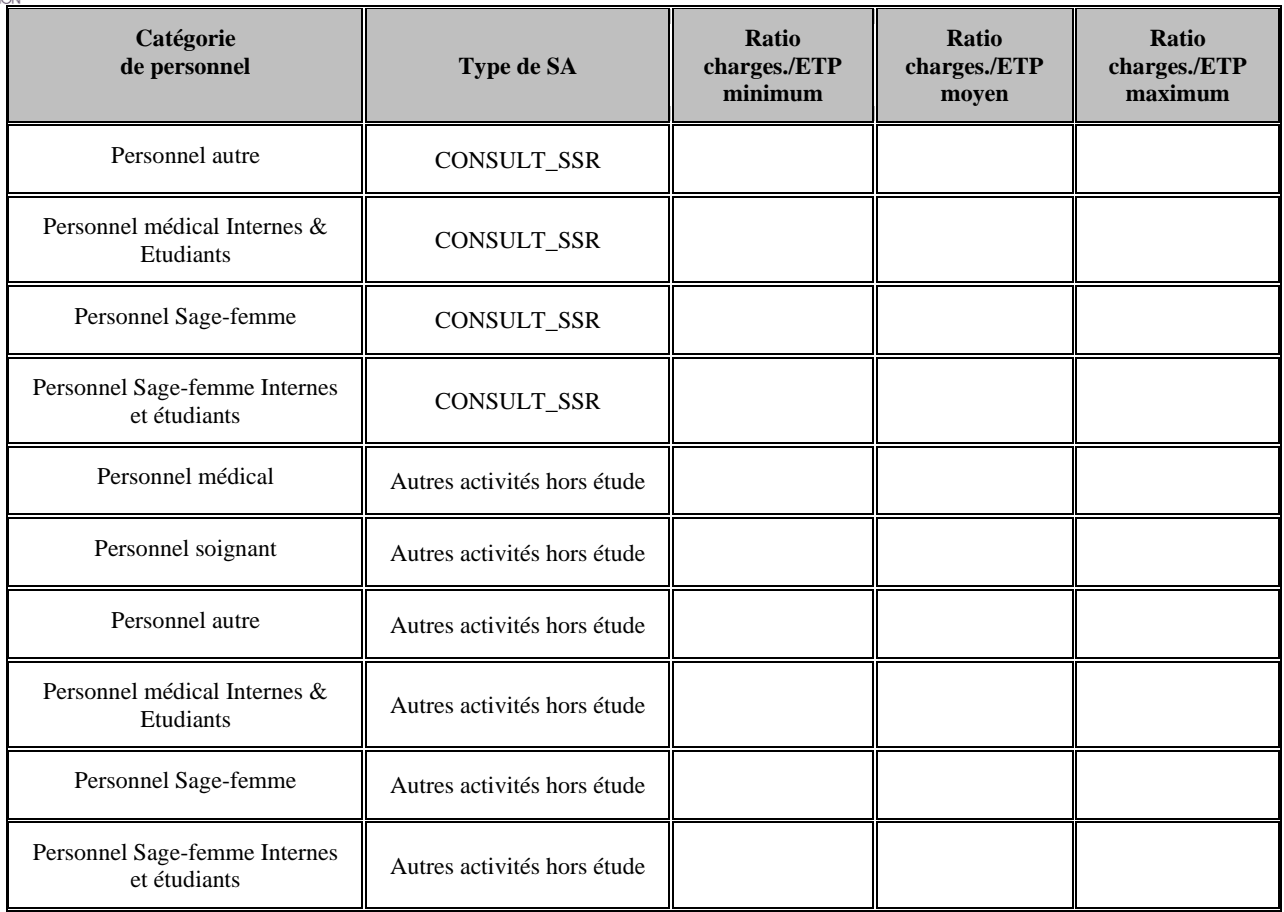

\* Y compris les SAMTurgences, dialyse et radiothérapie.

## **Objectif** :

Vérifier la cohérence des valeurs présentées dans ce tableau. La cellule est surlignée si elle sort des bornes suivantes :

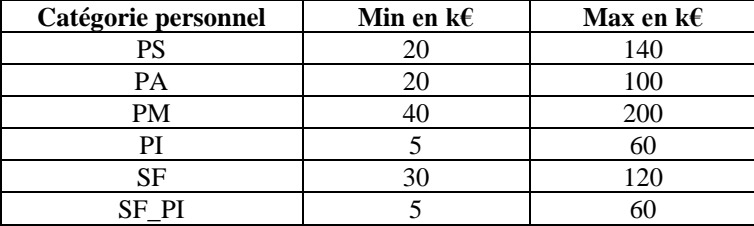

## **Source :**

Toutes les informations de ce tableau sont issues de l'onglet ETPR pour les ETP et de la phase 3-SA pour les montants de personnel d'ARCAnH N et N-1,

## **Points focus :**

Ce tableau permet aux établissements ayant des charges de personnel conséquentes d'avoir un tableau de synthèse des atypies sur les montants par ETP par type de personnel. L'intérêt est de voir de façon très rapide les éventuelles incohérences.

Seuls les SA avec des charges et des ETP sont utilisées dans ce tableau afin de calculer le ratio minimum, moyen et maximum et ainsi comparer les dispersions sur chaque type de personnel.

### NB sur Section « Autres activités hors étude » :

Pour les charges et pour les ETPR, Autres activités hors étude = MIG (hors  $\overline{MIG\_MCO\_SMUR}$  et MIG\_SSR\_V02) + Activités hors ENC + PSY (Ambulatoire, SAC\_PSY, PLATEAU\_PSY et ACTSPE\_PSY) + Plateaux médicotechniques ne produisant pas pour l'ENC + Redevances des praticiens libéraux + RCRA + Act. Subs.

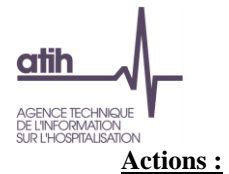

Cf TDC 1.6.3 (PS), 1.6.4 (PA), 1.6.5 (PM), 1.6.6 (PI), 1.6.7 (SF) et 1.6.8 (SF\_PI) pour connaître le détail par SA, puis si nécessaire corriger dans ARCAnH.

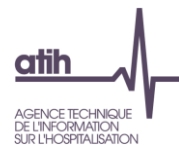

## **Tableau 1.6.2 : SA en incohérence sur les charges de personnel ou sur les ETP**

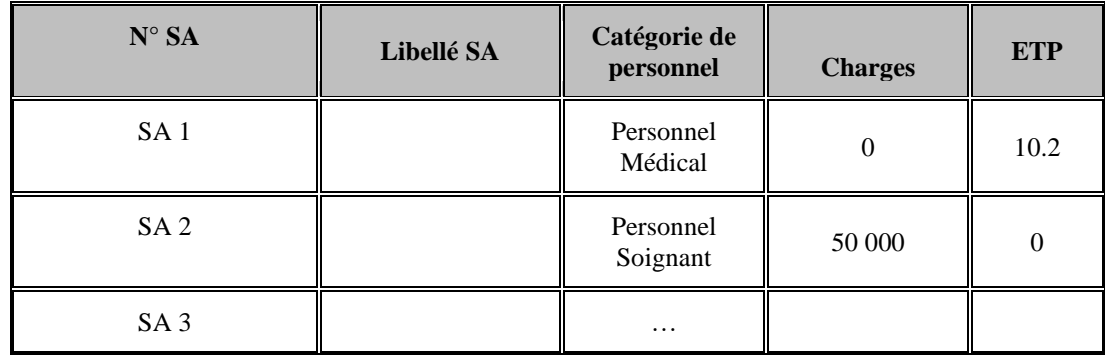

## **Objectif** :

Vérifier la cohérence des sections sur lesquelles on trouve :

- Des charges de personnel mais pas d'ETP pour une même catégorie de personnel : PM PS PA PI SF SF\_PI
- Des ETP mais sans charge de personnel salarié pour une même catégorie de personnel : PM PS PA PI SF SF\_PI

### **Points focus :**

Le tableau ne fait apparaitre que les sections en incohérence. *S'il n'y a pas de sections en incohérence, le tableau indique « Pas de section en incohérence ».*

A noter :

- Comme pour les TDC 1.6.3 à 1.6.8, les données sont prises en compte avec les regroupements suivants :
	- Total des MIG (hors **MIG\_MCO\_SMUR et** MIG\_SSR\_V02)
	- Total des Activités subsidiaires + refacturation aux BA + Redevances

### **Actions :**

L'établissement doit impérativement corriger les sections ou les justifier dûment auprès de son superviseur.
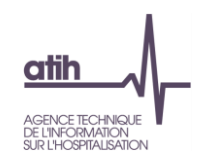

## **Tableau 1.6.3 : Charges de Personnel Soignant salarié et ETP**

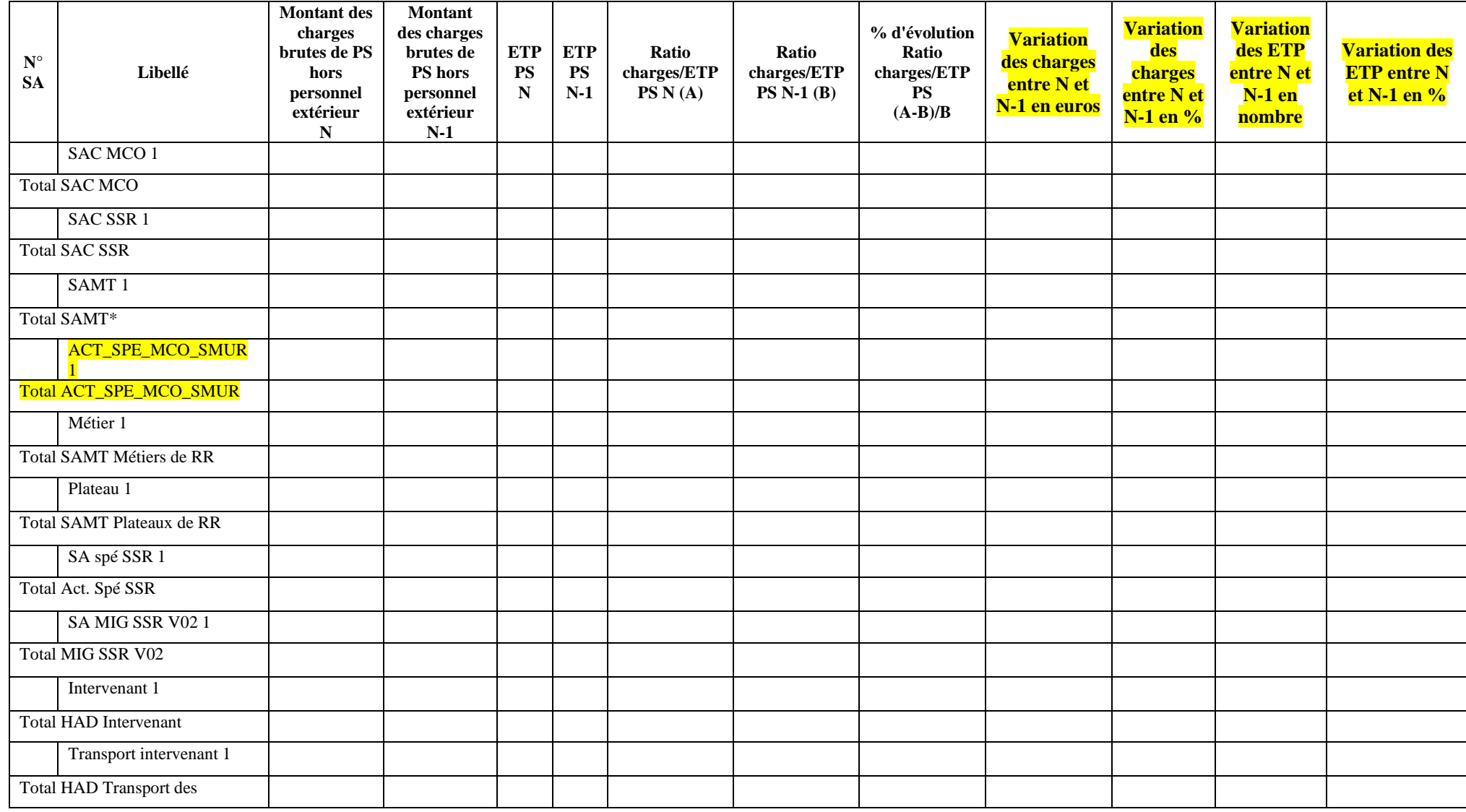

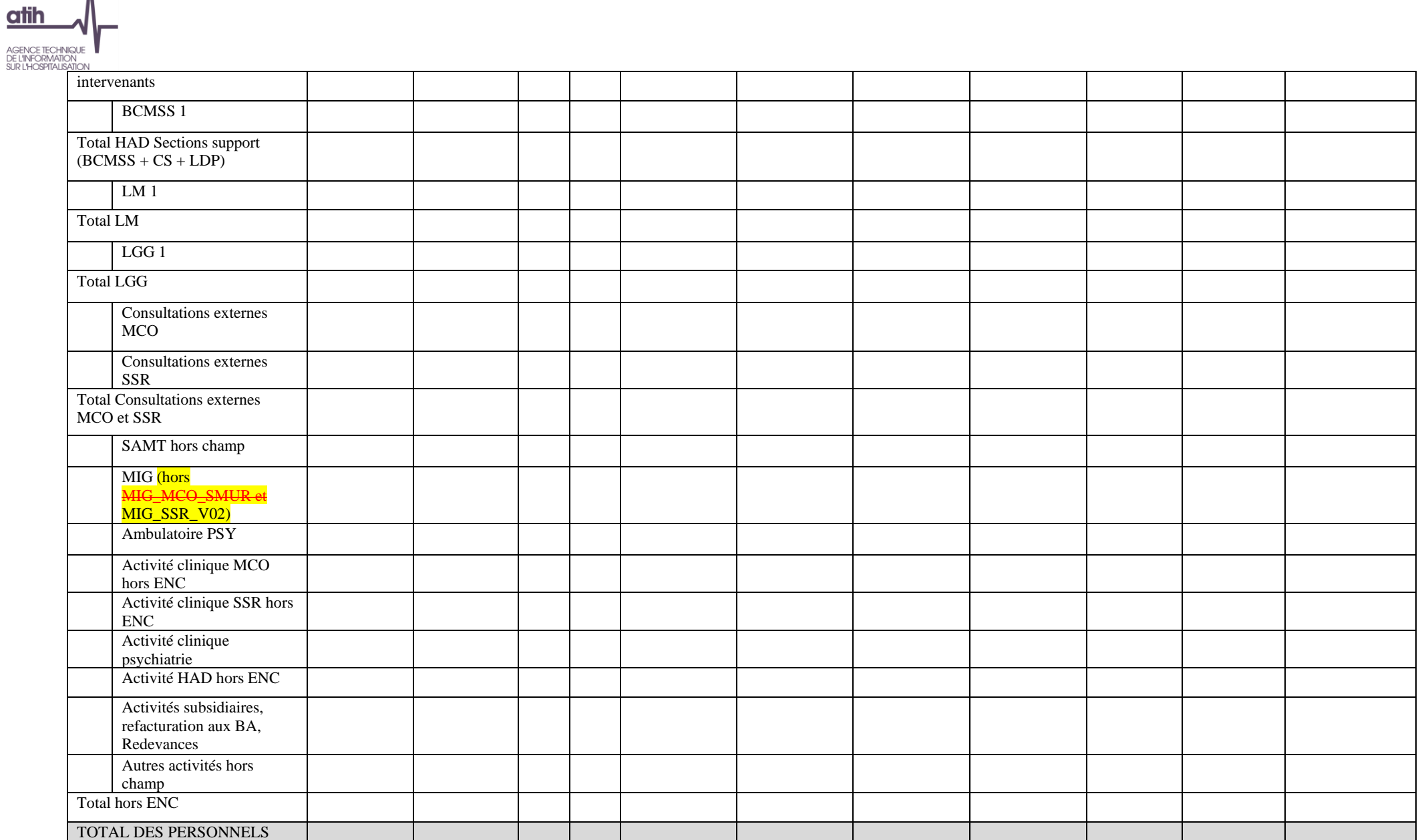

SOIGNANTS

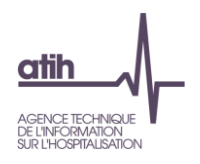

\* Y compris les SAMT urgences, dialyse et radiothérapie.

#### **Objectif** :

Vérifier les montants de charges salariales affectées sur les sections consommatrices ainsi que les ETP et vérifier la cohérence avec l'année N-1.

#### **Source :**

Toutes les informations de ce tableau sont issues de l'onglet ETPR pour les ETP et de la phase 3-SA pour les montants de personnel d'ARCAnH N et N-1.

#### **Points focus :**

Le superviseur doit vérifier la cohérence des ratios. Toute incohérence doit être justifiée par l'établissement. La justification devra apparaître dans le rapport de supervision.

Pour information : pour le calcul des ratios, il faut prendre les formules suivantes : Montant des charges brutes de PS hors personnel extérieur = (Montant PS\_REMU + PS\_REMB +6492PS Phase 3)

Certaines incohérences sont surlignées en rouge :

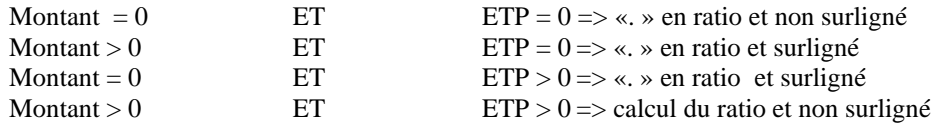

#### **Actions :**

Si vous trouvez des incohérences, modifier ARCAnH : Les ETP se paramètrent dans l'onglet « ETPR » d'ARCAnH. Les coûts se modifient dans l'onglet phase 3-SA.

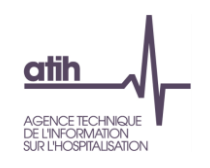

## **Tableau 1.6.4 : Charges de Personnel Autre salarié et ETP**

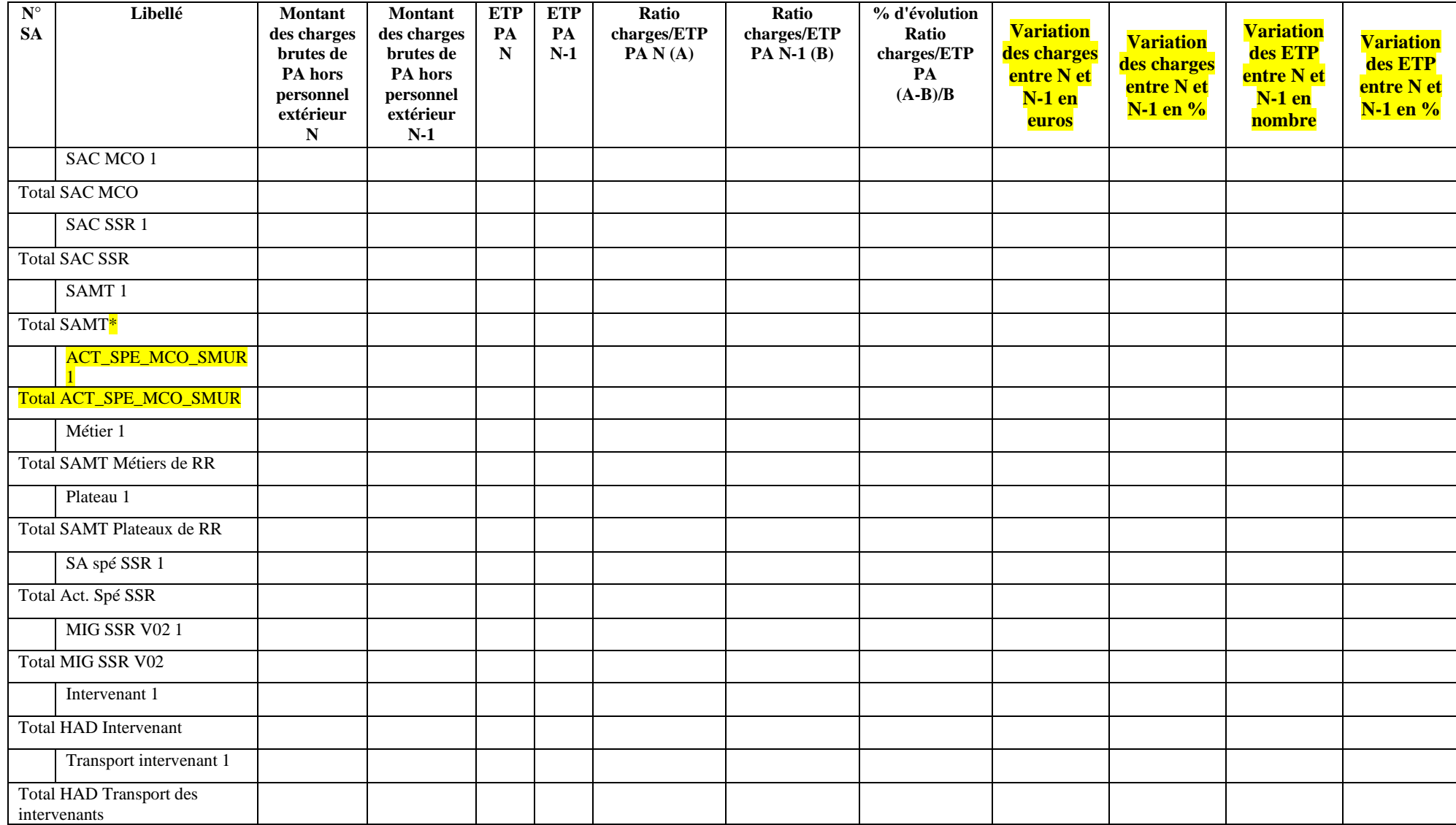

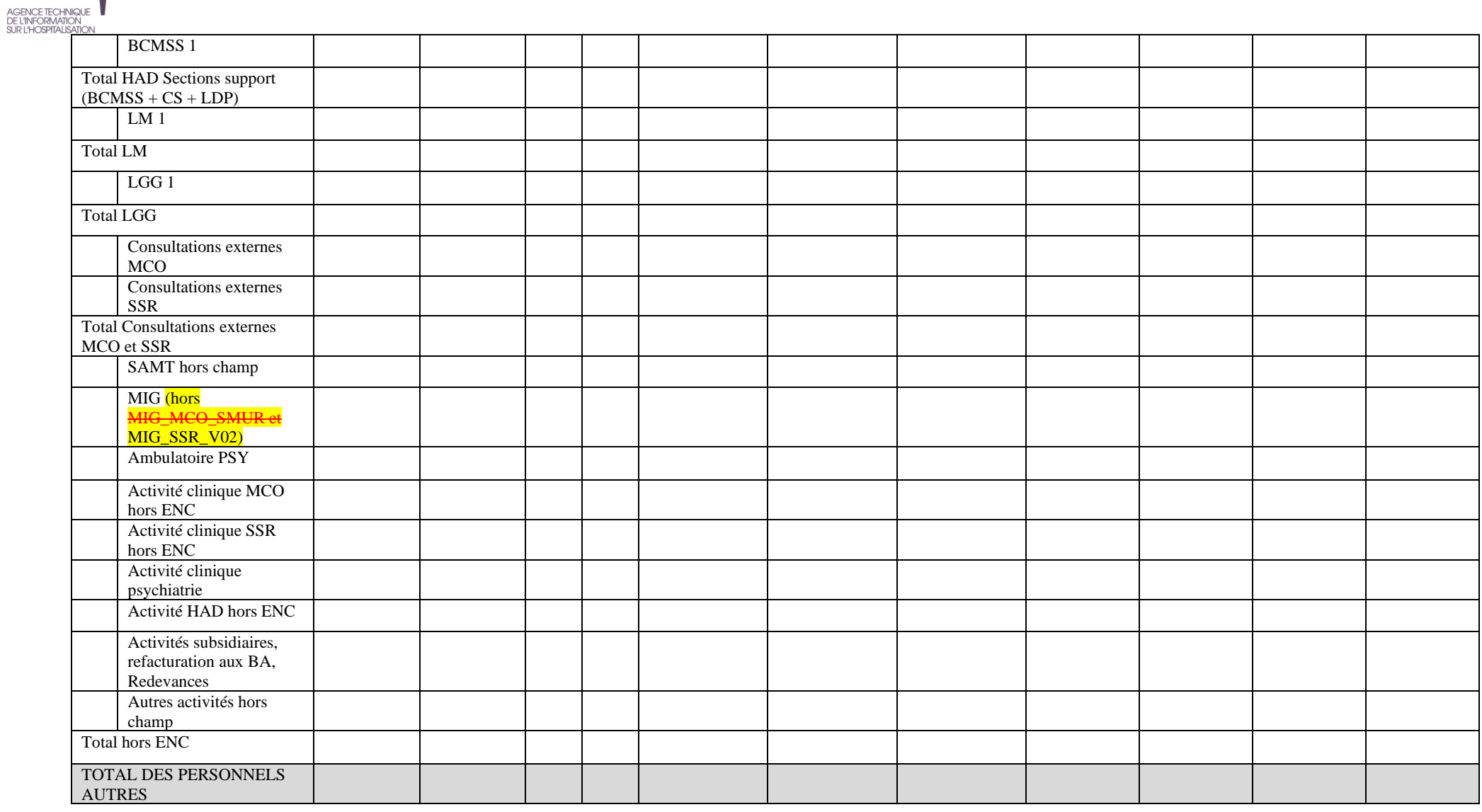

\* Y compris les SAMT urgences, dialyse et radiothérapie.

 $\alpha$ 

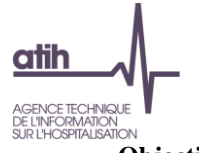

#### **Objectif** :

Vérifier les montants de charges salariales affectées sur les sections consommatrices ainsi que les ETP et vérifier la cohérence avec l'année N-1.

#### **Source :**

Toutes les informations de ce tableau sont issues de l'onglet ETPR pour les ETP et de la phase 3-SA pour les montants de personnel d'ARCAnH N et N-1.

#### **Points focus :**

Le superviseur doit vérifier la cohérence des ratios. Toute incohérence doit être justifiée par l'établissement. La justification devra apparaître dans le rapport de supervision.

Pour information : pour le calcul des ratios, il faut prendre les formules suivantes : Montant des charges brutes de PA hors personnel extérieur = (Montant PA\_REMU + PA\_REMB + 6492PA Phase 3)

Certaines incohérences sont surlignées en rouge :

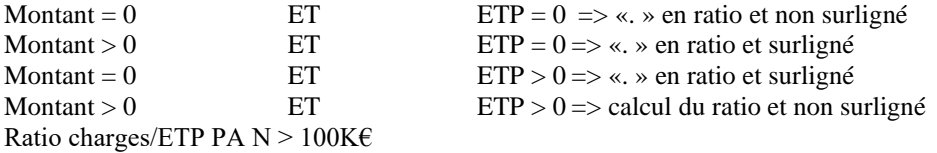

#### **Actions :**

Si vous trouvez des incohérences, modifier ARCAnH : Les ETP se paramètrent dans l'onglet « ETPR » d'ARCAnH. Les coûts se modifient dans l'onglet phase 3-SA.

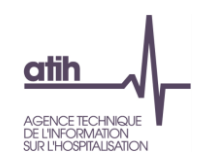

## **Tableau 1.6.5 : Charges de Personnel Médical salarié et ETP**

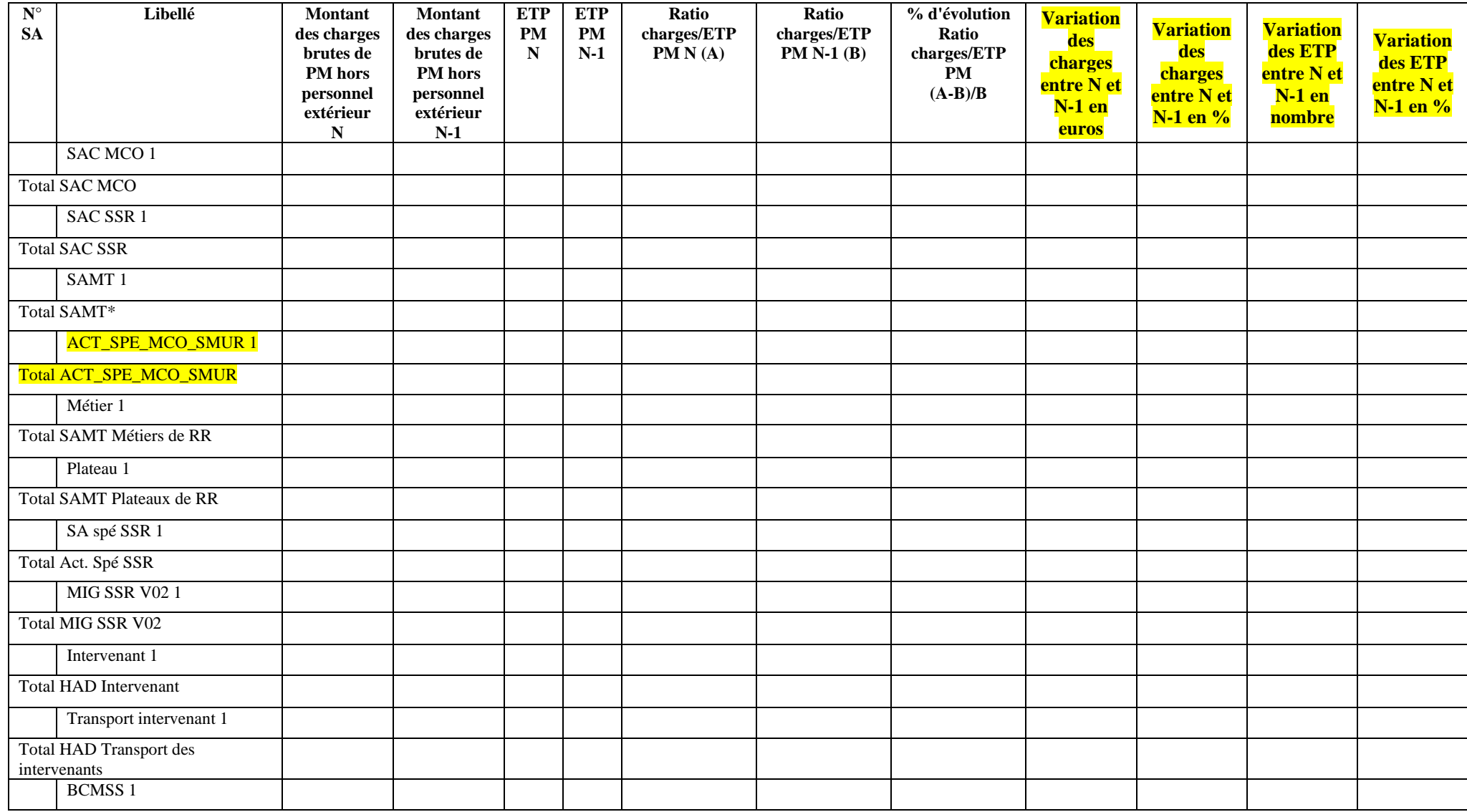

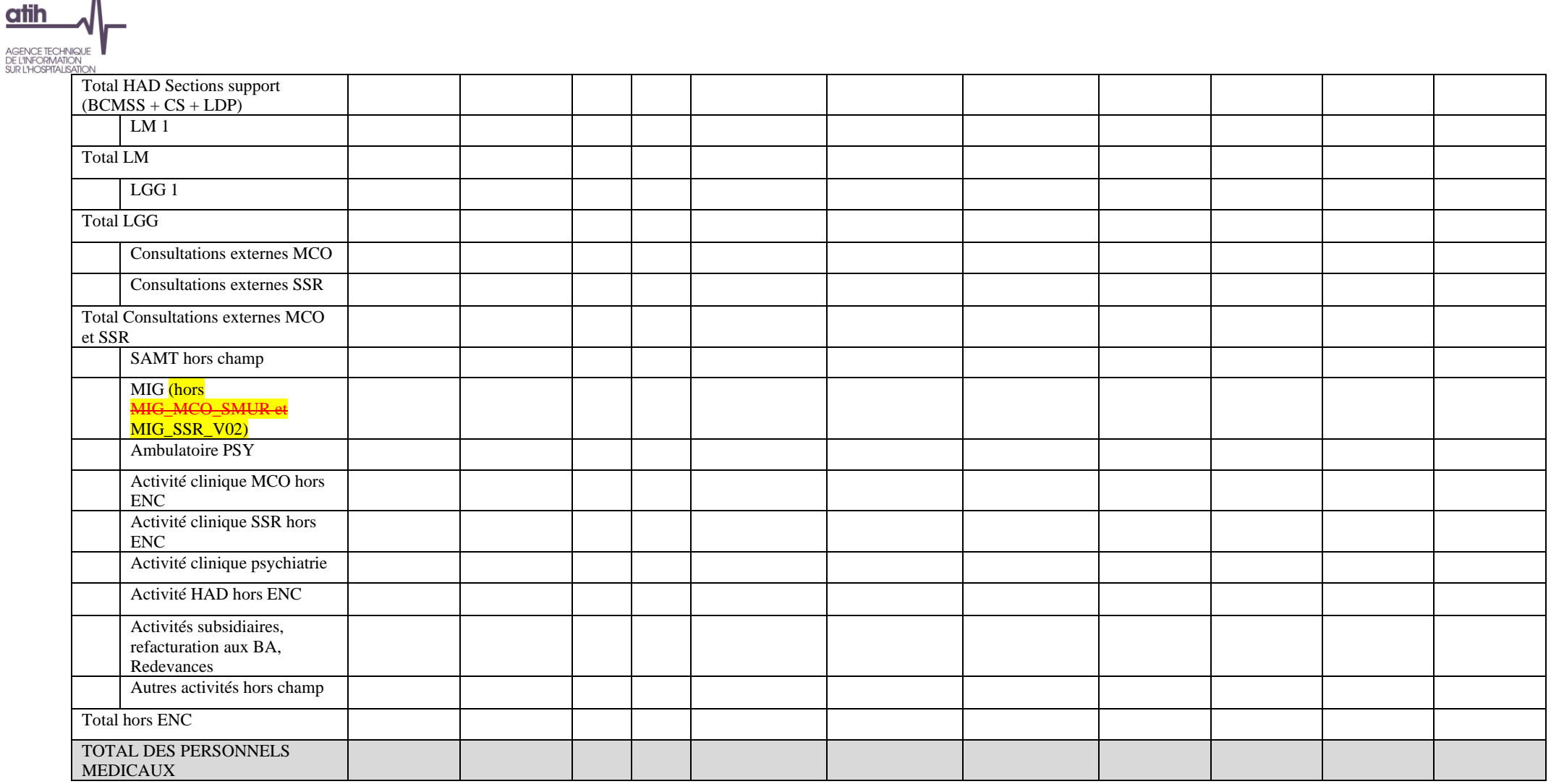

\* Y compris les SAMT urgences, dialyse et radiothérapie.

#### **Objectif** :

Vérifier les montants de charges salariales affectées sur les sections consommatrices ainsi que les ETP et vérifier la cohérence avec l'année N-1.

#### **Source :**

Toutes les informations de ce tableau sont issues de l'onglet ETPR pour les ETP et de la phase 3-SA pour les montants de personnel d'ARCAnH N et N-1.

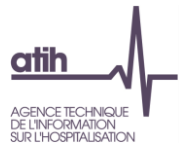

A noter : pour le calcul du ratio, **on vérifie s'il y a des ETP PI et des charges de PI** :

- Si oui, on calcule le ratio PI (TDC 1.6.6) et pour le ratio PM, on retire les ETP PI qui sont compris dedans.
- Dans tous les autres cas, on laisse les ETP internes dans les ETP PM, ie :
	- o Lorsqu'il y a, pour une SA, des charges de PI sans ETP PI, ou des ETP PI sans charge de PI, alors ces charges ou ETP sont déclarés avec les charges et ETP de PM dans ce tableau.

#### **Points focus :**

Le superviseur doit vérifier la cohérence des ratios. Toute incohérence doit être justifiée par l'établissement. La justification devra apparaître dans le rapport de supervision.

Pour information : pour le calcul des ratios, il faut prendre les formules suivantes : Montant des charges brutes de PM hors personnel extérieur = (Montant PM\_REMU + PM\_REMB + 6491PM Phase 3)

Certaines incohérences sont surlignées en rouge :

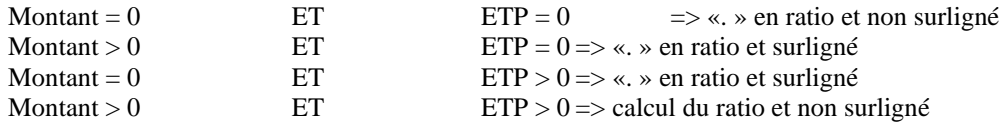

#### **Actions :**

Si vous trouvez des incohérences, modifier ARCAnH : Les ETP se paramètrent dans l'onglet « ETPR » d'ARCAnH. Les coûts se modifient dans l'onglet phase 3-SA.

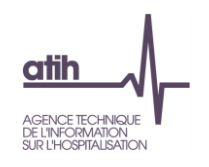

**Tableau 1.6.6 : Charges de Personnel Médical des internes et étudiants salarié et ETP**

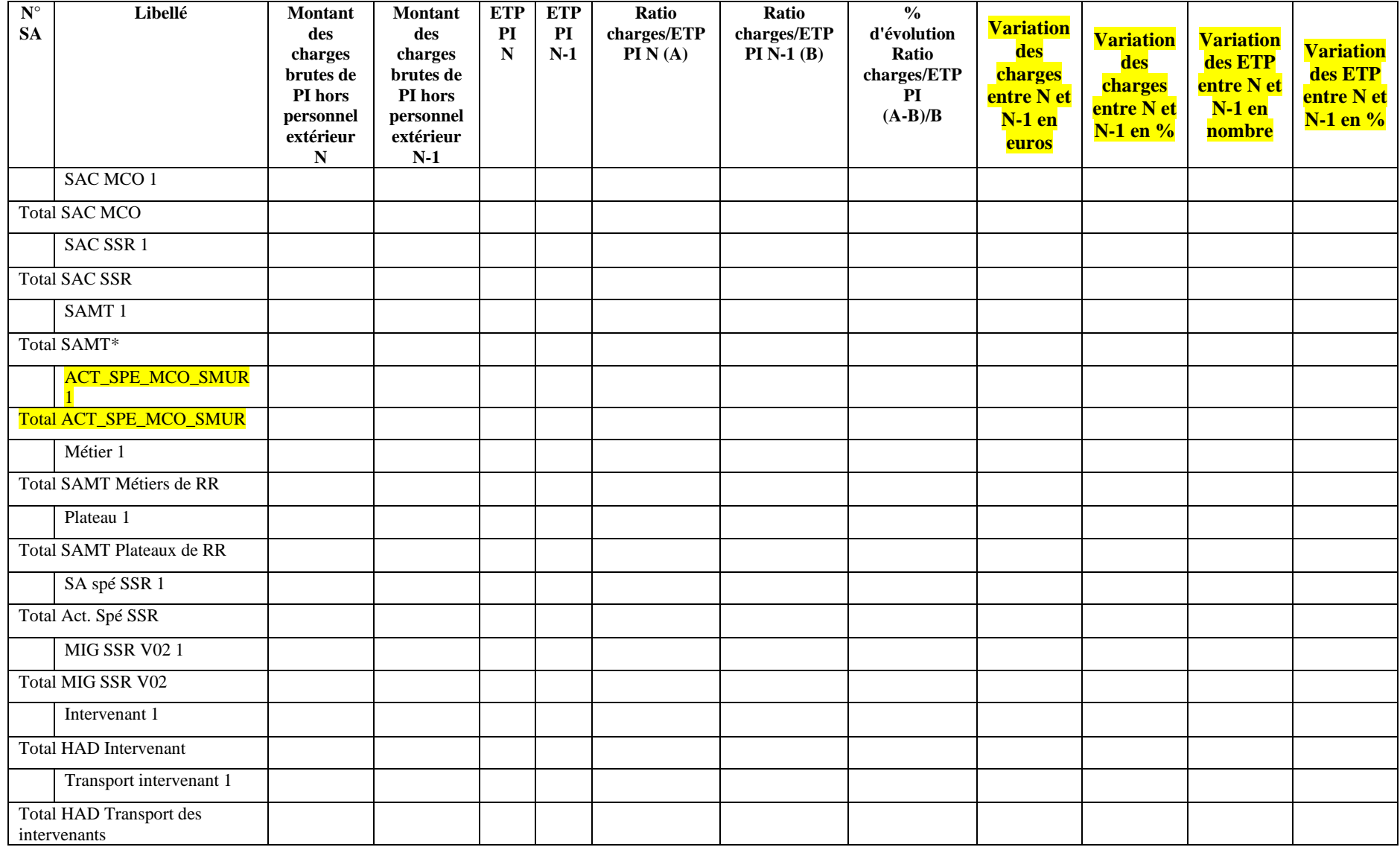

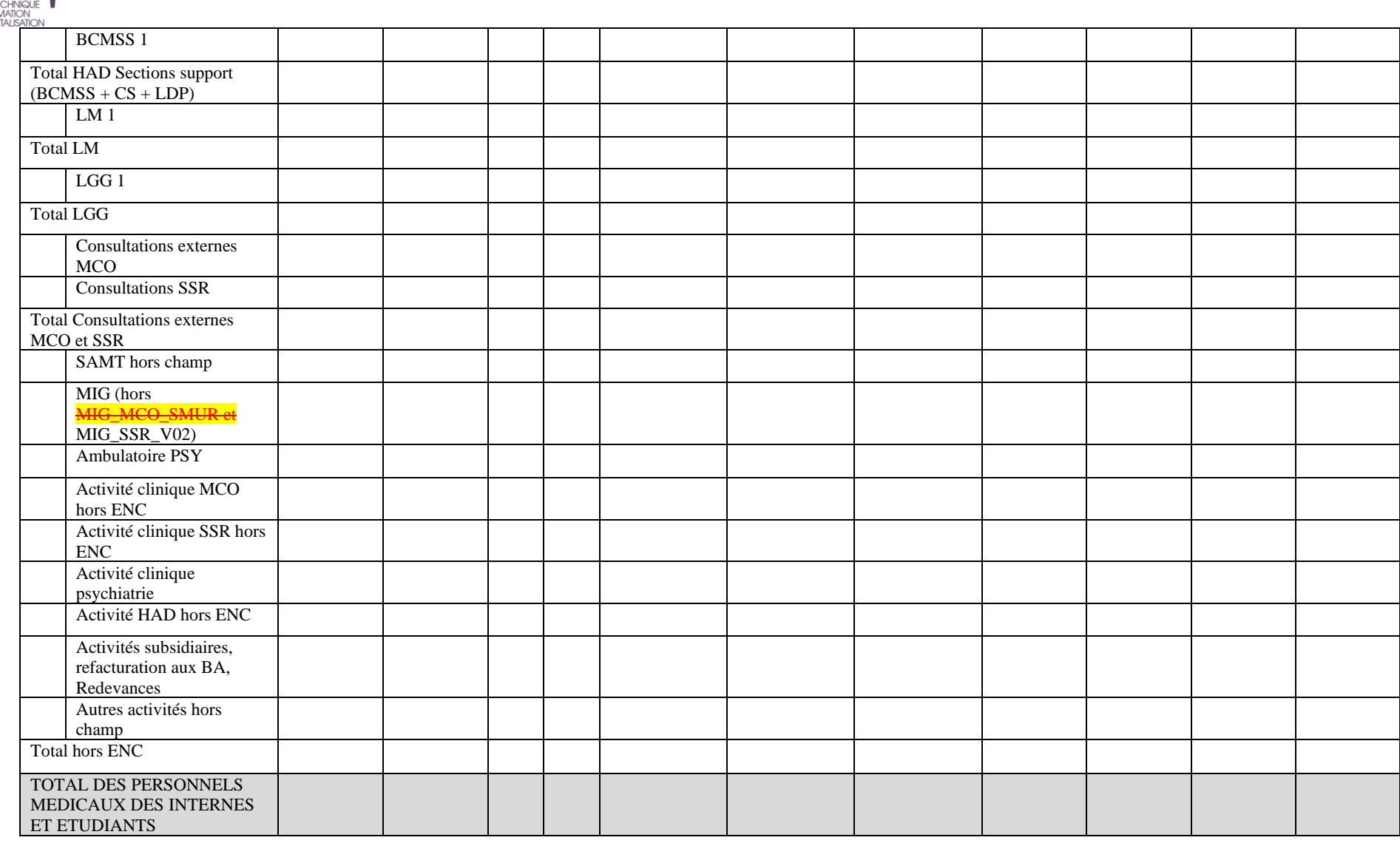

\* Y compris les SAMT urgences, dialyse et radiothérapie.

AGENCE TEC<br>DE L'INFORM<br>SUR L'HOSPIT

**atih** 

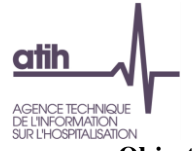

#### **Objectif** :

Vérifier les montants de charges salariales affectées sur les sections consommatrices ainsi que les ETP et vérifier la cohérence avec l'année N-1.

#### **Source :**

Toutes les informations de ce tableau sont issues de l'onglet ETPR pour les ETP et de la phase 3-SA pour les montants de personnel d'ARCAnH N et N-1.

A noter : pour le calcul du ratio, **on vérifie s'il y a des ETP PI et des charges de PI** :

- Si oui, on calcule le ratio PI dans ce tableau et pour le ratio PM (TDC 1.6.5), on retire les ETP PI qui sont compris dedans.
- Dans tous les autres cas, on laisse les ETP internes dans les ETP PM, ie :
	- o Lorsqu'il y a, pour une SA, des charges de PI sans ETP PI, ou des ETP PI sans charge de PI, alors ces charges ou ETP sont déclarés avec les charges et ETP de PM dans le TDC 1.6.5.

#### **Points focus :**

Le superviseur doit vérifier la cohérence des ratios. Toute incohérence doit être justifiée par l'établissement. La justification devra apparaître dans le rapport de supervision.

Pour information : pour le calcul des ratios, il faut prendre les formules suivantes : Montant des charges brutes de PI hors personnel extérieur = (Montant PI\_REMU + PI\_REMB + 6491PI Phase 3)

Certaines incohérences sont surlignées en rouge :

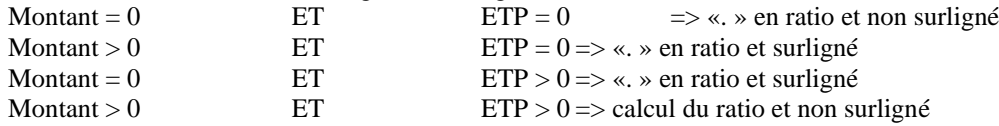

#### **Actions :**

Si vous trouvez des incohérences, modifier ARCAnH : Les ETP se paramètrent dans l'onglet « ETPR » d'ARCAnH. Les coûts se modifient dans l'onglet phase 3-SA.

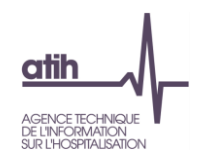

## **Tableau 1.6.7 : Charges de Personnel Sage-femme salarié et ETP**

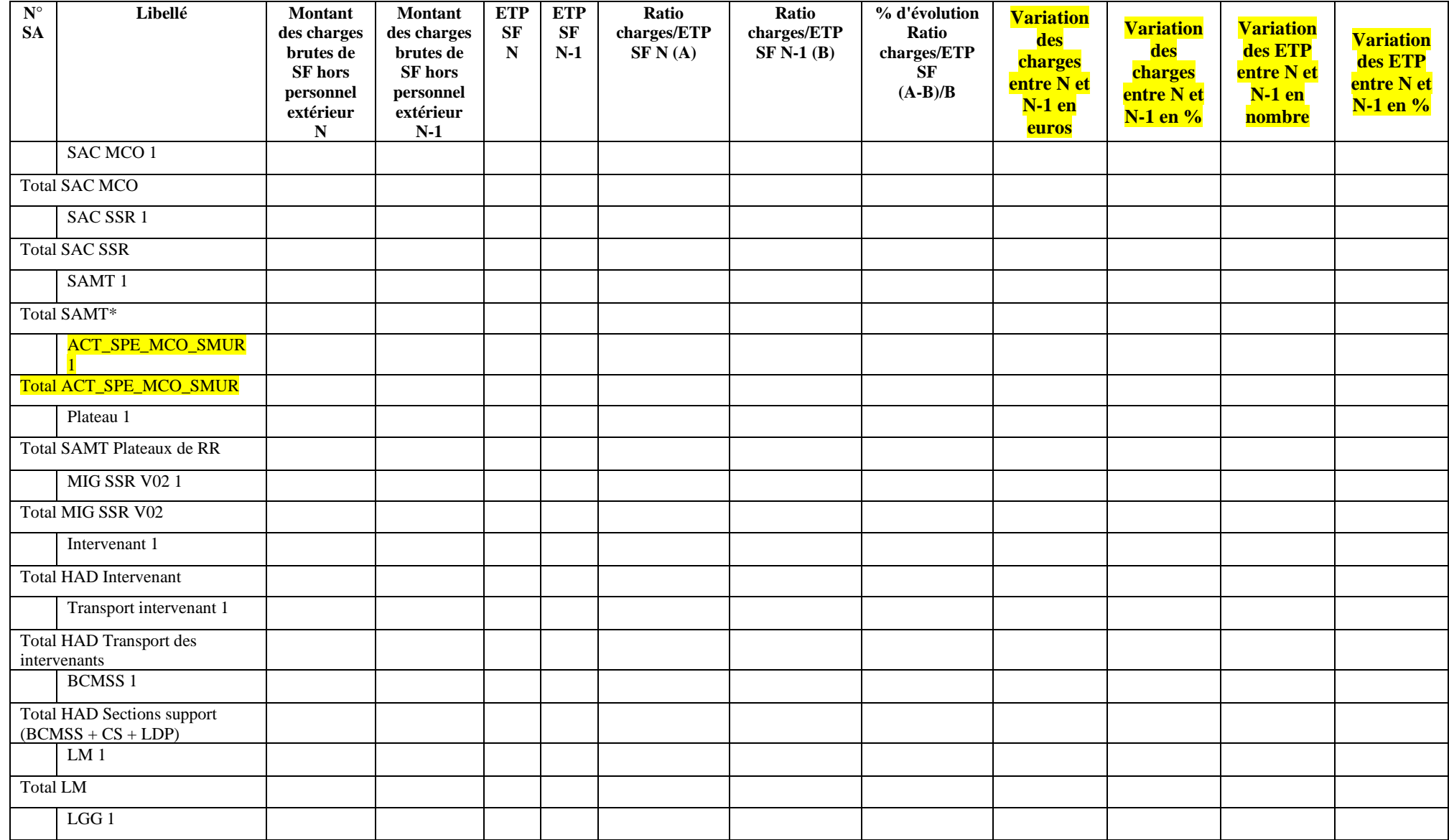

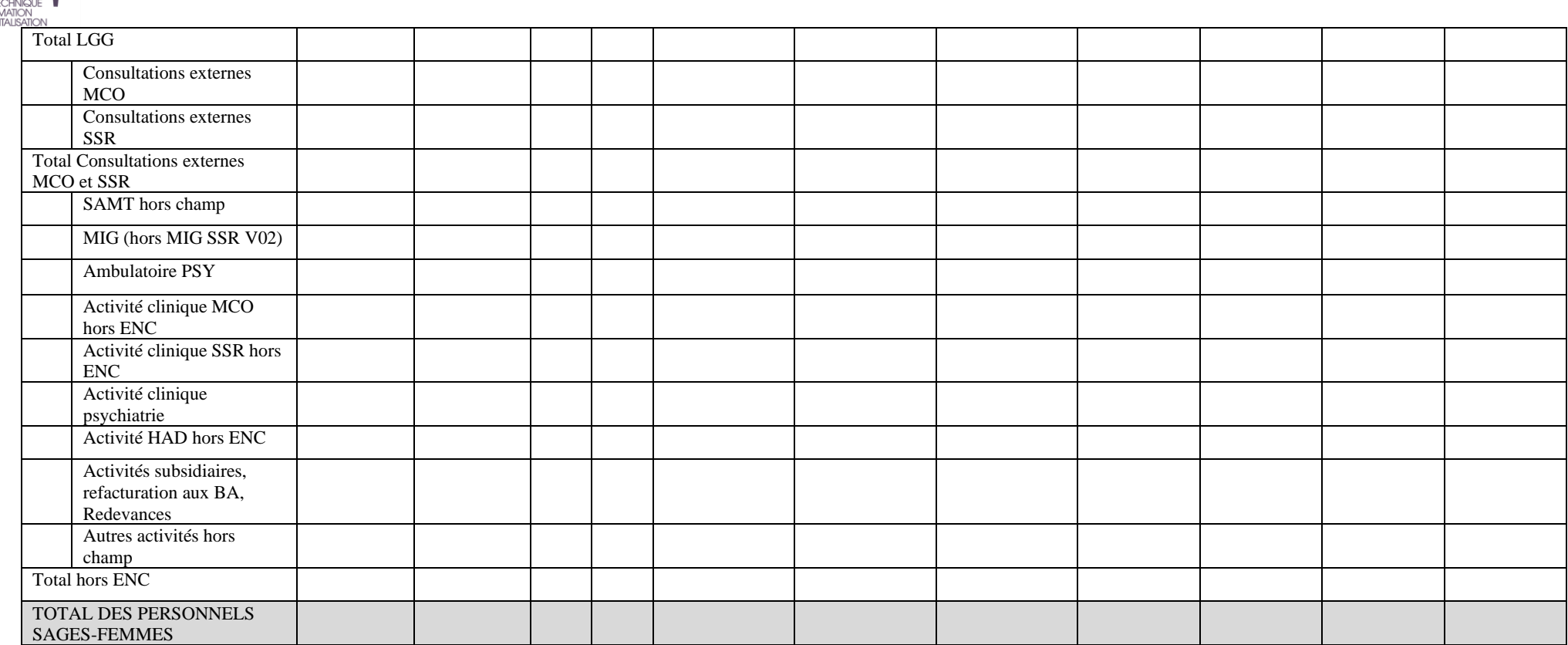

\* Y compris les SAMT urgences, dialyse et radiothérapie.

#### **Objectif** :

atih

AGENCE<mark>TI</mark><br>DE L'INFOR<br>SUR L'HOSF

Vérifier les montants de charges salariales affectées sur les sections consommatrices ainsi que les ETP et vérifier la cohérence avec l'année N-1.

#### **Source :**

Toutes les informations de ce tableau sont issues de l'onglet ETPR pour les ETP et de la phase 3-SA pour les montants de personnel d'ARCAnH N et N-1. A noter : pour le calcul du ratio, **on vérifie s'il y a des ETP SF\_PI et des charges de SF\_PI** :

- Si oui, on calcule le ratio SF\_PI (TDC 1.6.8) et pour le ratio SF dans ce tableau, on retire les ETP SF\_PI qui sont compris dedans.
- Dans tous les autres cas, on laisse les ETP SF internes dans les ETP SF, ie :
	- o Lorsqu'il y a, pour une SA, des charges de SF\_PI sans ETP SF\_PI, ou des ETP SF\_PI sans charge de SF\_PI, alors ces charges ou ETP sont

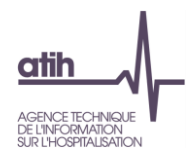

déclarés avec les charges et ETP de SF dans ce tableau.

#### **Points focus :**

Le superviseur doit vérifier la cohérence des ratios. Toute incohérence doit être justifiée par l'établissement. La justification devra apparaître dans le rapport de supervision.

Pour information : pour le calcul des ratios, il faut prendre les formules suivantes :

Montant des charges brutes de SF hors personnel extérieur = (Montant SF\_PS\_REMU + SF\_PM\_REMU + SF\_PS\_REMB + SF\_PM\_REMB + 6491PM\_SF + 6492PS\_SF Phase 3)

Certaines incohérences sont surlignées en rouge :

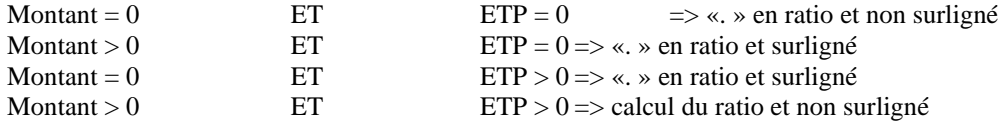

#### **Actions :**

Si vous trouvez des incohérences, modifier ARCAnH : Les ETP se paramètrent dans l'onglet « ETPR » d'ARCAnH. Les coûts se modifient dans l'onglet phase 3-SA.

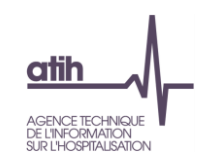

## *Tableau 1.6.8 : Charges de Personnel Sage-femme Internes/étudiants salarié et ETP*

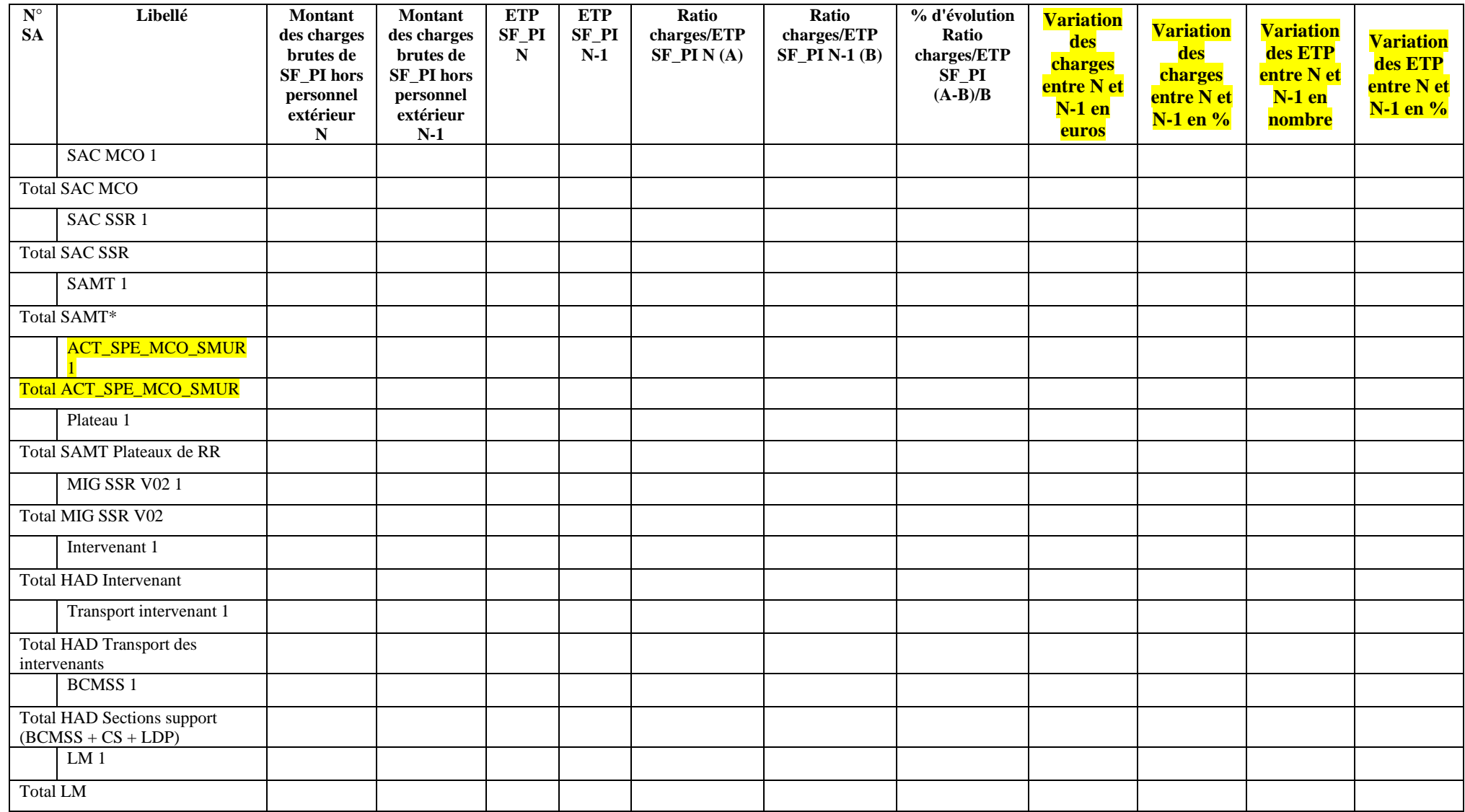

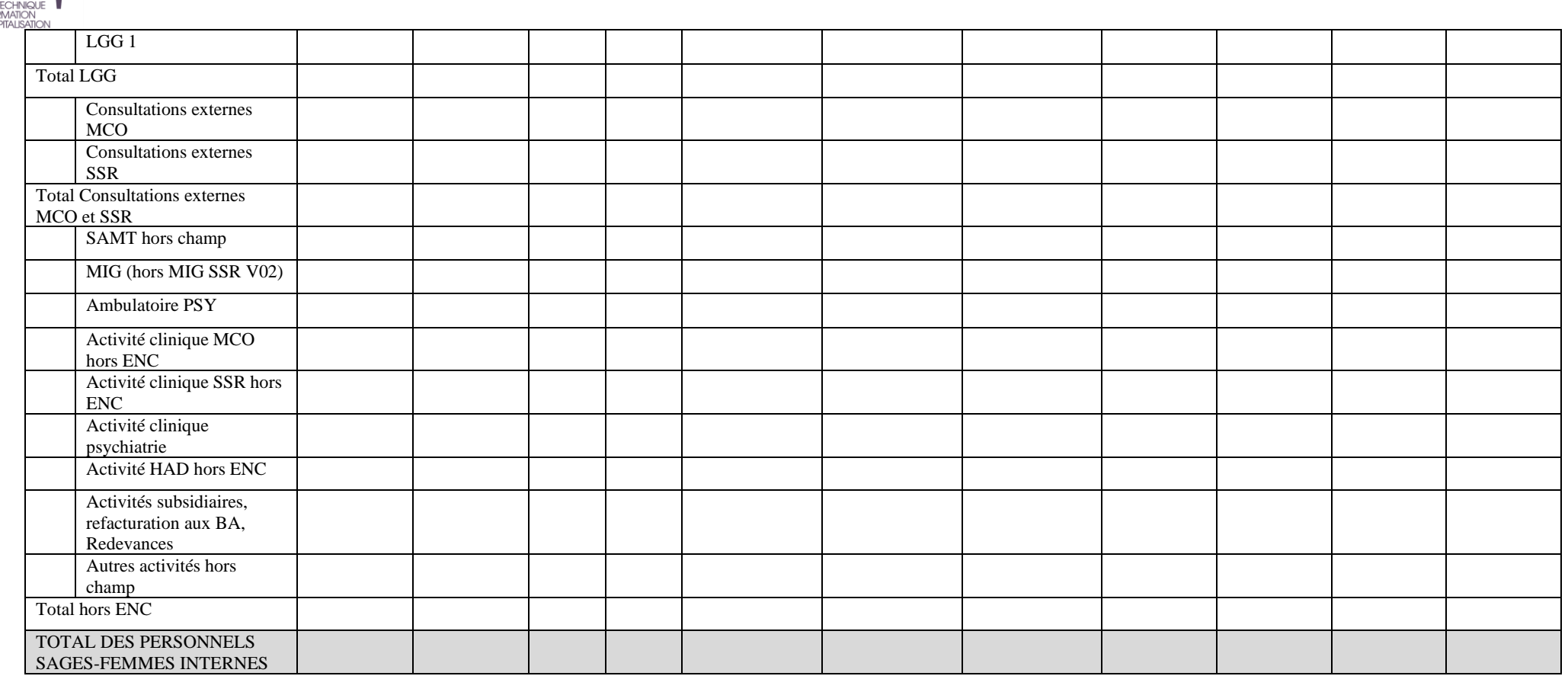

\* Y compris les SAMT urgences, dialyse et radiothérapie.

#### **Objectif** :

**atih** 

AGENCE T<br>DE L'INFOR<br>SUR L'HOSF

Vérifier les montants de charges salariales affectées sur les sections consommatrices ainsi que les ETP et vérifier la cohérence avec l'année N-1.

#### **Source :**

Toutes les informations de ce tableau sont issues de l'onglet ETPR pour les ETP et de la phase 3-SA pour les montants de personnel d'ARCAnH N et N-1 A noter : pour le calcul du ratio, **on vérifie s'il y a des ETP SF\_PI et des charges de SF\_PI** :

- Si oui, on calcule le ratio SF\_PI dans ce tableau et pour le ratio SF (TDC 1.6.7), on retire les ETP SF\_PI qui sont compris dedans.
- Dans tous les autres cas, on laisse les ETP SF internes dans les ETP SF, ie :

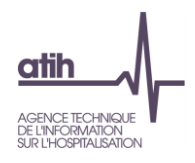

o Lorsqu'il y a, pour une SA, des charges de SF\_PI sans ETP SF\_PI, ou des ETP SF\_PI sans charge de SF\_PI, alors ces charges ou ETP sont déclarés avec les charges et ETP de SF dans le TDC 1.6.7.

#### **Points focus :**

Le superviseur doit vérifier la cohérence des ratios. Toute incohérence doit être justifiée par l'établissement. La justification devra apparaître dans le rapport de supervision.

Pour information : pour le calcul des ratios, il faut prendre les formules suivantes : Montant des charges brutes de SF internes et étudiants = (Montant SF\_PI\_REMB + SF\_PI\_REMU + 6491PI\_SF Phase 3)

Certaines incohérences sont surlignées en rouge :

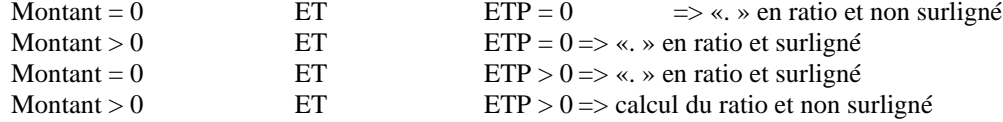

#### **Actions :**

Si vous trouvez des incohérences, modifier ARCAnH : Les ETP se paramètrent dans l'onglet « ETPR » d'ARCAnH. Les coûts se modifient dans l'onglet phase 3-SA.

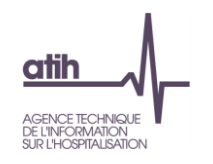

## **Tableau 1.6.9 : Charges de Personnel salarié et ETP : synthèse par catégorie**

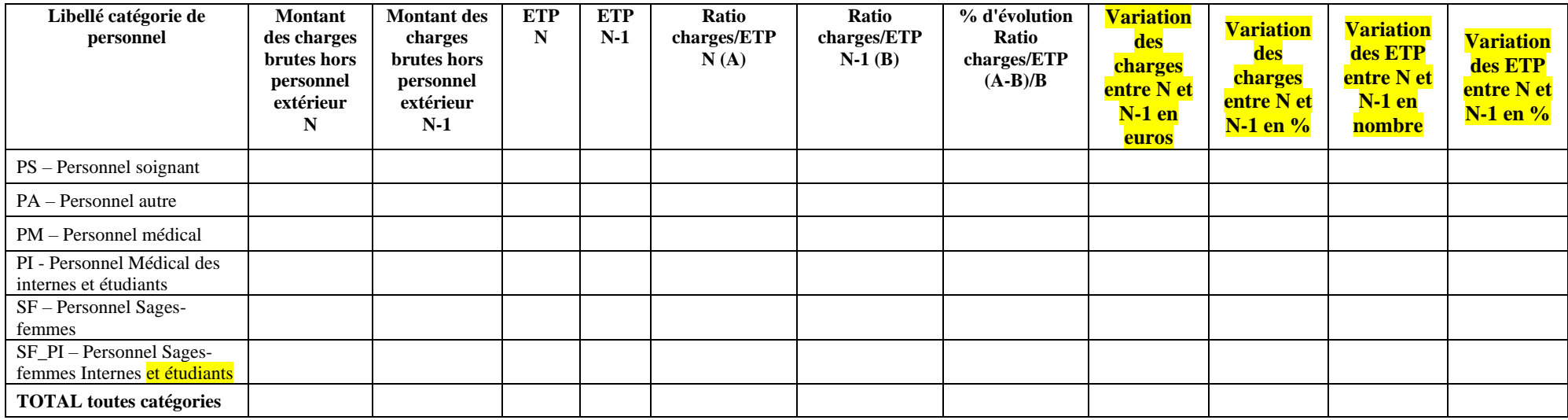

Tableau de synthèse des TDC 1.6.3 à 1.6.8 Cf guides de lecture de ces tableaux

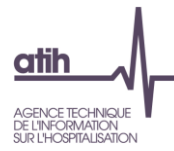

## **Tableaux 1.7 : Comparaison des classeurs ARCAnH N et N-1**

Les tableaux de contrôle 1.7 se trouvent dans un fichier Excel contenant un comparatif de certains éléments du classeur Arcanh N versus N-1.

Les tableaux ci-dessous existent uniquement en format Excel. :

## **Objectif** :

Il s'agit d'un fichier Excel contenant un comparatif entre les classeurs Arcanh N et N-1 des onglets suivants :

- Les ETP par type de personnel (PS/PM/PA/SF)
- 2-PC (Plan Comptable de l'Enquête)
- 2 –hono et 2-CB
- 3-SA
- 5-C\_Ind
- 6-cd
- 7 –champ
- 7-LOG
- Immo

Ce fichier permet à l'établissement et au superviseur de comparer les éléments inscrits dans les différentes phases ARCAnH entre N et N-1.

## **Action** :

En cas d'écart important :

- s'il s'agit d'une atypie, l'établissement doit pouvoir être en mesure de justifier l'évolution auprès du superviseur,

- s'il s'agit d'une incohérence, l'établissement doit corriger directement ses données dans le classeur ARCAnH N.

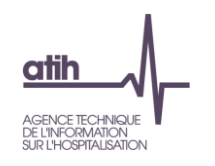

## **Tableau 1.7.1 : Evolution des charges et produits, des ETP et de l'activité par SA entre N-1 et N**

**Ce tableau se trouve dans l'onglet « Synthèse des évolutions » du Classeur comparatif ARCAnH N / N-1**

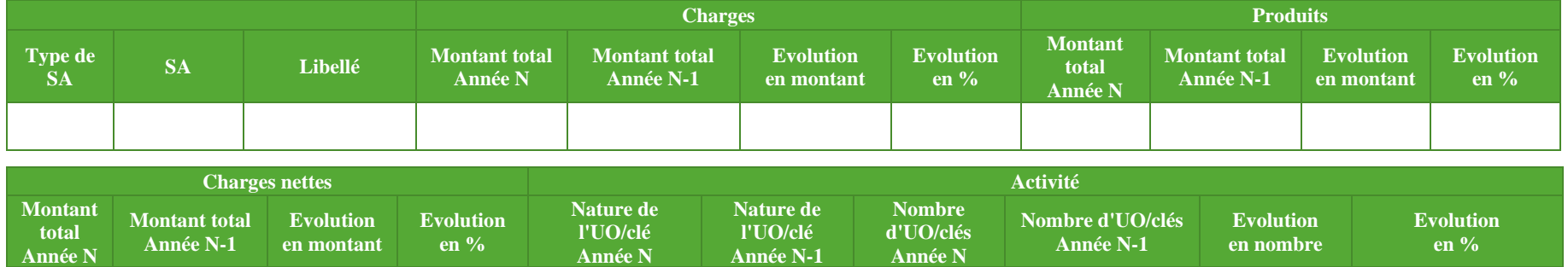

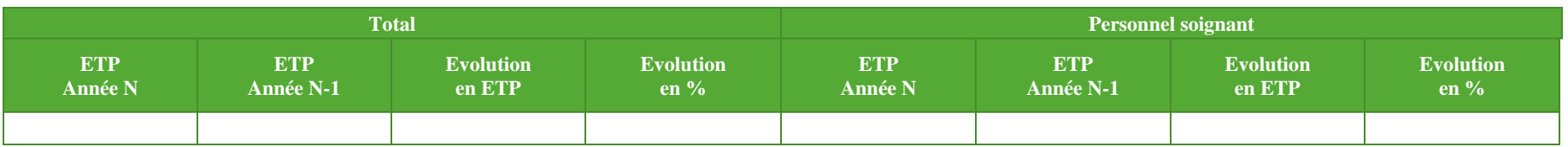

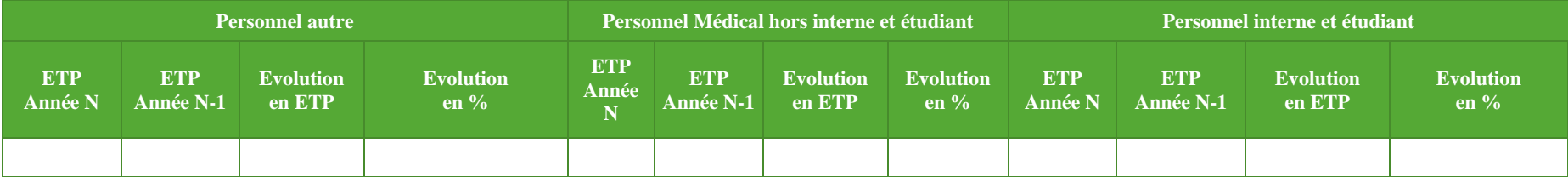

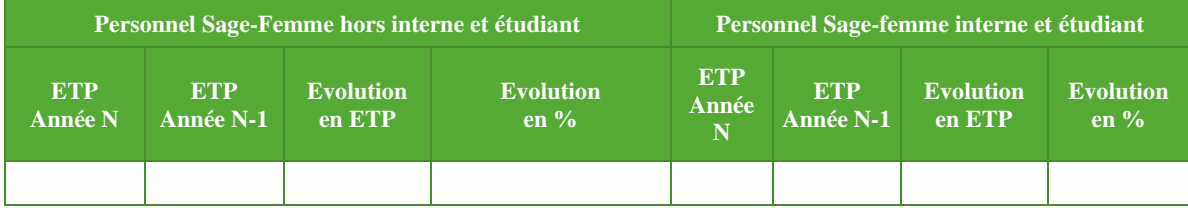

**Objectif** : Ce tableau permet de détecter et d'analyser les variations atypiques des charges, produits, de l'activité et des ETP (par catégorie de personnel) entre N et N-1.

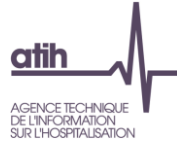

**Source** : Données ARCAnH N et N-1 (onglets 1-DA, ETPR, 3-SA et 7-champs), données PMSI pour l'activité des SAC, données ARAMIS (Activité des *intervenants HAD, du transport des intervenants HAD).*

**Action** : Les variations importantes seront justifiées au superviseur à l'aide notamment de l'analyse des tableaux suivants.

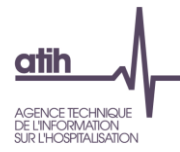

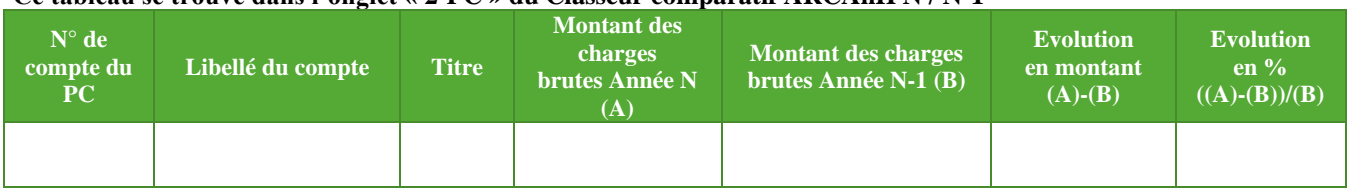

#### **Tableau 1.7.2 : PC : Evolution des comptes de charges du PC entre N-1 et N Ce tableau se trouve dans l'onglet « 2-PC » du Classeur comparatif ARCAnH N / N-1**

**Objectif** : Ce tableau permet d'analyser l'évolution des comptes de charges du plan comptable ENC entre N-1 et N.

**Source :** Onglet 2-PC d'ARCAnH N et N-1

**Action** : L'établissement doit expliquer les variations importantes des postes de charges entre N et N-1 au superviseur.

# AGENCE TCHNOUE **I**<br>DE INNOTAMION<br>Tableau 1.7.3 : PC : Evolution des comptes de produits du PC entre N-1 et N **Ce tableau se trouve dans l'onglet « 2-PC » du Classeur comparatif ARCAnH N / N-1**

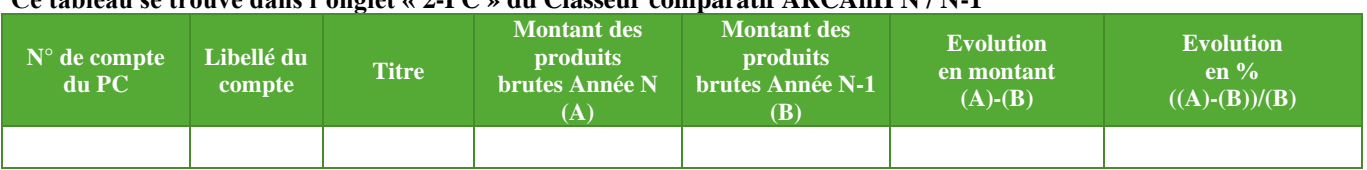

**Objectif** : Ce tableau permet d'analyser l'évolution des comptes de produits du plan comptable ENC entre N-1 et N.

**Source :** Onglet **2-PC** d'ARCAnH N et N-1

**Action** : L'établissement doit expliquer les variations importantes des postes de produits entre N et N-1 au superviseur.

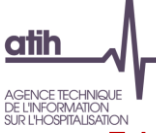

## **Tableau 1.7.4 : Retraitements des honoraires : Evolution des éléments hors comptabilité d'exploitation entre N-1 et N**

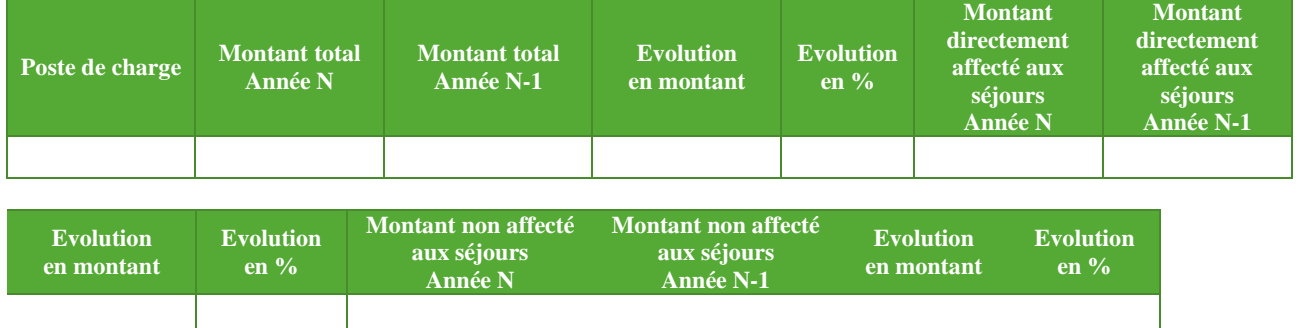

## **Ce tableau se trouve dans l'onglet « 2-hono » du Classeur comparatif ARCAnH N / N-1**

**Objectif** : Analyser la variation des honoraires d'activité libérale hors comptabilité d'exploitation entre N et N-1.

**Source :** Données onglet 2-hono d'ARCAnH

**Actions :** Expliquer au superviseur une variation importante des honoraires.

# AGENCE TECHNIQUE **II**<br>DEUNFORMAION<br><u>Tableau 1.7.5 : Retraitements du crédit bail : Evolution du crédit bail entre N-1 et N</u>

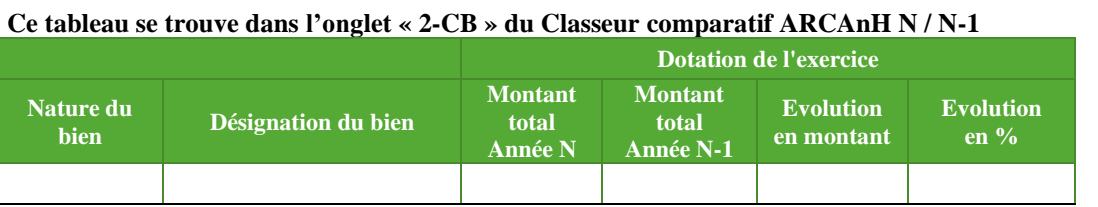

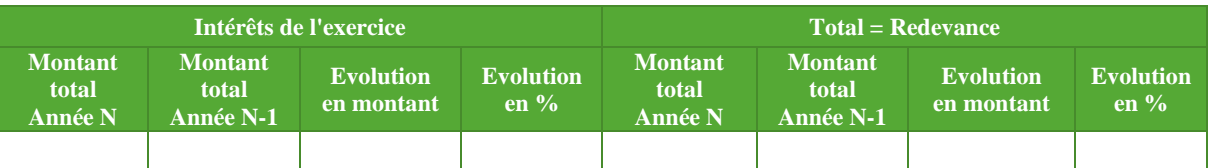

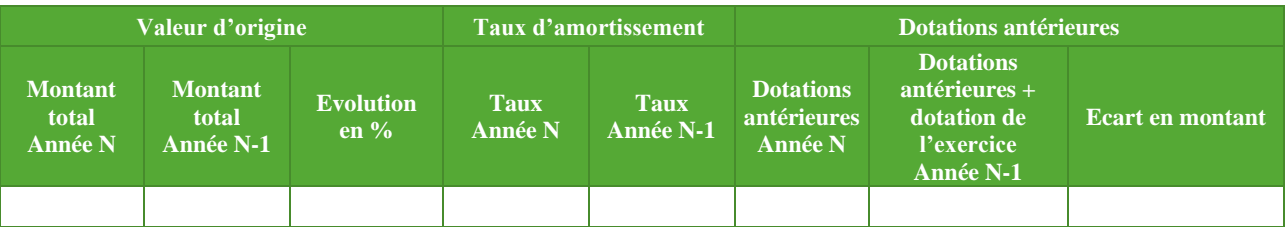

**Objectif** : Analyser l'évolution du crédit-bail entre N et N-1 et sa répartition entre dotation et intérêts.

**Source :** Données onglet 2-CB d'ARCAnH

**Actions :** Expliquer au superviseur une variation importante de la répartition dotation/intérêts, et toute évolution atypique ainsi que les intérêts négatifs.

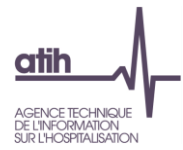

## **Tableau 1.7.6.1 : Phase 3 : Evolution des totaux de charges et produits par compte entre N-1 et N Ce tableau se trouve dans l'onglet « 3-SA totaux » du Classeur comparatif ARCAnH N / N-1**

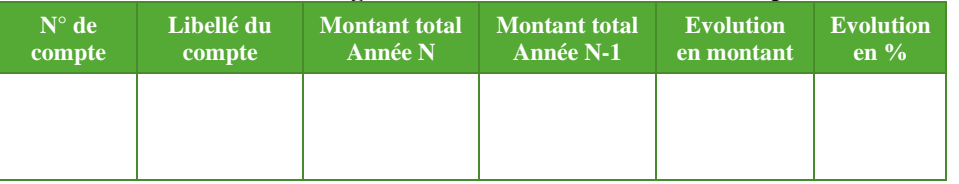

**Objectif** : Analyser les variations des totaux de charges et de produits par compte entre N-1 et N.

**Source :** Données en 3-SA ARCAnH N et ARCAnH N-1

**Actions :** L'établissement doit expliquer les variations importantes des charges et produits par compte entre N et N-1 au superviseur.

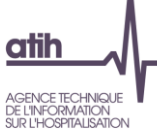

AGENCE TECHNIQUE **1**<br>DELINGORMATON<br><u>Tableau 1.7.6.2 : Phase 3 : Evolution des charges et des produits par SA et par compte entre N-1 et N</u> **Ce tableau se trouve dans l'onglet « 3-SA » du Classeur comparatif ARCAnH N / N-1**

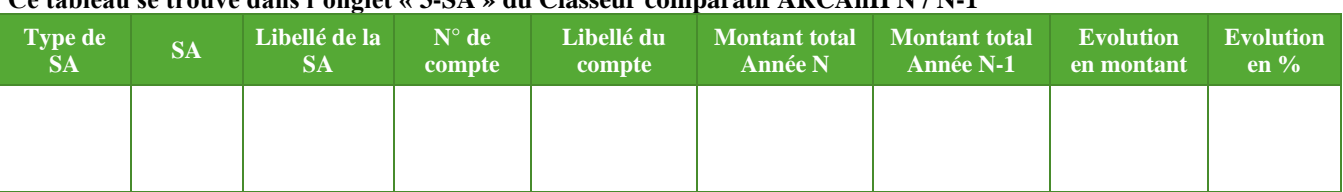

**Objectif** : Analyser les variations des charges et de produits par SA et par compte entre N-1 et N.

**Source :** Données en 3-SA ARCAnH N et ARCAnH N-1

**Actions :** L'établissement doit expliquer les variations importantes des charges et produits par SA et par compte entre N et N-1 au superviseur.

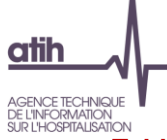

## **Tableau 1.7.7 : Phase 5 : Evolution des recettes par SA et par compte entre N-1 et N**

#### **Ce tableau se trouve dans l'onglet « 5-Recettes » du Classeur comparatif ARCAnH N / N-1**

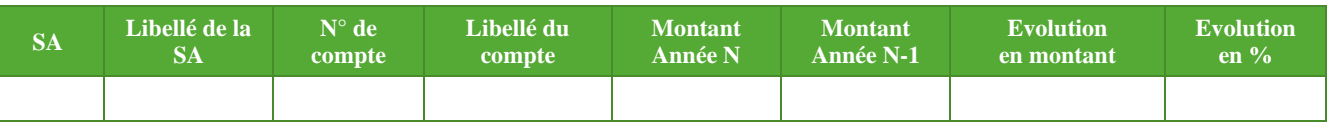

**Objectif** : Analyser les variations des recettes par SA et par compte entre N-1 et N.

**Source :** Données ARCAnH N et N-1 onglet 5

**Actions :** L'établissement doit expliquer les variations importantes des recettes par SA et par compte entre N et N-1 au superviseur.

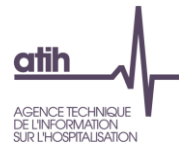

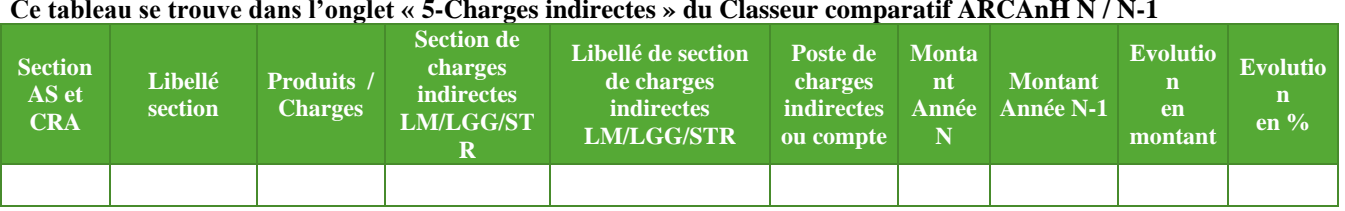

## **Tableau 1.7.8 : Phase 5 : Evolution du montant des charges induites par section entre N-1 et N Ce tableau se trouve dans l'onglet « 5-Charges indirectes » du Classeur comparatif ARCAnH N / N-1**

**Objectif** : Analyser les variations des produits, des charges directes, des charges indirectes et de la marge par SA entre N-1 et N pour les activités subsidiaires, refacturations aux budgets annexes et redevances.

#### **Source :** Données ARCAnH onglet 5 N et N-1

**Actions :** L'établissement doit expliquer les variations importantes entre N et N-1 au superviseur.

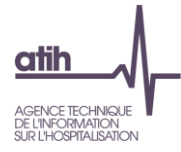

## **Tableau 1.7.9 : Phase 6 : Evolution du montant des charges directes et résiduelles par poste de charge entre N-1 et N**

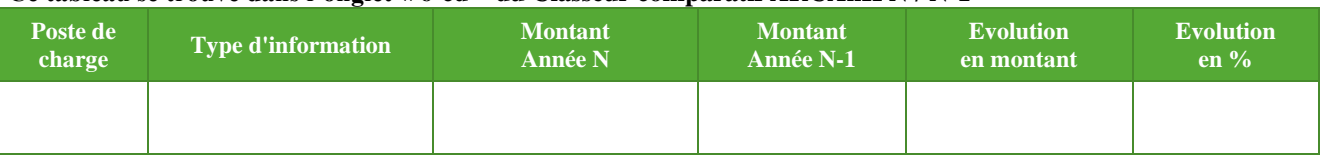

#### **Ce tableau se trouve dans l'onglet « 6-cd » du Classeur comparatif ARCAnH N / N-1**

**Objectif :** Identifier les postes de charges dont le suivi en charges directes se dégrade.

**Source :** Données ARCAnH onglet 6-cd N et N-1

**Actions :** L'établissement doit expliquer au superviseur les diminutions importantes de charges directes par poste de charges entre N et N-1, et les augmentations importantes de charges résiduelles par poste de charges entre N et N-1.

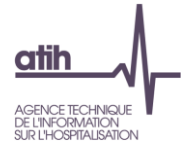

## **Tableau 1.7.10 : Phase 6 : Evolution du montant des charges directes et résiduelles par poste de charge et par SA entre N-1 et N**

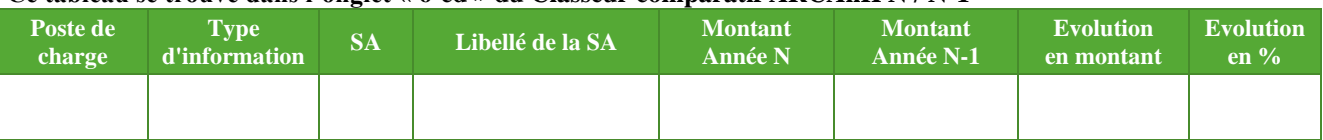

#### **Ce tableau se trouve dans l'onglet « 6-cd » du Classeur comparatif ARCAnH N / N-1**

**Objectif :** Identifier les postes de charges par SA dont le suivi en charges directes se dégrade

**Source :** Données ARCAnH onglet 6-cd N et N-1

**Actions :** L'établissement doit expliquer au superviseur les diminutions importantes de charges directes par poste de charges et par SA entre N et N-1, et les augmentations importantes de charges résiduelles par poste de charges et par SA entre N et N-1.

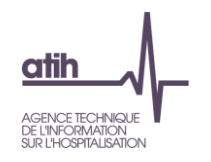

## **Tableau 1.7.11 : Phase 7 champs : Evolution des clés et montants de la LGG et LM par champ d'activité entre N-1 et N**

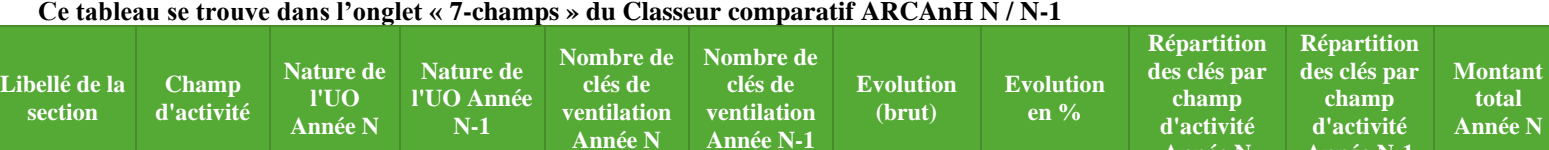

**Objectif :** Identifier les évolutions significatives de nombre de clés/UO, de répartition de clés/UO par champ d'activité et de montant par champ d'activité.

**Année N**

**Année N-1**

**Montant total Année N-1** **Evolution en montant**

**Evolution en %**

**Source :** onglet 7-champs d'ARCAnH N et N-1

**Action** : L'établissement doit expliquer au superviseur les évolutions significatives.

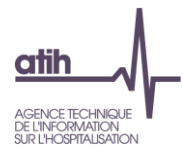

## **Tableau 1.7.12 : Phases 7 : Vérification des phases**

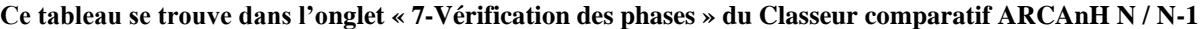

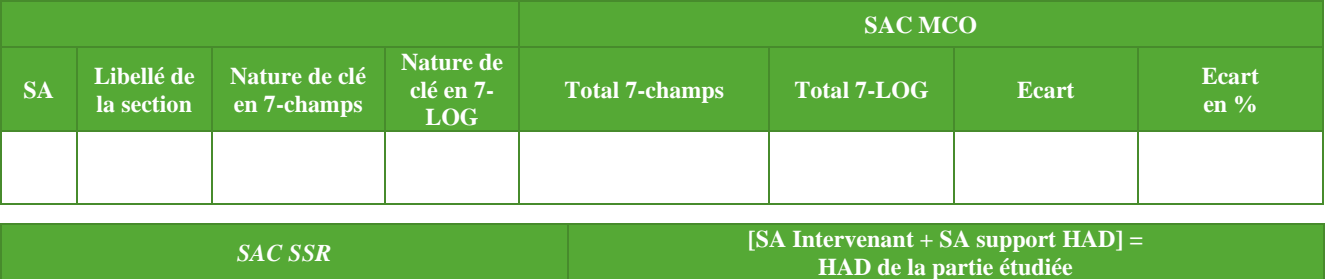

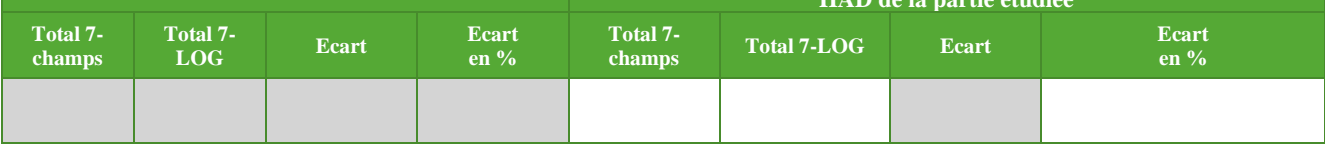

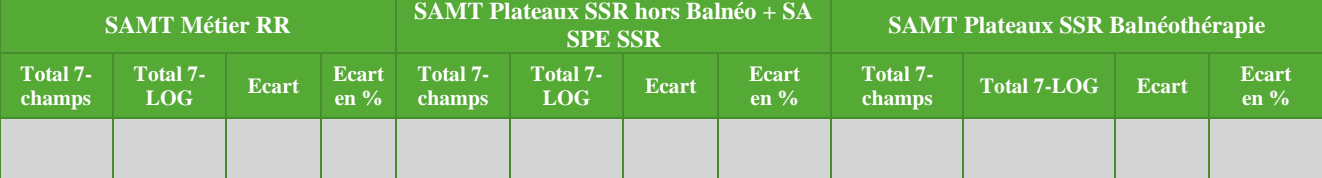

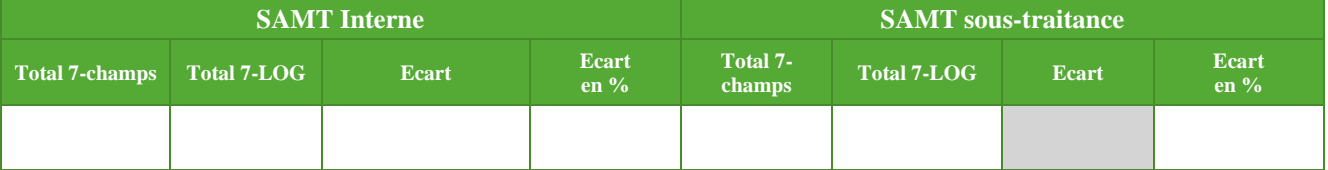

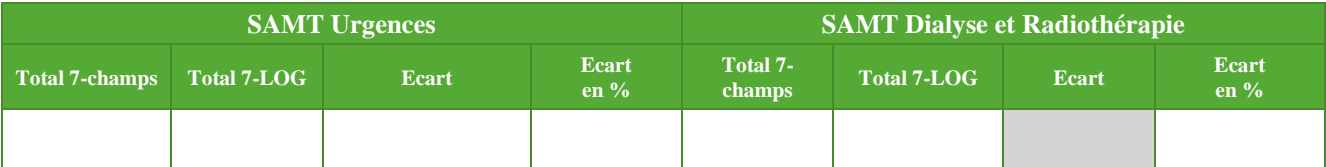

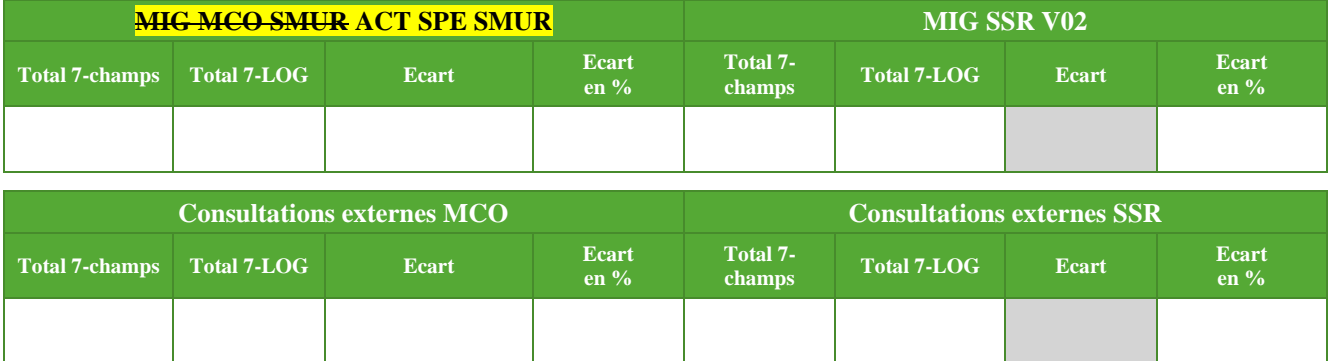

**Objectif :** Contrôler la concordance entre les clés/UO déclarées par champ d'activité dans l'onglet 7-champ et les clés/UO détaillées par SA dans l'onglet 7-LOG pour chacun de ces champs d'activité.

**Source :** Onglets 7-champs et 7-LOG d'ARCAnH N

**Actions :** Les écarts signalés doivent être corrigés, pour que les données des onglets 7-champ et 7-LOG soient concordantes.

Ce tableau ne doit pas présenter d'écart pour les données finales. Les écarts existants sur des champs non concernés par l'ENC ne sont pas à analyser. En effet, ces sections ne sont pas reprises en phase 7-LOG.

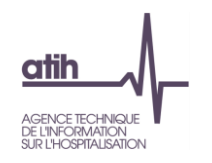

## **Tableau 1.7.13 : Phase 7 LOG : Evolution des clés et montants de la LGG et LM par SA entre N-1 et N**

**Ce tableau se trouve dans l'onglet « 7-LOG » du Classeur comparatif ARCAnH N / N-1**

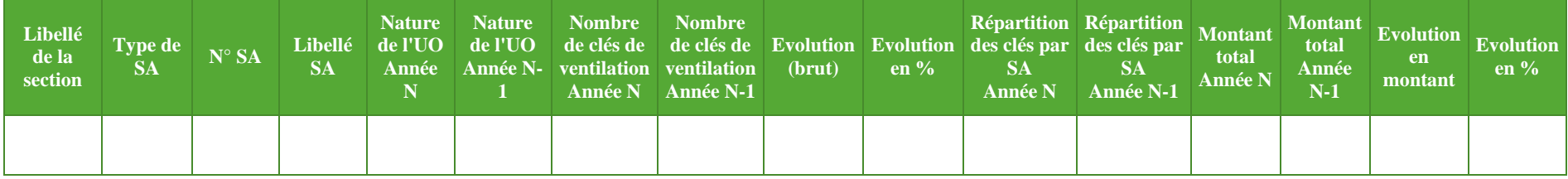

**Objectif :** Identifier les évolutions significatives de nombre de clés/UO, de répartition de clés/UO par SA et de montant par SA.

**Source :** onglet 7-LOG d'ARCAnH N et N-1

**Action** : L'établissement doit expliquer au superviseur les évolutions significatives.

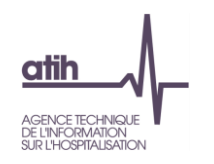

## **Tableau 1.7.14 : Immo : Evolution des montants d'actif brut par SA et par compte entre N-1 et N**

**Ce tableau se trouve dans l'onglet « 8-Immo » du Classeur comparatif ARCAnH N / N-1**

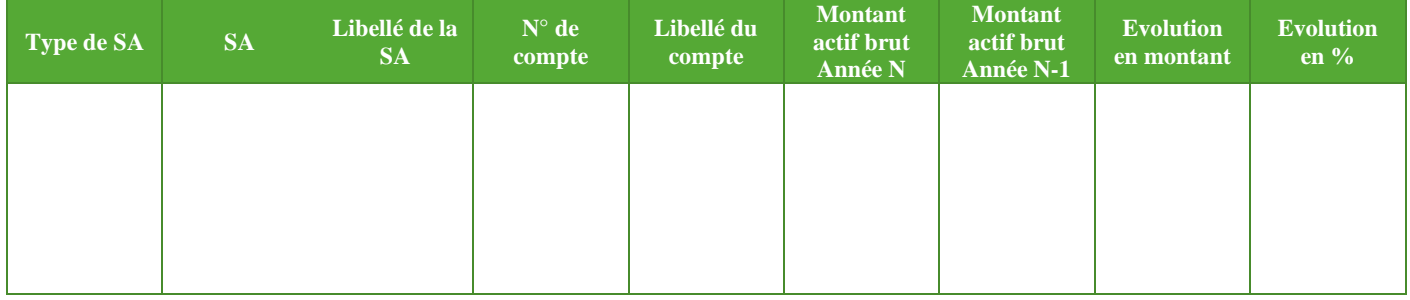

**Objectif** : Analyser les variations des montants d'actif brut par SA et par compte entre N-1 et N.

**Source :** Données en onglet Immo ARCAnH N et N-1

Actions : L'établissement doit expliquer les variations importantes des montants d'actif brut par SA et par compte entre N et N-1 au superviseur.
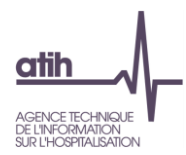

# **Tableaux 2 : Points à valider ARAMIS**

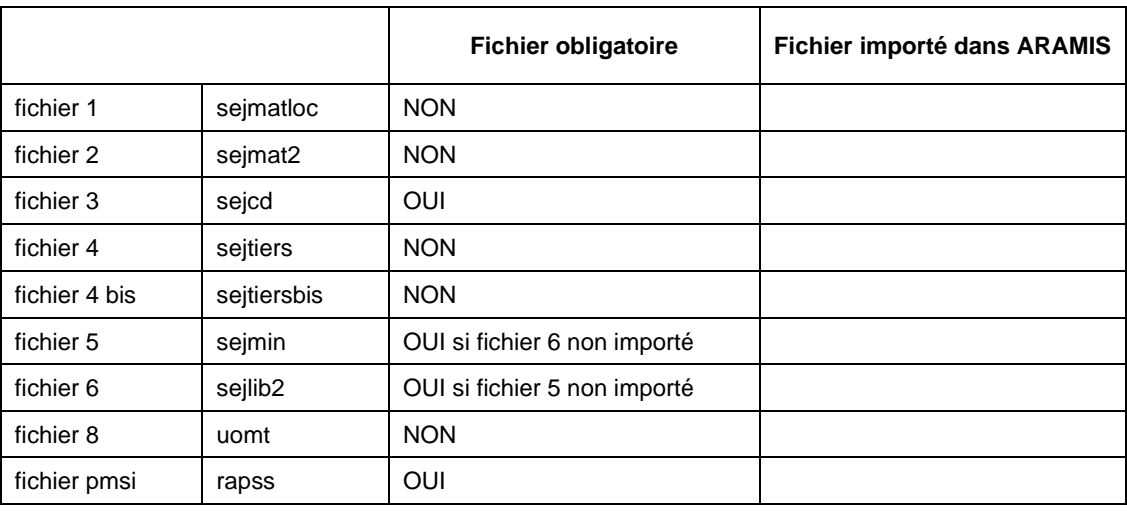

# **Tableau 2.1 : Fichiers importés dans ARAMIS**

# **Objectif** :

Connaître les fichiers importés dans ARAMIS.

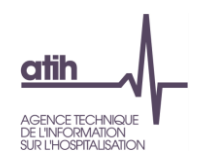

**Tableau 2.2 : Comparaison des données saisies entre ARCAnH et ARAMIS**

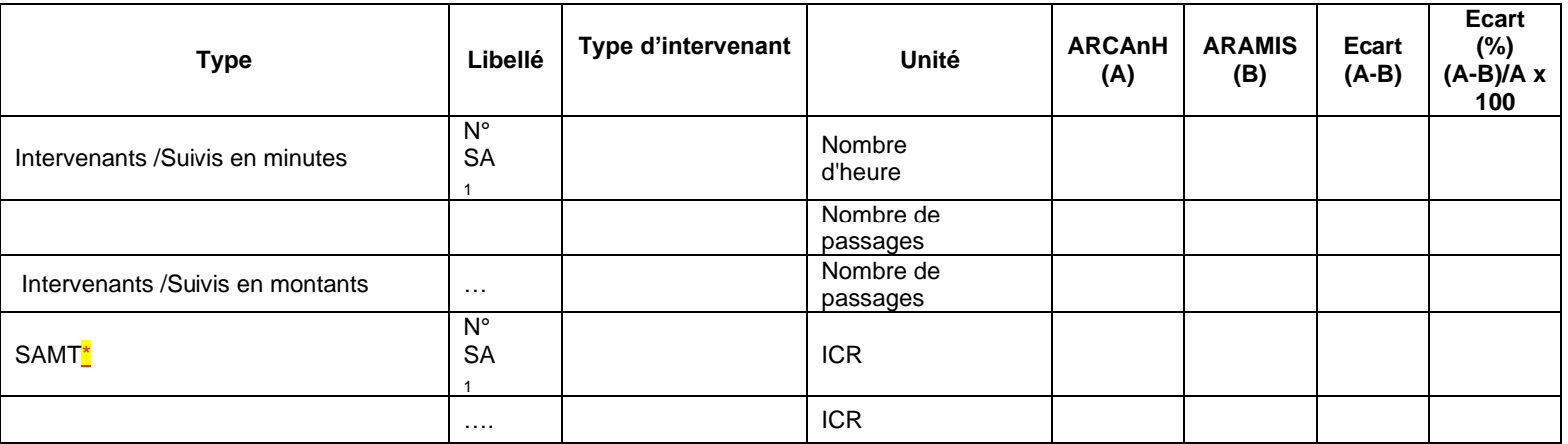

\*Les SAMT de sous-traitance ne sont pas indiqués dans ce tableau. Il faut vous référer au tableau 2.3 et 2.4

### **Objectif** :

Vérifier l'exhaustivité des données déclarées en comparant les 2 sources de données ARCAnH et ARAMIS.

### **Point focus :**

Tout écart rencontré entre ARAMIS et ARCAnH devra être justifié.

En cas d'écart, il faudra documenter le mode de calcul utilisé par l'établissement pour les données déclarées dans ARCAnH.

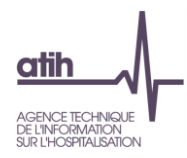

### **Tableau 2.3 : Vérification de la cohérence entre le montant suivi au séjour dans ARAMIS et celui déduit dans l'onglet phase 6 d'ARCAnH**

### **Etablissements mono-champ HAD**

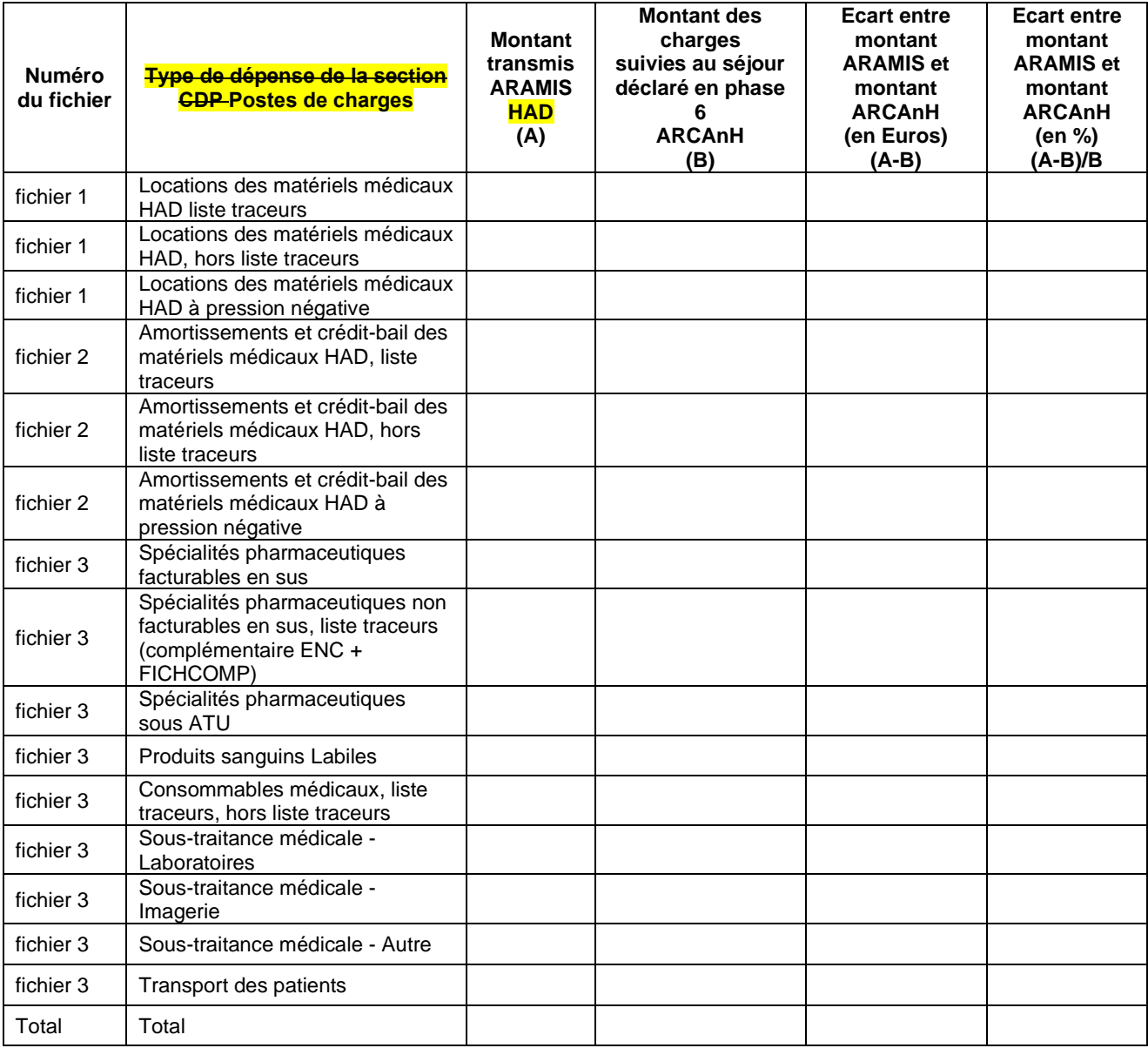

### **Etablissements multi-champs**

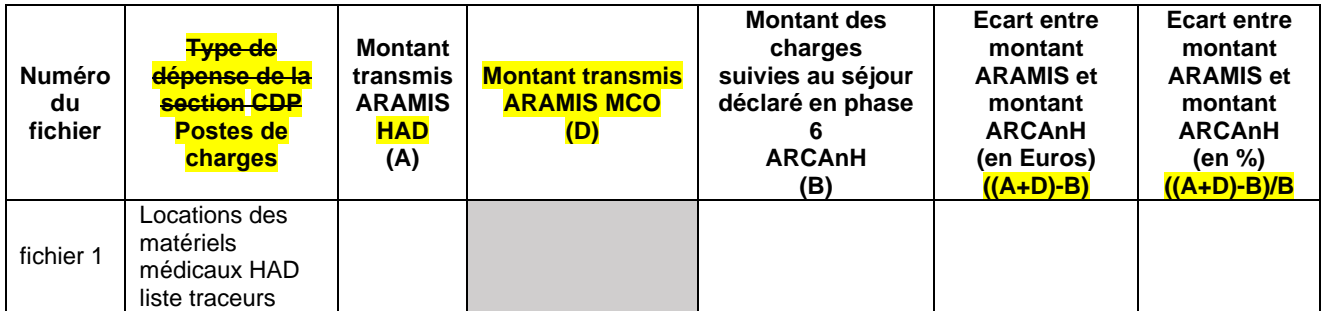

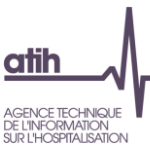

 $\begin{array}{c} \end{array}$ 

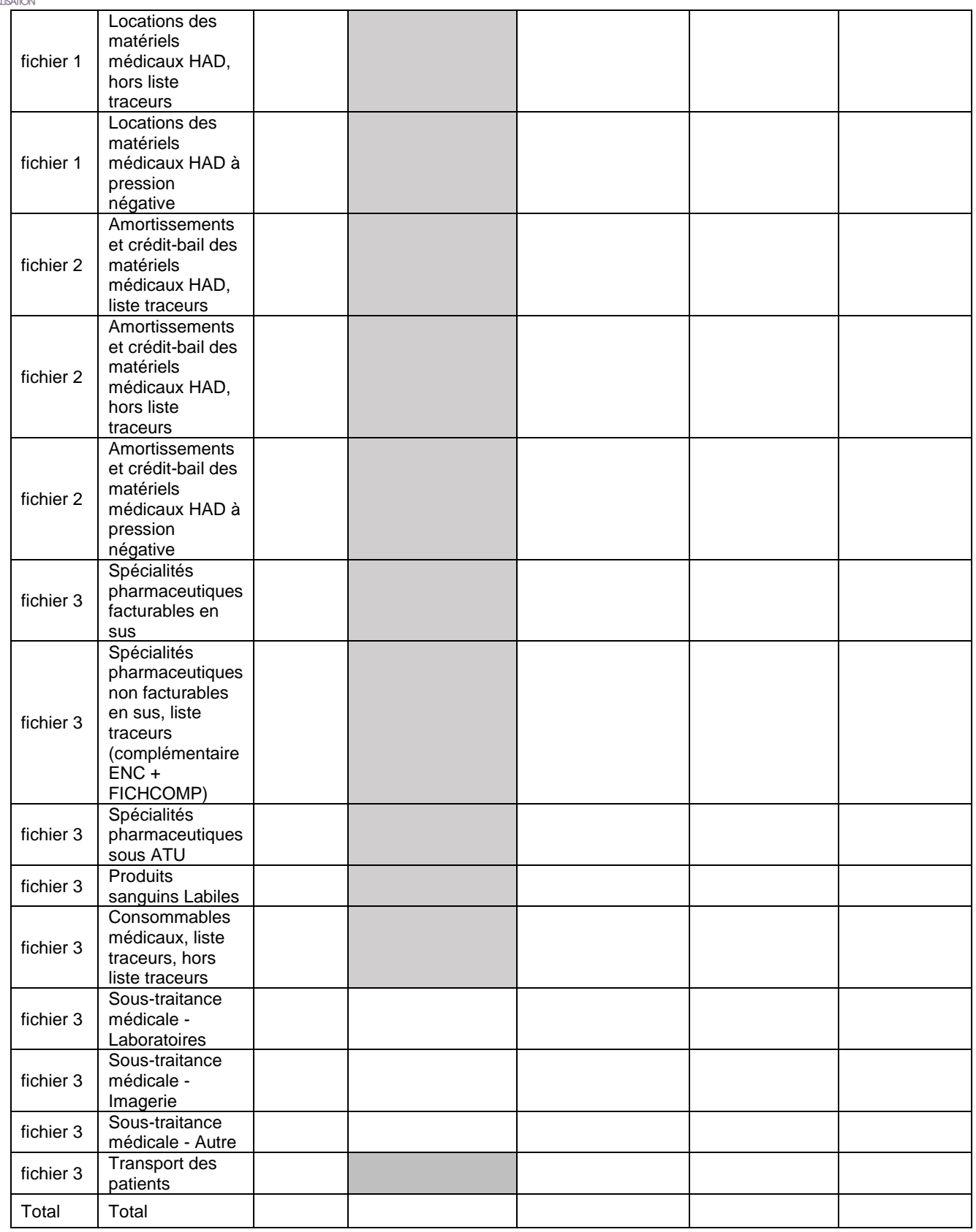

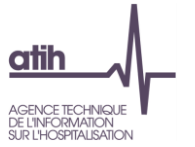

### **Objectif** :

Vérifier que la phase 6 est correctement réalisée dans ARCAnH en comparant le total des fichiers 1, 2 et 3 ARAMIS avec le total de charges déduites en phase 6.

### **Point focus :**

En principe, nous ne devrions retrouver aucun écart.

Des écarts peuvent exister :

- s'il y a des charges d'ARAMIS qui ne sont pas sur l'année comptable (Montant ARAMIS est dans ce cas supérieur au montant ARCAnH).

- s'il y a une erreur au niveau de l'importation du dernier fichier ARAMIS mis à jour.

Si cet écart subsiste, il devra être justifié.

Calcul du Montant des charges suivies au séjour déclaré en phase 6 ARCAnH (A) : section CDP + (SAMT\_ST\_HAD pour les postes de charges sous-traitance)\*

\*Montant des charges nettes Phase 6 ARCAnH pour les postes de charges de sous-traitance = Total des charges nettes imputé sur chaque SAMT de sous-traitance\*Nombre d'UO HAD de la SAMT de sous-traitance/Nombre d'UO total de la SAMT.

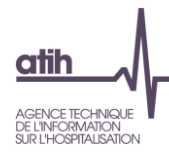

# **Tableau 2.4 : Taux de suivi au séjour des montants par type de dépenses de la section CDP**

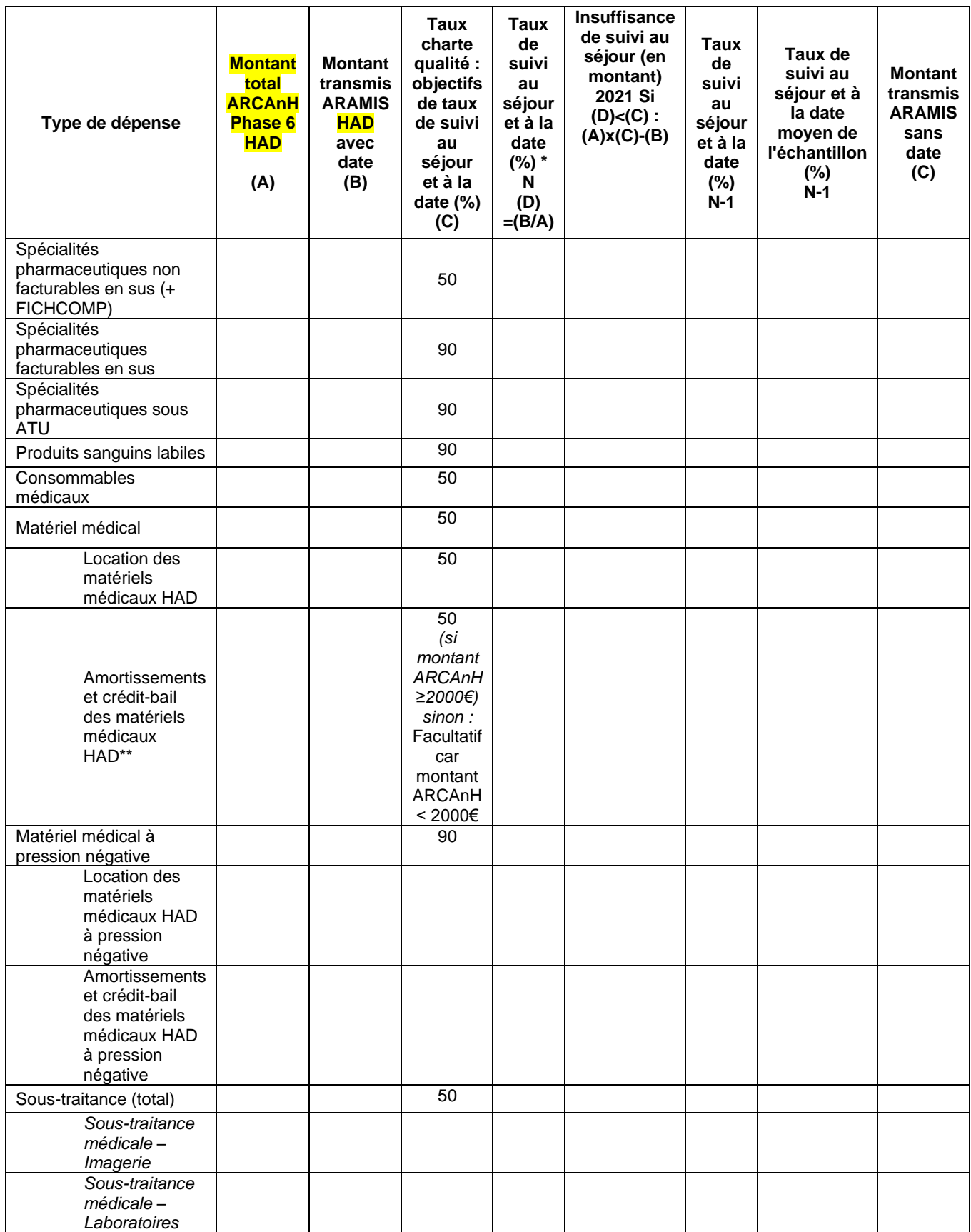

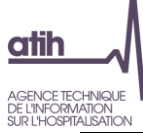

 $\overline{\phantom{a}}$ 

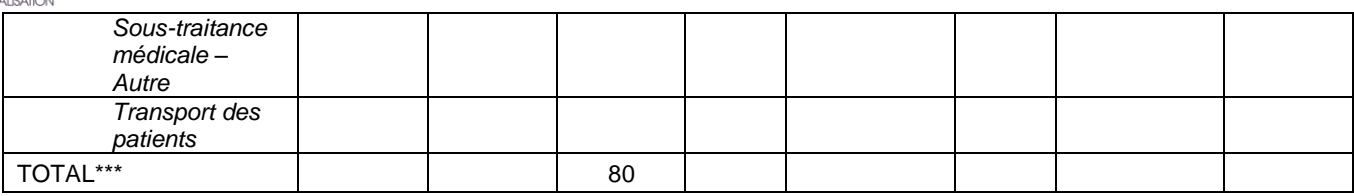

### **Etablissements multi-champs**

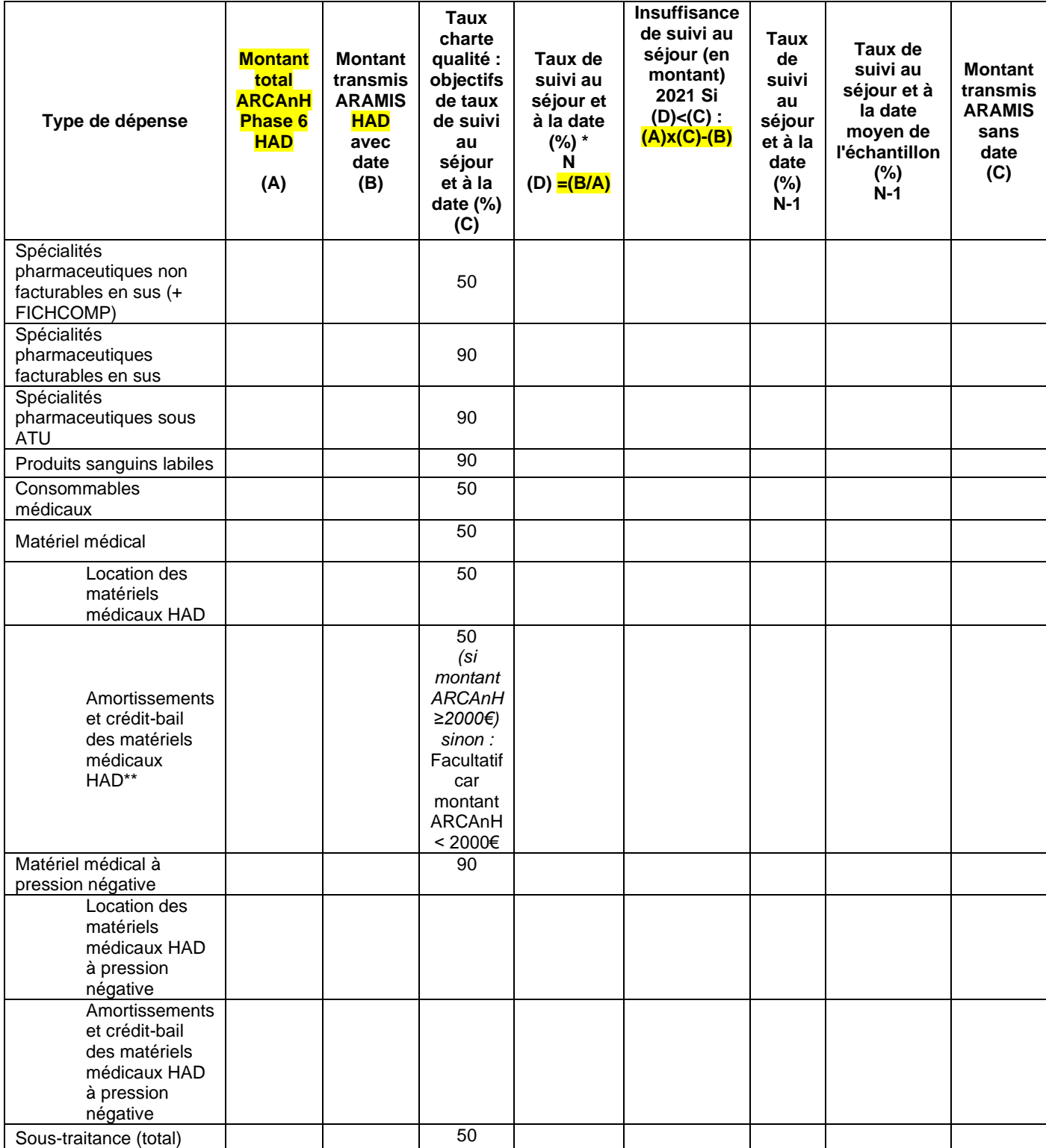

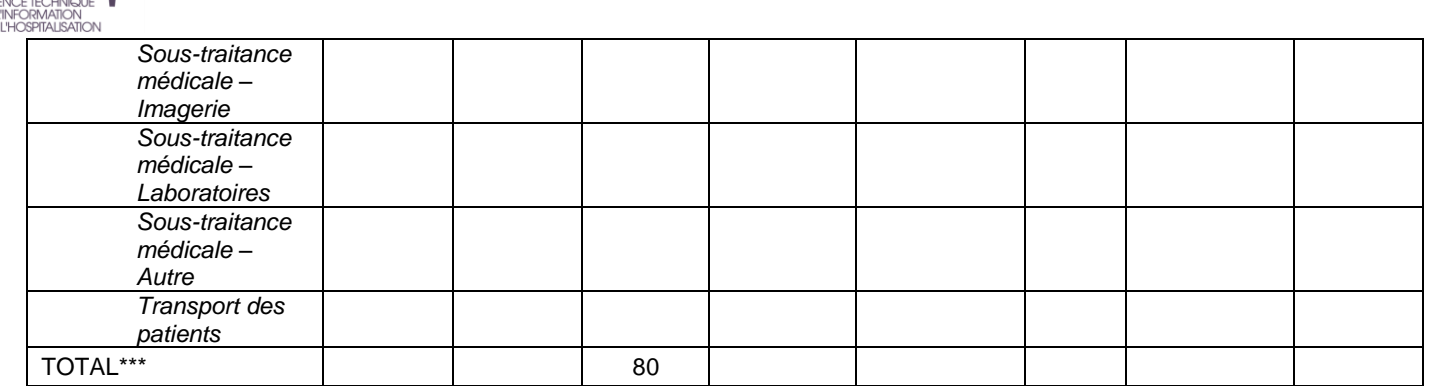

\***Taux de suivi au séjour et à la date**: Montant transmis ARAMIS avec dates / Montant total ARCAnH

\*\* Recueil au séjour des charges de matériel médical acheté ou en crédit-bail facultatif, si le montant de la dotation aux amortissements total de matériel médical acheté ou en crédit-bail est < 2000€

\*\*\* Le total n'inclue pas les montants d'Amortissements et crédit-bail des matériels médicaux HAD (hors pression négative) lorsque le recueil est facultatif (montant <2000€)

### **Objectif** :

Présenter les taux de suivi des différents types de charges de la section CDP et faire apparaître leur poids par rapport aux charges totales **CDP**.

Contrôler le respect de la charte qualité.

### **Point focus :**

Vérifier que les taux de suivi soient conformes aux taux attendus (cf. charte qualité 2018) afin de détecter des éventuels problèmes dans les données ARCAnH ou ARAMIS.

Tout taux non-conforme et représentant une part conséquente des charges de CDP doit être justifié ou corrigé par l'établissement.

S'assurer également que l'évolution ne se dégrade pas d'une année sur l'autre, et que les établissements en difficulté sur 2018 ont bien amélioré leur recueil.

La cohérence pourra être vérifiée par rapport au taux moyen de l'échantillon intégré de l'année précédente.

Suivi au séjour du matériel médical (hors pression négative):

Si le montant de la dotation aux amortissements total du matériel médical acheté ou en CB < 2000€, le taux de suivi de la charte qualité de 50% s'applique sur le montant du matériel médical en location uniquement.

Calcul du Montant des charges suivies au séjour déclaré en phase 6 ARCAnH (A) : section CDP + (SAMT\_ST\_HAD pour les postes de charges sous-traitance)\*

\*Montant des charges nettes Phase 6 ARCAnH pour les postes de charges de sous-traitance = Total des charges nettes imputé sur chaque SAMT de sous-traitance\*Nombre d'UO HAD de la SAMT de sous-traitance/Nombre d'UO total de la SAMT.

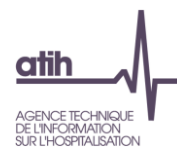

### **Tableau 2.5 : Taux de suivi au séjour des intervenants salariés et mis à disposition avec un suivi en minutes**

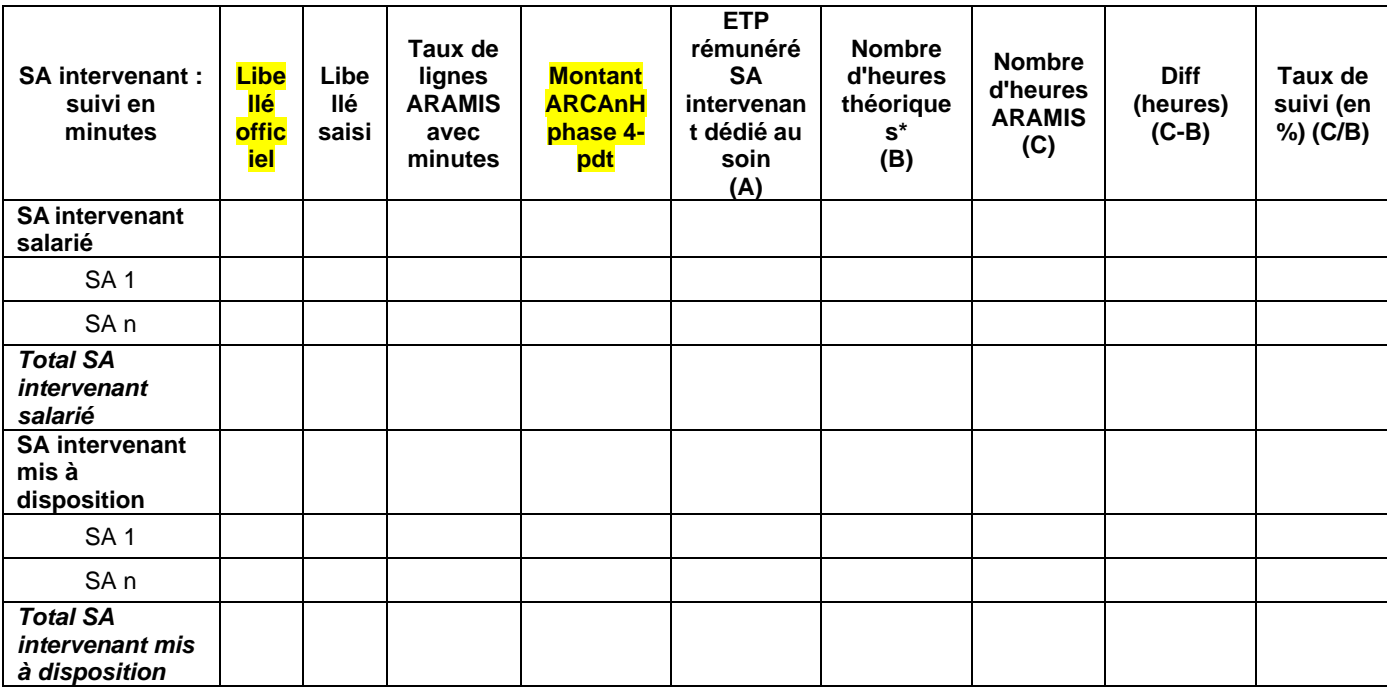

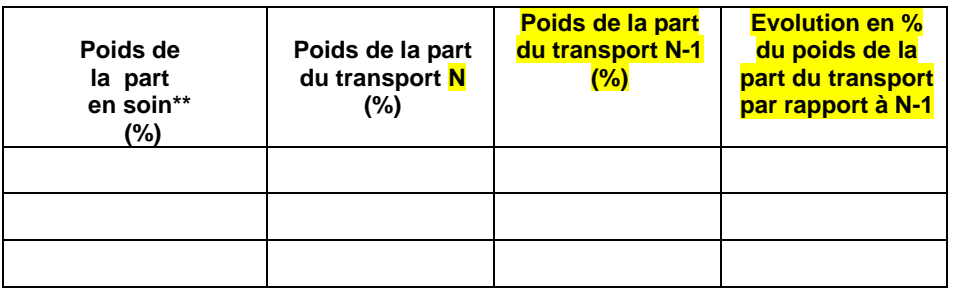

\* Nombres d'heures théoriques = ETP travaillé SA intervenant \* 1607 heures

\*\* ETP intervenant / (ETP intervenant + ETP transport)

#### **Taux de suivi des minutes au domicile du patient (salarié et mis à disposition suivis en minutes) tous intervenants confondus = x % [taux charte qualité attendu : 90%]**

### **Objectif** :

Vérifier la cohérence du suivi des minutes par SA intervenant

### **Point focus :**

Vérifier que les taux de suivi soient conformes aux taux attendus afin de détecter des éventuels problèmes dans les données ARCAnH ou ARAMIS. Contrôler que les poids de la part en soin et de la part en transport sont cohérents.

Tout écart important (+/-10%) ou atypie doit être justifié ou corrigé.

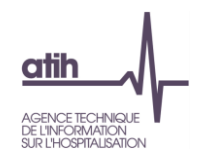

## **Tableau 2.6 : Taux de suivi au séjour des passages des intervenants avec un suivi en montants**

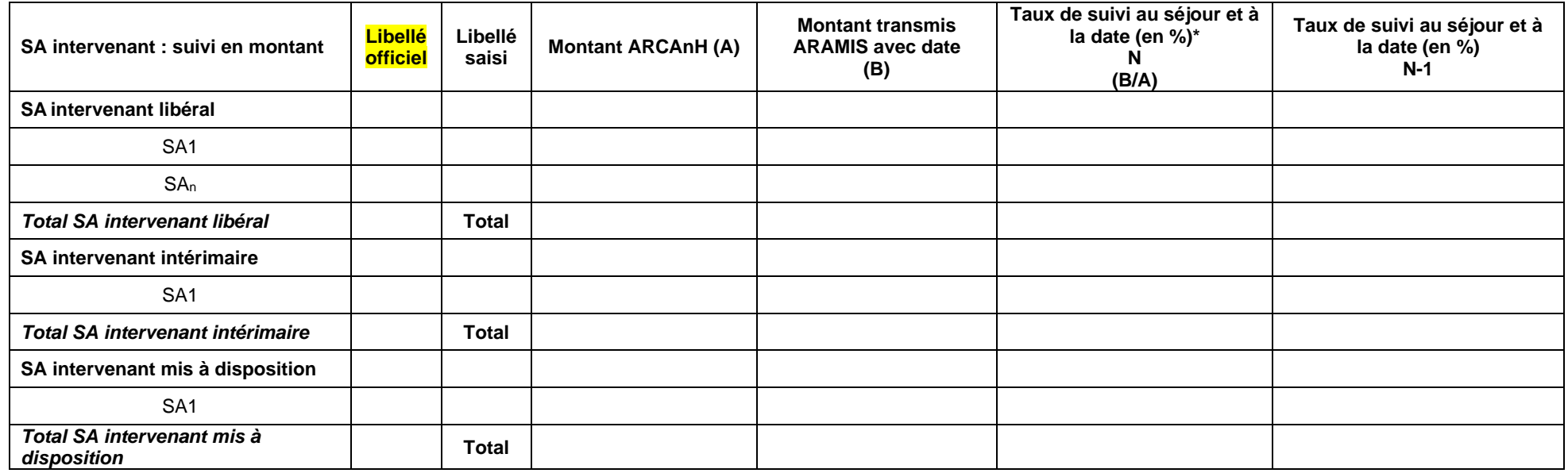

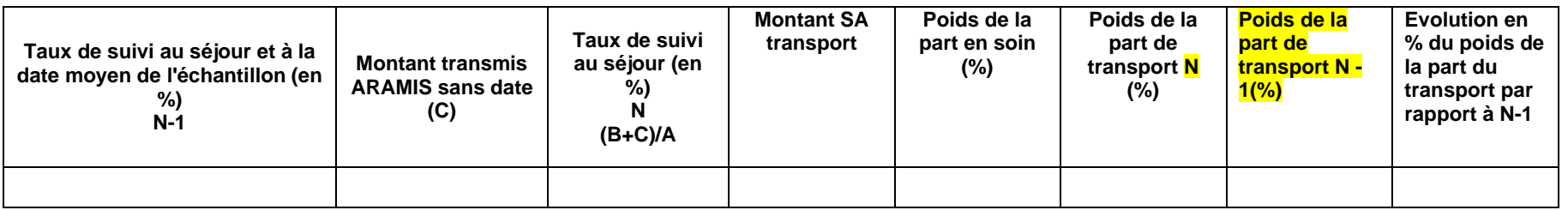

\*Taux charte qualité : objectif de taux de suivi au séjour et à la date par SA = 90% pour les intervenants suivis en montant (dont libéraux)

### **Objectif** :

Analyser les taux de suivi des factures des intervenants libéraux, intérimaires ou mis à disposition et suivis en montants et vérifier la nature des charges affectées.

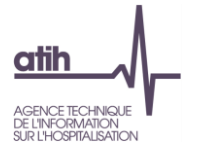

### **Point focus :**

### Premier point :

Vérifier que les taux de suivi soient conformes aux taux attendus afin de détecter des éventuels problèmes dans les données ARCAnH ou ARAMIS. Tout taux non-conforme et représentant une part conséquente des sections intervenants doit être justifié ou corrigé par l'établissement. Les taux non conformes à la charte qualité sont surlignés en rouge.

Deuxième point :

La cohérence pourra être vérifiée par rapport au taux moyen de l'échantillon intégré de l'année précédente.

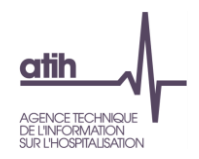

**Tableau 2.7 : Répartition des charges de personnel extérieur sur les sections d'analyse**

## **Tableau 2.7.1 : Répartition des charges de personnel extérieur sur les sections d'analyse par catégorie**

Partie 1 : Année N

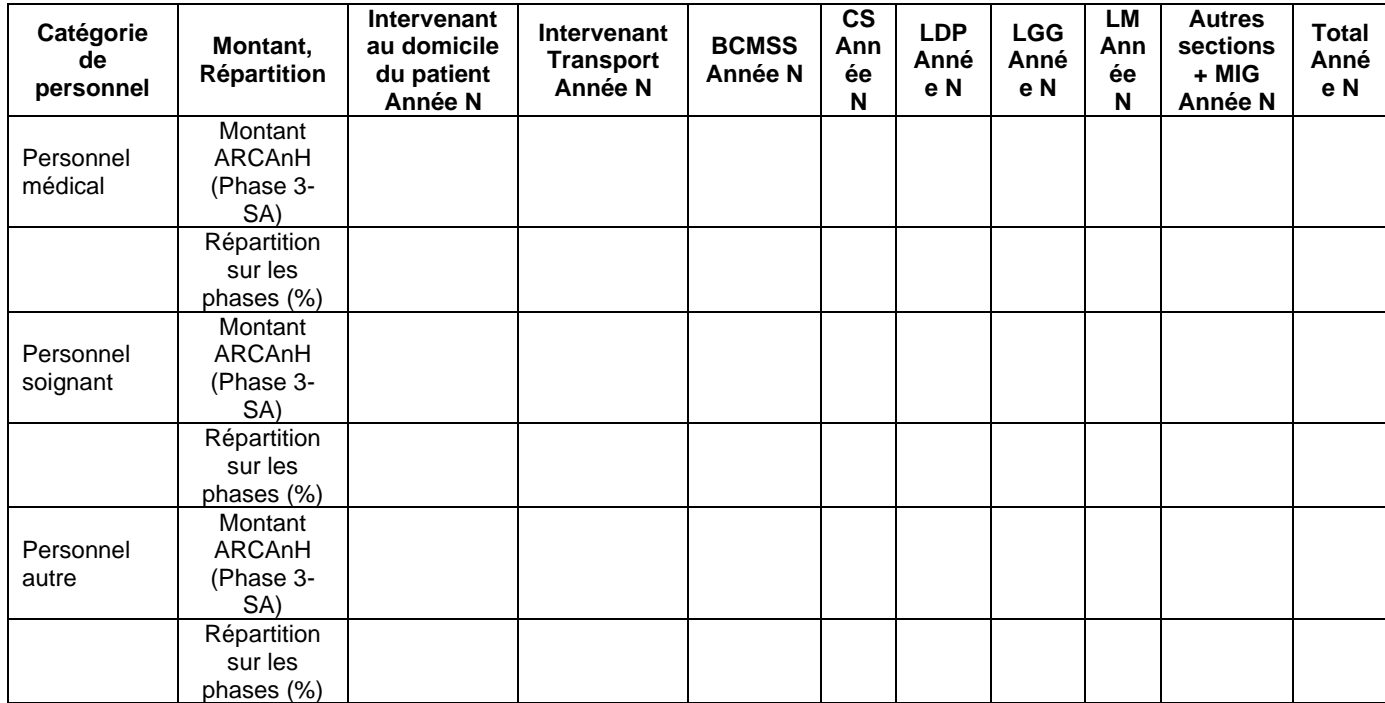

Partie 2 : Année N-1

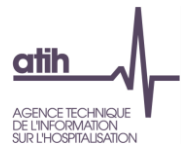

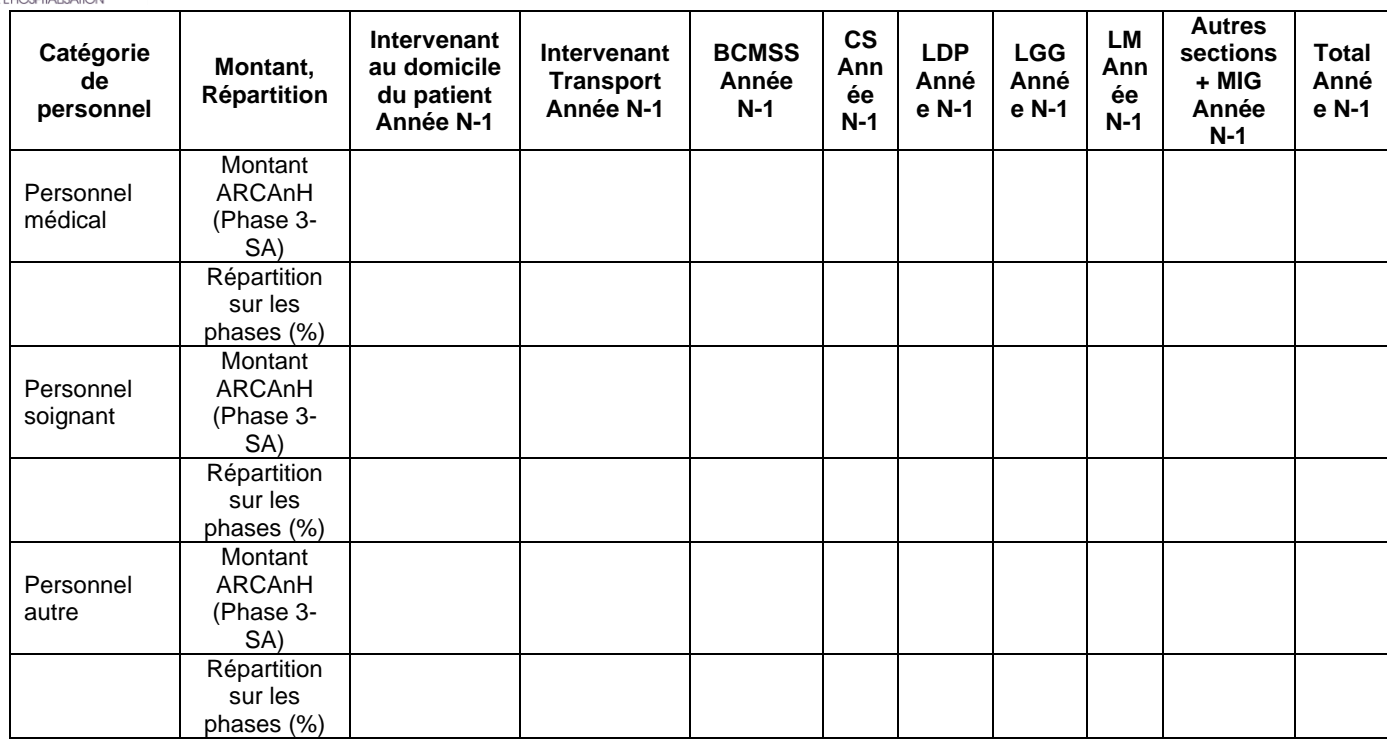

### **Objectif** :

Vérifier l'imputation du personnel suivi en montants sur les différentes phases

### **Point focus :**

Le superviseur pourra contrôler la cohérence de la répartition entre les phases. En cas de coûts imputés en BCMSS et CS, une explication sur la nature des prestations effectuées devra être obtenue.

### Liste des comptes :

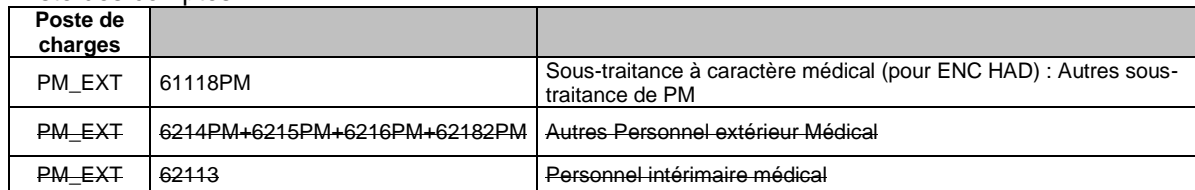

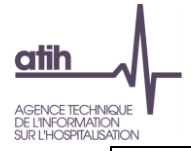

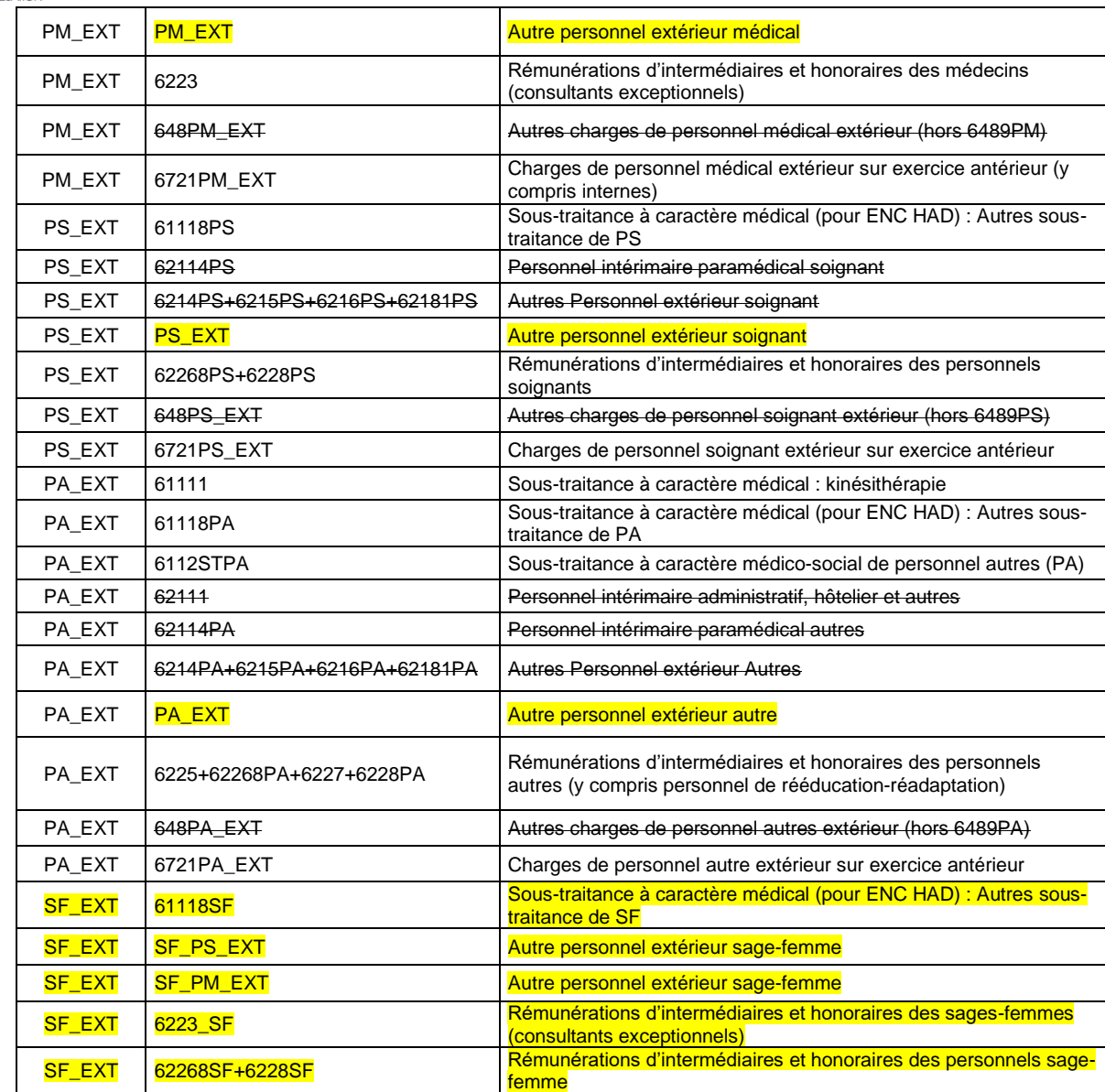

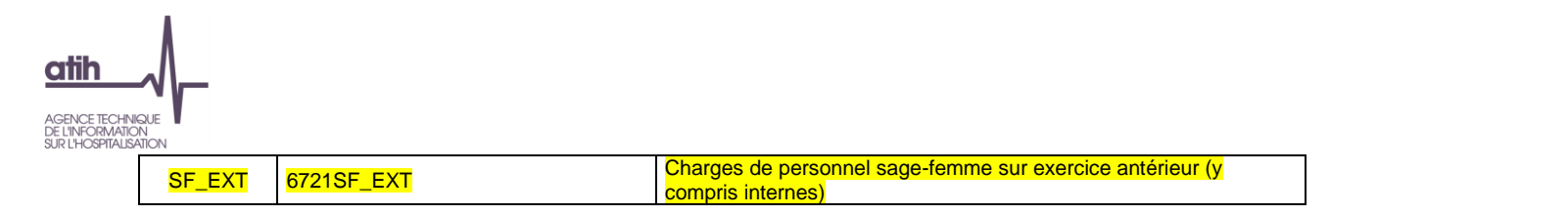

Nota : les comptes surlignés en jaune existent à partir de l'année <mark>2021. Les comptes barrés existent en 2020, mais sont regroupés dans les nouveaux</mark> compte \_EXT en 2021.

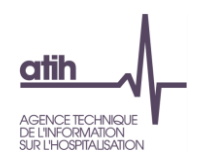

**Tableau 2.7.2 : Répartition des charges d'indus sur les sections d'analyse** 

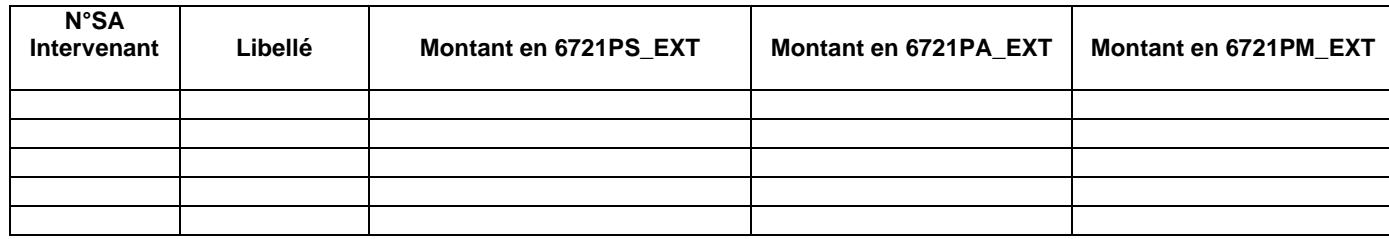

### **Objectif :**

Vérifier la répartition des indus sur les différentes sections et postes de charges

### **Point focus :**

Le superviseur pourra contrôler la cohérence de la répartition des montants d'indus en 3-SA répartis entre les SA intervenants et les postes de charges correspondant aux comptes.

Il vérifiera que les indus ne sont pas affectés sur des SA de personnel salariés

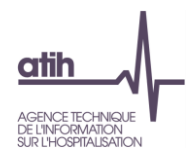

### **Tableau 2.8 : Suivi des médecins traitants Vérification de cohérence entre l'onglet 2-Hono d'ARCAnH et le fichier 4 et 4bis d'ARAMIS**

#### **Si OQN :**

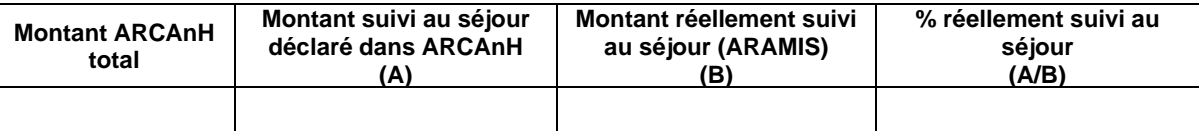

### **Si DGF : pas de tableau**

### **Objectif** :

Vérifier que l'établissement est en mesure de suivre les charges de médecin traitant libéral les honoraires et les produits médicaux transitant par les comptes de tiers.

### **Point focus :**

On s'attend à ce que le montant suivi au séjour dans ARAMIS soit le même que celui déclaré dans ARCAnH.

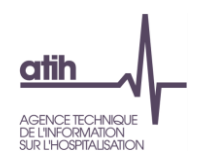

## **Tableau 2.9 : Evolution des charges et des coûts d'UO des SAMT entre N-1 et N**

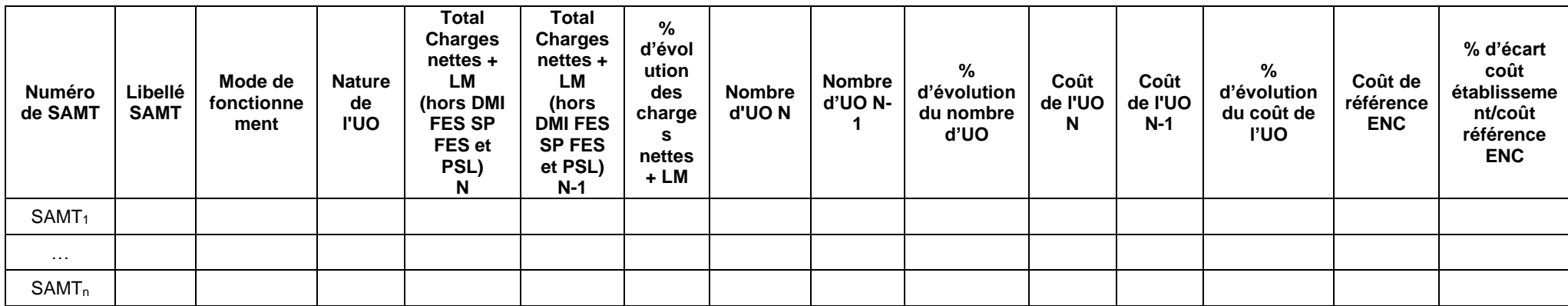

#### **Objectif** :

Repérer les évolutions importantes des charges nettes + LM par SAMT (hors DMI FES et SP FES et PSL) et analyser l'évolution des coûts d'UO pour ces SAMT.

### **Point focus :**

Le coût d'UO établissement N et N-1 AINSI QUE le coût d'UO référence ENC :

- ne comprennent pas les DMI FES, SP FES et les PSL puisque suivi au séjour
- comprennent les DMI et SP NFES
- est calculé avec les charges nettes d'ARCAnH + LM (soit avant déduction des charges médicales suivies au séjour en phase 6 d'ARCAnH)

A noter que le coût d'UO de l'établissement n'est pas celui calculé pour la valorisation des séjours car il intègre la totalité des charges à caractère médical (et non les charges résiduelles) et qu'il écarte les charges médicales de DMI FES, SP FES et PSL.

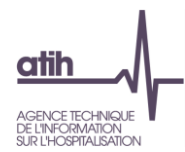

# **Document 4 : Rapport d'atypies des fichiers ARAMIS**

### **Objectif :**

Présenter les relevés de tests produits lors de l'importation des fichiers dans Aramis. Il s'agit du relevé de tests des erreurs non bloquantes, les fichiers avec erreurs bloquantes ne pouvant être transmis.

**Point focus :** Il faut vérifier qu'il ne reste pas d'erreur d'import et que le nombre d'erreurs par fichier ne soit pas trop important. Dans le cas contraire, les anomalies doivent être justifiées ou corrigées.

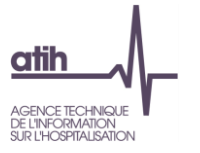

**Rubrique 2 : Données PMSI**

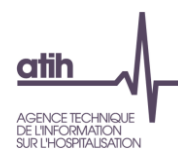

# **Tableaux 3 : Données PMSI**

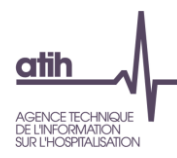

## **Tableau 3.1 : Bilan du groupage**

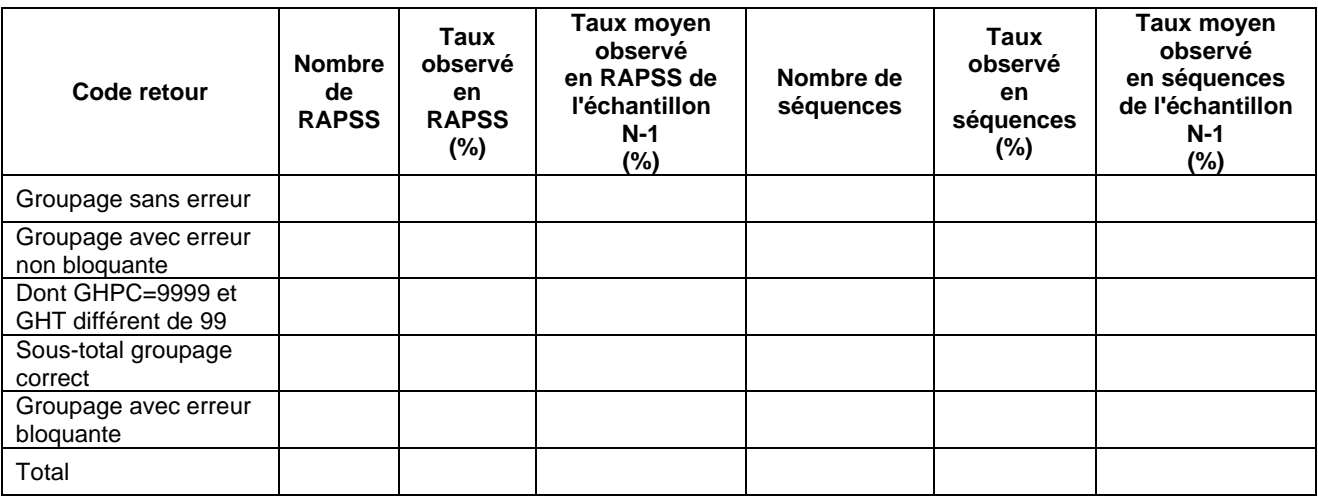

### **Objectif** :

Vérifier que le nombre de GHPC groupés en erreur est peu important.

### **Précisions :**

Taux observé en RAPSS (%) = Nombre de RAPSS observés/ Nombre de RAPSS total Taux observé en séquences (%) = Nombre de séquences observés/ Nombre de séquences total

Les RAPSS en groupage **sans erreur** sont les RAPSS ayant pour code retour 000 (aucune erreur bloquante aucune erreur non bloquante).

Les RAPSS avec **erreur non bloquante** sont les RAPSS ayant pour code retour >=500. Dans ce cas : GHPC=9999 et GHT =99 ou GHT différent de 99.

Les RAPSS avec **erreur bloquante** sont les RAPSS ayant un code retour compris entre 001 et 499. Dans ce cas : GHPC=9999 et GHT=99.

### **Point focus :**

Les erreurs bloquantes et non bloquantes relevées dans les RAPSS peuvent gêner la valorisation. Il faudra vérifier que le nombre de RAPSS groupés avec erreur bloquante (GHPC=9999 et GHT=99) est nul. Dans le cas contraire, le superviseur s'assurera que l'établissement a pris des mesures correctives pour la campagne suivante.

Il faudra s'assurer que le nombre de séquences groupées en erreur non bloquante soit limité. Dans certains cas, elles pourront être justifiées, notamment dans le cas où l'établissement utilise une combinaison MPPxMPAxIK non autorisée.

La nature des erreurs doit être étudiée afin que l'établissement en prenne compte pour les données de la campagne suivante.

La cohérence pourra être vérifiée par rapport au taux moyen observé sur l'échantillon intégré de l'année précédente.

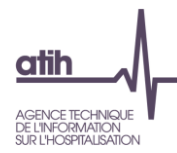

# **Tableau 3.2 : Fréquence des atypies relevées par PAPRICA**

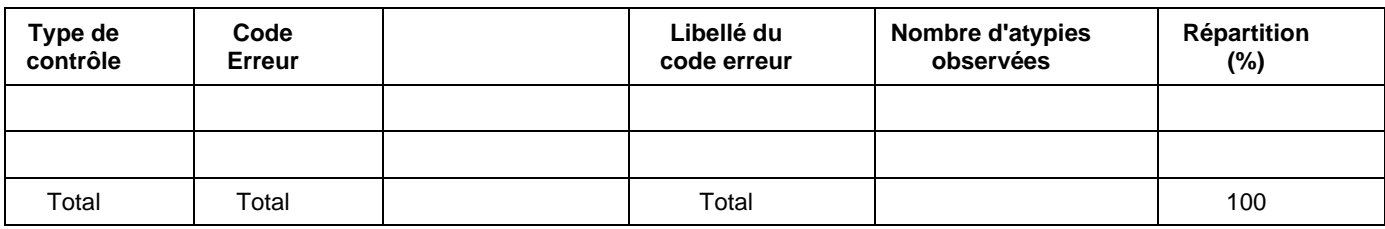

Il y a x séquences ayant au moins une atypie sur x séquences (x %).

### **Objectif** :

Lister les types d'anomalies gênantes pour la valorisation rencontrées lors des contrôles effectués par la fonction de groupage et des contrôles complémentaires effectués par PAPRICA ex-DGF et PAPRICA ex-OQN.

### **Point focus :**

L'établissement doit documenter les anomalies observées et s'assurer que des mesures correctives ont été prises pour la campagne suivante si besoin.

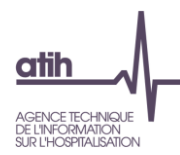

# **Tableau 3.3 : Contrôle sur la combinaison (Séjour/Séquence/RAPSS) dans la base PMSI**

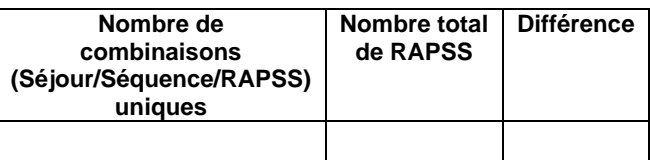

### **Objectif** :

Vérifier que le nombre de combinaisons uniques Séjours/Séquence/RAPSS est égal au nombre de RAPSS total

## **Point focus :**

Ce contrôle doit permettre de détecter les doublons. Analyse et documentation en cas de différence constatée.

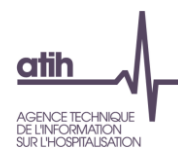

# **Tableau 3.4 : Contrôle OVALIDE sur le nombre de jours de présence simultanée**

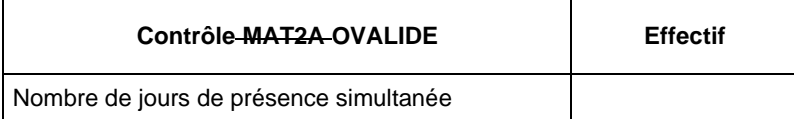

### **Objectif** :

Vérifier l'absence de jours de présence simultanée

### **Point focus :**

Analyse et documentation en cas de différence constatée.

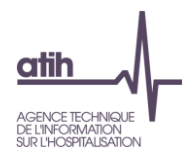

# **Tableaux 4 : Exhaustivité de l'activité**

# **Tableau 4.1 : Evolution de l'activité entre N-1 et N (PMSI**

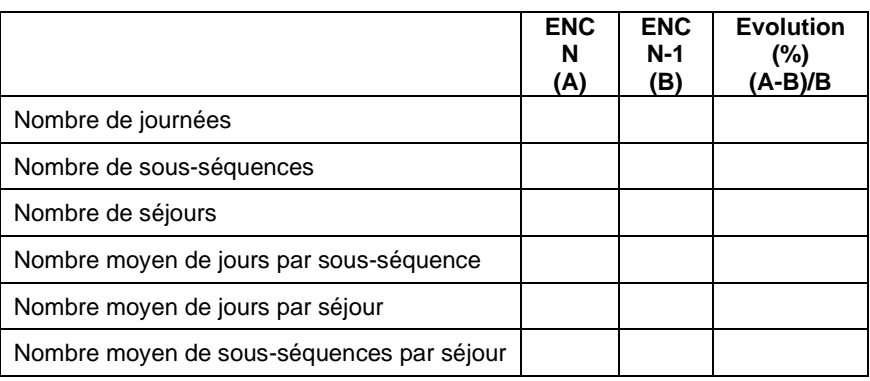

### **Objectif** :

Repérer les évolutions importantes entre N et N-1 sur l'activité en journées, séjours et sous-séquences.

### **Point focus :**

Les évolutions entre les deux années seront documentées.

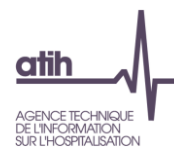

## **Tableau 4.2 : Répartition du nombre de séjours et séquences observés dans la base PMSI**

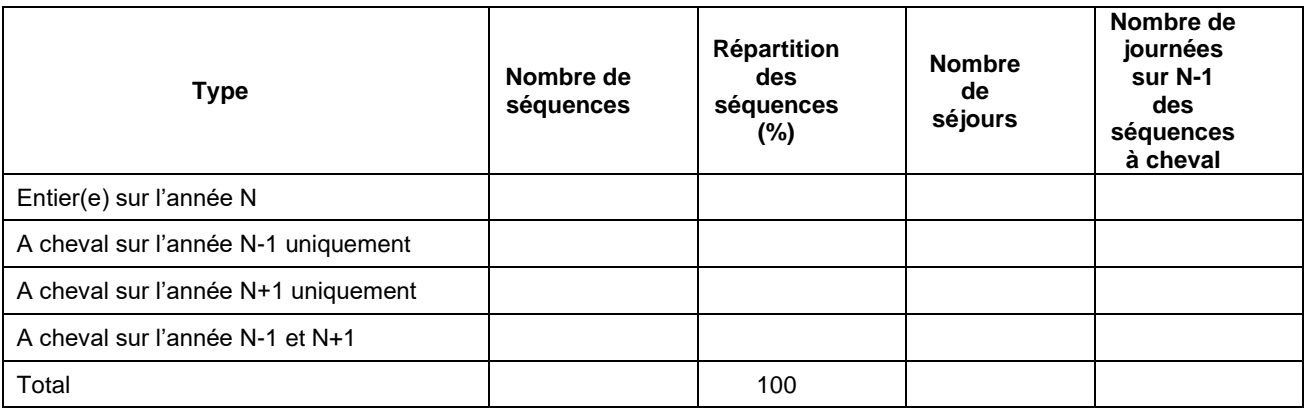

### **Objectifs** :

Evaluer le nombre de séquences non entières sur N ;

### **Précisions :**

Répartition (%) = Nombre de séquences observées/ Nombre de séquences total

### **Point focus :**

Il faudra commenter l'évolution du nombre de séquences entières sur N et vérifier que le nombre de séquences dans le cas « non défini car données erronées » est faible et documenter les cas rencontrés.

### **Tableau 4.3 : Focus sur les journées en EHPAD**

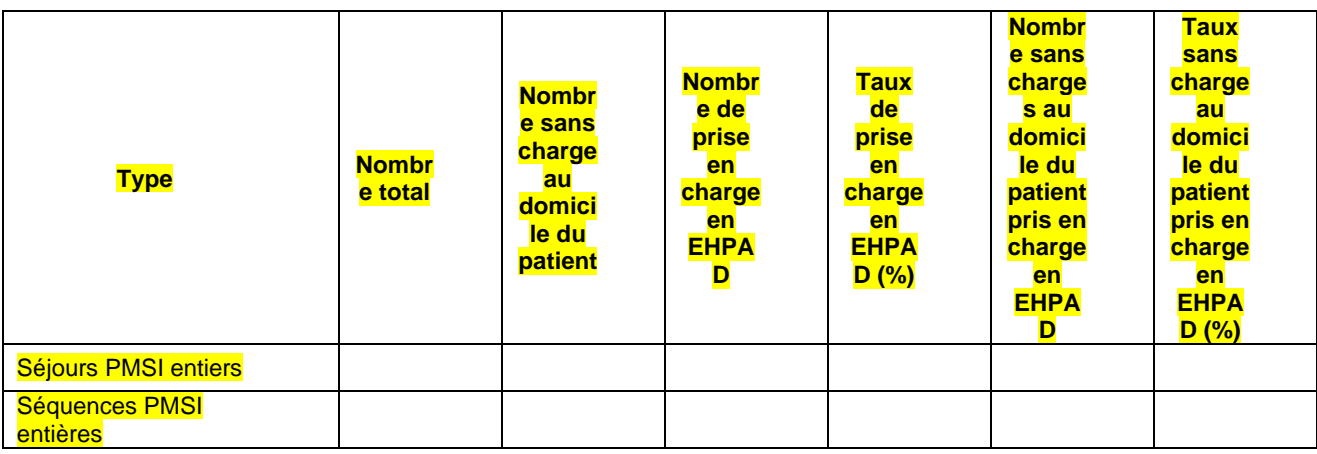

### **Objectifs** :

Explication de séjours sans charges au domicile du patient par la prise en charge en EHPAD

### **Précisions :**

Taux de prise en charge en EHPAD (%) = Nombre de prise en charge en EHPAD / Nombre total de séjours ou séquences

### **Point focus :**

La prise en charge par les EHPAD peut peut-être expliquer nombre de séjours/séquences sans charges au domicile du patient

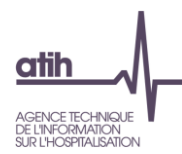

# **Document 5 : Résultats OVALIDE**

Porte sur Ovalide M12 N

L'ATIH souhaite développer le contrôle qualité des données médicales. L'objectif est de donner des indicateurs aux superviseurs pour alerter l'établissement. **L'analyse médicale relève toujours de la responsabilité de l'établissement**. Ce dernier ne pourra pas a priori modifier ses données pour l'année en cours (sauf exceptions vues avec l'ATIH) mais sera sensibilisé aux tests portant sur le codage PMSI pour les années suivantes.

### **Part de séjours ciblés dans chaque Score OVALIDE**

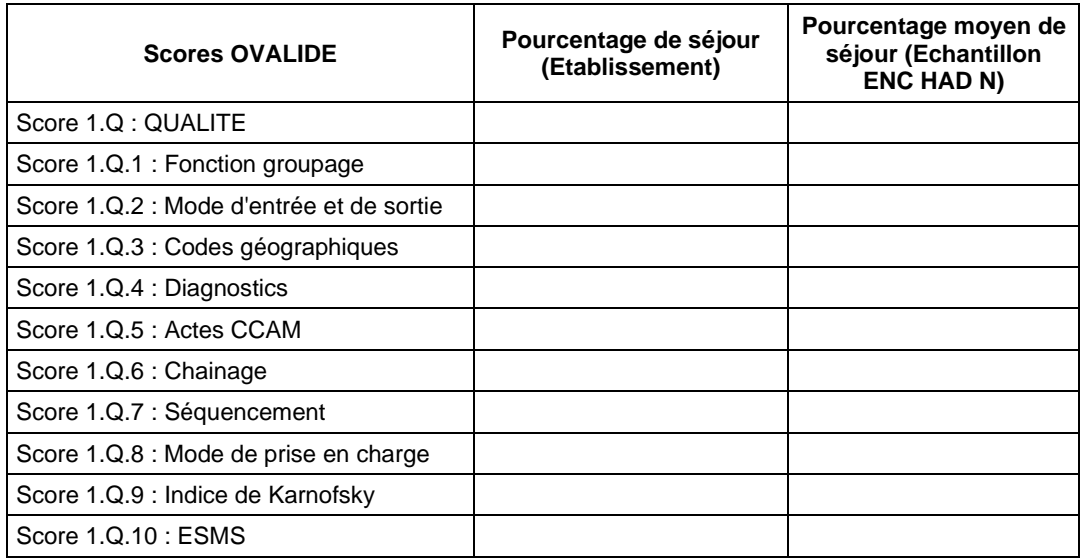

### **Tableau récapitulatif du nombre total de Scores OVALIDE ciblés par séjour**

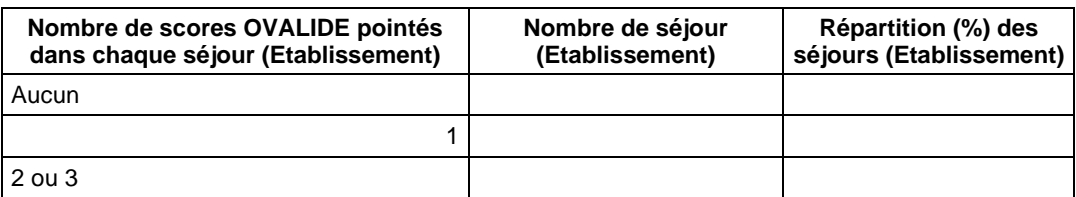

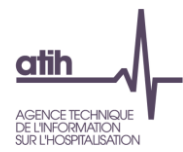

 $\begin{array}{c} \hline \end{array}$ 

**Rubrique 3 : Recueil au séjour et Coût des sections**

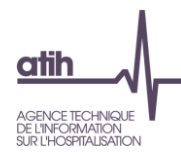

# **Tableaux 5: Charges suivies au domicile du patient - Matériel de location**

# **Tableau 5.1 : Répartition des dates fournies par type de matériel loué**

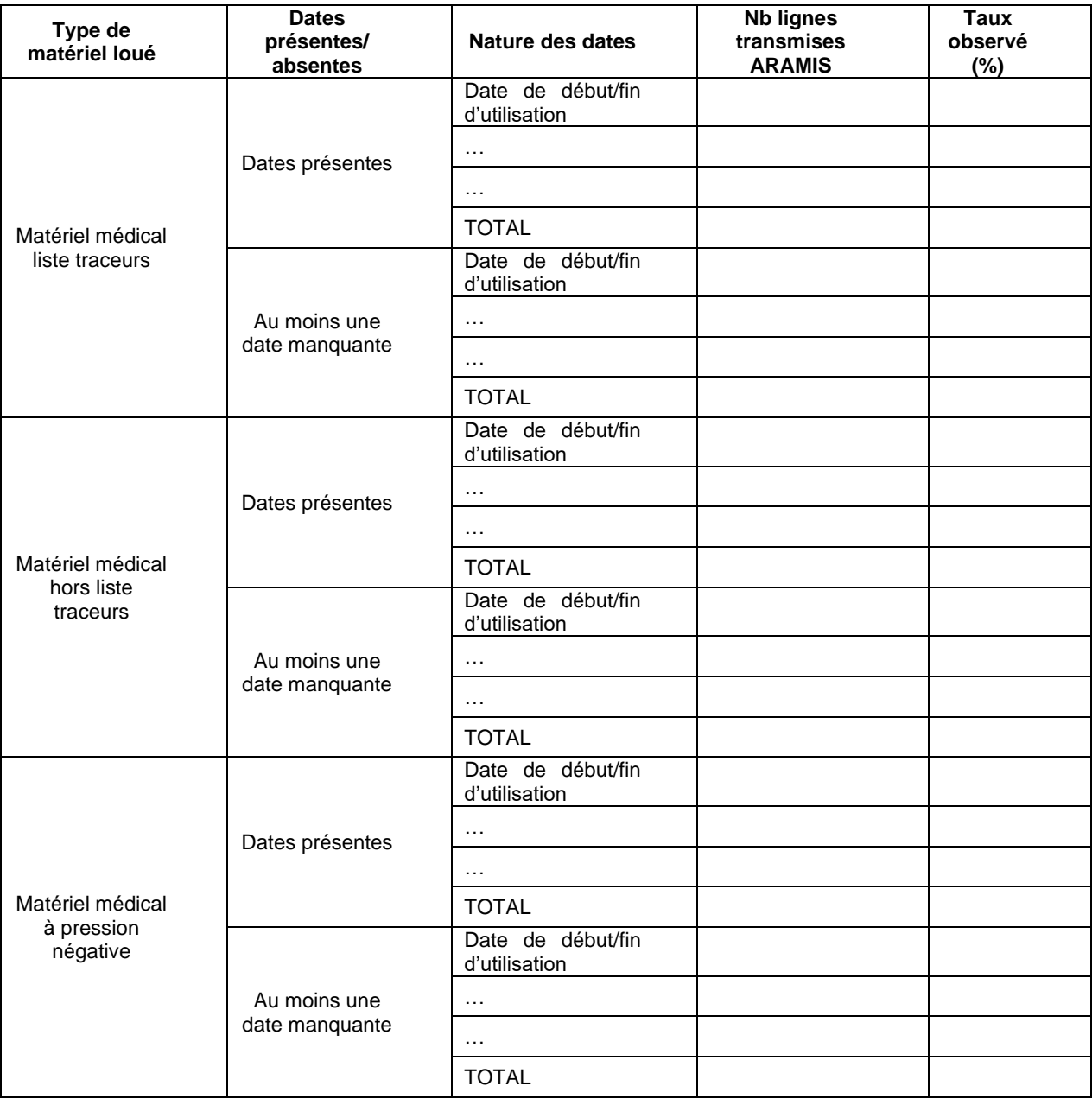

### **Objectifs** :

1) Cibler les dépenses pour lesquelles la date renseignée dans ARAMIS est manquante.

2) Etudier la nature des dates fournies pour les documenter.

### **Précisions :**

Taux observé (%) = Nombre de lignes transmises / Nombre de ligne total par modalité (dates présentes / dates manquantes)

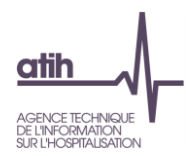

### **Point focus :**

On notera que l'antériorité de la date n'est pas testée ici. Dès que la date est présente, l'enregistrement est comptabilisé dans l'item « Date présente ».

Il faudra documenter un taux élevé de lignes transmises ARAMIS sans date (raison de l'absence de date, mesures correctives prévues en N+1 ?).

Si celui-ci est élevé, le superviseur doit s'assurer que l'établissement a pris des mesures correctives pour le recueil pour la campagne suivante.

Il faudra s'assurer que la fréquence de la variable « nature de date » manquante n'est pas importante. Le cas échéant, l'établissement doit effectuer des corrections s'il est en mesure de le faire. Pour les quelques cas de nature de date manquante restants, vous devrez documenter ces éléments.

En 3ème point, il sera nécessaire de documenter la nature des dates utilisées.

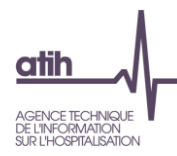

## **Tableau 5.2 : Répartition du suivi daté au séjour par type de dépenses (matériel loué) : en montant total**

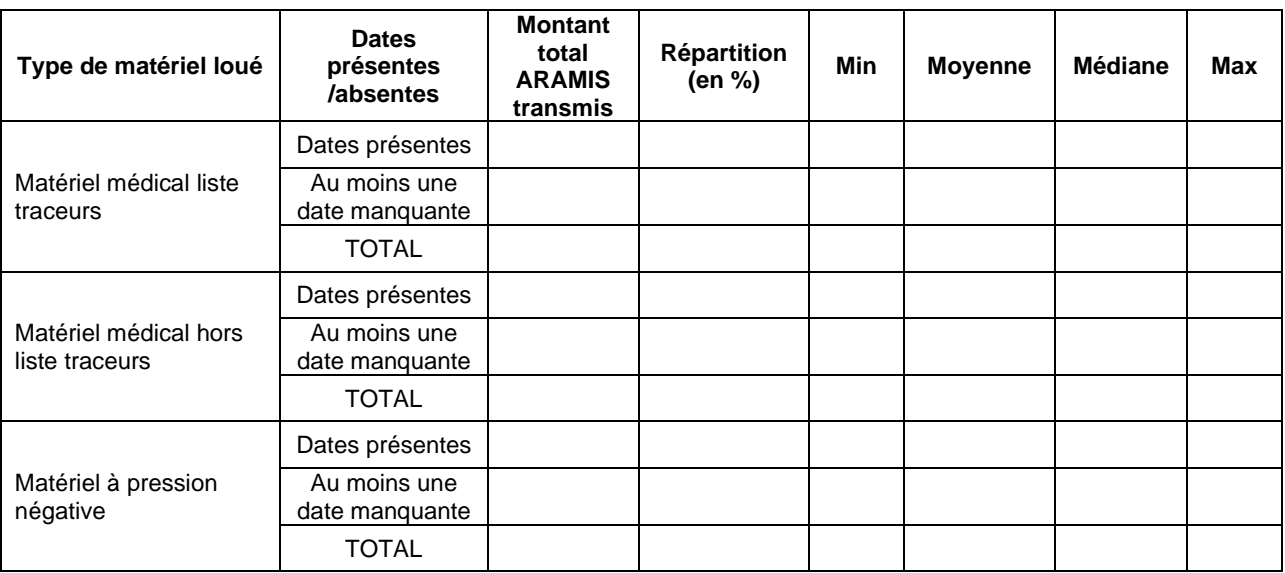

### **Objectif** :

Etudier la vraisemblance des montants de charges de matériel loué transmis dans ARAMIS.

### **Précisions :**

Répartition (%) = Montant transmis ARAMIS / Montant total ARAMIS par type de matériel médical

### **Point focus :**

Ce tableau indique les montants suivis sur les enregistrements datés et non datés. Le taux de montant donne un critère de qualité sur la ventilation des charges de matériel loué. En effet, les charges des enregistrements avec date manquante sont lissées sur toutes les séquences du séjour. Le superviseur doit s'assurer que l'établissement a pris des mesures correctives pour la campagne suivante dans le cas où le montant ARAMIS sans date est important.

Le superviseur s'assurera de la vraisemblance des montants totaux observés dans le fichier ARAMIS à l'aide des statistiques descriptives. Son attention devra se porter sur plusieurs points :

- Dans le cas où le coût journalier minimum est nul, le superviseur doit questionner l'établissement. Des montants de facture à 0 peuvent être une anomalie du système d'information.
- Dans le cas de valeurs extrêmes hautes, le superviseur devra documenter le type de matériel concerné.
- On s'attend également à une hiérarchisation des coûts : notamment, le coût du matériel traceur devrait être supérieur au matériel non traceur.

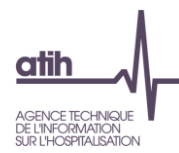

### **Tableau 5.3 : Répartition du suivi daté au séjour par type de dépenses (matériel loué) : en montant par jour d'utilisation**

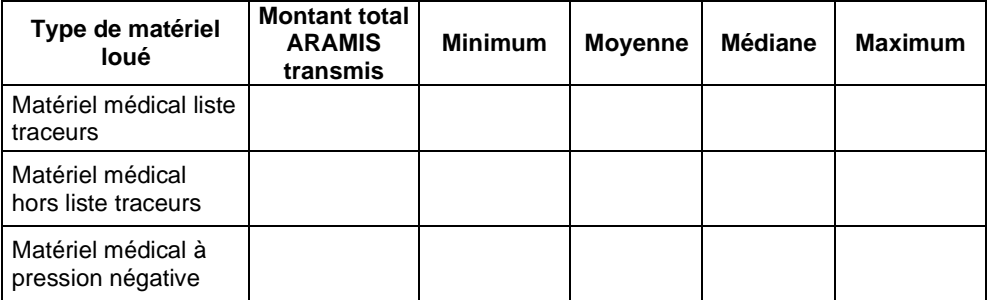

### **Objectif** :

Etudier la vraisemblance des montants journaliers de charges de matériel loué transmis dans ARAMIS.

### **Point focus :**

Le superviseur s'assurera de la vraisemblance des montants observés. Son attention devra se porter sur plusieurs points :

- Dans le cas où le coût journalier minimum est nul, le superviseur doit questionner l'établissement. Des montants de facture à 0 peuvent être une anomalie du système d'information.
- Dans le cas de valeurs extrêmes hautes, le superviseur devra documenter le type de matériel concerné.
- On s'attend également à une hiérarchisation des coûts : notamment, le coût du matériel traceur devrait être supérieur au matériel non traceur.

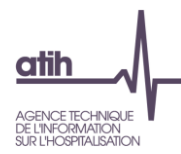

# **Tableaux 6: Charges suivies au domicile du patient - Matériel acheté ou en crédit-bail**

## **Tableau 6.1 : Répartition des dates fournies par type de matériel acheté ou en crédit-bail**

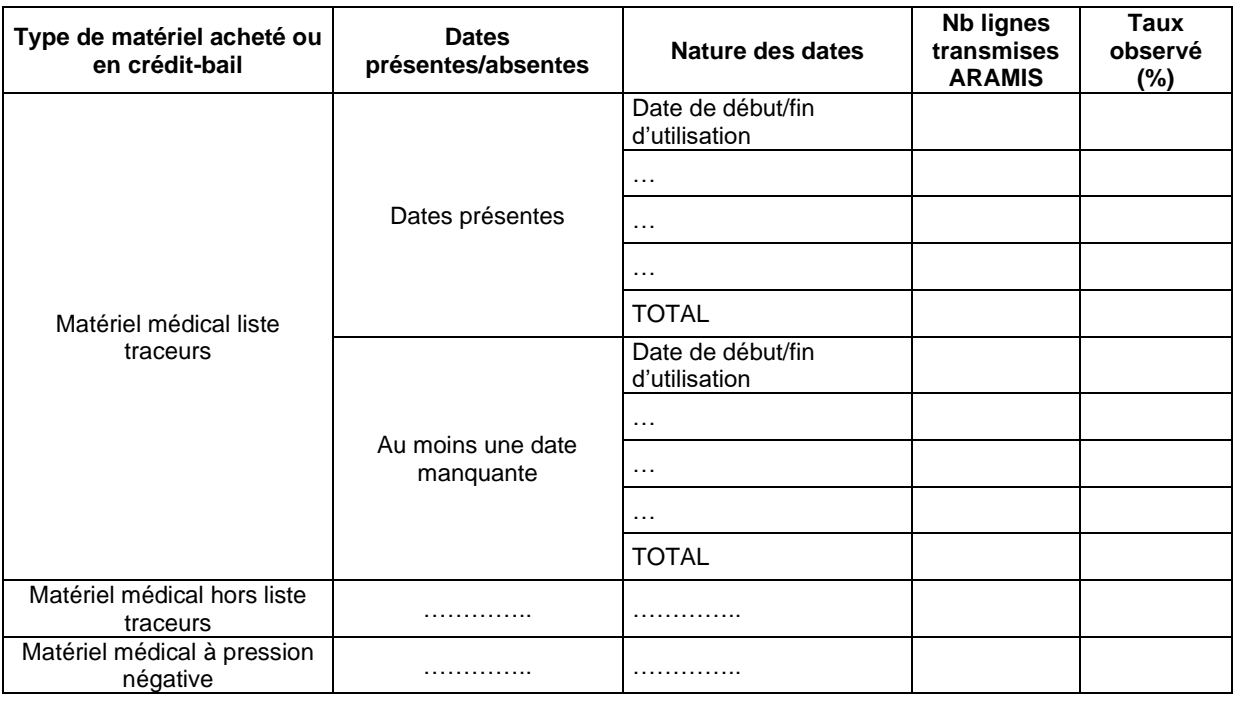

### **Objectif** :

1) Cibler les dépenses pour lesquelles la date renseignée dans ARAMIS est manquante

2) Etudier la nature des dates fournies pour les documenter

### **Précisions :**

Taux observé (%) = Nombre de lignes ARAMIS concernées / Nombre total de lignes ARAMIS par type de matériel médical

### **Point focus :**

On notera que l'antériorité de la date n'est pas testée ici. Dès que la date est présente, l'enregistrement est comptabilisé dans l'item « Date présente ».

Il faudra documenter un taux élevé de lignes transmises ARAMIS sans date (raison de l'absence de date, mesures correctives prévues en N+1 ?).

Si celui-ci est élevé, le superviseur doit s'assurer que l'établissement améliorera son recueil pour la campagne suivante.

Il faudra s'assurer que la fréquence de la variable « nature de date » manquante n'est pas importante. Le cas échéant, l'établissement doit effectuer des corrections. Pour les quelques cas de nature de date manquante restants, le superviseur doit documenter ces éléments.

En 3ème point, il sera nécessaire de documenter la nature des dates utilisées.

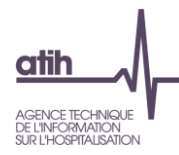

### **Tableau 6.2 : Répartition du suivi daté au séjour par type de dépenses (matériel acheté ou en créditbail) : en montant total**

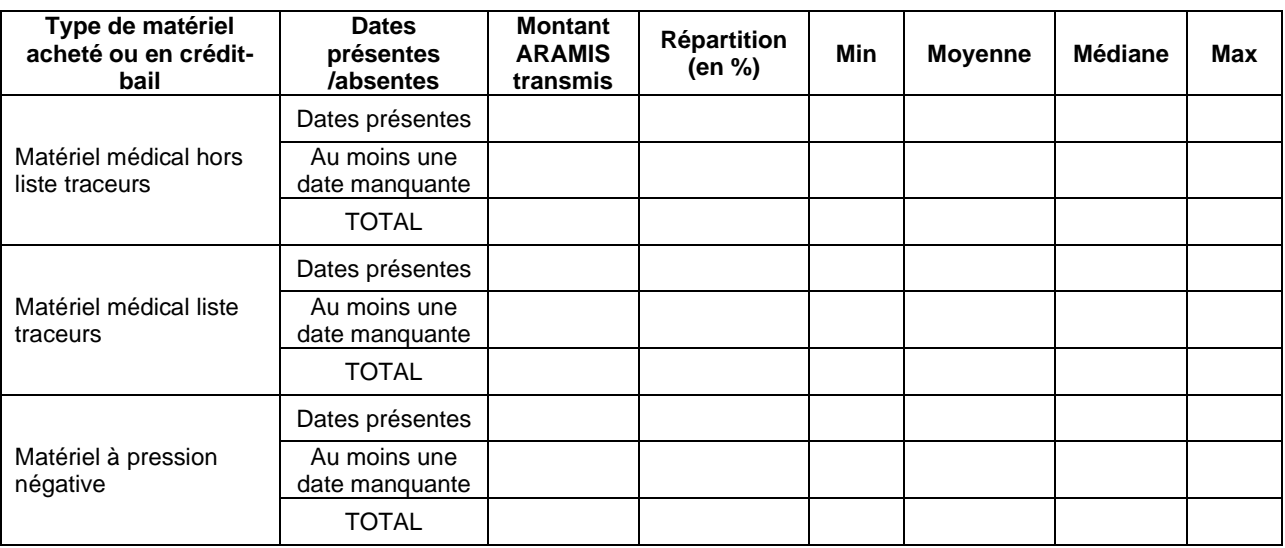

### **Objectif** :

Etudier la vraisemblance des montants de charges de matériel acheté ou en crédit-bail transmis dans ARAMIS.

### **Précisions :**

Répartition (%) = Montant transmis ARAMIS / Montant total ARAMIS par type de matériel médical

### **Point focus :**

Ce tableau indique les montants suivis sur les enregistrements datés et non datés. Le taux de montant donne un critère de qualité sur la ventilation des charges de matériel acheté ou en crédit-bail. En effet, les charges des enregistrements avec date manquante sont lissées sur toutes les séquences du séjour. Le superviseur doit s'assurer que l'établissement a pris des mesures correctives pour la campagne suivante dans le cas où le montant ARAMIS sans date est important.

Le superviseur s'assurera de la vraisemblance des montants totaux observés dans le fichier ARAMIS à l'aide des statistiques descriptives. Son attention devra se porter sur plusieurs points :

- Dans le cas où le coût journalier minimum est nul, le superviseur doit questionner l'établissement. Des montants de facture à 0 peuvent être une anomalie du système d'information.
- Dans le cas de valeurs extrêmes hautes, le superviseur devra documenter le type de matériel concerné.
- On s'attend également à une hiérarchisation des coûts : notamment, le coût du matériel traceur devrait être supérieur au matériel non traceur.

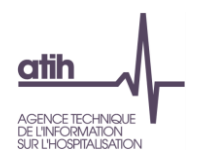

**Tableau 6.3 : Répartition du suivi daté au séjour par type de dépenses (matériel acheté ou en crédit-bail) : en montant par jour d'utilisation**

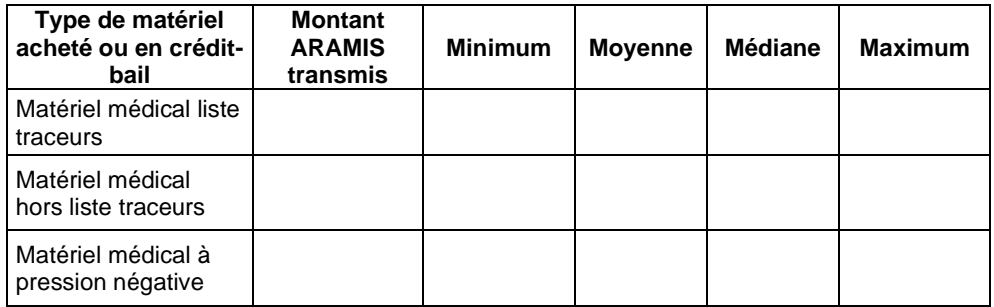

### **Objectif** :

Etudier la vraisemblance des montants journaliers de charges de matériel acheté ou en crédit-bail transmis dans ARAMIS.

### **Point focus :**

Le superviseur s'assurera de la vraisemblance des montants observés. Son attention devra se porter sur plusieurs points :

- Dans le cas où le coût journalier minimum est nul, le superviseur doit questionner l'établissement. Des montants de facture à 0 peuvent être une anomalie du système d'information.
- Dans le cas de valeurs extrêmes hautes, le superviseur devra documenter le type de matériel concerné.
- On s'attend également à une hiérarchisation des coûts : notamment, le coût du matériel traceur devrait être supérieur au matériel non traceur.
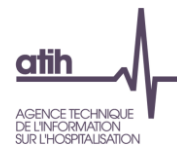

# **Tableaux 7 : Charges suivies au domicile du patient - Autres charges au domicile du patient et charges transitant par les comptes de tiers**

# **Tableau 7.1 : Répartition des dates fournies par type de dépenses au domicile du patient**

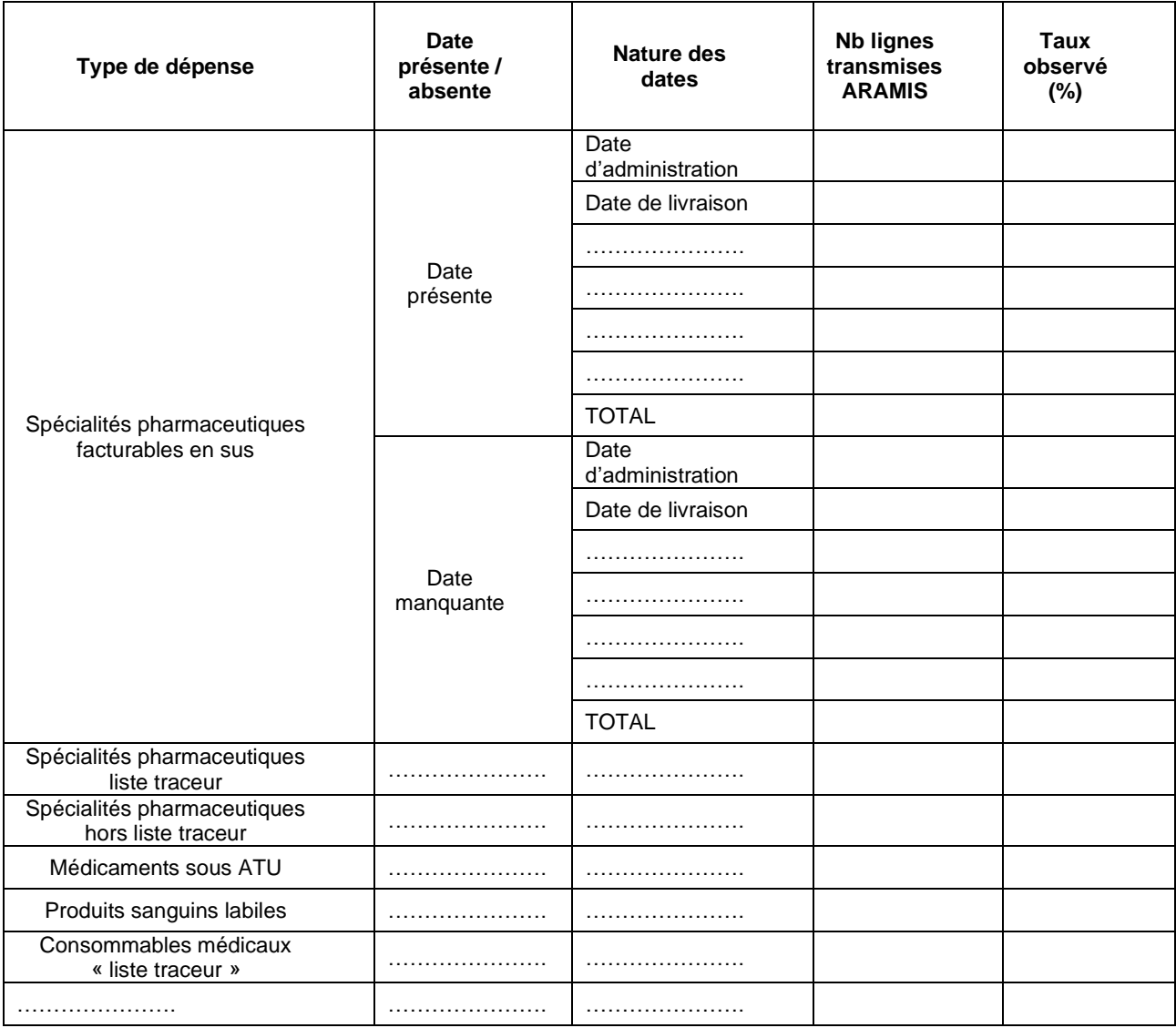

# **Objectifs** :

1) Cibler les dépenses pour lesquelles la date renseignée dans ARAMIS est manquante. Ces dépenses comprennent les charges en compte de tiers pour les OQN si l'établissement est concerné.

2) Etudier la nature des dates fournies pour les documenter

**Précisions :**

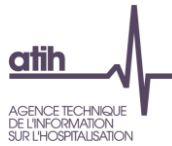

Taux observé (%) = (Nombre de lignes ARAMIS concernées / Nombre de lignes total ARAMIS pour le type de dépenses concernés) x 100

#### **Point focus :**

Il faudra documenter un taux élevé de lignes transmises ARAMIS sans date (raison de l'absence de date, mesures correctives prévues en N+1 ?).

Si celui-ci est élevé, le superviseur doit s'assurer que l'établissement a mis en place des mesures correctives pour la campagne suivante.

Il faudra s'assurer que la fréquence de la variable « nature de date » manquante n'est pas importante. Le cas échéant, l'établissement doit effectuer des corrections. Pour les quelques cas de nature de date manquante restants, le superviseur doit documenter ces éléments.

En 3ème point, il sera nécessaire de documenter la nature des dates utilisées.

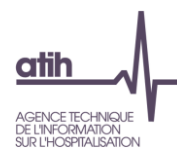

# **Tableau 7.2 : Répartition par type de dépenses : en montant total par séjour**

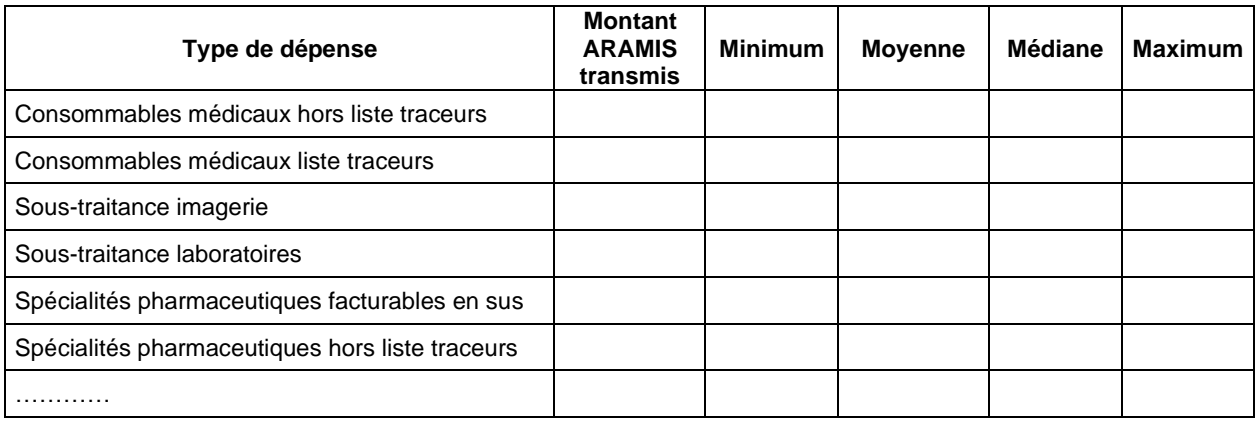

#### **Objectif** :

Etudier la vraisemblance des montants de charges par type de dépenses transmis dans ARAMIS par séjour.

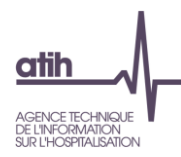

## **Tableau 7.3 : Répartition par type de dépenses : en montant par jour couvert par la livraison ou la dotation (ARAMIS)**

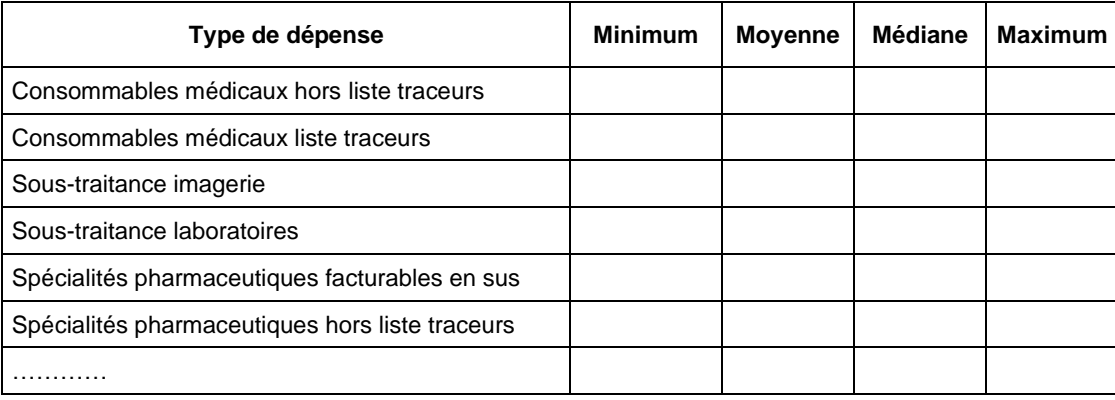

#### **Objectif** :

Etudier la vraisemblance des montants de charges par type de dépenses en montant par jour couvert par la livraison ou la dotation.

#### **Point focus :**

Le superviseur s'assurera de la vraisemblance des montants observés. Son attention devra se porter sur plusieurs points :

- Dans le cas où le coût journalier minimum est nul, le superviseur doit questionner l'établissement. Des montants de facture à 0 peuvent être une anomalie du système d'information.
- Dans le cas de valeurs extrêmes hautes, le superviseur devra documenter le type de dépense concerné.
- On s'attend également à une hiérarchisation des coûts : notamment, le coût des éléments traceurs devrait être supérieur au coût des éléments non traceur.

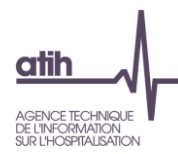

# **Tableau 7.4 : Répartition du nombre de jours couverts par la livraison pour les autres charges**

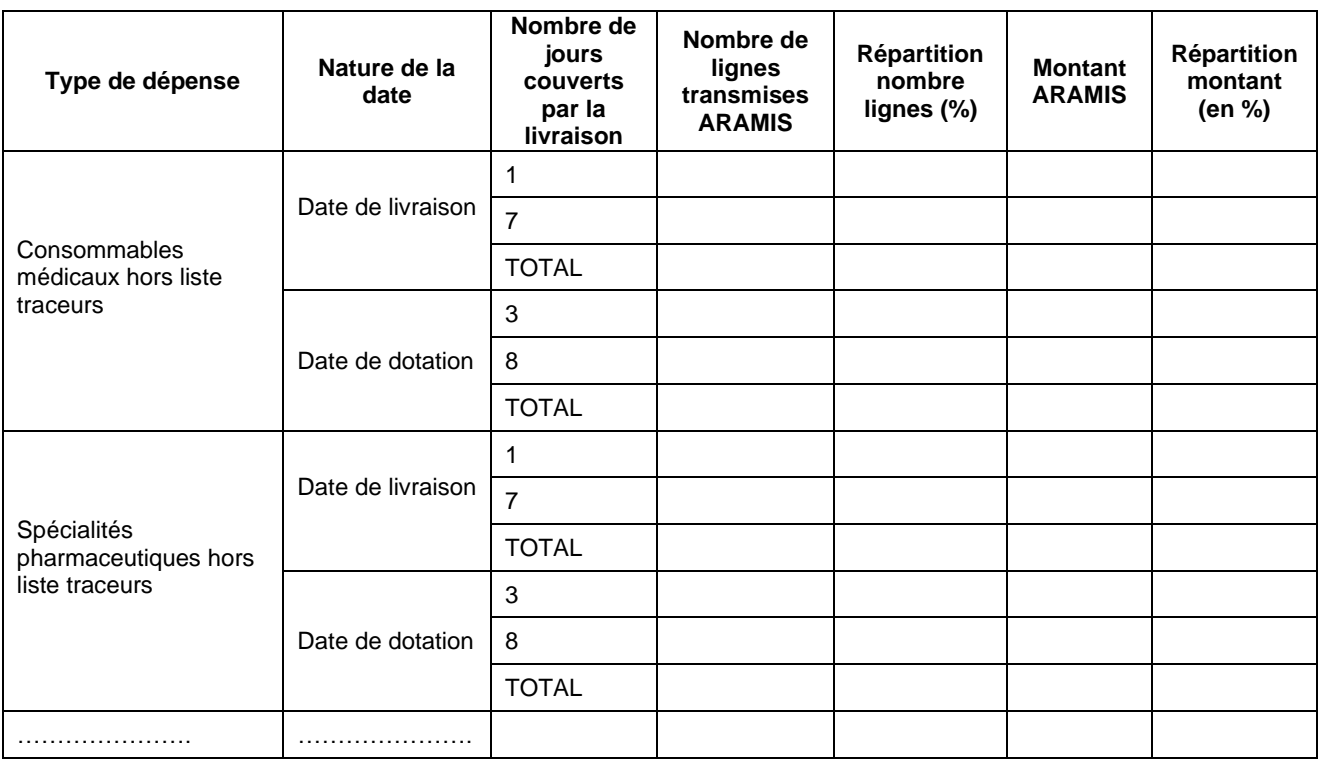

#### **Objectif** :

Contrôler la vraisemblance de la variable nombre de jours couverts.

#### **Précisions :**

Répartition Nb lignes (%) = (Nombre de lignes ARAMIS concernées / Nombre de lignes total ARAMIS pour le type de dépenses concerné) x 100

Répartition Montant (%) = (Montant ARAMIS concernées / Montant total ARAMIS pour le type de dépenses concerné) x 100

#### **Point focus :**

Il faut analyser le nombre de jours couverts renseignés par l'établissement et vérifier la cohérence des données du tableau avec le fonctionnement de la livraison. Le superviseur décrira également le processus de livraison de l'établissement dans le rapport de supervision.

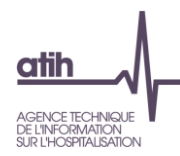

#### **Tableau 7.5 : Charges d'informatique/téléphonie et charges d'entretien/maintenance du matériel médical de la section CDP**

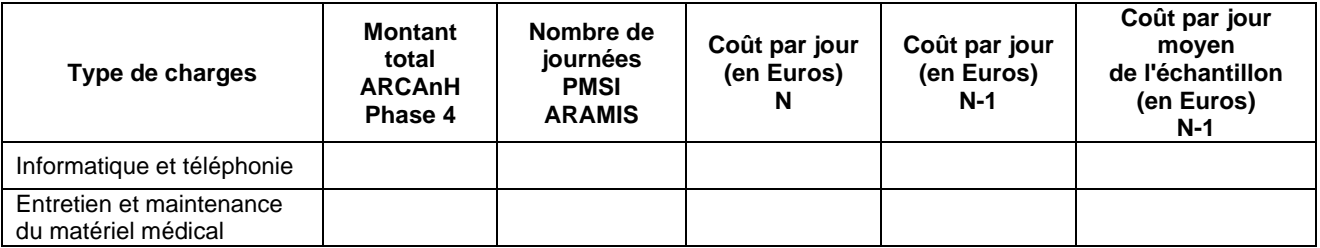

#### **Objectif** :

Contrôler la vraisemblance du coût à la journée de chaque type de charges.

#### **Point focus :**

Le superviseur doit s'assurer que les coûts journaliers calculés ne sont pas des valeurs extrêmes. Dans le cas contraire, il analysera la provenance de ces charges et pourra commenter le résultat.

Montant des charges nettes (Montant des charges brutes diminuées des produits déductibles : se trouvent en Phase 4) des postes de charges IT et EMMM

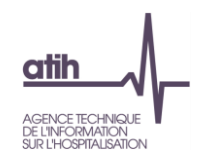

# **Tableaux 8 : Suivi des intervenants au domicile du patient – Intervenants avec un suivi en minutes**

### **Tableau 8.1 : Coût par passage des SA intervenants avec un suivi en minutes**

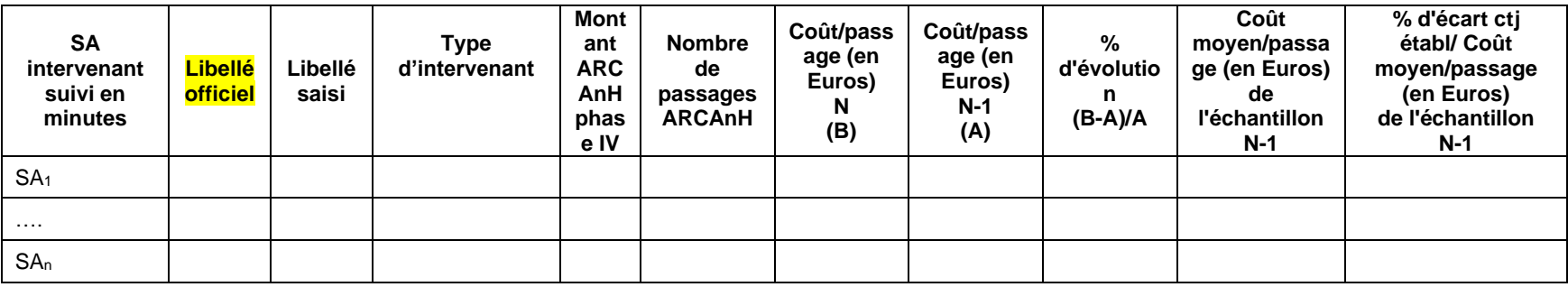

#### **Objectif** :

Analyser l'évolution des coûts par passage dédiés au soin sera documentée.

#### **Point focus :**

Les évolutions des coûts par passage dédiés à la phase de soin seront documentées. La cohérence pourra être vérifiée par rapport aux valeurs moyennes de l'échantillon intégré de l'année précédente.

Les cellules sont surlignées sur fonds jaune si le coût par passage de l'établissement

- s'écarte de plus de 50% du coût moyen de l'échantillon N-1,

- ou si le coût par passage a une évolution de plus de 30% par rapport à N-1.

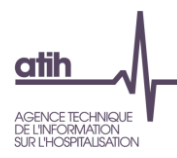

# **Tableau 8.2 : Coût horaire des SA intervenants avec un suivi en minutes**

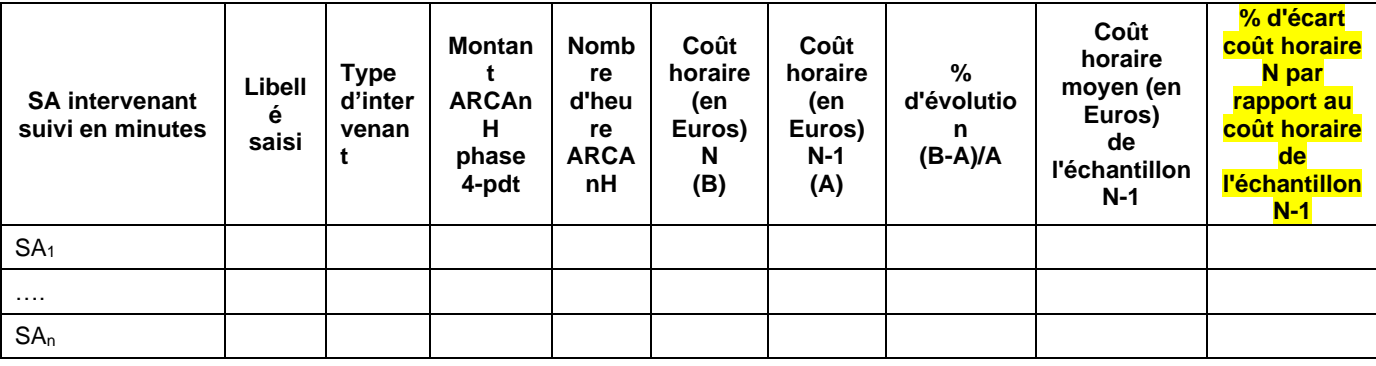

#### **Objectif** :

Analyser l'évolution des coûts horaires des intervenants de la phase de soin.

#### **Point focus :**

Les évolutions des coûts horaires seront documentées.

La cohérence pourra être vérifiée par rapport aux valeurs moyennes de l'échantillon intégré de l'année précédente.

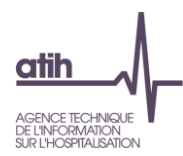

## **Tableau 8.3 : Distribution des minutes observées dans le fichier ARAMIS par SA intervenant avec un suivi en minutes**

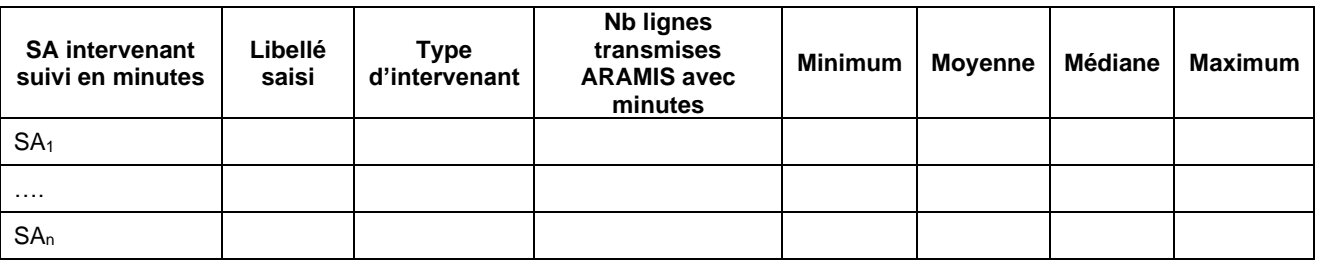

#### **Objectif** :

Détecter la saisie de minutes incorrectes en analysant la distribution du nombre de minutes observées.

#### **Point focus :**

Les valeurs extrêmes doivent être corrigées ou justifiées. Une valeur unique peut révéler l'utilisation d'un temps standard qui n'est pas préconisé dans l'ENC.

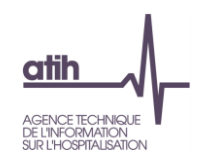

# **Tableaux 9 : Suivi des intervenants au domicile du patient – Intervenants avec un suivi en montants**

### **Tableau 9.1 : Coût du passage par SA intervenant avec un suivi en montants (ARAMIS)**

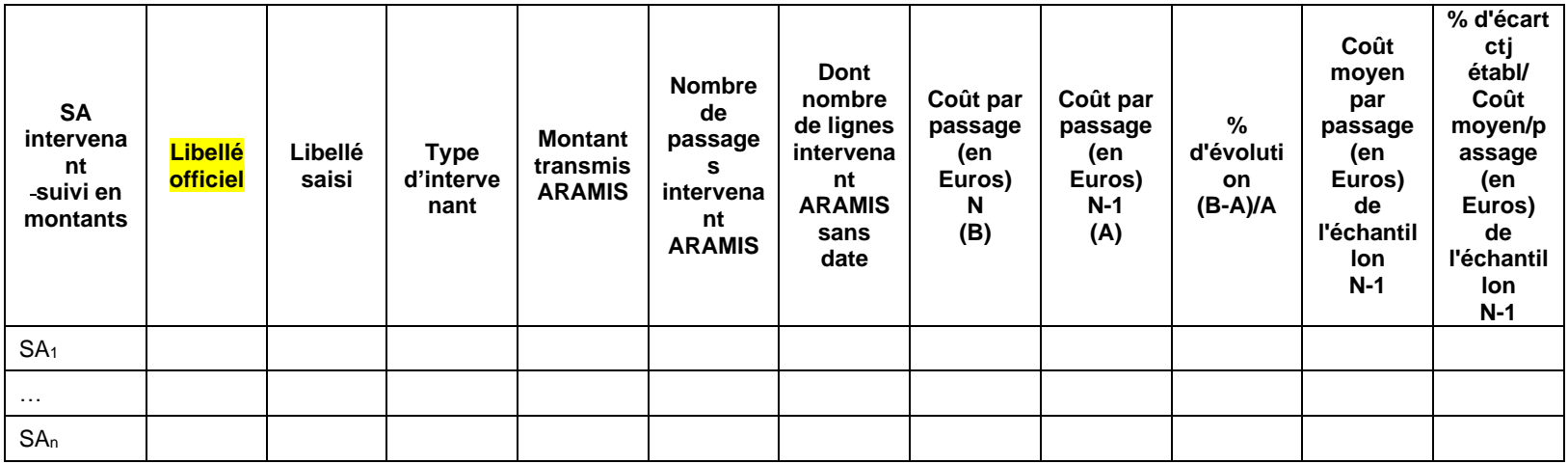

#### **Objectif** :

Analyser la vraisemblance du coût du passage par intervenant suivi en montants (libéraux, intérimaires et mis à disposition).

#### **Point focus :**

L'évolution et la vraisemblance des coûts par passage seront étudiées et justifiées en cas de valeurs extrêmes.

Dans l'interprétation des chiffres, il faut prendre en compte le nombre de lignes non datées qui peuvent regrouper plusieurs passages.

La cohérence pourra être vérifiée par rapport aux valeurs moyennes de l'échantillon intégré de l'année précédente.

Les cellules sont surlignées sur fonds jaune si le coût par passage de l'établissement

- s'écarte de plus de 50% du coût moyen de l'échantillon N-1,

- lorsque le coût par passage a une évolution de plus de 30% par rapport à N-1.

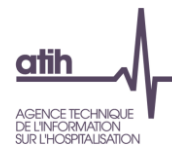

# **Tableau 9.2 : Répartition des dates fournies par SA intervenant avec un suivi en montants**

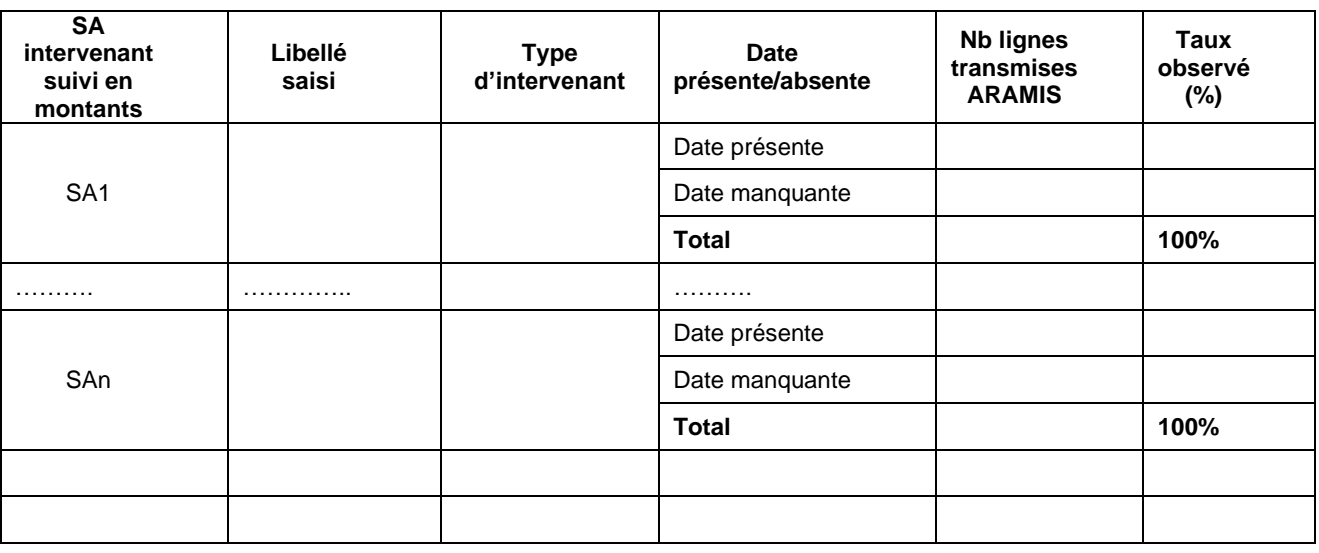

#### **Objectifs** :

1) Valider la correspondance Intervenant libéral/intérimaire/mis à disposition et libellé saisi.

2) Analyser le niveau de finesse des données fournies.

#### **Point focus :**

En premier lieu, la numérotation en SA intervenant doit être cohérente avec l'arbre analytique et avec le libellé saisi.

L'établissement devra justifier les cas des lignes avec date manquante.

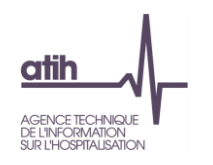

**Tableau 9.3 : Répartition des passages des intervenants avec un suivi en montants (hors indemnités de déplacement)**

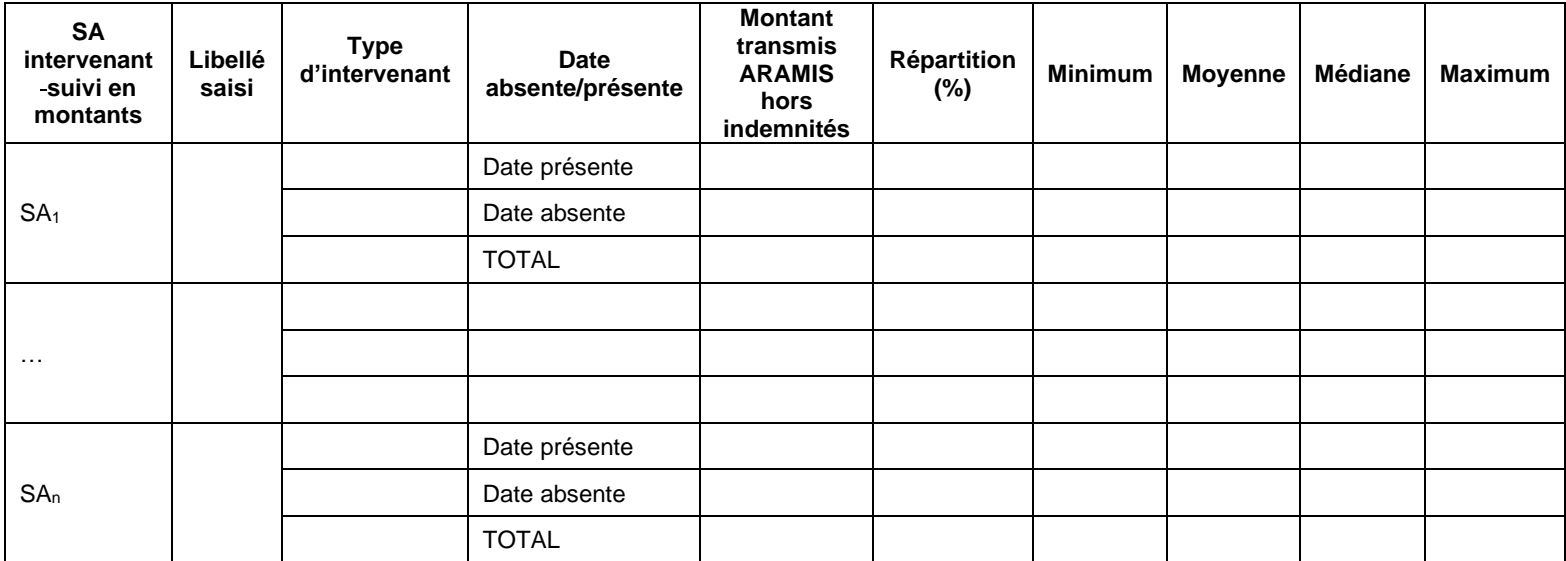

#### **Objectifs** :

1) Analyser la qualité des données fournies sur la présence de la date

2) Analyser la vraisemblance des montants de facture transmis

#### **Point focus :**

La vraisemblance des montants de factures des intervenants suivis en montants sera étudiée afin de détecter d'éventuelles valeurs extrêmes.

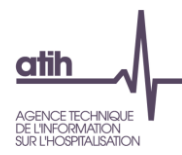

### **Tableau 9.4 : Nombre de passages par ligne (recueil dégradé si le nombre de passages diffère de vide ou 1)**

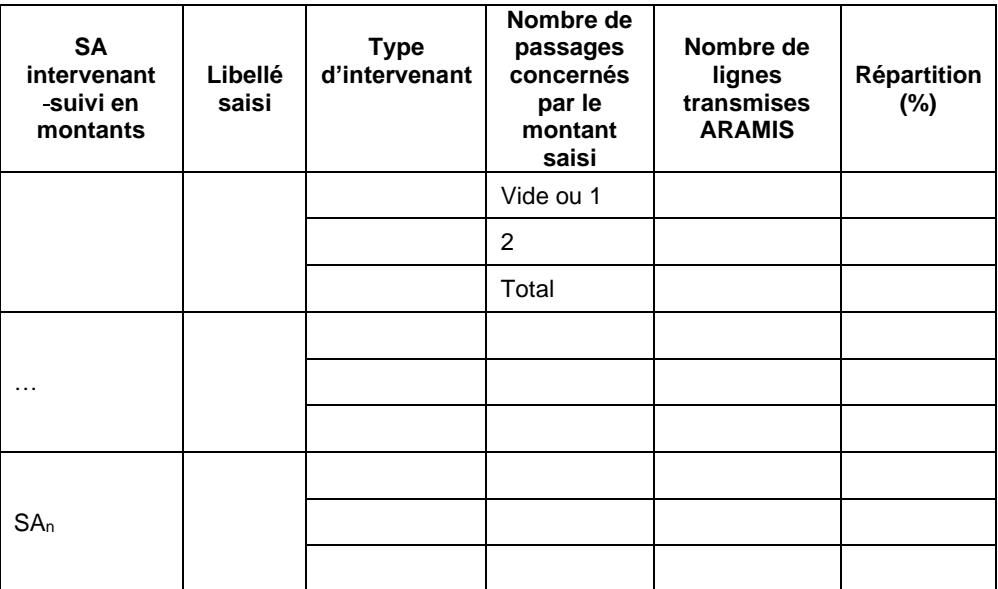

#### **Objectifs** :

Vérifier si un recueil dégradé a été effectué

#### **Point focus :**

En cas de recueil dégradé (nombre de passage indiqué différent de vide ou 1), une justification devra être donnée.

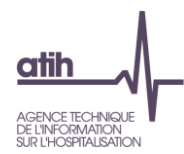

# **Tableaux 10 : Séjours ou séquences atypiques**

# **Tableau 10.1 : Séjours et séquences sans passage d'intervenants**

#### **Tableau 10.1a : Séjours et séquences sans passage d'intervenants (charte qualité)**

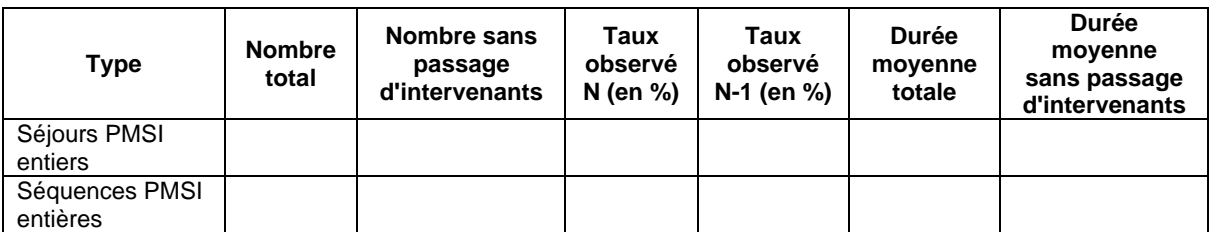

**Taux de séjour avec passage d'intervenants au domicile du patient tout intervenant confondu = x % [taux charte qualité attendu : 90%]**

#### **Tableau 10.1b : GHPC concernés par le tableau 10.1a**

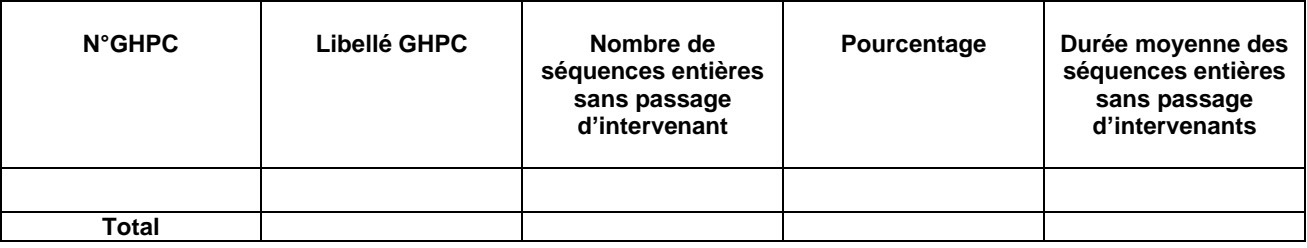

#### **Objectif** :

Relever les séjours et séquences sans passage d'intervenants.

#### **Point focus :**

Il est attendu qu'il y ait au moins 1 passage intervenant par séjour. Si tel n'est pas le cas, l'établissement doit analyser les cas observés.

Afin de compléter cette analyse, la durée moyenne des séjours et séquences concernés a été indiquée.

Les numéros des séjours en atypie dans ce TDC sont à récupérer dans le logiciel VisualENC, disponible dans l'espace de téléchargement du site de l'ATIH.

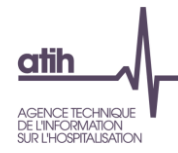

### **Tableau 10.2 : Séjours et séquences sans charge au domicile du patient**

#### **Tableau 10.2a : Séjours et séquences sans charge au domicile du patient**

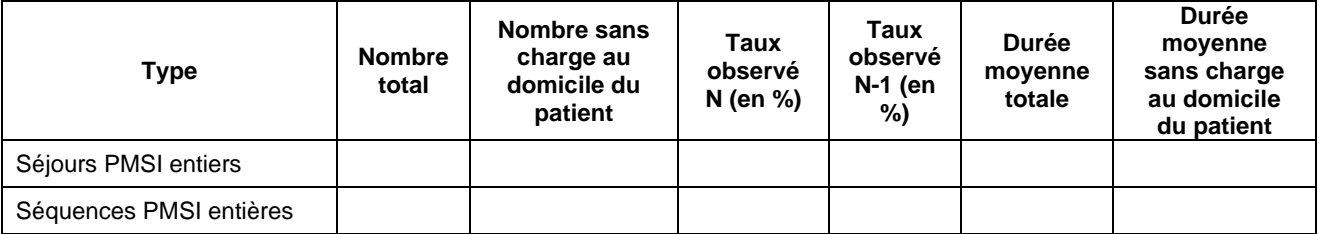

#### **Tableau 10.2b : GHPC concernés par le tableau 10.2a**

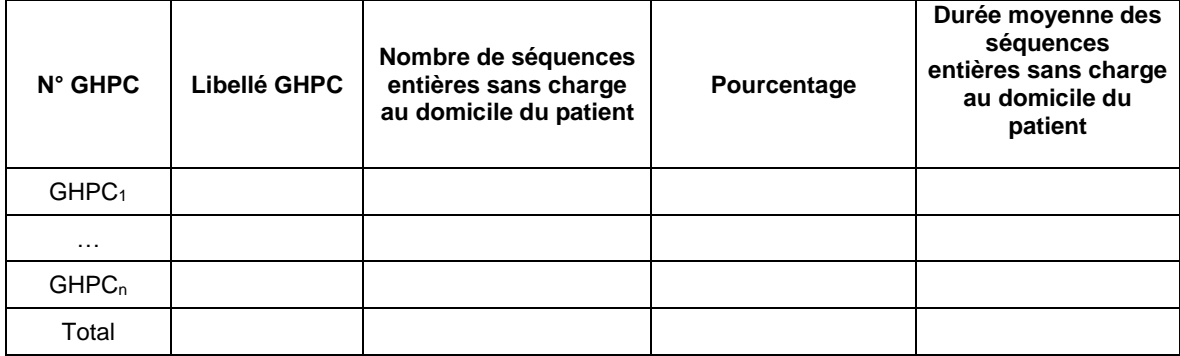

#### **Objectif** :

Relever les séjours et séquences pour lesquels nous n'avons aucune charge consommée au domicile du patient.

Ce test est basé sur les informations contenues dans les fichiers de suivi datés, des charges de CDP. Les tests sont effectués seulement sur les séjours et séquences entiers afin d'être sûr d'avoir la totalité des informations suivi au séjour et à la date.

#### **Point focus :**

Tout taux observé non nul doit être documenté.

Afin de compléter cette analyse, la durée moyenne des séjours et séquences concernés a été indiquée. Les GHPC concernés sont listés dans les tableaux 10.2b

Les numéros des séjours/séquences en atypie dans ce TDC sont à récupérer dans le logiciel VisualENC, disponible dans l'espace de téléchargement du site de l'ATIH.

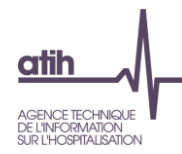

## **Tableau 10.3 : Séquences avec plus de 6 passages par jour pour au moins un intervenant**

#### **Tableau 10.3a : Séquences avec plus de 6 passages par jour pour au moins un intervenant**

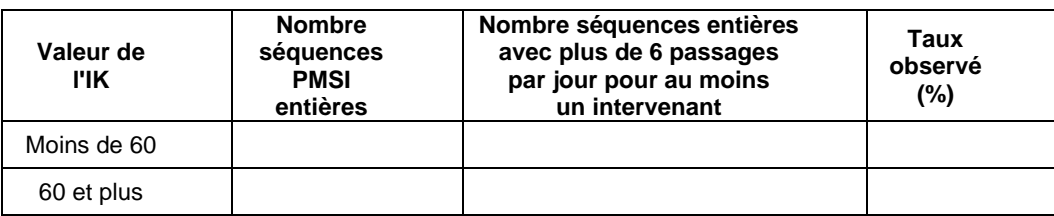

#### **Tableau 10.3b : GHPC concerné par le tableau 10.3a**

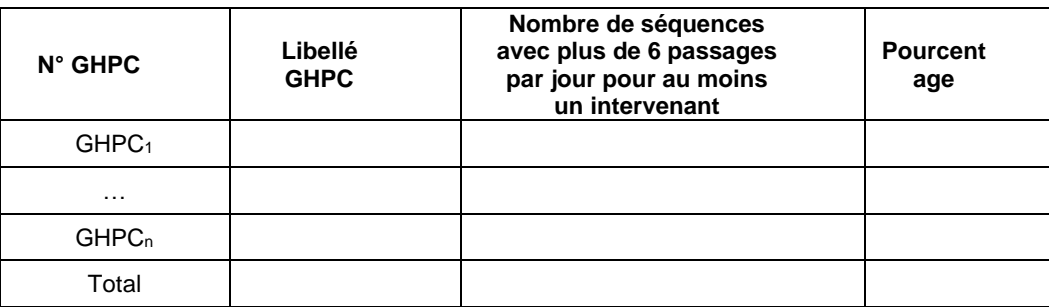

#### **Objectif** :

Relever le nombre de séquences ayant plus de 6 passages par jour pour au moins un intervenant, en distinguant le niveau de la dépendance du patient selon l'indice de Karnofsky

#### **Point focus :**

Les cas rencontrés devront être justifiés.

Le tableau 10.3b donne des précisions sur les natures de prises en charge concernées.

Les numéros des séquences en atypie dans ce TDC sont à récupérer dans le logiciel VisualENC, disponible dans l'espace de téléchargement du site de l'ATIH.

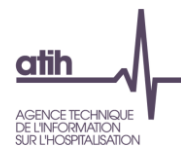

# **Tableau 10.4 : Séjours et séquences avec des durées atypiques**

#### **Tableau 10.4a : Séquences d'une durée de moins de 3 jours**

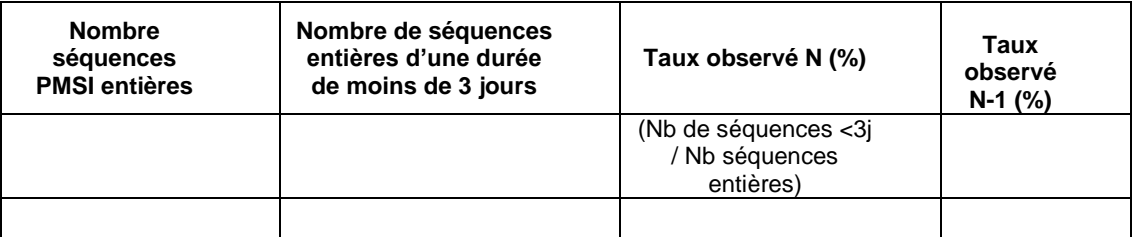

#### **Tableau 10.4b : GHPC concernés par le tableau 10.4a**

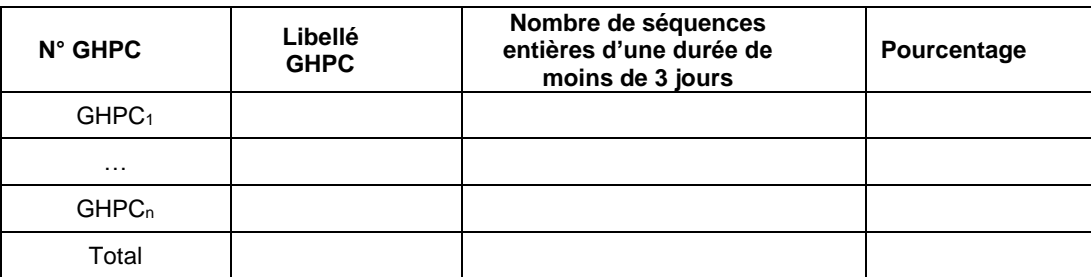

#### **Objectif** :

Relever les séquences ayant une durée de moins de trois jours.

#### **Point focus :**

Analyser la variation du taux de séquences d'une durée de moins de trois jours sur le nombre de séquences entières du PMSI. S'assurer que les pourcentages significatifs par GHPC sont cohérents.

Les numéros des séjours/séquences en atypie dans ce TDC sont à récupérer dans le logiciel VisualENC, disponible dans l'espace de téléchargement du site de l'ATIH.

#### **Tableau 10.4c : Séquences d'une durée de plus de 100 jours**

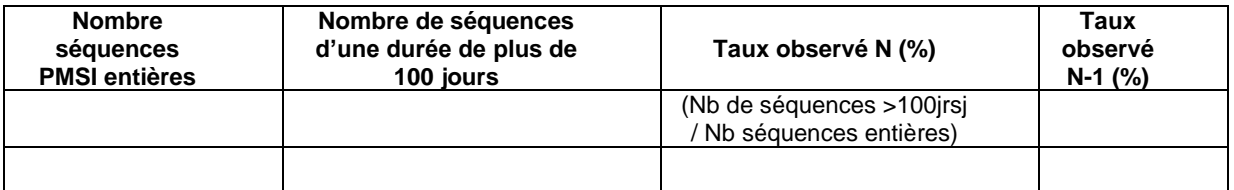

#### **Tableau 10.4d : GHPC concernés par le tableau 10.4c**

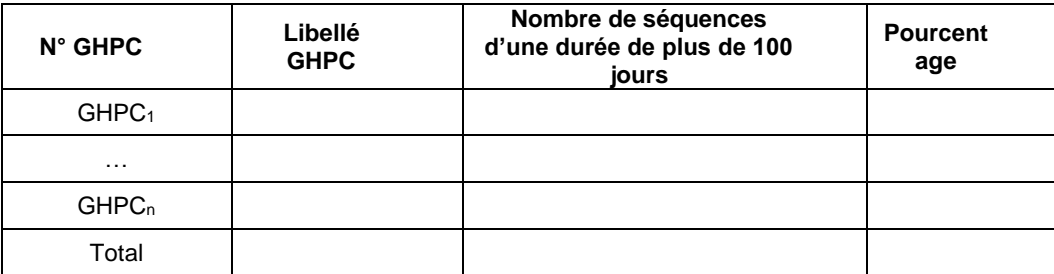

#### **Objectif** :

Relever les séquences ayant une durée de plus de 100 jours.

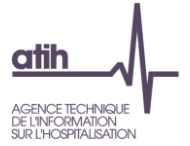

 $\overline{\phantom{a}}$ 

#### **Point focus :**

Analyser la variation du taux de séquences d'une durée de plus de 100 jours sur le nombre de séquences entières du PMSI. S'assurer que les pourcentages significatifs par GHPC sont cohérents.

Les numéros des séquences en atypie dans ce TDC sont à récupérer dans le logiciel VisualENC, disponible dans l'espace de téléchargement du site de l'ATIH.

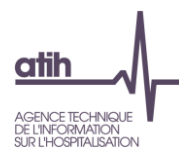

#### **Tableau 10.5 : Journées d'hospitalisation avec plus de 6 heures de soin d'intervenants avec un suivi en minutes**

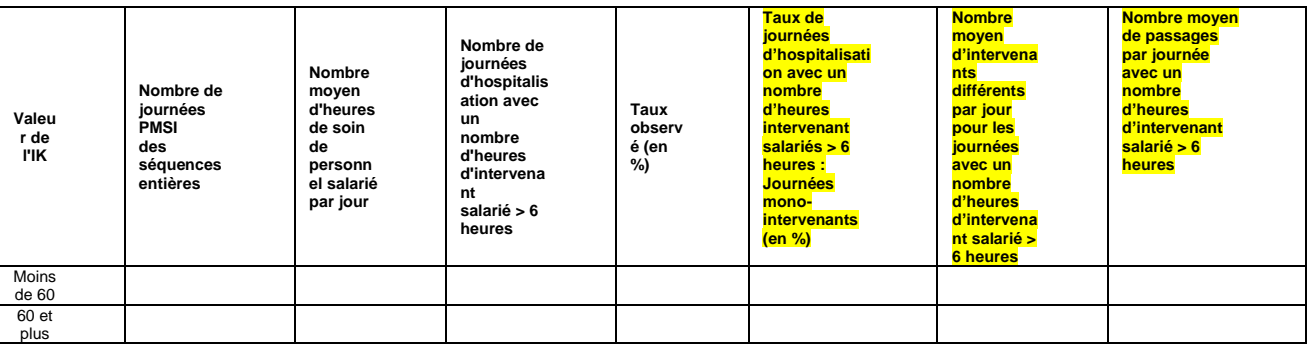

# **Objectif** :

Relever les journées d'hospitalisation avec un temps de soins d'intervenant avec un suivi en minutes supérieur à 6 heures, en distinguant le niveau de la dépendance du patient selon l'indice de Karnofsky

#### **Point focus :**

Les cas rencontrés devront être justifiés.

Les numéros des séjours/séquences en atypie dans ce TDC sont à récupérer dans le logiciel VisualENC, disponible dans l'espace de téléchargement du site de l'ATIH.

#### **Aide à la lecture :**

**Taux de journées d'hospitalisation avec un nombre d'heures intervenant salariés > 6 heures : Journées mono-intervenants (en %) : parmi les jours d'hospitalisation avec un nombre d'heures d'intervenant > 6 heures, il y en a x% qui sont des journées avec un ou plusieurs passages du même intervenant.**

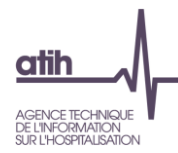

# **Tableau 10.6 : PSL attendus pour les séances de transfusion sanguine mais non observés**

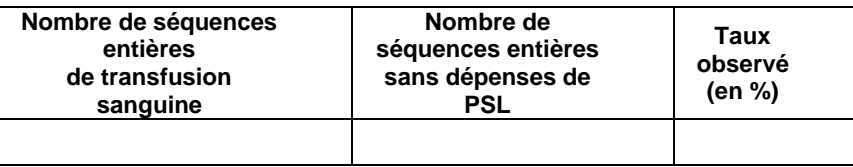

### **Objectif** :

Documenter le taux de PSL suivi au séjour et à la date pour les séances de transfusion sanguine.

#### **Point focus :**

Les cas rencontrés devront être justifiés.

Les numéros des séquences en atypie dans ce TDC sont à récupérer dans le logiciel VisualENC, disponible dans l'espace de téléchargement du site de l'ATIH.

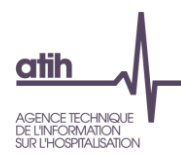

 $\overline{\phantom{a}}$ 

**Tableaux 11: Fonctions de support aux activités de soins HAD**

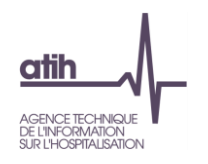

**Tableau 11.1 : Coût par jour pour les SA Bilan coordination médicale et sociale des soins, Continuité des soins et Logistique dédiée au patient.**

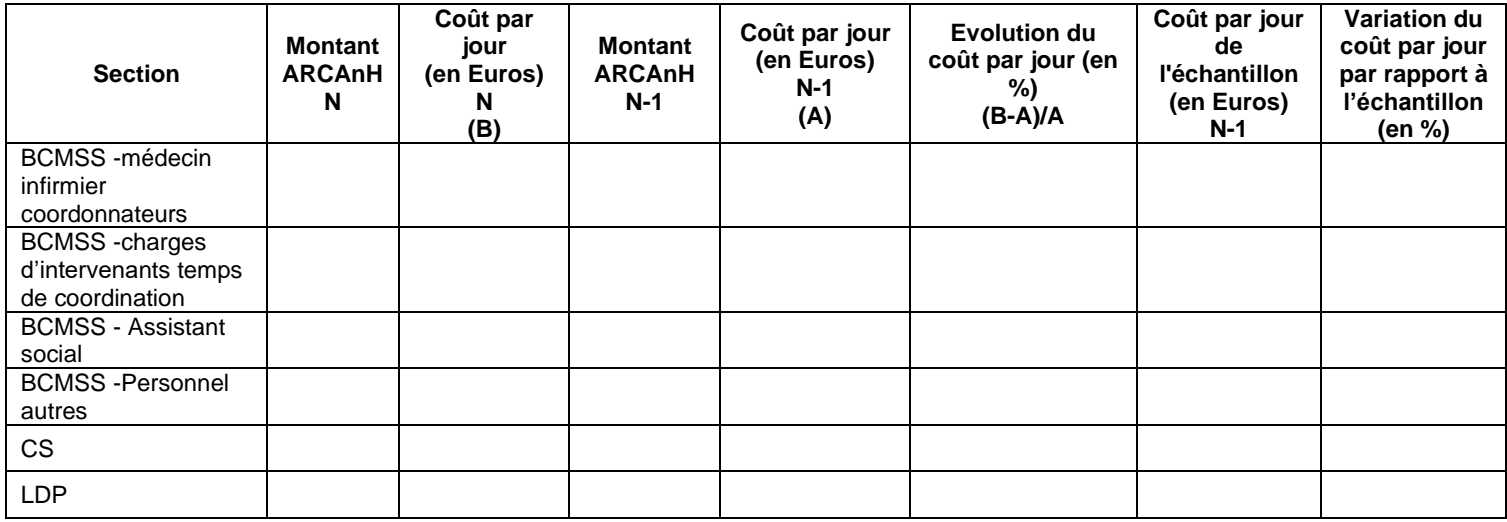

#### **Objectif** :

Analyser le coût par jour des sections BCMSS, CS et LDP et son évolution entre N-1 et N.

#### **Point focus :**

Le coût par jour et son évolution par rapport à N-1 seront étudiés. Les valeurs extrêmes ou les variations importantes devront être expliquées.

La cohérence pourra être vérifiée par rapport aux valeurs moyennes de l'échantillon intégré de l'année précédente.

En jaune variations supérieures à 50% par rapport à la référence ou au coût N-1

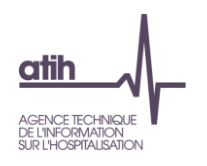

**Tableau 11.2 : Coût de transport des intervenants avec un suivi en minutes**

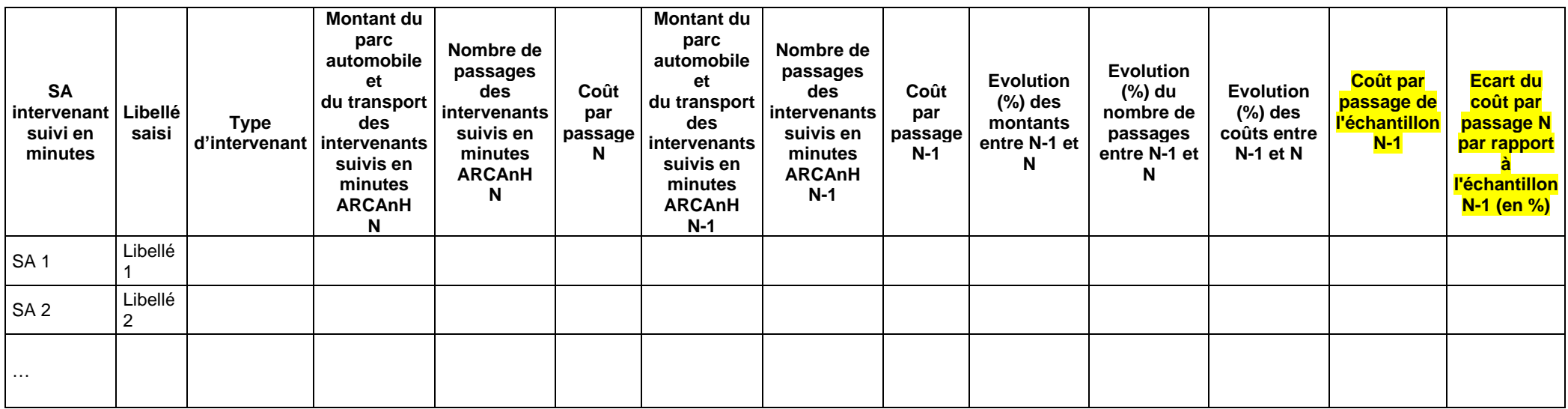

\* Parc automobile : achat-amortissement-location-crédit-bail des véhicules, assurances, carburant, stationnements, entretien des véhicules

#### **Objectif** :

Analyser le coût de transport des intervenants avec un suivi en minutes et son évolution. Les charges retenues sont celles du parc automobile et les charges liées à la phase de transport proprement dite.

#### **Point focus :**

Le superviseur doit s'assurer que le coût du passage calculé n'est pas une valeur extrême. Dans le cas contraire, le superviseur doit analyser l'origine de cette valeur extrême.

La cohérence pourra être vérifiée par rapport aux valeurs moyennes de l'échantillon de l'année précédente.

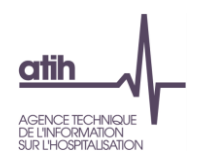

**Tableau 11.3 : Coût de transport des intervenants avec un suivi en montants**

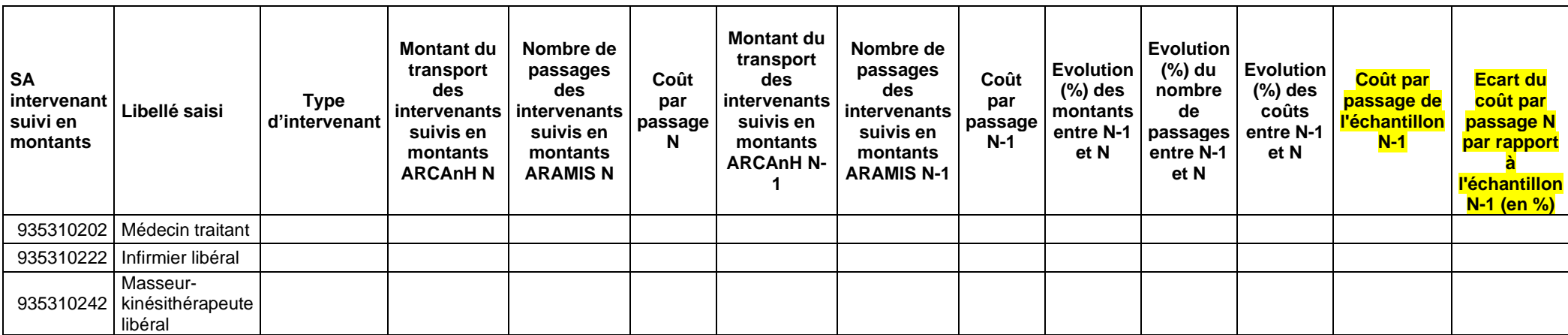

#### **Objectif** :

Analyser les montants de charge de transport par passage et par intervenant suivi en montants et leurs évolutions par rapport à l'année N-1.

#### **Point focus :**

Le superviseur doit s'assurer que le coût du passage calculé n'est pas une valeur extrême. Dans le cas contraire, il doit analyser l'origine de cette valeur extrême.

A noter que le nombre de passage peut être minimisé si le recueil des montants des passages des intervenants suivis en montants comporte des lignes sans date (sous-entendu, la facture comporte plusieurs passages).

La cohérence pourra être vérifiée par rapport aux valeurs moyennes de l'échantillon de l'année précédente.

# **Tableaux 12 : Coûts unitaires de LM, LGG et Structure**

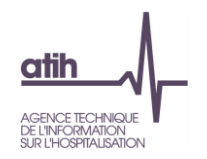

# **Tableau 12.1 : Coûts unitaires de logistique médicale, de logistique et gestion générale, de structure**

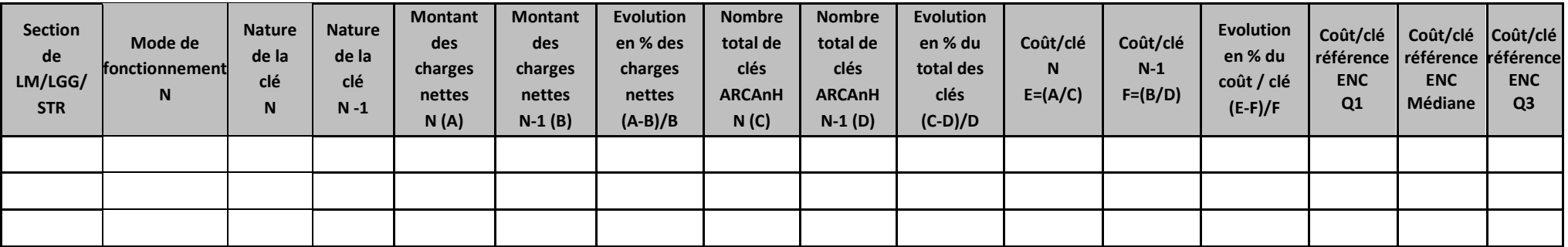

#### **Objectif :**

Analyser les coûts des clés de ventilation des sections de LGG, Structure et Logistique Médicale.

#### **Sources :**

Les infos contenues dans le tableau sont issues des onglets ARCAnH : 7\_champs et 1\_DA

Ecart N/N-1 en jaune si évolution des charges nettes et du cout par clé en orange si >30%

Pour le coût/clé de référence ENC : Le coût /clé de référence est calculé **selon le statut de l'établissement** sur les données des établissements intégrés en N-3, N-2 et N-1. Le coût de référence est réalisé sur minimum 11 effectifs. Ce coût s'affiche en orange pour les sections avec moins de 15 observations. Le coût de référence affiché correspond à celui de la nature de clé déclarée par l'établissement pour l'année N.

La nature de clé est en bleu lorsqu'elle est différente de la nature de clé préconisée pour l'ENC (à l'exception de la SA Autre LM sans clé préconisée).

#### **Point Focus :**

Ce tableau permet à l'établissement d'analyser le coût de sa clé de ventilation, de mettre en évidence d'éventuels coûts atypiques et de faire des corrections si nécessaire.

Si l'établissement a créé seulement la SA 93611, alors les tableaux de contrôle vont par défaut renuméroter la SA 9361 de N-1 en 93611 pour comparaison dans les tableaux de contrôle.

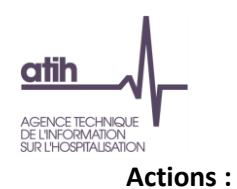

- **Pour la SA Autre LM**, la nature de clé est en orange lorsqu'elle est « à définir » et que l'établissement a renseigné des données. L'établissement doit indiquer dans ARCAnH 7-champs et 7-LOG la nature de clé utilisée.
- **Si l'établissement n'a pas utilisé la clé préconisée et que le coût de référence est « . »,** l'établissement peut vérifier dans les listes ci-dessous les autres clés utilisées par les autres établissements pour pouvoir se comparer et corriger (en copiant/collant) le libellé de la clé dans l'onglet 7- Champs.

Pour les sections de Logistique Médicale (LM), les clés utilisées pour calculer les coûts de référence sont listées ci-dessous :

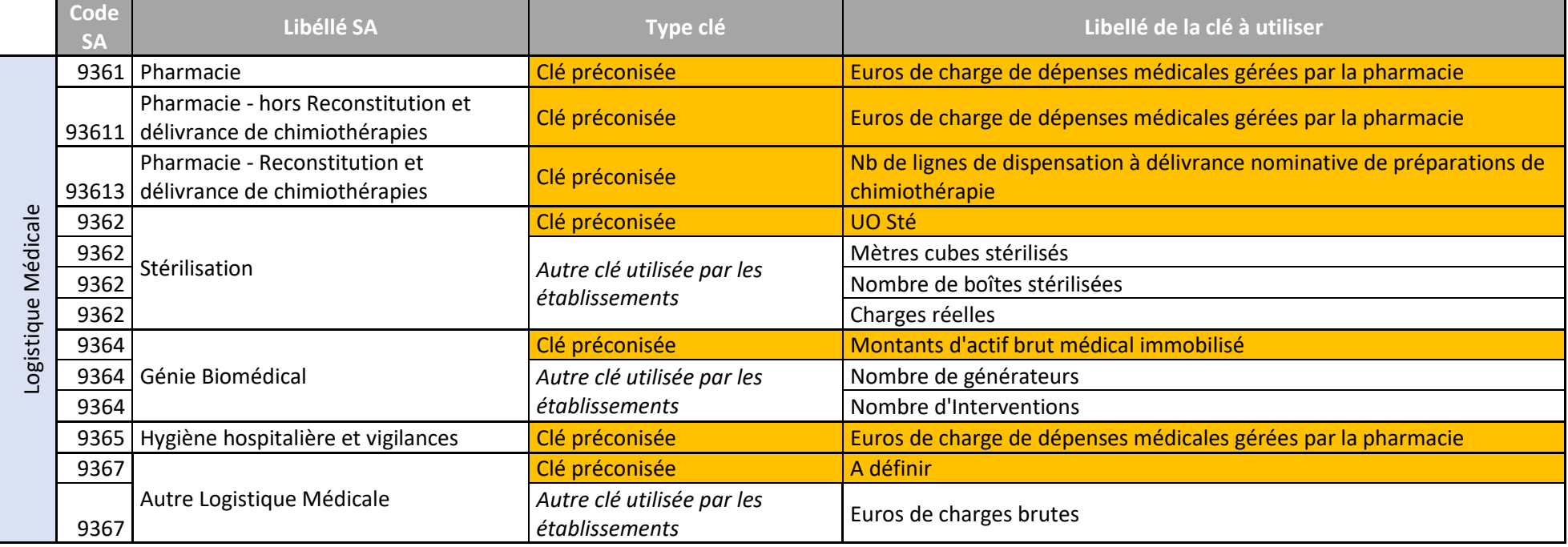

Pour les sections de Logistique et Gestion Générale (LGG), les clés utilisées pour calculer les coûts de référence sont listées ci-dessous :

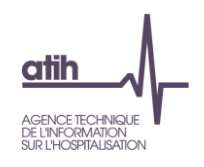

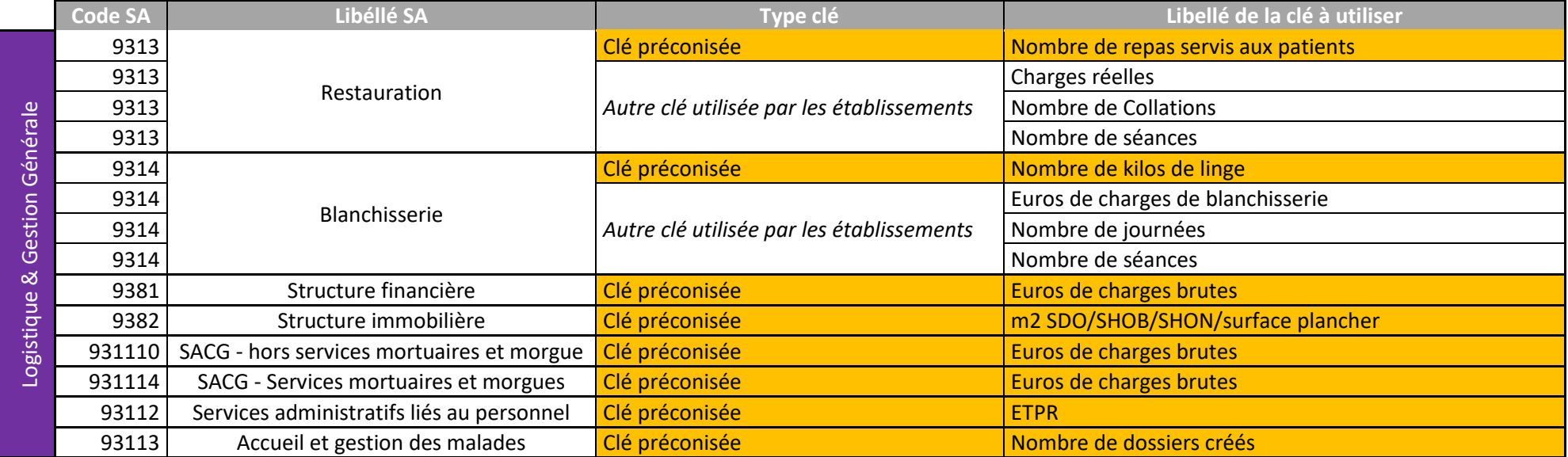

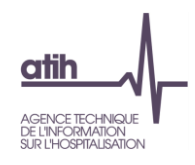

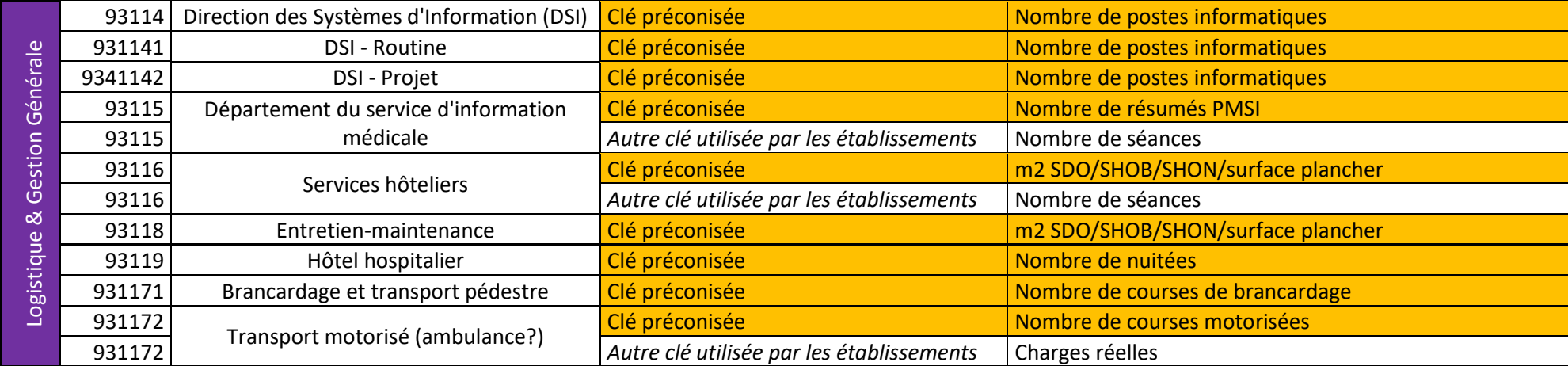

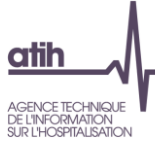

#### **Tableau 12.2: Analyse du coût unitaire à partir des charges indirectes imputées en activités subsidiaires et budgets annexes (onglet 5)**

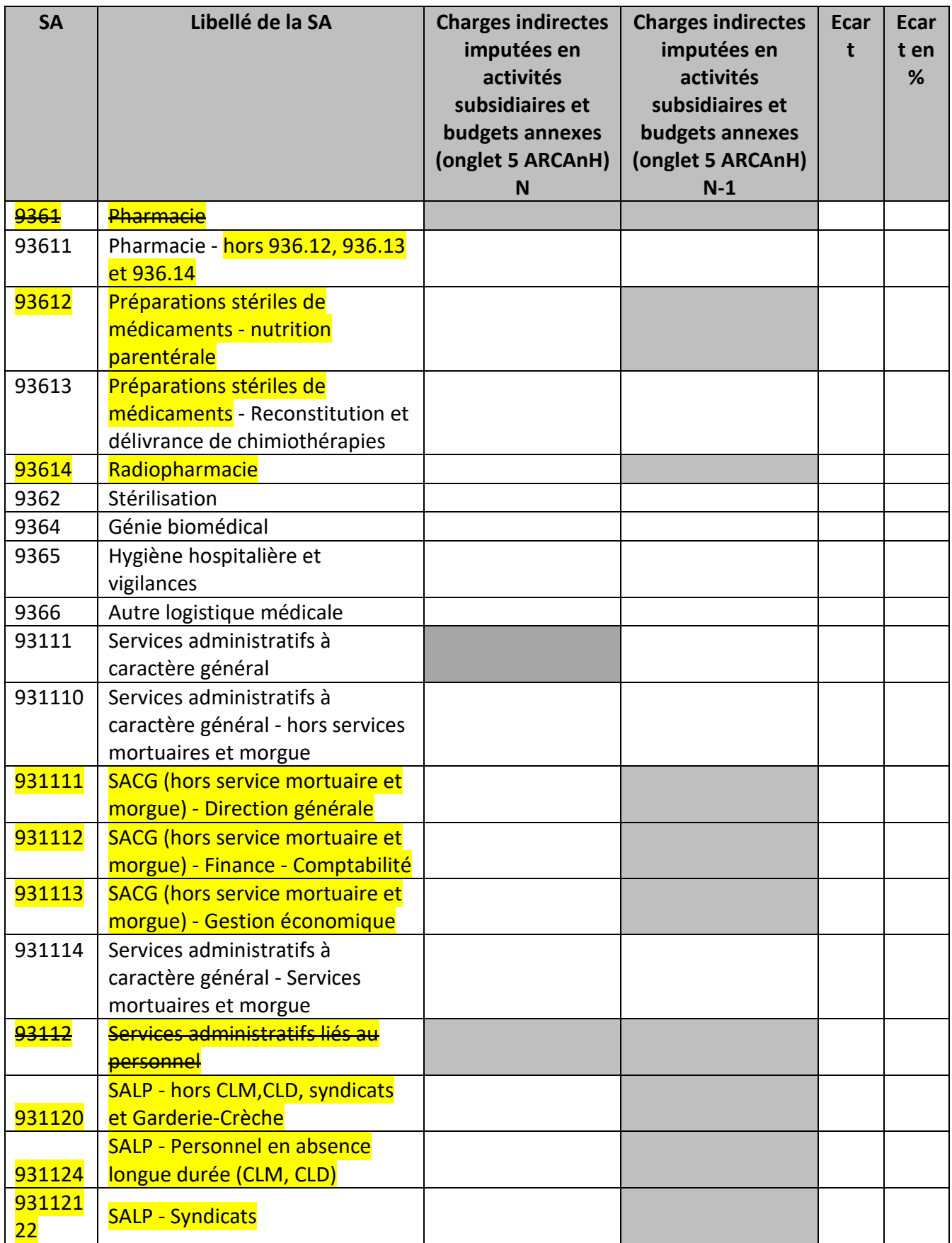

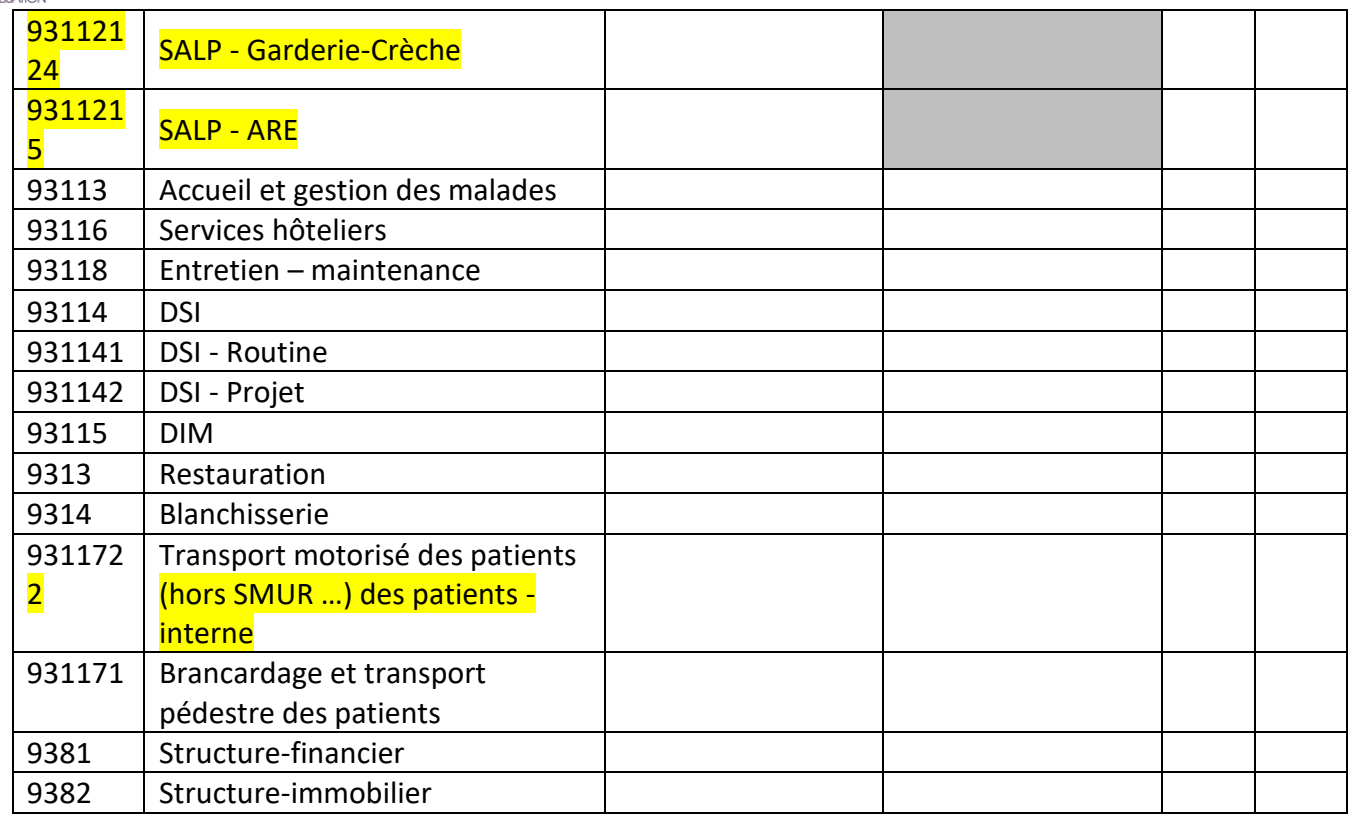

### **Objectif** :

Identifier les variations de charges nettes des SA LM / LGG / STR conséquentes aux variations de charges indirectes imputées aux activités subsidiaires et remboursement de budgets annexes en onglet 5 ARCAnH

### **Sources :**

Les montants pris en compte dans ce tableau sont les montants totaux par SA LM / LGG / STR imputées en charges indirectes dans l'onglet 5 d'ARCAnH.

### **Point focus**

Si l'établissement a créé seulement la SA 93611, alors les tableaux de contrôle vont par défaut renuméroter la SA 9361 de N-1 en 93611 pour comparaison dans les tableaux de contrôle. Si l'établissement a créé seulement la SA 9311722, alors les tableaux de contrôle vont par défaut renuméroter la SA 931172 de N-1 en 9311722 pour comparaison dans les tableaux de contrôle (les périmètres pour l'ENC de ces deux SA étant théoriquement concordants si la méthodologie était correctement appliquée en 2020).

#### **Actions :**

Les fortes évolutions entre N-1 et N doivent être expliquées par l'établissement.

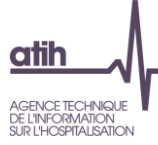

# **Tableau 12.3 : Coût à la journée des fonctions LGG et Structure**

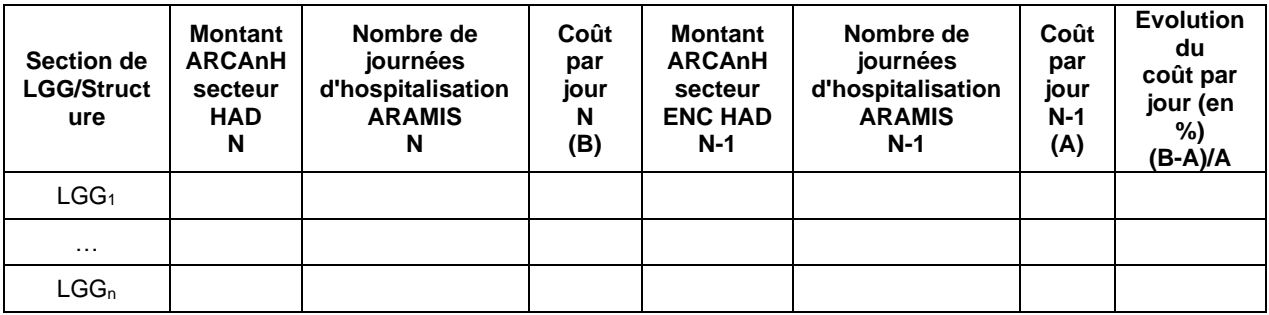

# **Objectif** :

Pour les établissements qui ne renseignent pas de clé (établissement sans activités autres que l'HAD), ce tableau permet une comparaison des coûts de LGG et structure par journée de prise en charge par rapport à l'année précédente et à l'échantillon.

#### **Point focus :**

Le superviseur doit s'assurer que le coût calculé n'est pas une valeur extrême. Dans le cas contraire, il doit analyser l'origine de cette valeur extrême.

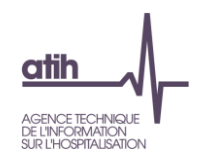

# **Tableaux 13: Immobilisations**

# **Tableau 13.1 : Comparaison de la répartition de l'actif net en % sur les sections (grandes familles).**

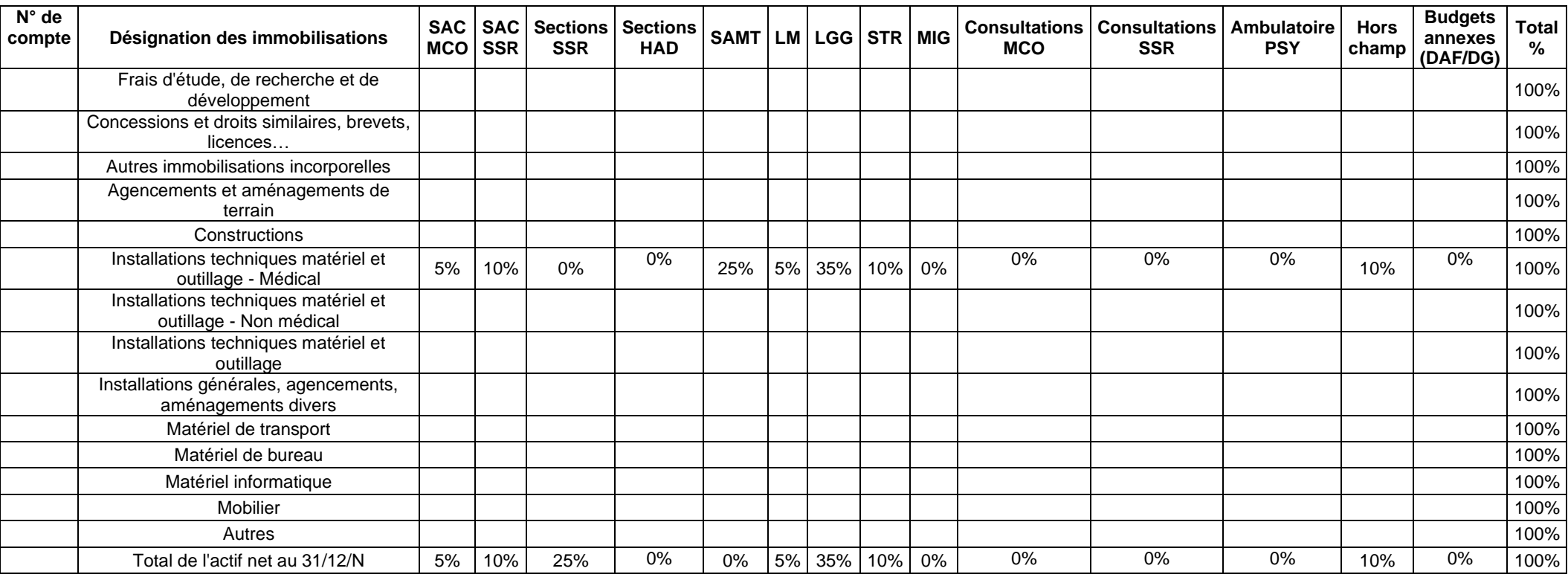

#### **Objectif :**

Repérer les comptes d'immobilisations et les SA d'affectation qui représentent un poids important dans le total. Ce tableau s'analyse conjointement avec les 2 tableaux suivants 13.2 et 13.3.

Les sections HAD comprennent les sections transports des intervenants, CDP, LDP.

**Source :** Onglet « Immo » d'ARCAnH – Tableau T5

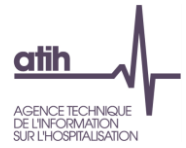

# **Tableau 13.2 : Comparaison de la répartition des dotations aux amortissements en % sur les sections (grandes familles)**

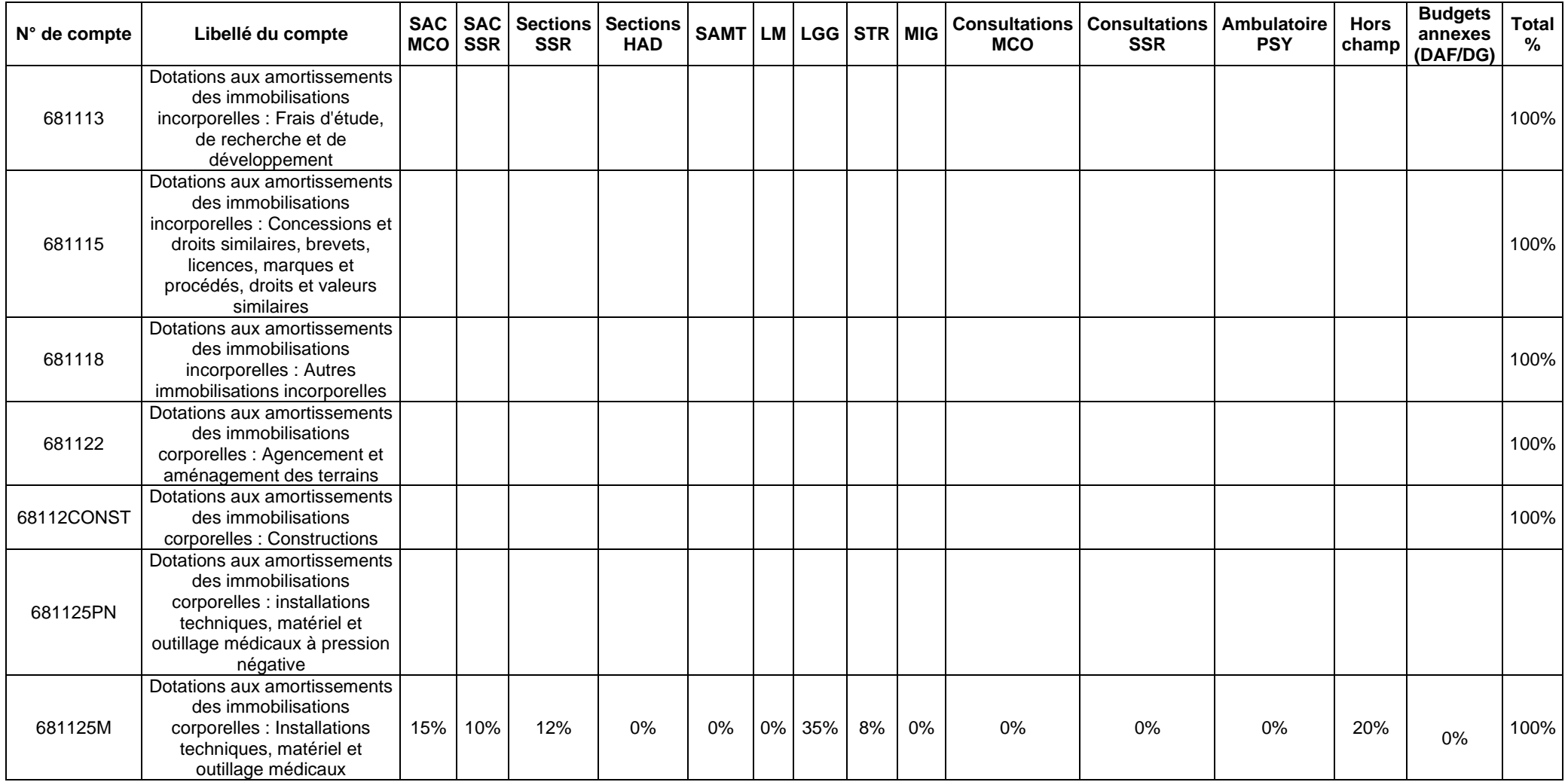

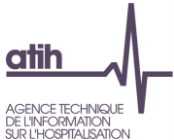

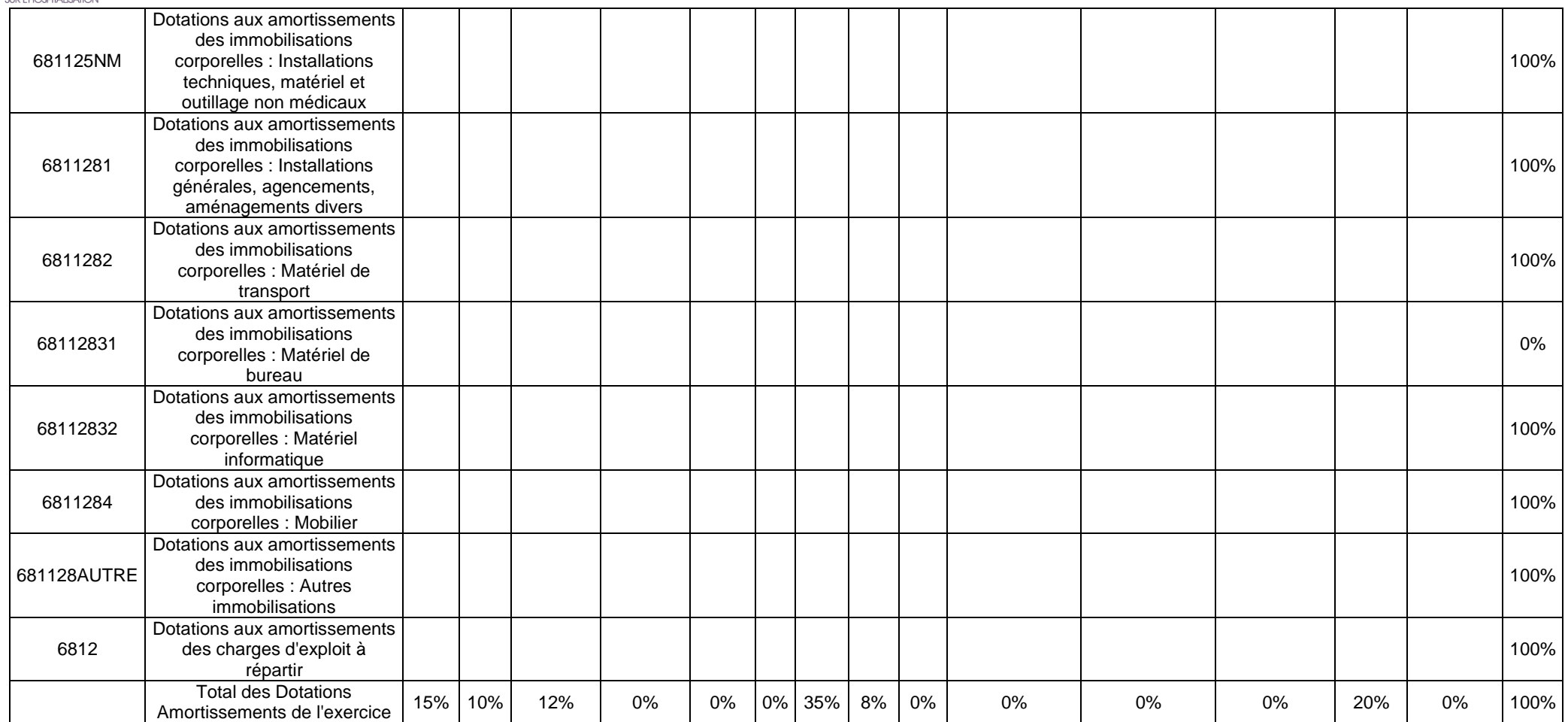

#### **Objectif :**

Repérer les comptes d'immobilisations et les SA d'affectation qui représentent un poids important dans le total. Ce tableau s'analyse conjointement avec les 2 tableaux suivants 13.1 et 13.3.

**Source :** Onglet « Immo » d'ARCAnH – Tableau T4 (Phase *3 SA* d'ARCAnH)

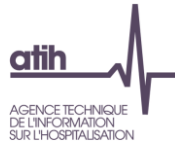

# **Tableau 13.3 : Ecart en points entre les répartitions des tableaux 13.1 et 13.2**

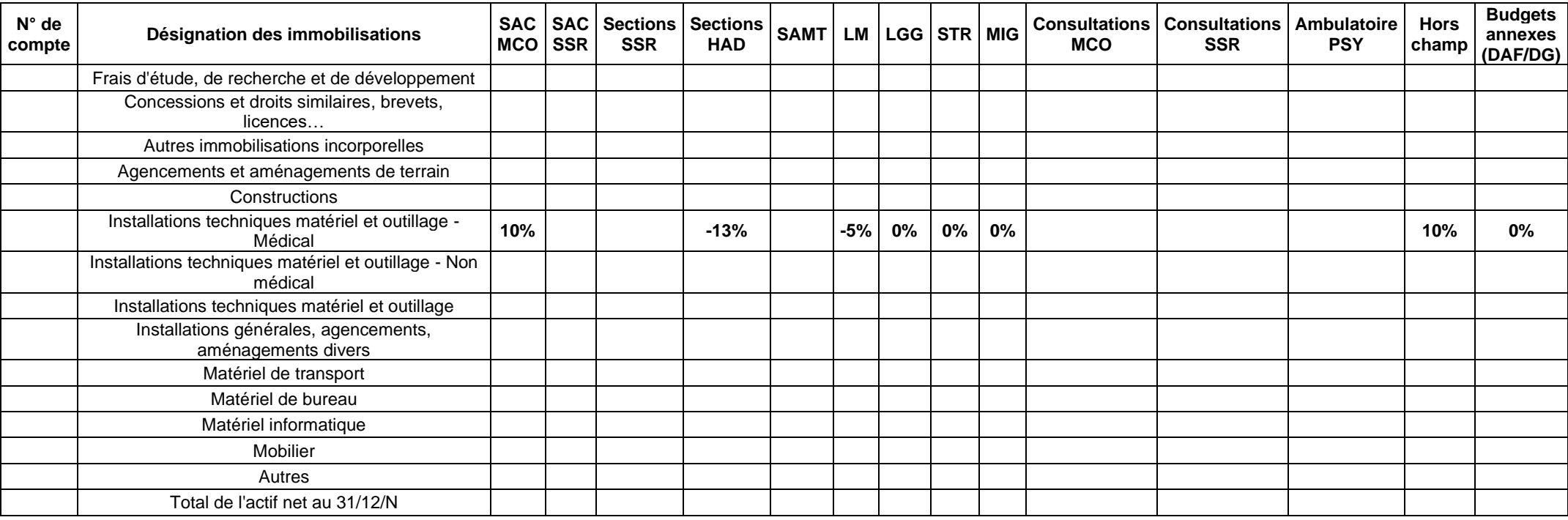

#### **Objectif :**

Il s'agit de calculer un écart entre le % de l'actif net et celui des dotations aux amortissements. Ce tableau s'analyse conjointement avec les 2 tableaux suivants 13.2 et 13.3.

#### **Point focus :**

Mettre en vis-à-vis la répartition des immobilisations sur les sections et celles des dotations aux amortissements. Une mise en forme conditionnelle mettra en surbrillance des écarts supérieurs à +/- 10%

Les tableaux 13.1, 13.2 et 13.3 sont fournis à titre informatif. Si l'établissement n'est pas en capacité de fournir des éléments d'explication, ce point ne sera pas bloquant pour les superviseurs.

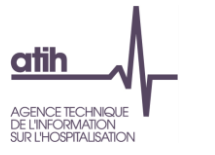

 $\overline{\phantom{a}}$ 

**Rubrique 4 : Coût des séjours**
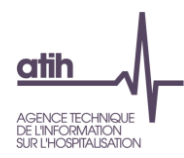

# **Tableaux 14: Coût par GHPC**

# **Tableau 14.1 : Coût total moyen journalier par GHPC (hors structure)**

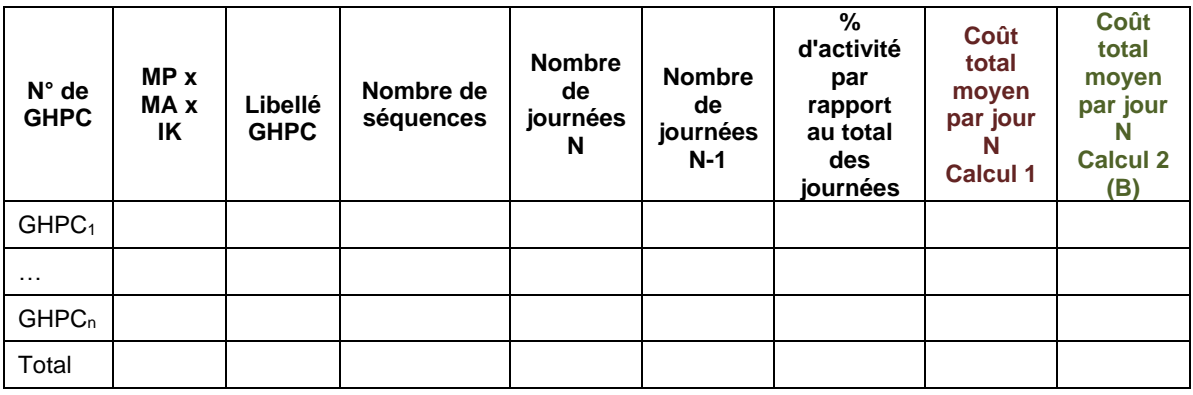

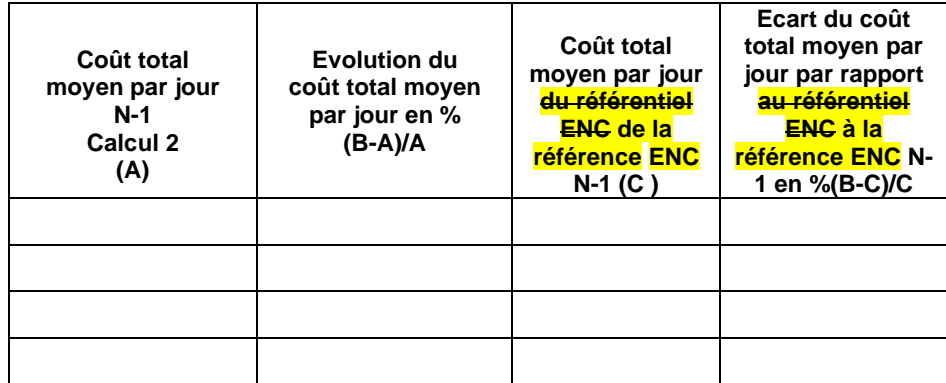

## **Objectif** :

Repérer des évolutions importantes de coûts par GHPC et la variation par rapport au référentiel à la référence ENC N-1

# **Point focus :**

Le tableau présente des données par GHPC, triées par pourcentage d'activité décroissant. Le périmètre comprend l'ensemble des GHPC de N et N-1.

Le superviseur commentera de façon générale le tableau en termes d'évolution des coûts.

Le coût total moyen journalier par GHPC (hors structure) est calculé selon 2 méthodes :

## **Calcul 1 : Coût moyen par jour**

**Calcul 2 : Moyenne des coûts journaliers des séjours (quel que soit la durée des séjours)**

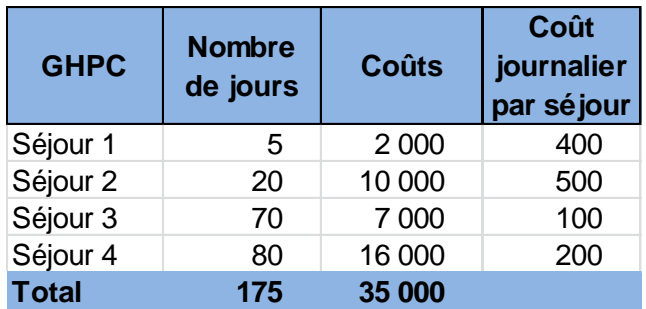

Calcul 1 : Coût moyen par jour exemple =  $35000/175 = 200$ 

Calcul 2 : Moyenne des coûts journaliers (quel que soit la durée des séjours) : exemple=  $(400+500+100+200)/4 = 300$ 

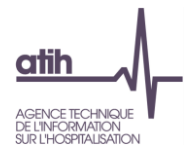

Seules les séquences entières sur l'année sont prises en compte dans le tableau.

La référence ENC est calculée sur les données de tous les établissements intégrés à l'ENC HAD 2021.

- Si le coût de référence a été calculé sur moins de 30 séquences alors il n'est pas affiché dans le tableau.
- Si le coût de référence a été calculé sur plus de 30 séquences et sur un nombre d'établissement supérieur à 3 alors il est affiché dans le tableau.
- Si le coût de référence a été calculé sur plus de 30 séquences et sur un nombre d'établissement inférieur ou égal 3 alors il est affiché en orange dans le tableau.

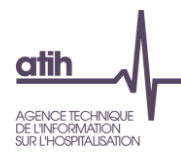

# **Tableau 14.2 : Durée moyenne des séquences par GHPC**

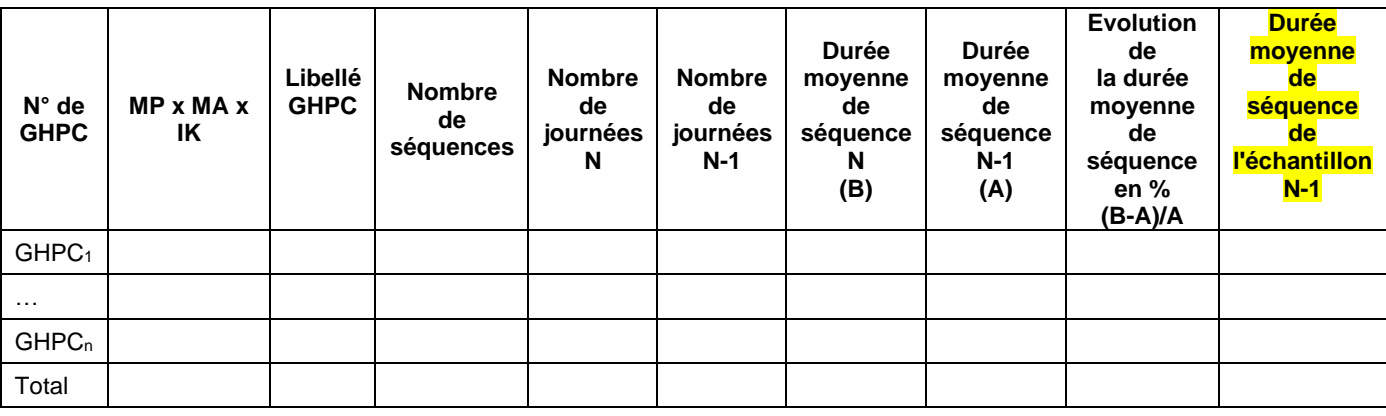

# **Objectif** :

En complément du tableau 14.1, ce tableau permet de repérer les évolutions importantes en termes de durée moyenne des séquences par GHPC.

Le périmètre comprend l'ensemble des GHPC de N et N-1.

Seules les séquences entières sur l'année N ou sur l'année N-1 sont prises en compte dans le tableau.

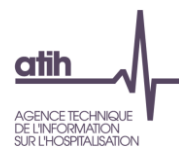

# **Tableau 14.3 : Décomposition moyenne du coût d'un GHPC**

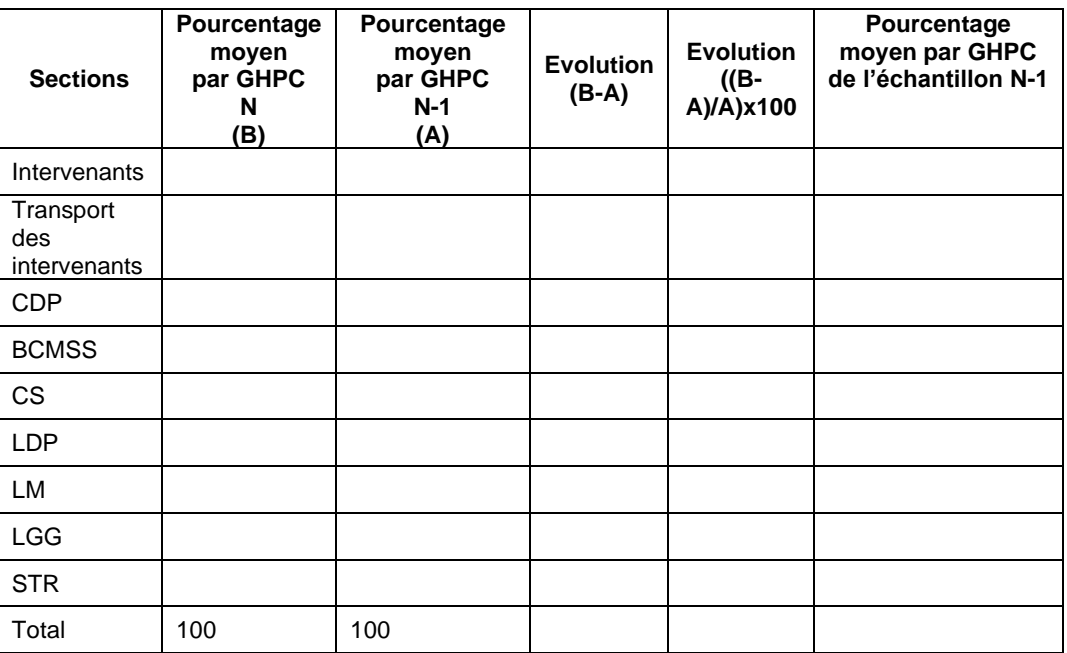

## **Objectif** :

Ce tableau permet de repérer des évolutions importantes de coûts par GHPC et de comparer le poids des sections des GHPC de l'établissement à la moyenne de l'échantillon ENC.

## **Point focus :**

Les évolutions de la composition du coût moyen par GHPC seront commentées.

Seules les séquences entières sur l'année N ou sur l'année N-1 sont prises en compte dans le tableau.

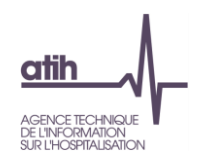

# **Tableau 14.4 : Analyse des GHPC par mode de prise en charge**

**Tableau 14.4a : Analyse des coûts des GHPC par MPP**

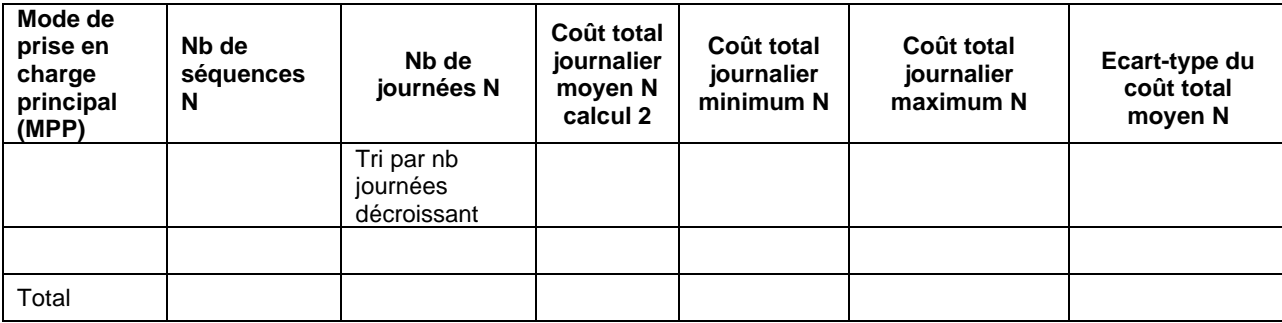

# **Objectif** :

Ce tableau permet d'analyser les coûts des GHPC par MPP.

#### **Point focus :**

Les GHPC par MPP dont les valeurs maximales ou minimales sont atypiques seront analysées. Une dispersion importante des valeurs autour de leur moyenne sera également repérée avec l'écart-type et sera analysée.

Seules les séquences entières sur l'année sont prises en compte dans le tableau.

### **Tableau 14.4b : Analyse des coûts moyens des GHPC par MPP et MPA**

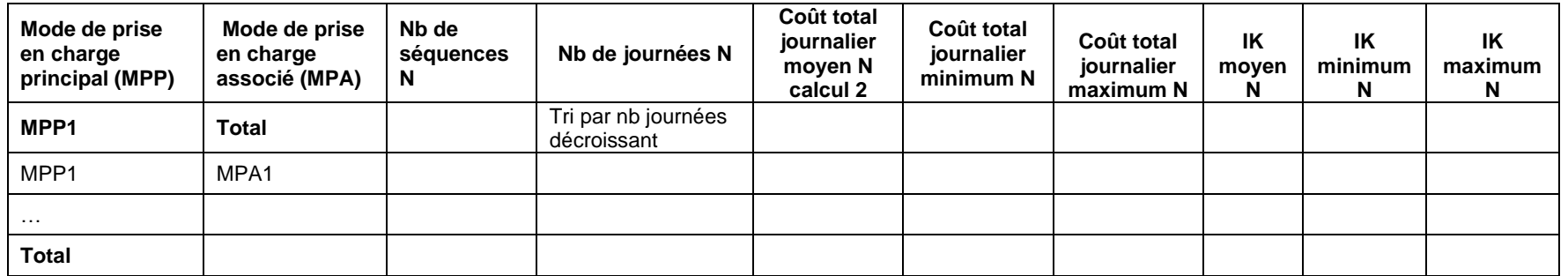

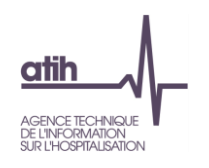

### **Objectif** :

Ce tableau permet d'analyser les coûts moyens des GHPC par MPP x MPA

## **Point focus :**

Les GHPC dont les valeurs maximales ou minimales sont atypiques seront analysées.

Seules les séquences entières sur l'année sont prises en compte dans le tableau.

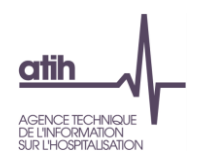

# **Tableau 14.5 : Coûts décomposés des GHPC en atypie**

**Tableau 14.5a : Evolution des coûts décomposés des GHPC en atypie entre N-1 et N**

Partie 1/2: Evolution en %

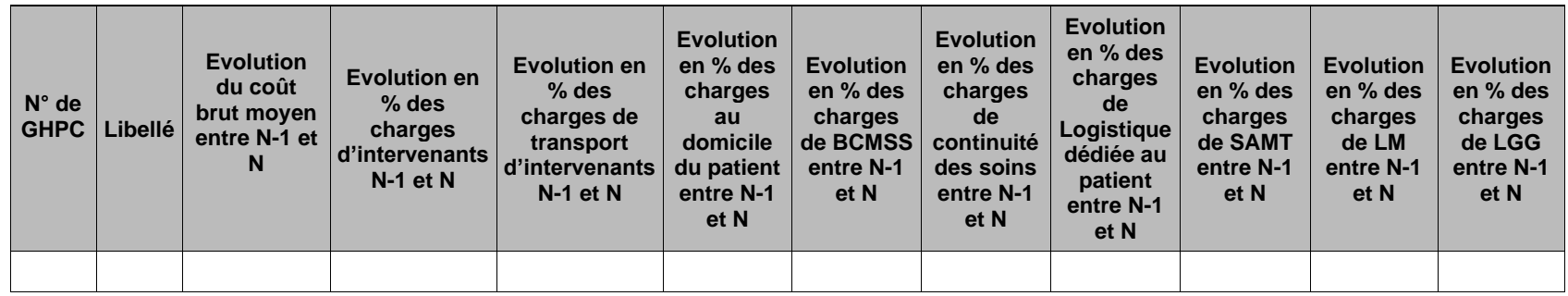

Partie 2/2: Evolution en valeur

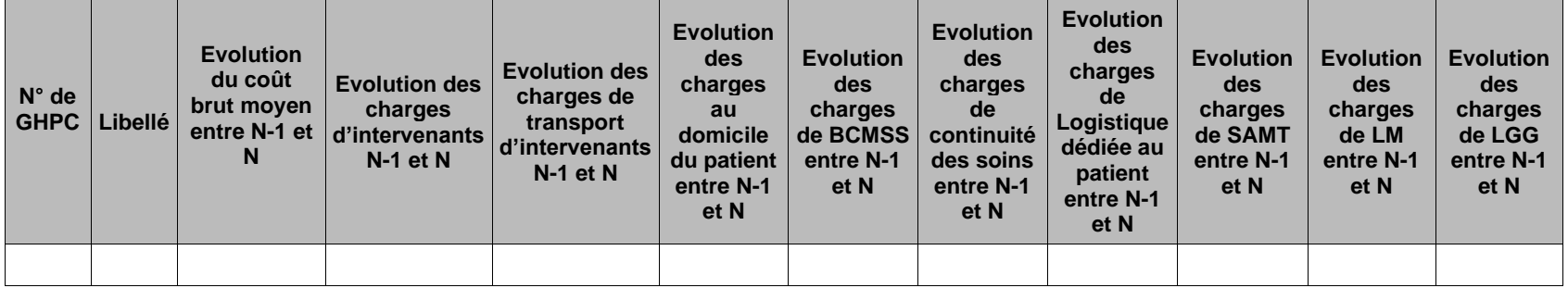

#### **Objectif**

Ce tableau présente les GHPC dont le coût est en atypie par rapport à **N-1.** Il est expressément attendu que l'établissement identifie les origines de ces atypies afin de les justifier auprès du superviseur.

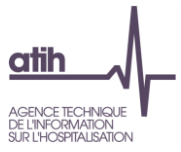

Le tableau indique les GHPC avec un coût >50% ou <-50% par rapport à **N-1**. Seuls les GHPC de plus de 30 jours apparaitront dans cette liste

# **Source**

Base de coûts de l'établissement.

**La structure (structure-financier et structure-immobilier) et les médecins traitants ne sont pas compris dans le coût décomposé**.

Seules les séquences entières sur l'année N ou sur l'année N-1 sont prises en compte dans le tableau.

### **Actions**

Le tableau fournit des éléments d'analyse complémentaire à la justification des GHPC en atypie entre N et N-1.

## **Point Focus**

Détail des charges incluses dans chacune des colonnes :

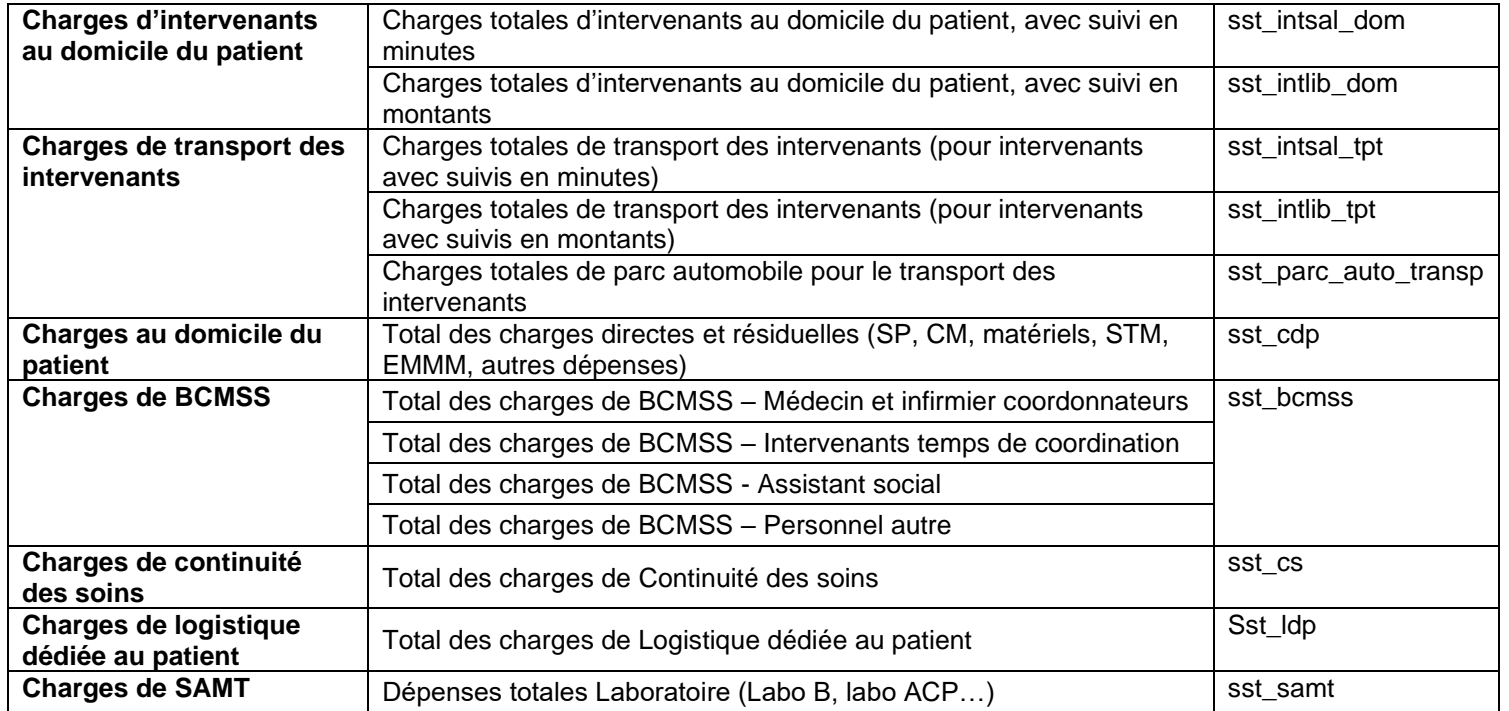

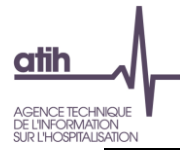

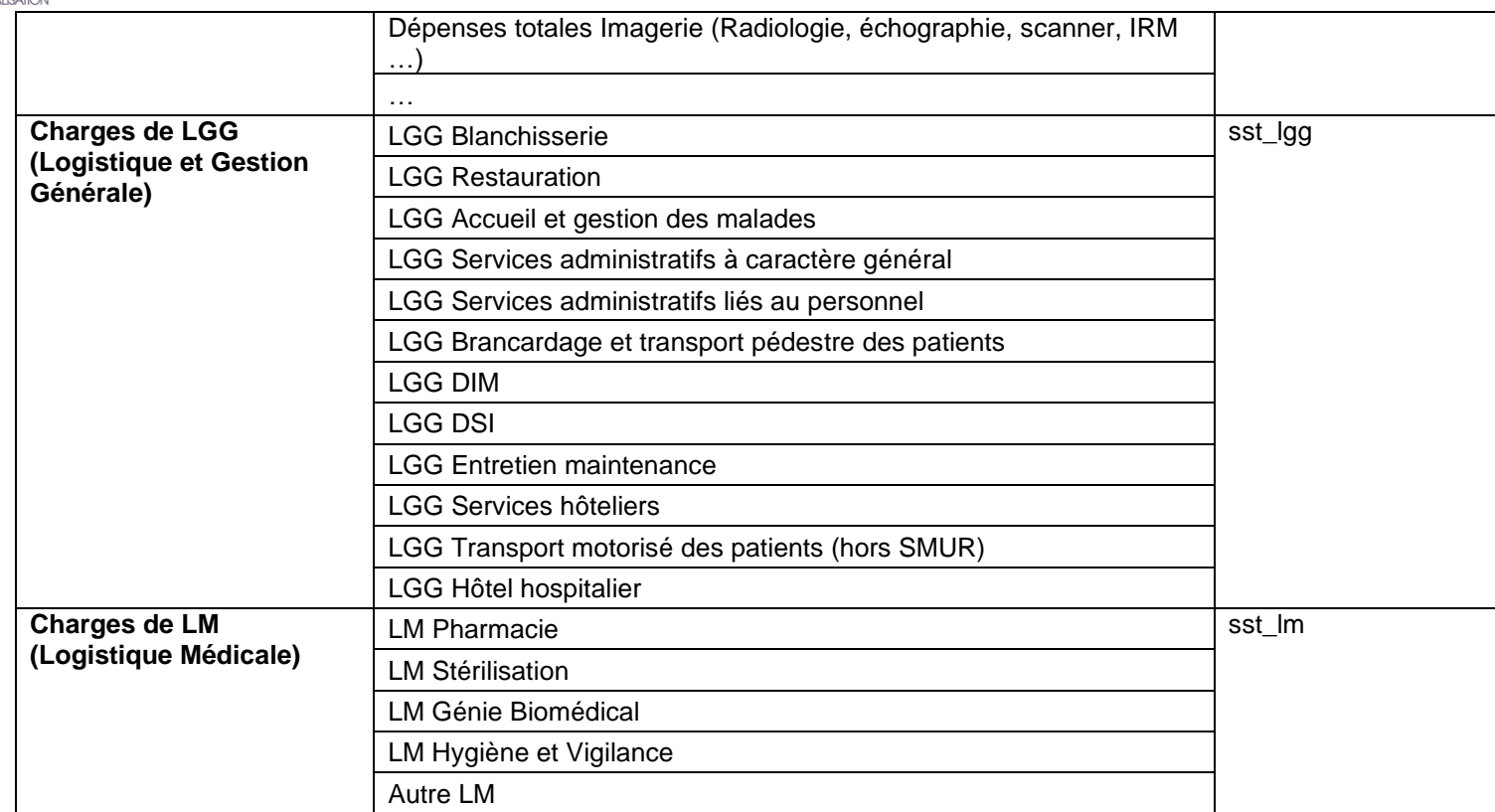

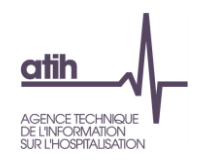

**Tableau 14.5b : Comparaison des coûts décomposés des GHPC en atypie par rapport au référentiel à la référence ENC N-1**

Partie 1/2 : Ecart en %

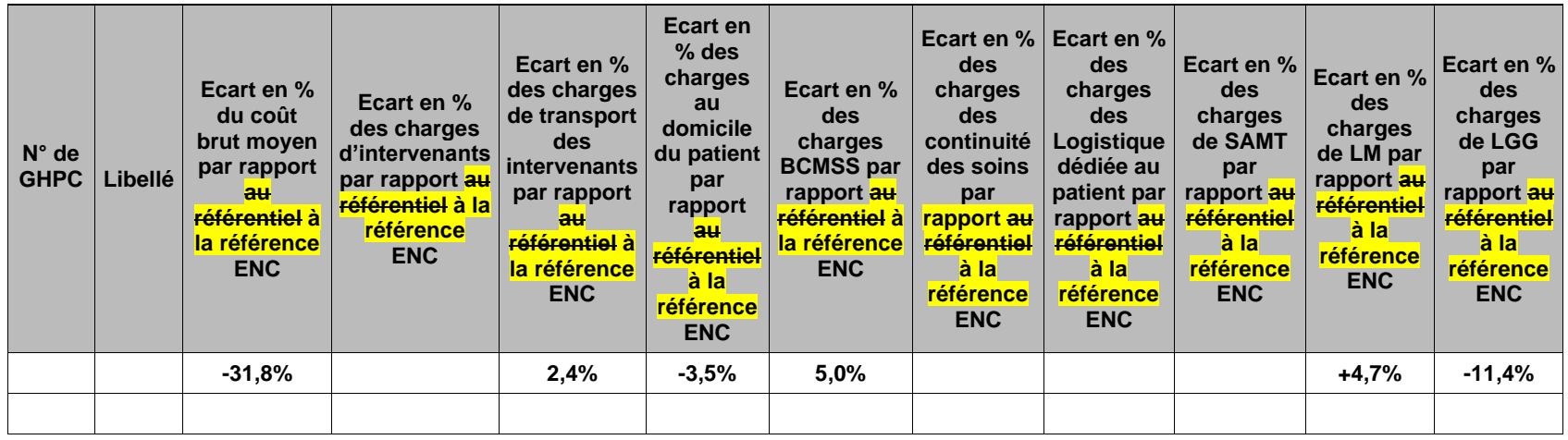

Partie 2/2 : Ecart en valeur

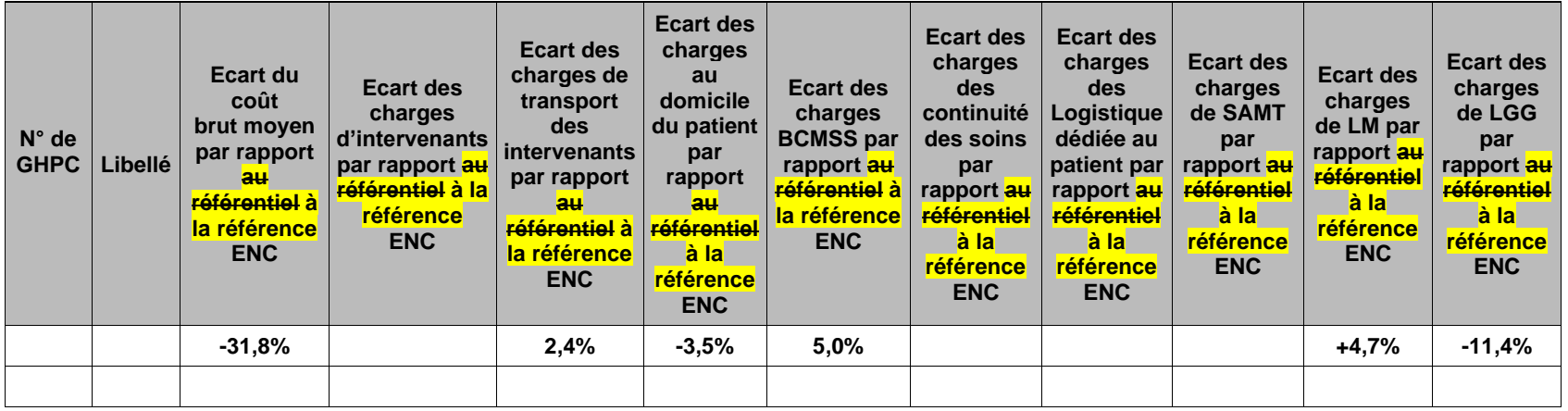

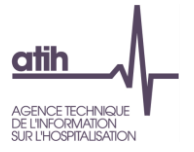

#### **Objectif**

Ce tableau présente les GHPC dont le coût est en atypie par rapport **au référentiel à la référence ENC de N-1**. Il est expressément attendu que l'établissement identifie les origines de ces atypies afin de les justifier auprès du superviseur.

Le tableau indique les GHPC avec un coût par GHPC >50% ou <-50% par rapport au référentiel à la référence ENC. Seuls les GHPC de plus de 30 jours apparaitront dans cette liste

#### **Source**

Base de coûts de l'établissement.

**La structure (structure-financier et structure-immobilier) et les médecins traitants ne sont pas compris dans le coût décomposé**.

Seules les séquences entières sur l'année N ou sur l'année N-1 sont prises en compte dans le tableau.

### **Actions**

Le tableau fournit des éléments d'analyse complémentaire à la justification des GHPC en atypie par rapport à la référence ENC.

## **Point Focus**

Détail des charges incluses dans chacune des colonnes :

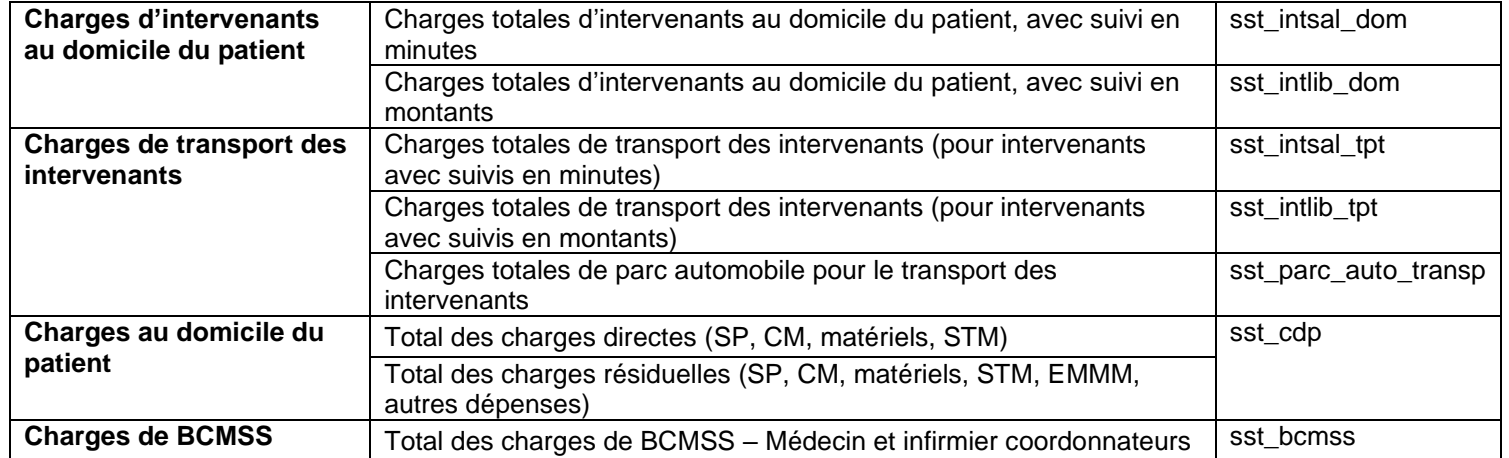

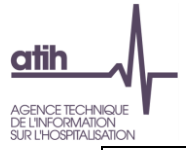

П

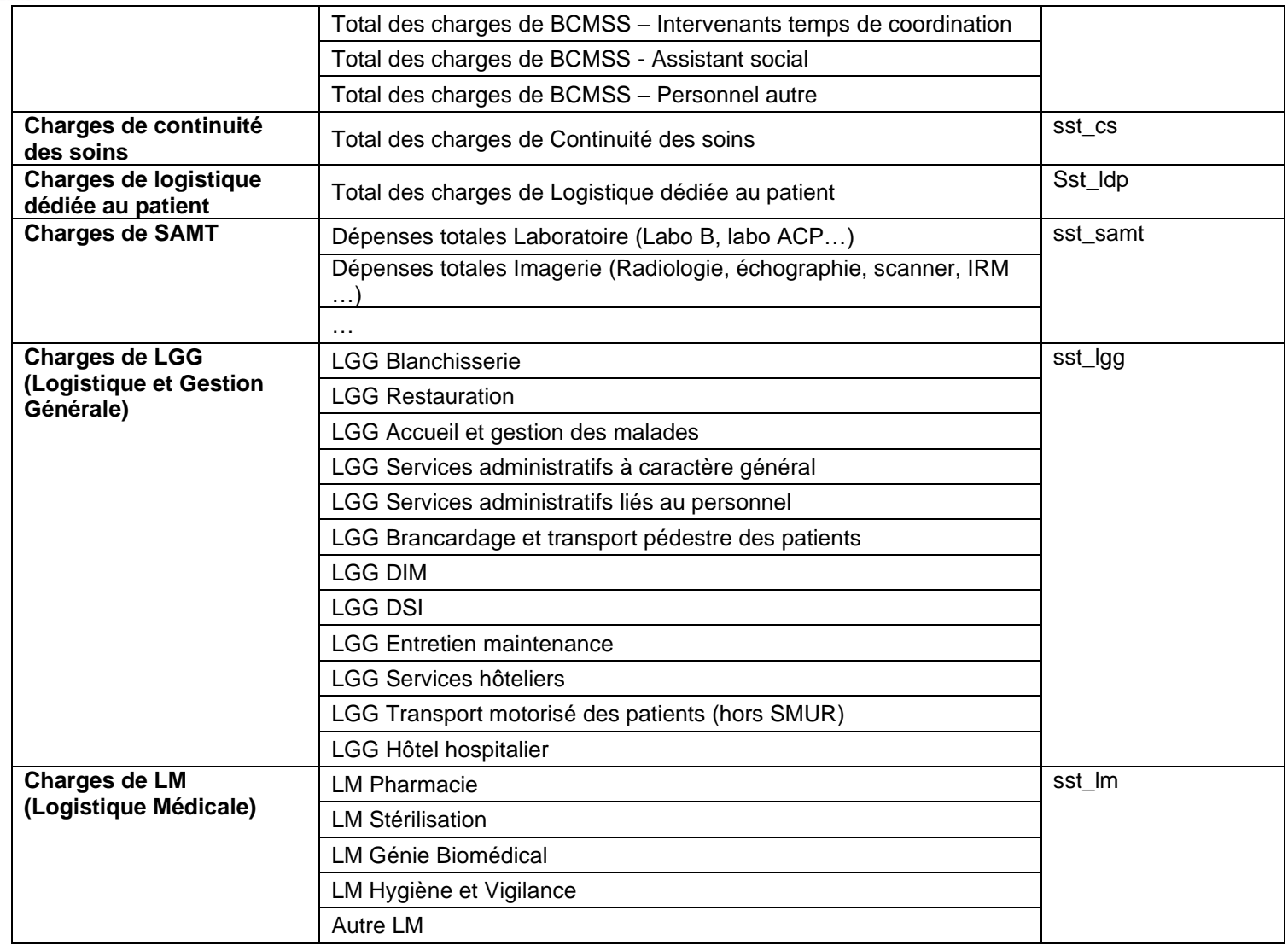

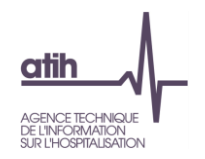

### **Tableau 14.5c : Coûts décomposés des GHPC en atypie entre N-1 et N**

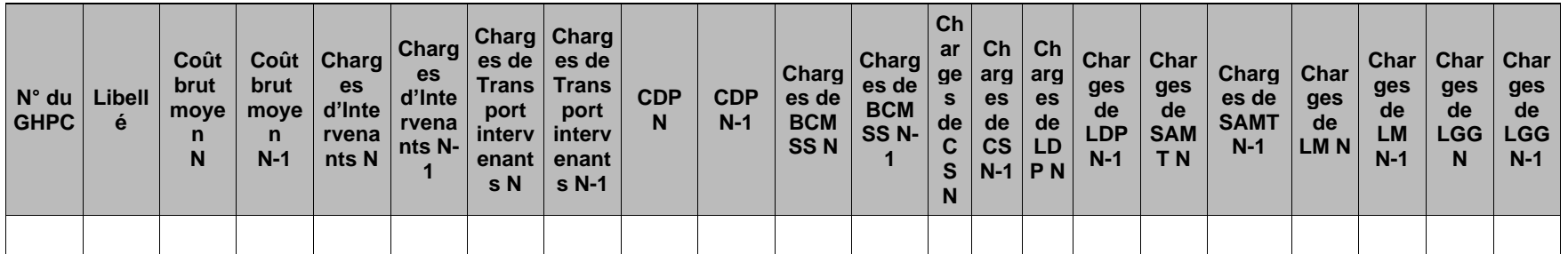

#### **Objectif**

Ce tableau présente **les montants de charges de N et de N-1** sur les grandes catégories de coûts (Charges d'intervenants, charges de transport des intervenants, charges au domicile du patient, continuité des soins, logistique dédiée au patient, logistique médicale, logistique et gestion générale). Le tableau indique les GHPC avec un coût >50% ou <-50% par rapport à N-1. Seuls les GHPC de plus de 30 jours apparaitront dans cette liste

#### **Source**

Base de coûts de l'établissement.

**La structure (structure-financier et structure-immobilier) et les médecins traitants ne sont pas compris dans le coût décomposé**.

Seules les séquences entières sur l'année N ou sur l'année N-1 sont prises en compte dans le tableau.

#### **Actions**

L'analyse des montants permet de cibler les postes de charges où le GHPC se situe en atypie.

### **Point Focus**

Détail des charges incluses dans chacune des colonnes :

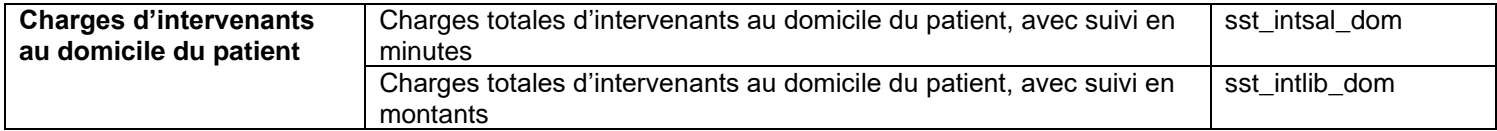

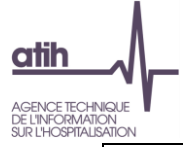

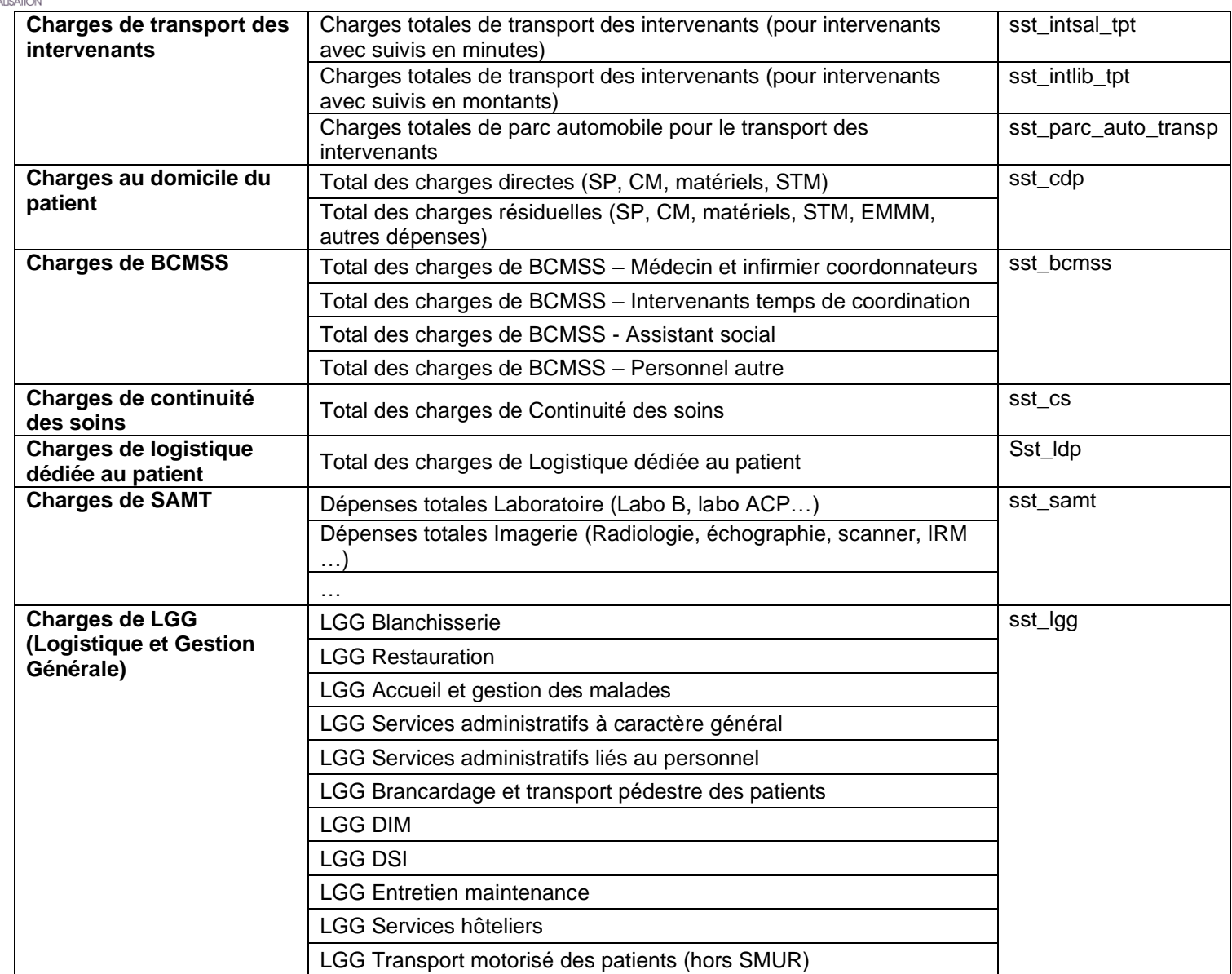

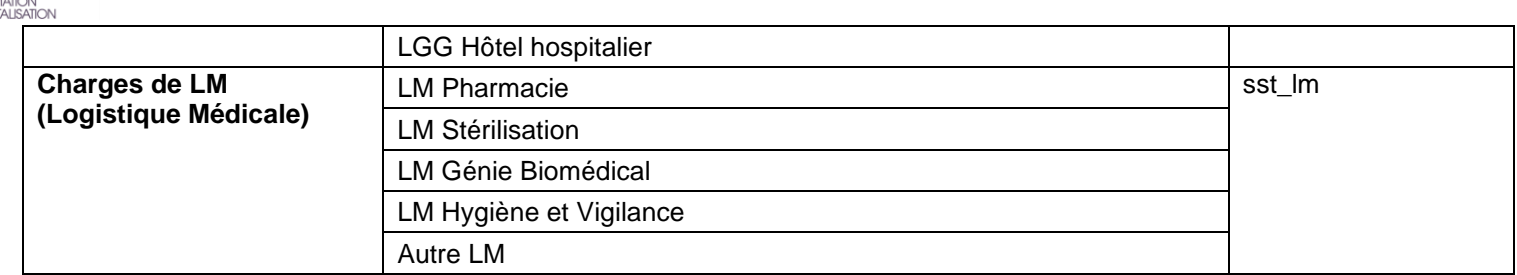

### **Tableau 14.5d : Coûts décomposés des GHPC en atypie par rapport au référentiel à la référence ENC**

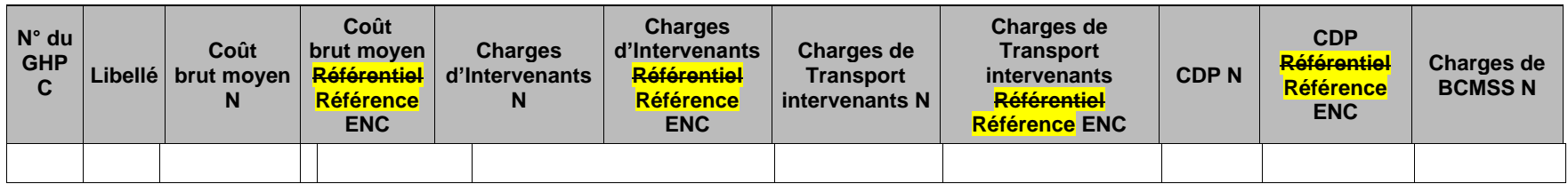

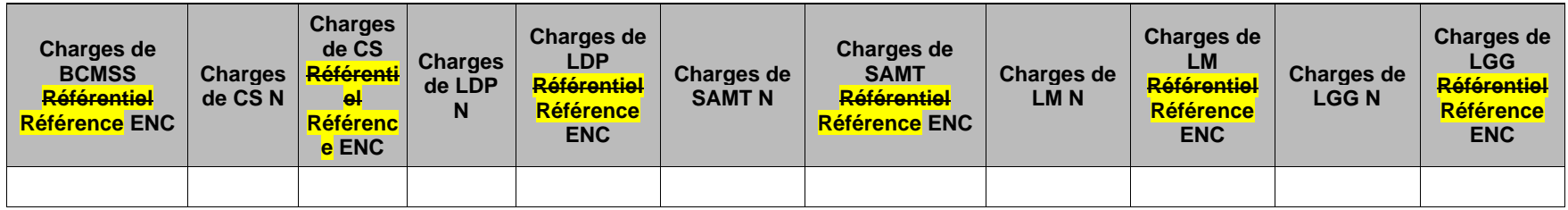

#### **Objectif**

atih

AGENCE TECHNIC<br>DE L'INFORM<br>SUR L'HOSPIT

Ce tableau présente **les montants de charges de N et du référentiel de la référence ENC** sur les grandes catégories de coûts (Charges d'intervenants, charges de transport des intervenants, charges au domicile du patient, continuité des soins, logistique dédiée au patient, logistique médicale, logistique et gestion générale).

Le tableau indique les GHPC avec un coût >50% ou <-50% par rapport **au référentiel à la référence**. Seuls les GHPC de plus de 30 jours apparaitront dans cette liste

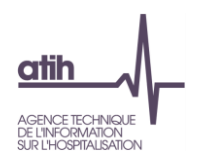

#### **Source**

Base de coûts de l'établissement.

**La structure (structure-financier et structure-immobilier) et les médecins traitants ne sont pas compris dans le coût décomposé**.

Seules les séquences entières sur l'année N ou sur l'année N-1 sont prises en compte dans le tableau.

### **Actions**

L'analyse des montants permet de cibler les postes de charges où le GHPC se situe en atypie.

# **Point Focus**

Détail des charges incluses dans chacune des colonnes :

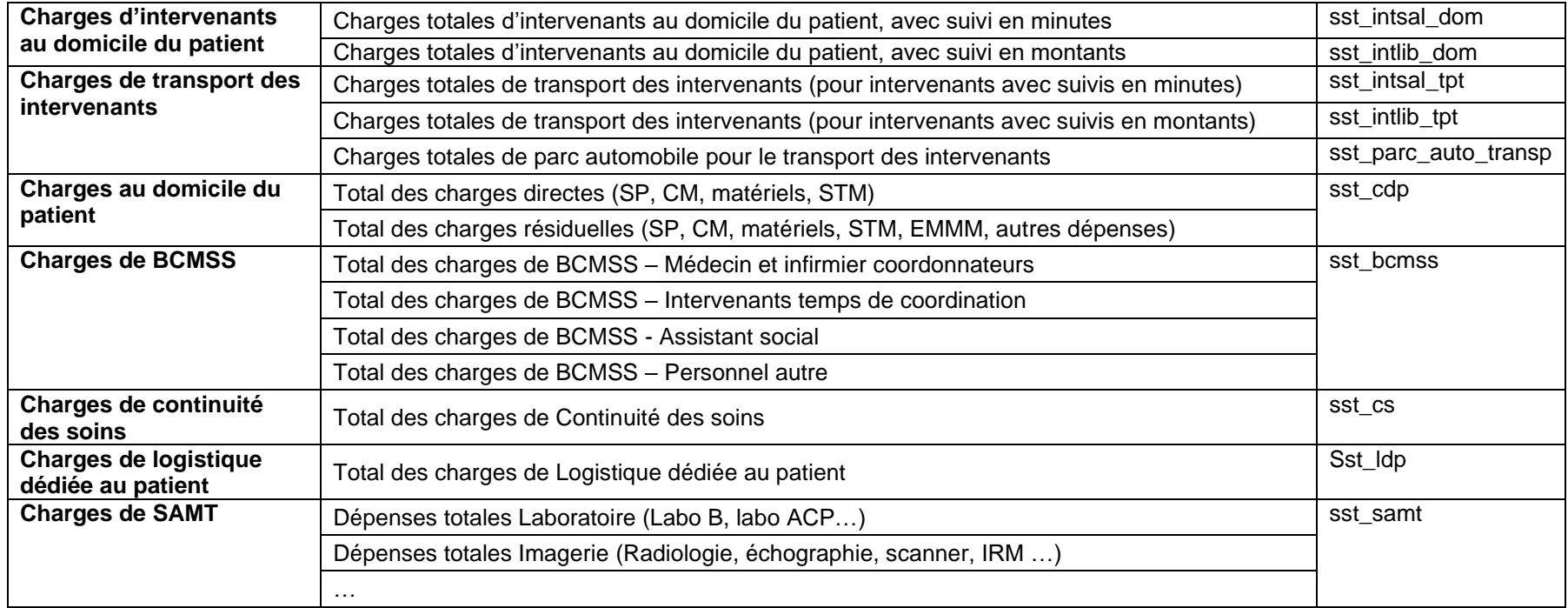

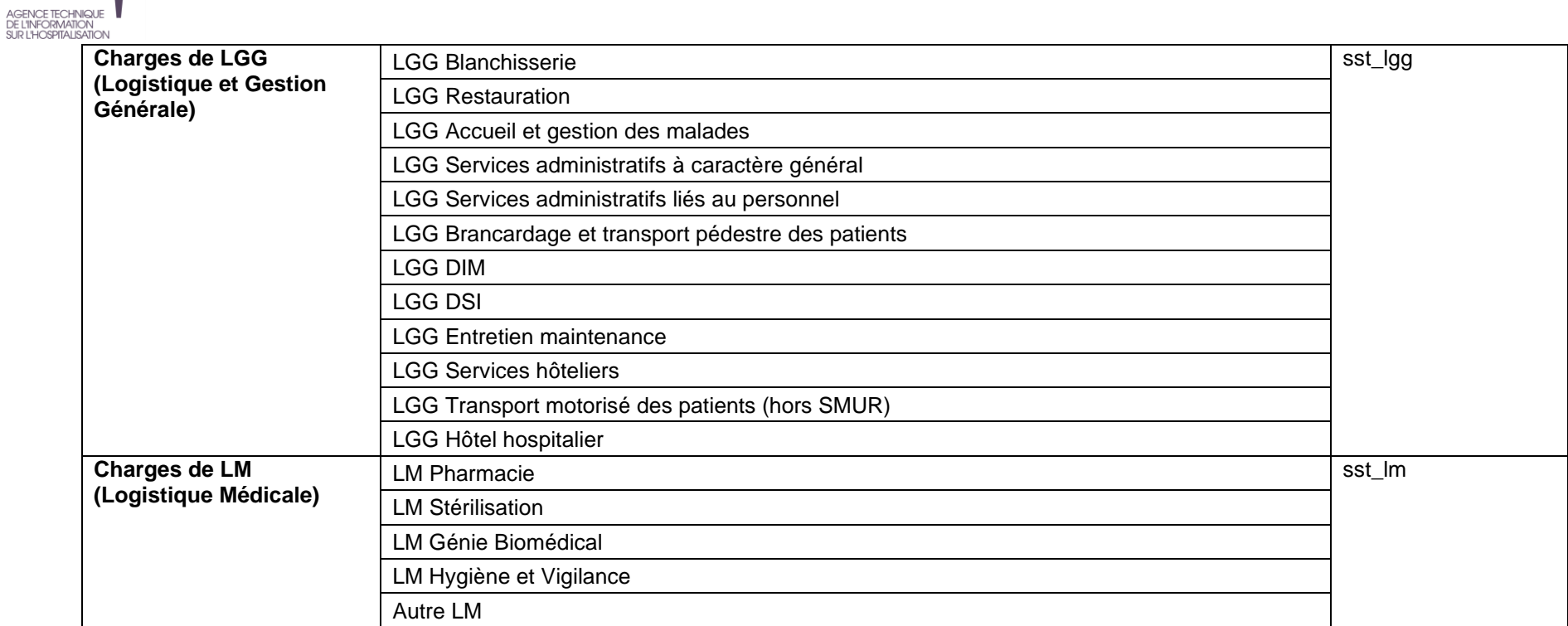

 $\frac{\text{atih}}{\text{at}}$ 

 $\overline{\phantom{a}}$ 

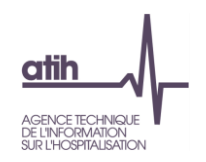

# **Document 6 : GHPC observés par SA**

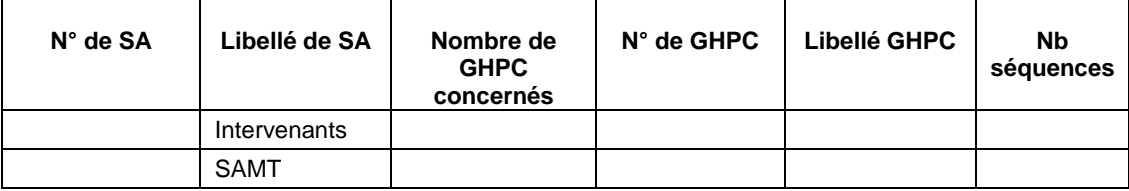

**Objectif** :

Analyser le parcours d'un GHPC

#### **Point focus :**

Vérifier la cohérence des parcours des GHPC présentant les plus fortes variations par rapport à N-1 et par rapport à la référence. (Périmètre : exhaustivité des GHPC N).

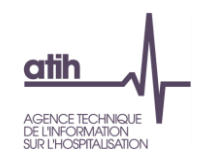

# **Document 7 : Analyse des GHPC par coût journalier et durée**

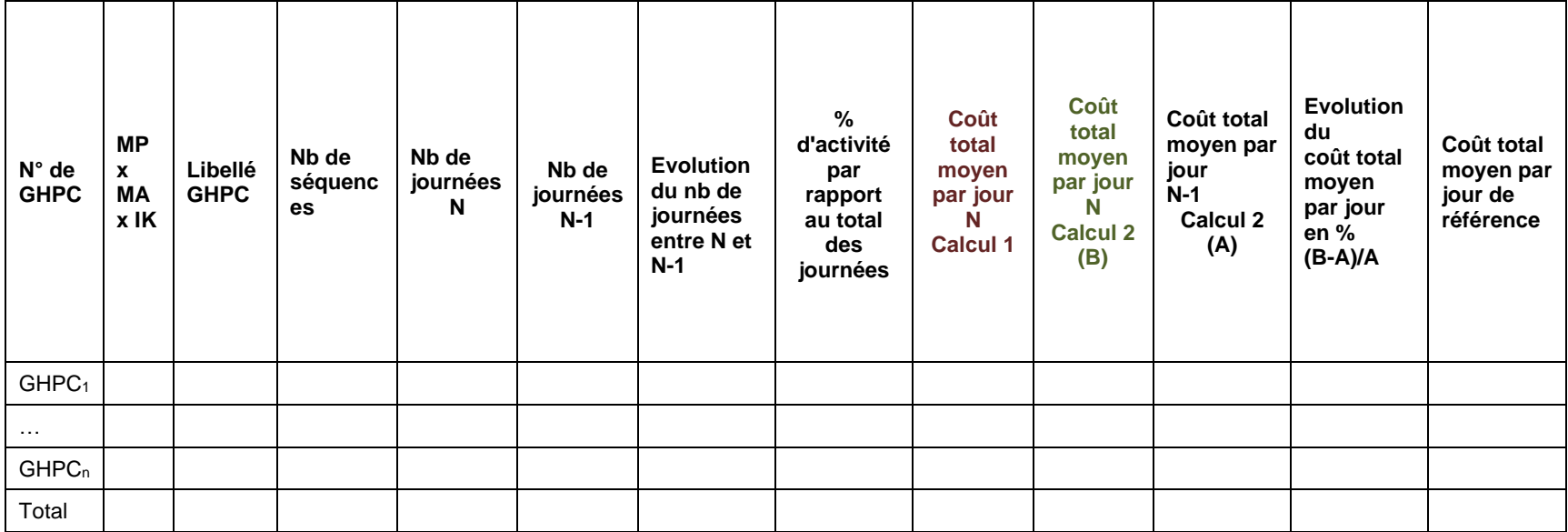

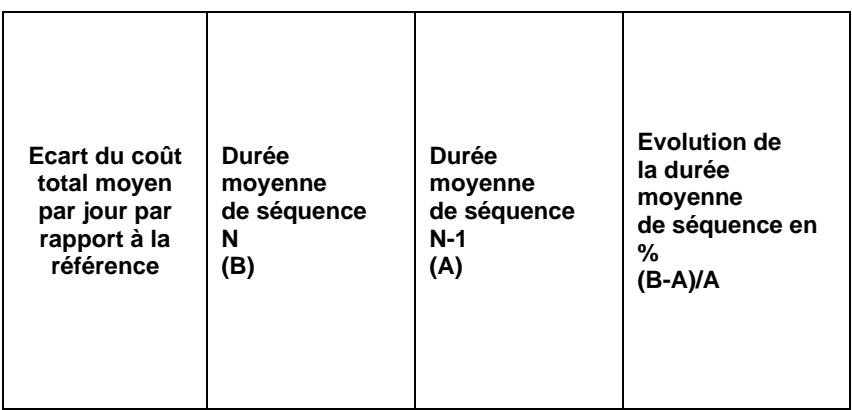

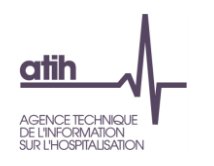

#### **Objectif** :

Ce document reprend les informations des tableaux 14.1 et 14.2 en version concaténée afin de faire une analyse des GHPC sur les critères de coûts moyens, de durée et de poids. Les GHPC sont triés par ordre décroissant du nombre de journées.

## **Point focus :**

Avoir une vue globale de l'ensemble des GHPC en termes de poids des journées, de coûts et de durée.

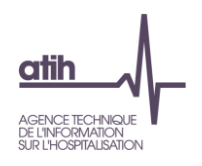

# **Document 8 : Analyse des SA intervenants en atypie**

Ce fichier à télécharger en « .CSV » fournit la liste des sections en anomalie / atypie. Il comprend les champs suivants :

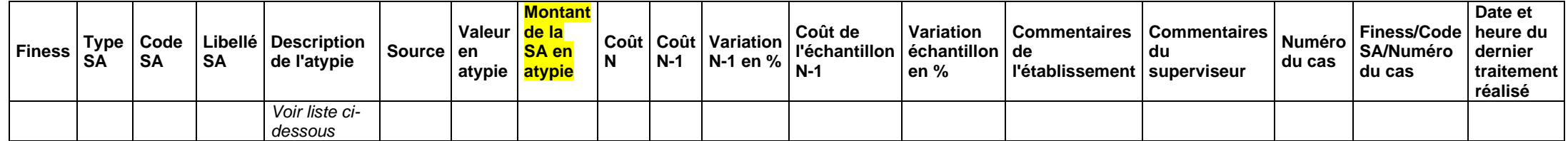

Liste des atypies :

- 1. Taux de suivi des intervenants salariés et mis à disposition suivis en minutes, tout intervenant confondu, <90% ou 80% (année 1)
- 2. Taux de suivi des intervenants avec un suivi en montants <90% ou 80% (année 1)
- 3. Coût horaire intervenant avec un suivi en minutes (hors médecin) >100 euros
- 4. Variation coût horaire de l'intervenant avec un suivi en minutes N par rapport à N-1 > 50%
- 5. Variation coût horaire de l'intervenant avec un suivi en minutes par rapport à la référence ENC > 50%
- 6. Variation coût par passage intervenant avec un suivi en minutes N par rapport à N-1 > 50%
- 7. Variation coût par passage intervenant avec un suivi en minutes par rapport à la référence ENC > 50%
- 8. Variation coût par passage intervenant avec un suivi en montants N par rapport à N-1 > 50%
- 9. Variation coût par passage intervenant avec un suivi en montants par rapport à la référence ENC > 50%
- 10.Variation du coût par jour de BCMSS par rapport à N-1 >50%
- 11. Variation du coût par jour de BCMSS par rapport à la référence ENC>50%
- 12. Variation du coût par jour de la continuité des soins par rapport à N-1 >50%
- 13. Variation du coût par jour de la continuité des soins par rapport à la référence ENC>50%

Ce fichier doit être obligatoirement renseigné par l'établissement et le superviseur afin de justifier les SA en anomalie / atypie. Il devra être joint, dans un onglet dédié, dans le rapport de supervision.

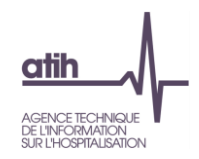

# **Document 9 : Analyse des SA LM et LGG en atypie……………………….. Nouveauté**

# Ce fichier à télécharger est au format csv.

Ce fichier fournit la liste des SA LM et LGG en anomalie / atypie.

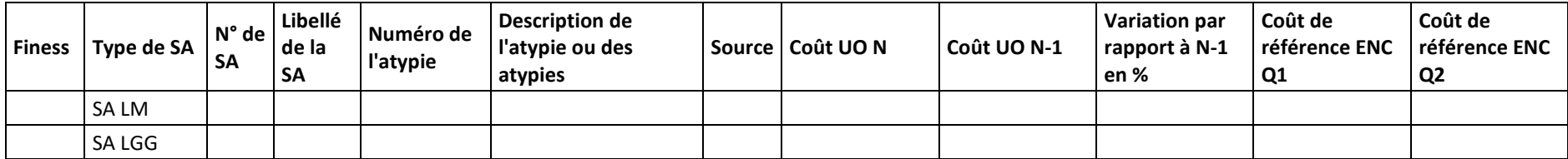

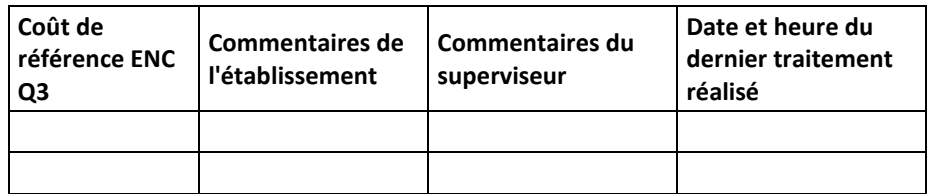

Numéro de l'atypie :

14-Atypie relative au coût d'unité d'œuvre

Description de l'atypie :

- SA LM ou LGG dont le coût d'UO de l'établissement est inférieur à la borne basse (Q1-2x(Q3-Q1)) de la référence ENC ou supérieur à la borne haute (Q3-2x(Q3-Q1)) de la référence ENC ou le coût d'UO a une évolution de plus de 30% par rapport à N-1.

Ce fichier doit être obligatoirement renseigné par l'établissement et le superviseur afin de justifier les SA en anomalie / atypie. Il devra être **joint, dans un onglet dédié, dans le rapport de supervision.**

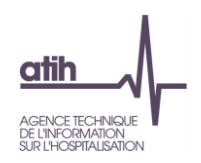

# **Document 910 : Analyse des GHPC en atypie**

Ce fichier à télécharger est au format csv. Ce fichier fournit la liste des GHPC en anomalie / atypie.

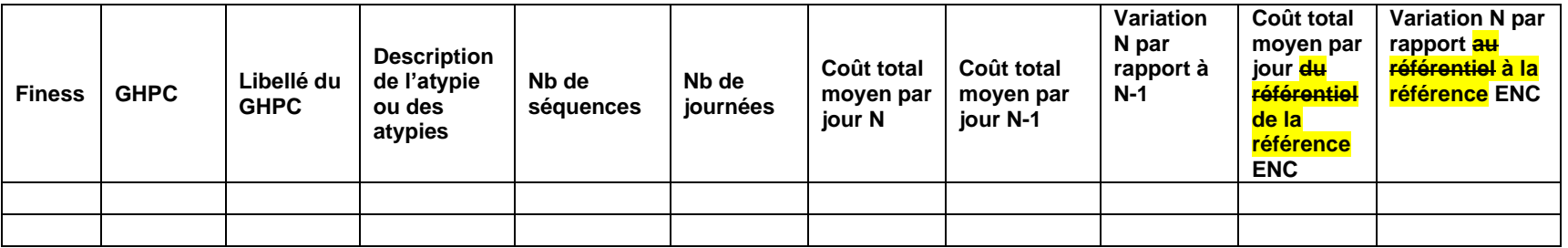

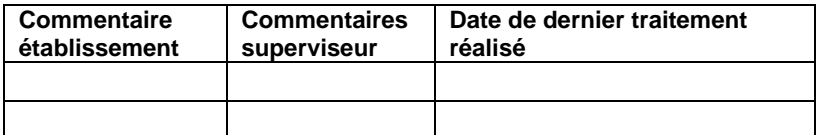

Description de l'atypie :

Sont considérés en atypie, les GHPC répondant à ces critères :

- GHPC avec un coût qui s'écarte de plus de 50% du coût de référence ENC ;
- GHPC avec un coût qui s'écarte de plus de 50% du coût N-1.
	- **Et** dont le nombre de journées du GHPC > 30

Ce fichier doit être obligatoirement renseigné par l'établissement et le superviseur afin de justifier les SA en anomalie / atypie. Il devra être joint, dans un onglet dédié, dans le rapport de supervision.

Seules les séquences entières sur l'année N ou sur l'année N-1 sont prises en compte dans le tableau.

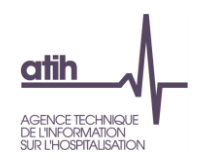

# **Document 1011 : Coûts décomposés par GHPC**

Ce fichier à télécharger en «.csv » fournit **la liste des GHPC** de l'établissement, présentée selon les critères suivants :

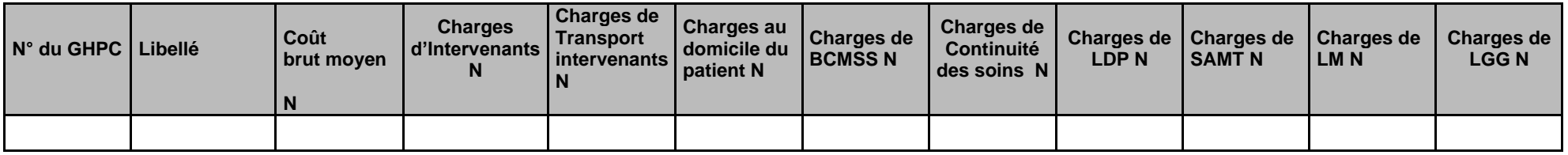

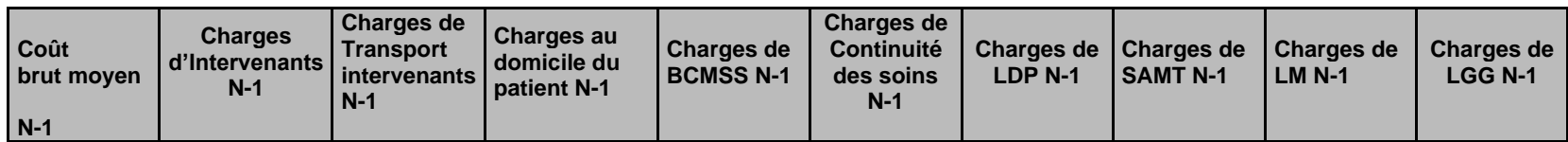

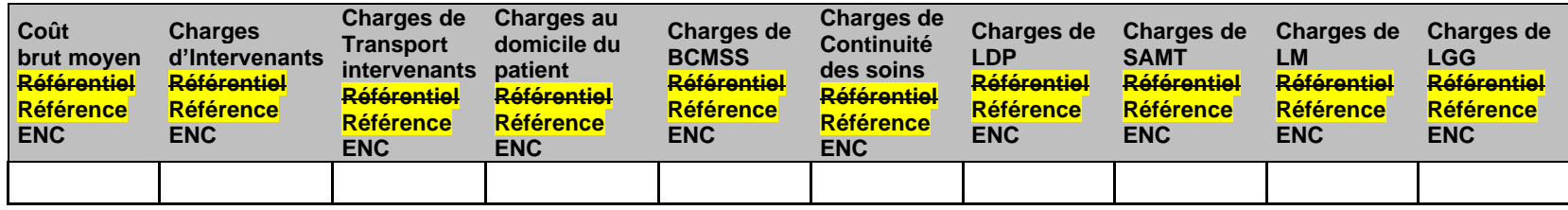

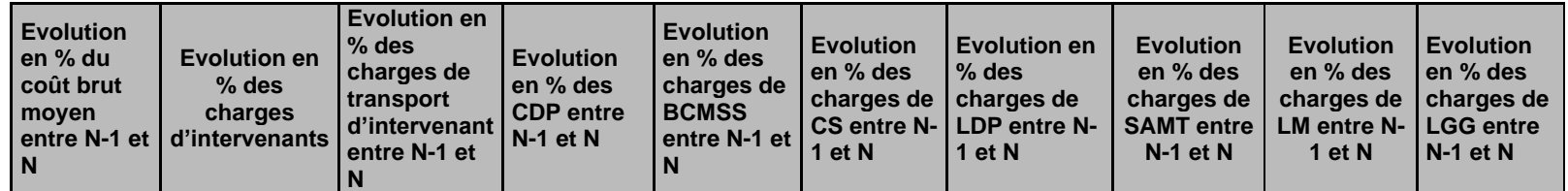

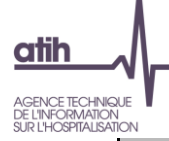

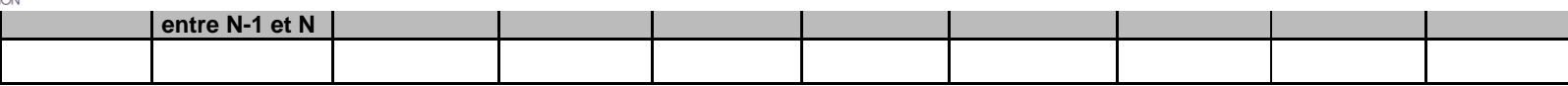

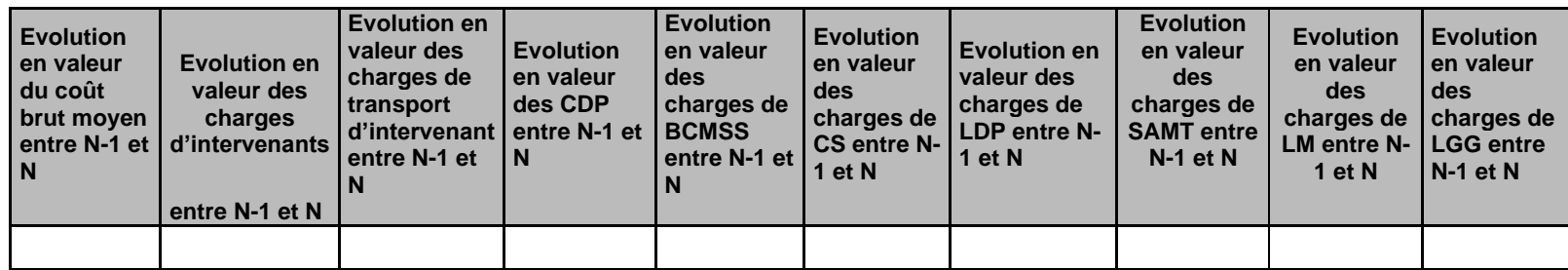

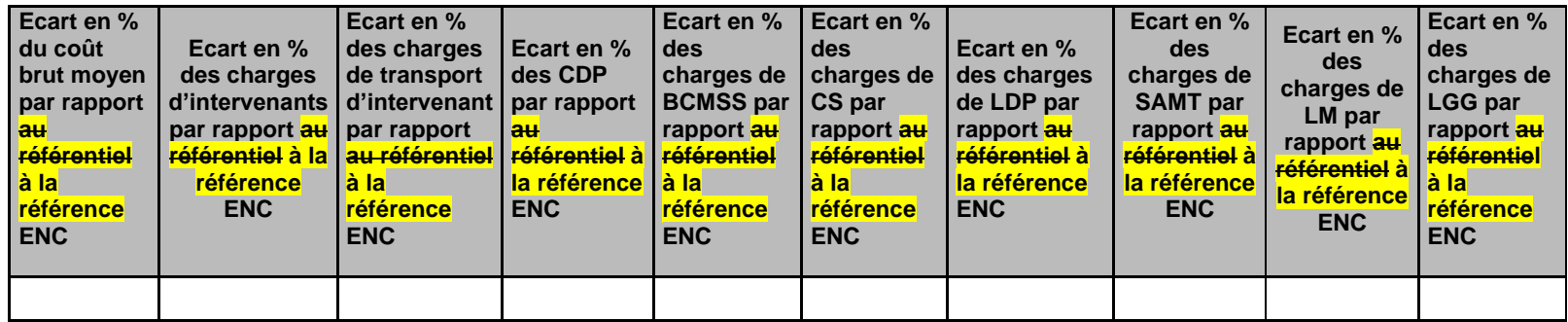

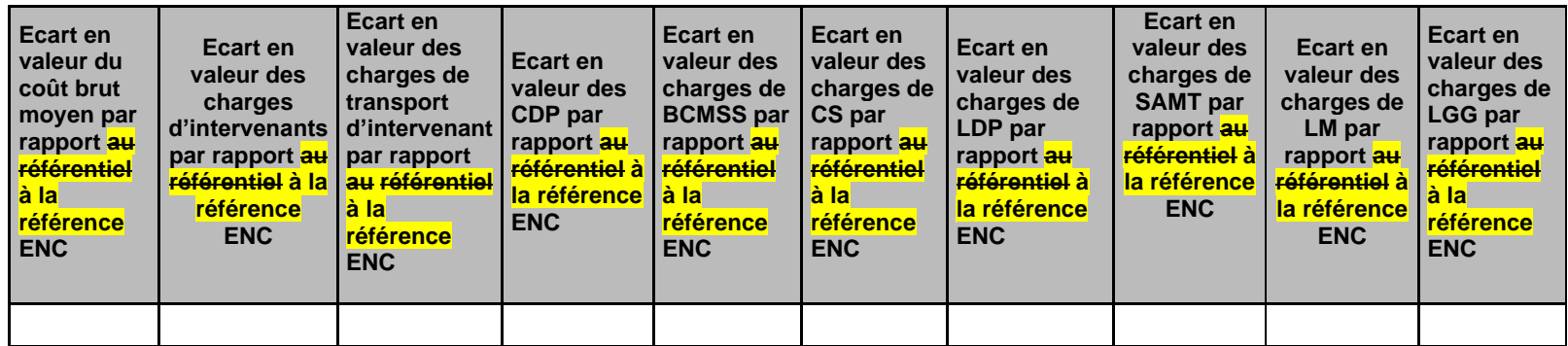

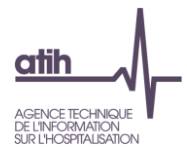

**NB : Seuls les GHPC de plus de 30 jours apparaitront dans cette liste.**

Seules les séquences entières sur l'année N ou sur l'année N-1 sont prises en compte dans le tableau.

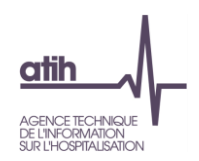

# **Document 1112 : Coûts décomposés détaillés par GHPC**

Ce document est complémentaire du document 10 des tableaux de contrôle.

Le fichier « GHPC détaillés » présente les coûts décomposés détaillés par GHPC :

- Par postes de charges comme dans la base de coûts
- Pour N

# **NB : Seuls les GHPC de plus de 30 jours apparaitront dans cette liste.**

 $\Rightarrow$  Ce fichier permet d'aller plus loin dans l'analyse des GHPC de votre établissement.

Seules les séquences entières sur l'année N ou sur l'année N-1 sont prises en compte dans le tableau.

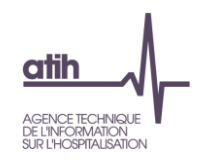

**Rubrique 5 : Ensemble des tableaux de contrôle**

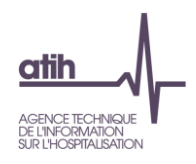

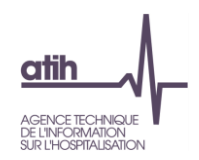

# **Document 12 13 : Tableaux de contrôles sous format Excel**

# **Objectif** :

Télécharger les tableaux de contrôles sous format EXCEL pour une exploitation des données en interne.

(Fichier FINESS.AAAA.enchad.19tbxls)